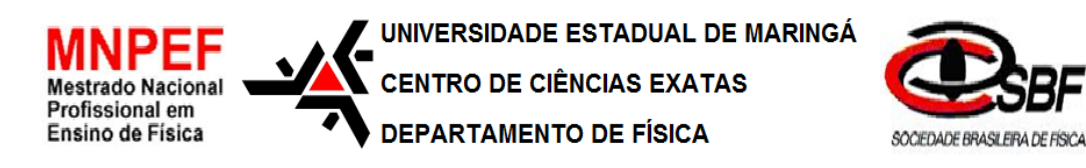

## **Uma Sequência Didática Alternativa: Conceitos de Eletricidade e o Efeito Fotoelétrico Utilizando Simulações Computacionais**

Marcos Paulo Baliscei

Orientadora: Profa. Dra. Hatsumi Mukai

Maringá/PR Novembro/2016

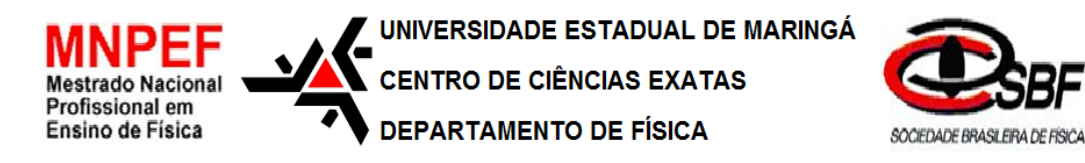

## **Uma Sequência Didática Alternativa: Conceitos de Eletricidade e o Efeito Fotoelétrico Utilizando Simulações Computacionais**

Marcos Paulo Baliscei

Dissertação de Mestrado apresentada ao Programa de Pós-Graduação do Mestrado Nacional Profissional de Ensino de Física (MNPEF) da Universidade Estadual de Maringá, como parte dos requisitos necessários à obtenção do título de Mestre em Ensino de Física.

Orientadora: Profa. Dra. Hatsumi Mukai

Maringá/PR Novembro/2016

# Dados Internacionais de Catalogação na Publicação (CIP)<br>(Biblioteca Central - UEM, Maringá, PR, Brasil)

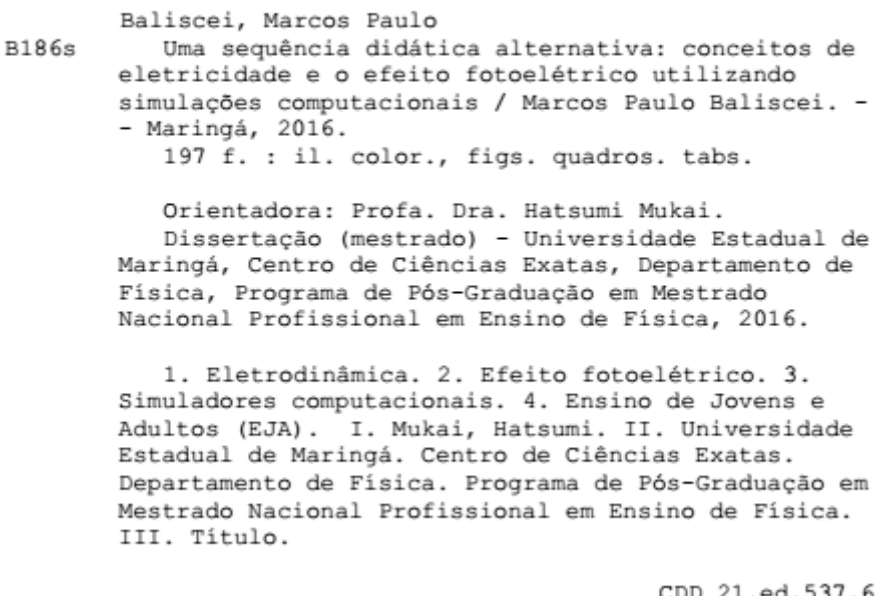

## UMA SEQUÊNCIA DIDÁTICA ALTERNATIVA: CONCEITOS DE ELETRICIDADE E O EFEITO FOTOELÉTRICOUTILIZANDO SIMULAÇÕES **COMPUTACIONAIS**

## Marcos Paulo Baliscei

## Orientadora: Profa. Dra. Hatsumi Mukai

Dissertação de Mestrado submetida ao Programa de Pós-Graduação do Mestrado Nacional Profissional de Ensino de Física da Universidade Estadual de Maringá, como parte dos requisitos necessários à obtenção do título de Mestre em Ensino de Física

Aprovada por:

\_\_\_\_\_\_\_\_\_\_\_\_\_\_\_\_\_\_\_\_\_\_\_\_\_\_\_\_\_\_\_\_\_\_\_\_\_\_\_\_\_ Profa. Dra.Hatsumi Mukai DFI/UEM

\_\_\_\_\_\_\_\_\_\_\_\_\_\_\_\_\_\_\_\_\_\_\_\_\_\_\_\_\_\_\_\_\_\_\_\_\_\_\_\_\_ Profa. Dra. Ana Maria Osorio Araya FCT-UNESP/Presidente Prudente

Prof. Dr. Paulo Ricardo Garcia Fernandes DFI/UEM

\_\_\_\_\_\_\_\_\_\_\_\_\_\_\_\_\_\_\_\_\_\_\_\_\_\_\_\_\_\_\_\_\_\_\_\_\_\_\_\_\_

Maringá/PR Novembro/2016

Dedico esta dissertação aos meus pais, irmãos e amigos. Em especial, Renato, amigo de longa data, e Halana, que foi uma grande amiga nos bons momentos e também nos mais difíceis.

## **Agradecimentos**

À professora Hatsumi, pela orientaçãoque tornou possível o desenvolvimento deste trabalho.

À Universidade Estadual de Maringá (UEM), instituição onde me formei na graduação e estou realizando o mestrado.

À Sociedade Brasileira de Física (SBF), pela criação do programa Mestrado Nacional Profissional em Ensino de Física (MNPEF) em rede nacional, proporcionando assim esta oportunidade de realizar o mestrado.

Ao professor Marco Antônio Moreira, coordenador do MNPEF a nível Nacional, incansável na defesa deste programa e ao apoio que recebemos.

Aos professores e colegas que me acompanharam durante o mestrado e auxiliaram no aprimoramento dos meus conhecimentos.

Ao Centro Estadual de Educação Básica para Jovens e Adultos (CEEBJA) do município de Mandaguaçu e seus alunos, que me apoiaram na aplicação do produto educacional desenvolvido neste trabalho.

À secretaria do MNPEF/SBF (Silvana), a do polo UEM (Tatiana) e a da DAA (Sandra), e, não menos importante, aos coordenadores (anteriores e atuais) do Polo UEM, pelo trabalho administrativo, necessários para o início e andamento do programa.

Aos meus pais, irmãos e amigos mais próximos, por todo o apoio.

Ao Jo e demais parceiros, pela amizade e bons momentos de descontração. Me sinto em casa com vocês.

A todas as pessoas que, de alguma maneira, fizeram parte desta etapa da minha vida.

À Coordenação de Aperfeiçoamento de Pessoal de Nível Superior (CAPES), pelo apoio financeiro por meio da bolsa de estudos concedida.

## **RESUMO**

## UMA SEQUÊNCIA DIDÁTICA ALTERNATIVA: CONCEITOS DE ELETRICIDADE E O EFEITO FOTOELÉTRICO UTILIZANDO SIMULAÇÕES COMPUTACIONAIS

#### Marcos Paulo Baliscei

## Orientadora: Profa. Dra. Hatsumi Mukai

Dissertação de Mestrado submetida ao Programa de Pós-Graduação do Mestrado Nacional Profissional de Ensino de Física (MNPEF), como parte dos requisitos necessários à obtenção do título de Mestre em Ensino de Física.

Uma das dificuldades enfrentadas no ensino de Física no nível Médio na rede pública de educação é a de cumprir o conteúdo programático proposto na ementa pedagógica deste componente curricular, frente a carga horária disponível para o mesmo. O foco dos conteúdos ministrados geralmente é concentrado na parte da Mecânica e pouco se vê sobre a teoria Eletromagnética e muito menos sobre o Efeito Fotoelétrico. Assim, faz-se necessário buscar novas abordagens que permitam que a prática de ensino-aprendizagem seja efetiva. Neste trabalho, é proposta uma abordagem alternativa que é o uso de simuladores virtuais disponíveis gratuitamente na "*internet*", para abranger tópicos da Eletrodinâmica e o Efeito Fotoelétrico. A vantagem desta proposta é a de contornar a falta de tempo e equipamentos para aulas experimentais e ainda proporcionar aos alunos, além do conteúdo, uma aula mais centrada nos mesmos. O produto educacional gerado é uma apostila que foi elaborada visando à aplicação aos alunos da Educação de Jovens e Adultos (EJA), modalidade de ensino cujo público alvo são pessoas que não concluíram os estudos na idade apropriada e que apresenta características singulares em relação ao ensino regular, e o mesmo aplicado em duas turmas de categorias diferentes. Para a verificação de aprendizagem foi aplicado um questionário pré e pós o uso do Produto Educacional, cujas respostas obtidas foram analisadas baseando-se na teoria de aprendizagem significativa de David Ausubel e na pedagogia de Paulo Freire. Observou-se um indicativo de aprendizagem significativa, com evolução conceitual nas respostas dos alunos que, antes da aplicação do produto educacional, responderam com o conhecimento adquirido no cotidiano, e após a aplicação do produto responderam usando o conhecimento científico. Foi também observada de maneira positiva uma aprendizagem afetiva, cuja manifestação sempre acompanha a aprendizagem significativa, com os alunos se mostrando interessados e animados ao explorar uma ferramenta didática diferente das que eles estavam acostumados.

Palavras-chave: Eletrodinâmica, Efeito Fotoelétrico, Simuladores Computacionais, Educação de Jovens e Adultos (EJA).

## **ABSTRACT**

## AN ALTERNATIVE INSTRUCTIONAL SEQUENCE: ELETRICITY AND THE PHOTOELETRIC EFECT CONCEPTS USING COMPUTATIONAL SIMULATIONS

### Marcos Paulo Baliscei

## Supervisor: Hatsumi Mukai

Abstract of master's thesis submitted to Programa de Pós-Graduação do Mestrado Nacional Profissional de Ensino de Física (MNPEF), in partial fulfillment of the requirements for the degree Mestre em Ensino de Física.

One of the difficulties faced in Physics teaching at public high school is to fulfill the programmatic content proposed in the pedagogical planning of this curricular component, given the available timetable. The focus of the contents taught is usually concentrated at Mechanics and little is seen about the Electromagnetic theory, much less on the Photoelectric Effect. Thus, it is necessary to seek new approaches that allow the teaching-learning practice to be effective. In this work, an alternative approach is proposed that is the use of virtual simulators freely available on the "internet", in order to cover topics of Electrodynamics and the Photoelectric Effect. The advantage of this proposal is to work around the lack of time and equipment for experimental classes and provide the students, besides the content, better focused classes. The educational product generated is a handout that has been elaborated directed to the students of the Education of Young and Adults (EJA), modality of education whose target audience are people who did not finish the studies at the appropriate age and that presents singular characteristics compared to the regular education. It was implemented in two classes of different categories. For the learning verification a questionnaire was applied before and after the use of the Educational Product, whose answers were analyzed based on David Ausubel's theory of significant learning and Paulo Freire's pedagogy. Indicatives of significant learning was observed, with conceptual evolution in the students' answers that, before the application of the educational product, answered with the knowledge acquired in the daily life, and after the application of the product they were able to answer using scientific knowledge. It was also observed in a positive way an affective learning, which manifestation always follow the significant learning, with the students being interested and excited when exploring a didactic tool different from the ones that they were used to.

Keywords: Electrodynamics, Photoelectric Effect, Computational Simulations, Youth and Adult Education.

## **LISTA DE FIGURAS**

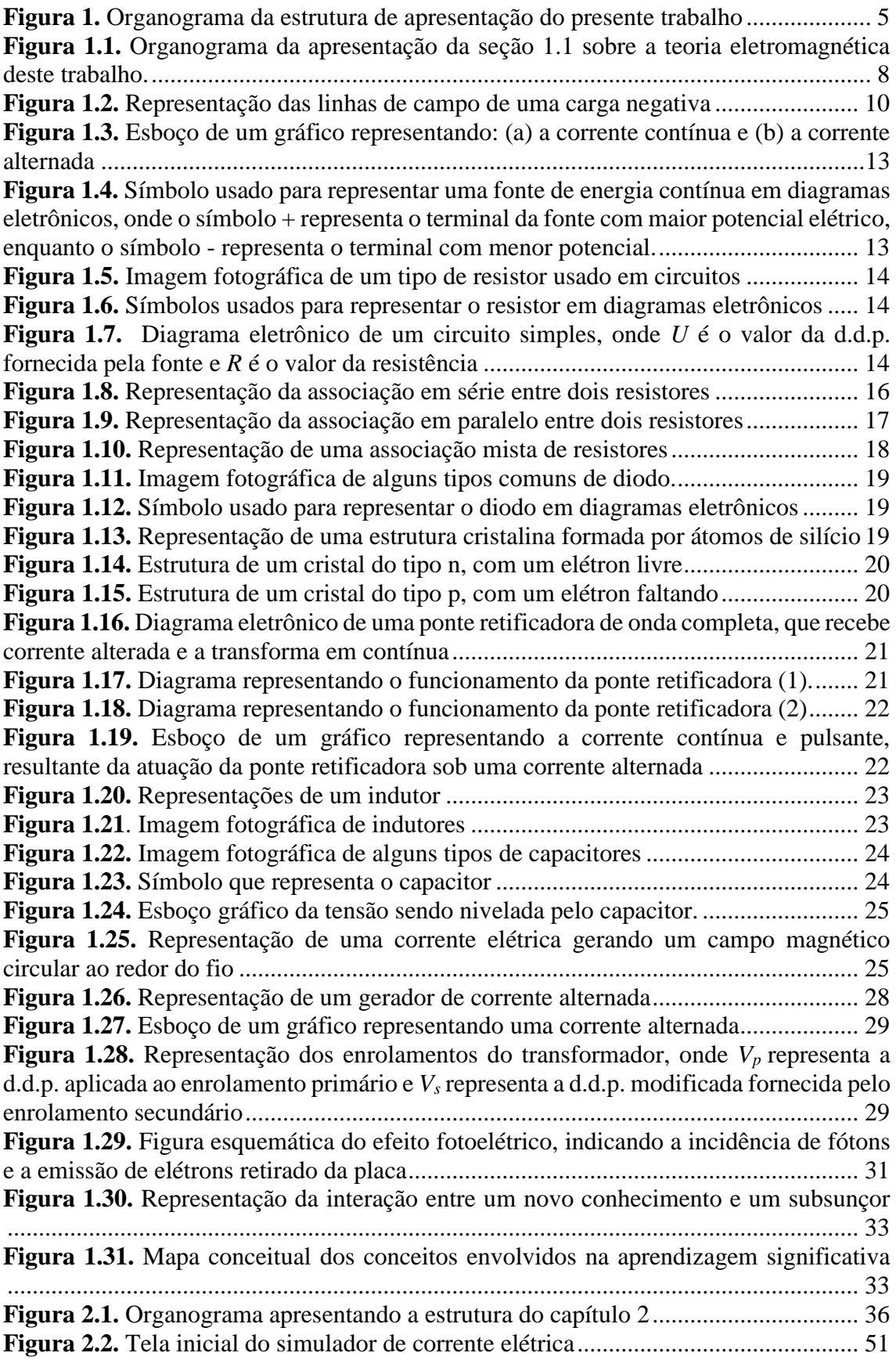

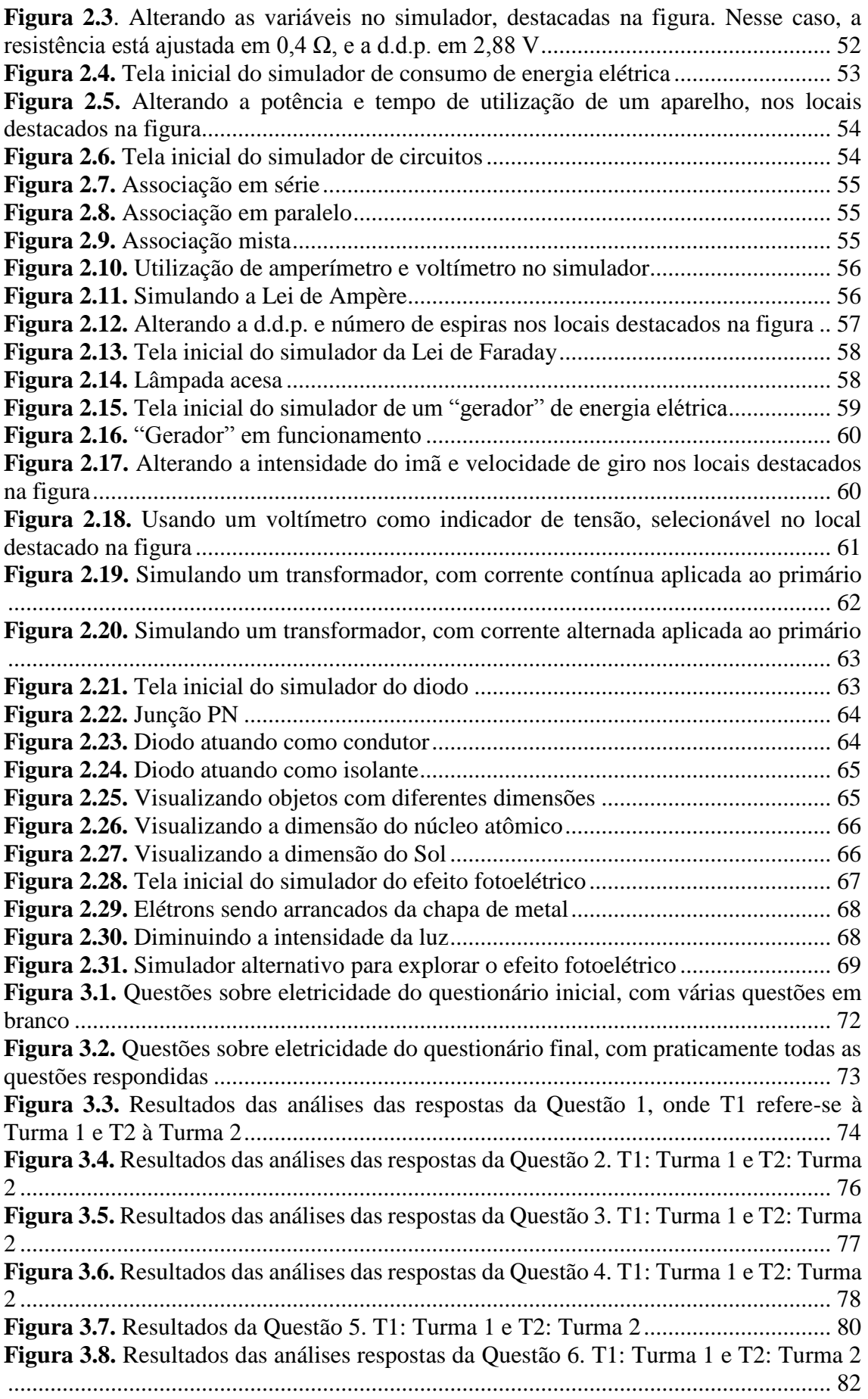

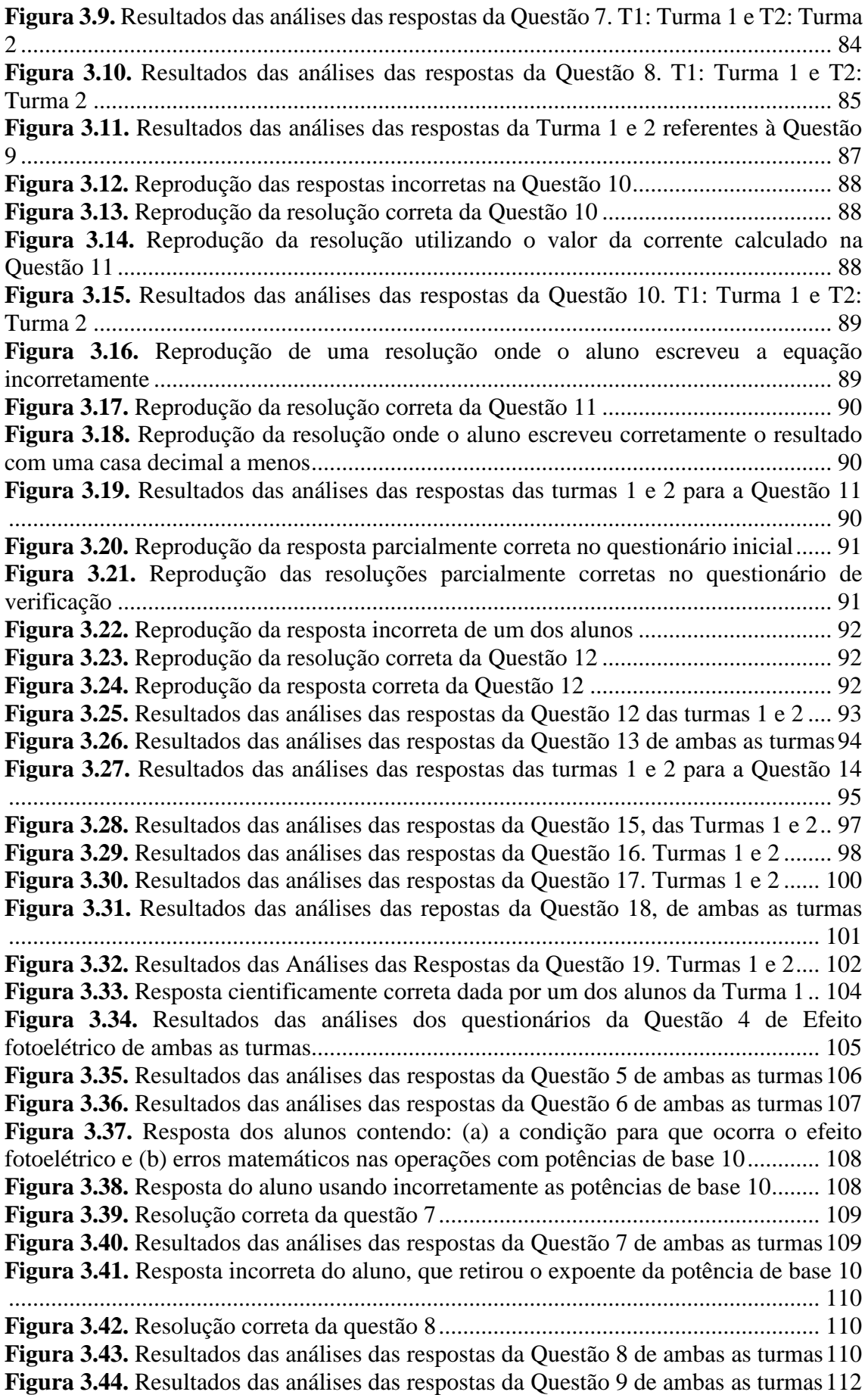

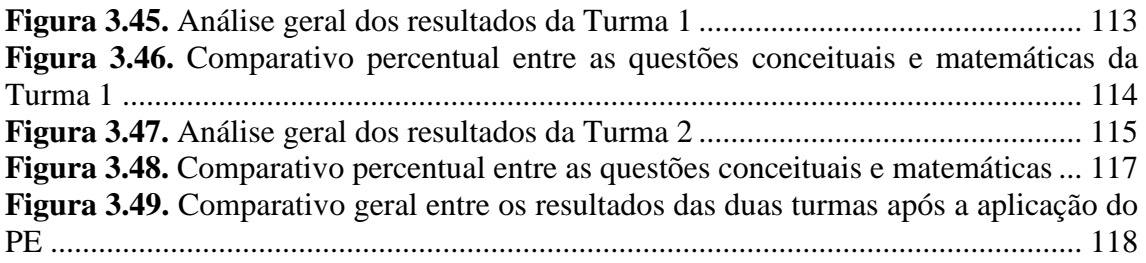

## **LISTA DE QUADROS**

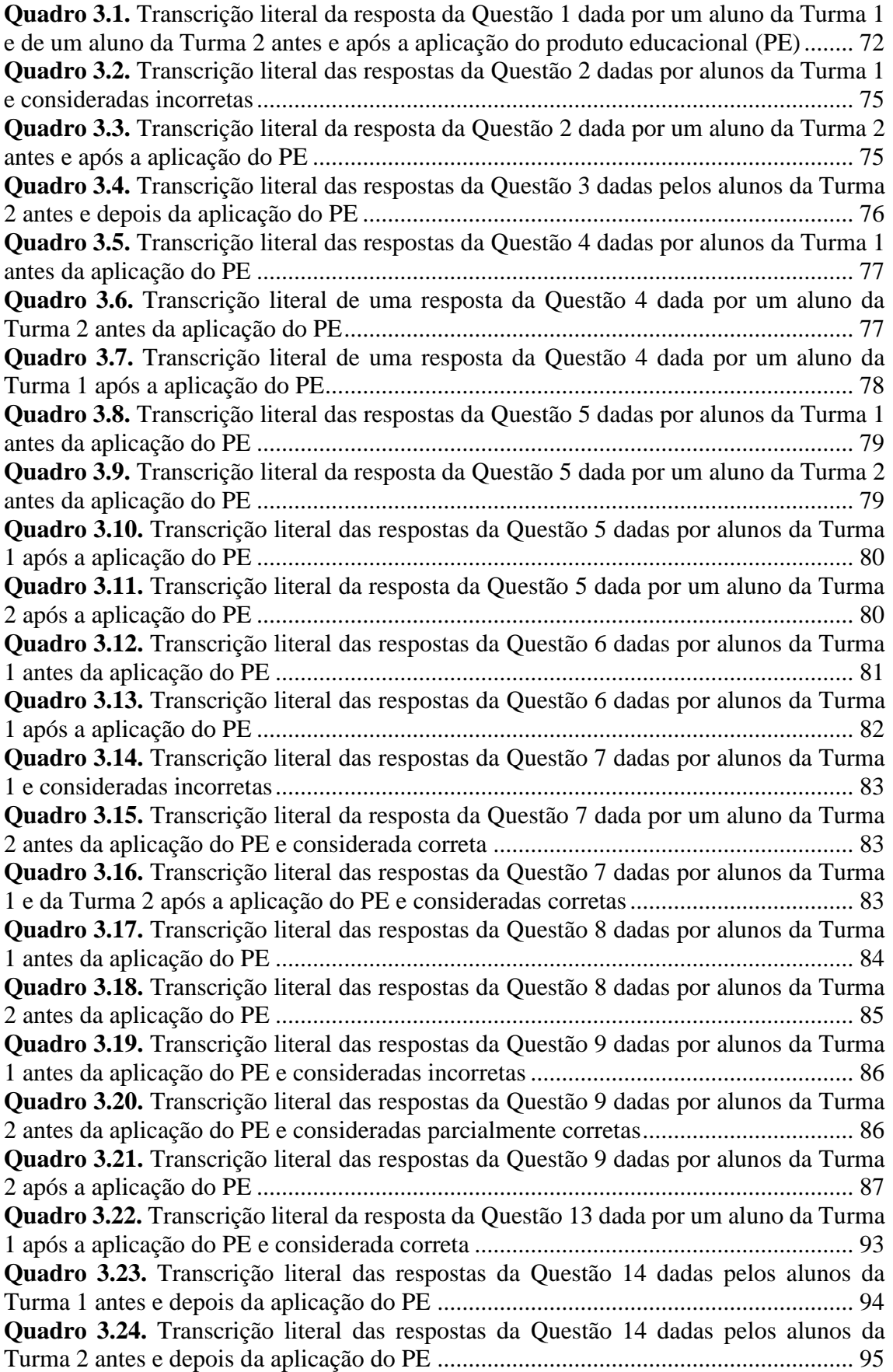

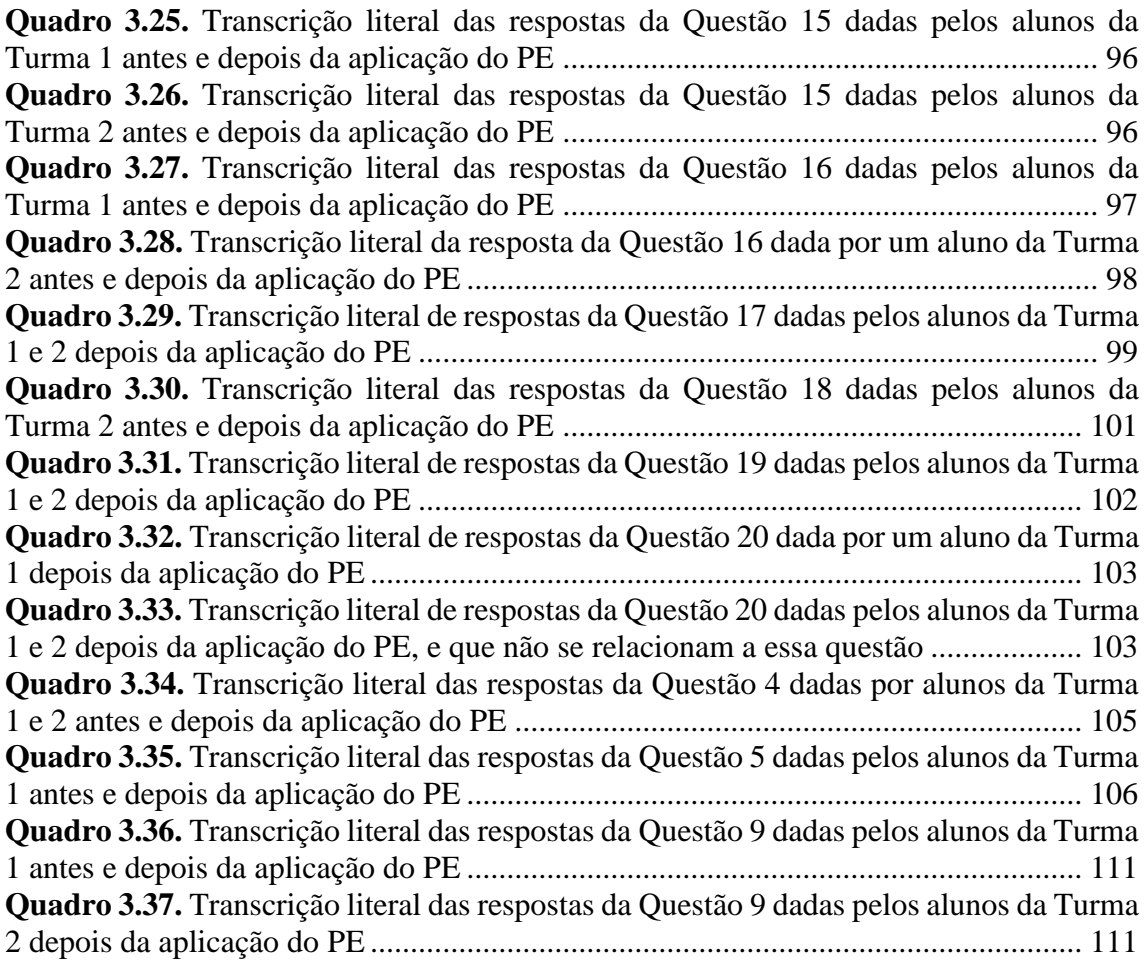

## **LISTA DE TABELAS**

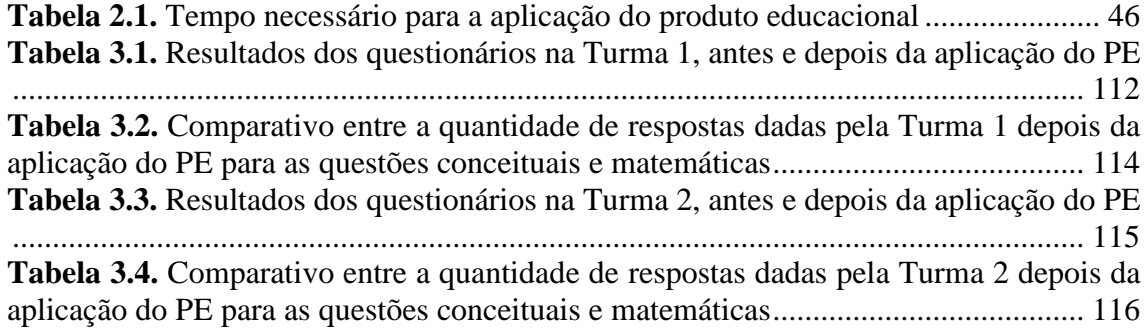

## **LISTA DE SIGLAS**

APED – Ação Pedagógica Descentralizada

CEEBJA – Centro Estadual de Educação Básica para Jovens e Adultos

CEE – Conselho Estadual de Educação

CNE – Conselho Nacional de Educação

D.D.P. – Diferença de Potencial

EJA – Educação de Jovens e Adultos

ENEM – Exame Nacional do Ensino Médio

MNPEF – Mestrado Nacional Profissional em Ensino de Física

PE – Produto Educacional

PhET – Physics Education Technology

SEED – Secretaria de Estado da Educação

SUED – Superintendência da Educação

SBF – Sociedade Brasileira de Física

UEM – Universidade Estadual de Maringá

## **Sumário**

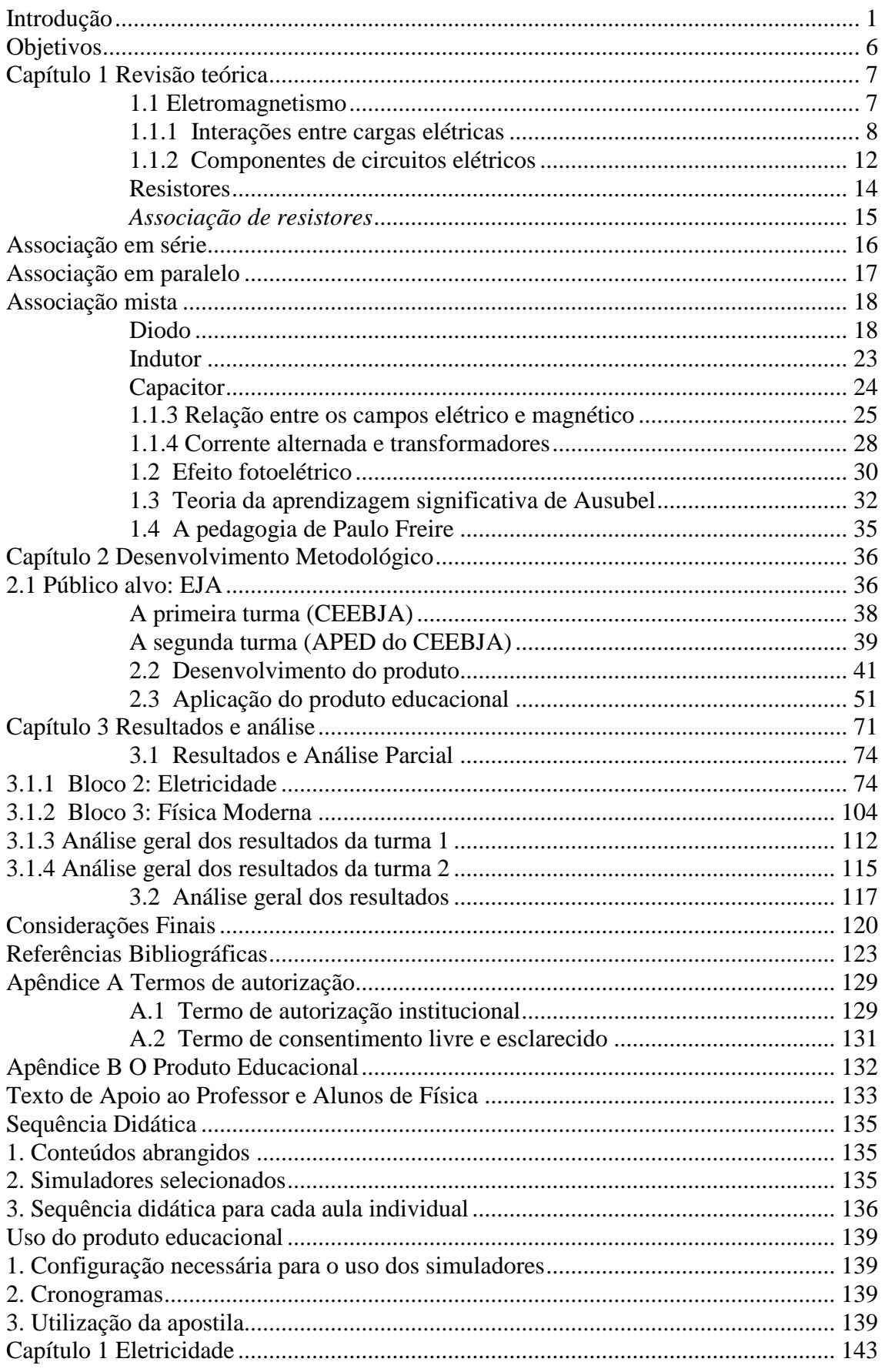

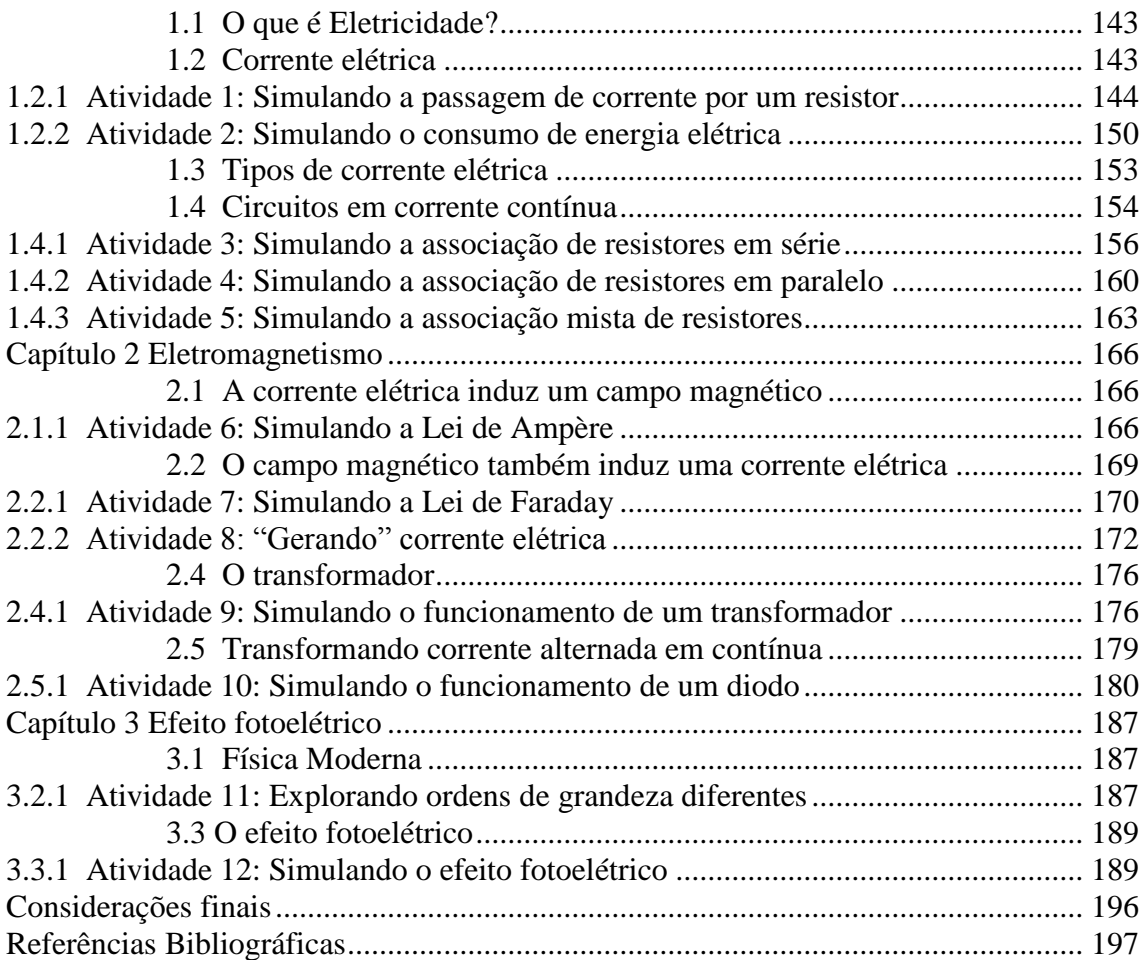

## <span id="page-18-0"></span>**Introdução**

Ao longo da história, o homem buscou estudar os fenômenos naturais para que pudesse compreendê-los, reproduzi-los, prevê-los e usá-los a seu favor. Dentre as ciências responsáveis por estudar tais fenômenos, existe a Física, presente no currículo escolar de todas as escolas no nível médio de ensino. Mas em algumas escolas, a Física é estudada apenas por meio de memorização mecânica de equações e resoluções de listas extensas de exercícios, visando apenas à aprovação no vestibular e não ao aprendizado dos conceitos em si. O aluno acaba criando a falsa ideia de que a Física é uma extensão da Matemática, devido ao enfoque extremamente matemático aplicado por alguns professores, e esquece-se o conceito por trás de cada problema (Pietrocola, 2001).

Além disso, devido à carga horária reduzida comparada com as outras componentes curriculares – duas aulas de 50 minutos semanais para a Física, e quatro aulas de 50 minutos semanais para a Matemática e Português –, o aluno acaba estudando na rede pública de ensino, apenas uma parte reduzida de toda a grade de conteúdos selecionados para o ano letivo, e alguns conteúdos são deixados de lado para que outros sejam priorizados (Hosoume, 2003).

Dentre os conteúdos que geralmente não são ministrados, está a corrente alternada. Pouco abordada pelos usuários dos livros didáticos, a corrente alternada é a base, por exemplo, da geração, transmissão e distribuição da energia elétrica. Devido ao reduzido tempo efetivo de aulas, a Física para o Terceiro Ano do Ensino Médio acaba sendo focada no estudo abstrato da Eletrostática e, em termos da Eletrodinâmica, é ministrada até a corrente contínua. Em conversa com outros professores e também por experiência própria, verificou-se que boa parte dos alunos termina o Ensino Médio acreditando que toda a corrente existente é contínua e uma minoria, que tem o conhecimento da existência da corrente alternada, não conhece suas características, como ela é produzida e como ela é transformada em corrente contínua.

Outro motivo, também importante, para a pouca abordagem da corrente alternada nas escolas é a falta de "uma boa proposta que viabilize a transposição didática da teoria da corrente alternada para o seu estudo no ensino médio" (Erthal, 2006). De fato, existem alguns livros didáticos que possuem boas abordagens para a corrente alternada, mas não são utilizados em sala por serem desconhecidos ao professor, por adoção da utilização de outro livro didático pelos professores do estabelecimento, ou por outros motivos diversos. Além disso, após uma pesquisa nos artigos publicados na Revista Brasileira de Ensino de

Física, Caderno Brasileiro de Ensino de Física e Física na Escola, até o momento da escrita deste trabalho existiam apenas dois artigos sobre o tema, sendo o primeiro justamente o artigo do próprio Erthal e Gaspar (Erthal, 2006) e o segundo uma produção feita pelos alunos da segunda turma do MNPEF – polo UEM, em que um dos coautores é o autor da presente dissertação (Viscovini, 2015).

Ressaltamos ainda, que os temas relacionados à Física Moderna e Contemporânea também são pouco ministrados nas aulas (Terrazan, 1992), ou atualmente com dificuldades de serem ministrados. Temas estes que são necessários para compreender os avanços tecnológicos presentes no cotidiano dos alunos, mesmo com as dificuldades no ensino de Física Clássica (Barros, 1999).

Com a criação do Mestrado Nacional Profissional em Ensino de Física (MNPEF) pela Sociedade Brasileira em Ensino de Física (SBF), no ano de 2013, iniciando com 21 instituições<sup>1</sup> do País, entre elas a UEM, começaram a surgir produtos educacionais envolvendo a corrente alternada e conduzindo a tópicos envolvendo Física Moderna como, por exemplo, a primeira dissertação do Polo UEM (Astrath, 2015).

Outros produtos educacionais sobre tópicos de Física Moderna e Contemporânea foram desenvolvidos pelos alunos do MNPEF de outras instituições, por exemplo citamos: abordando a quantização da luz (Lidmar, 2015), o estudo de semicondutores utilizando vídeos (Freitas, 2013) ou por meio da construção de uma fonte de corrente contínua (Rodrigues, 2015), a supercondutividade utilizando vídeos (Vieira, 2014) ou por meio de outros materiais disponíveis na *internet* (Festa, 2015), o efeito fotoelétrico de maneira experimental (Silva, 2016), energia nuclear (Ferreira, 2013), a radioatividade (D'Andrea, 2014). O Eletromagnetismo também foi abordado nos produtos educacionais desenvolvidos em outras instituições, como exemplo citamos: com enfoque nos conceitos de campos elétrico e magnético (Rocha, 2015), realização de experimentos (Kohori, 2015) e a produção de um material voltado para deficientes visuais (Mota, 2015).

Propor outras formas de produtos educacionais é importante devido à realidade das escolas públicas, como a falta de laboratório, e mesmo para contornar as dificuldades que os professores possuem, pois muitos não possuem formação em Física. E em relação ao conteúdo envolvendo os fenômenos eletromagnéticos, mesmo fazendo parte do dia a dia, possuem um alto grau de abstração.

1

<sup>1</sup> Atualmente são 63 instituições associadas.

Sabe-se que o experimento é uma forma de conectar as teorias estudadas com as práticas observadas pelos alunos (Coelho, 2003), e, quando a realização não é possível devido a fatores tais como: tempo, espaço físico, equipamentos experimentais e complexidade nos fenômenos a serem observados, uma das formas é recorrer aos simuladores computacionais. Eles são ferramentas de grande importância no processo de ensino-aprendizagem, mas não são usados efetivamente nas salas de aula (Arantes, 2010). No estudo de fenômenos relacionados à eletricidade, os simuladores ainda possuem a importante característica de propiciarem o estudo dos conceitos sem o risco de danos físicos (choque, queima de equipamentos…), quando comparados às aulas experimentais. Tendo em vista tais situações, este trabalho tem como objetivo elaborar um material didático utilizando simuladores computacionais, disponíveis em rede (*internet*) de uso gratuito, abordando os conceitos da teoria eletromagnética, mais precisamente na Eletrodinâmica: da eletricidade à interação de campos elétricos e magnéticos, abrangendo assim os conceitos existentes na Corrente Alternada e o processo de sua transformação em Corrente Contínua, processo esse que envolve conceitos do eletromagnetismo que está presente na grande maioria dos equipamentos eletrônicos do dia a dia do aluno (como o computador, televisão, carregadores em geral, entre outros) que são alimentados inicialmente por Corrente Alternada. E, por último, uma abordagem da Física Moderna e Contemporânea com o Efeito Fotoelétrico.

A utilização de simuladores computacionais como ferramenta didática para o ensino foi abordada por alunos do MNPEF (Rossi, 2015), levando ao desenvolvimento de produtos educacionais sobre ondas mecânicas (Miranda, 2013), Lei de Ohm (Magalhães, 2015), associação de resistores (Vieira, 2015) e efeito fotoelétrico (Mantovani, 2015).

Para a aplicação do produto educacional, foi elaborada uma sequência didática utilizando como atividades, além das aulas expositivas e discussões em grupo, o uso dos simuladores. Utilizando esta sequência didática em conjunto com o produto educacional proposto neste trabalho, o professor pode explicar o conteúdo de forma em que as aulas expositivas e simuladores se alternam para descrever os conceitos e equações abordados, observando os fenômenos físicos através dos simuladores, assim como observar o resultado das alterações dos parâmetros relacionados a cada fenômeno. Além disso, a sequência didática permite abranger o conteúdo de forma mais direta, fazendo proveito do tempo disponível para o componente curricular.

O produto educacional consiste em uma apostila digital, fornecendo ao aluno textos explicativos sobre as animações e simuladores sobre os conceitos. O material produzido foi aplicado em duas turmas de alunos de nível Médio da EJA – Educação de Jovens e Adultos – no município de Mandaguaçu<sup>2</sup> - Pr. A EJA foi escolhida como público alvo inicial por ter turmas menores, aulas seguidas no mesmo dia, maior flexibilidade para escolher a sequência de conteúdos, necessidade de um trabalho diferenciado do ensino regular e falta de materiais voltados à EJA<sup>3</sup>. Porém, o material pode ser utilizado nos ensinos Fundamental e Médio regular, fazendo as devidas adaptações.

Neste trabalho, a escolha dos conceitos abordados e a metodologia adotada foram influenciadas pela experiência do autor como professor. Tendo mãe e avó professoras, cresci em ambiente escolar, sempre mantendo contato com os meus professores. Como resultado dessa convivência, interessei-me pela profissão e ingressei no curso de licenciatura em Física – componente curricular da educação básica com o qual tive maior afinidade durante o ensino médio –, na Universidade Estadual de Maringá, onde me graduei em 2011. Minha primeira experiência com a docência foi em 2010, ministrando aulas à EJA e ao ensino regular. Essa experiência inicial me despertou o interesse em trabalhar com a EJA, além de verificar uma realidade no ensino regular: devido ao pouco tempo disponível para as aulas de Física, parte do conteúdo não é ministrado. Observei que não eram ministradas aulas sobre corrente alternada e tópicos de Física Moderna e Contemporânea. Isso inclui, além da minha experiência como docente e conversas com outros professores, a minha experiência quando era aluno no ensino médio. Do mesmo modo, não havia utilizado previamente simuladores computacionais como ferramenta didática, como professor ou como aluno. A utilização dos simuladores, assim como a abordadem de conteúdos que eu ainda não havia conseguido ministrar, me motivaram a desenvolver este trabalho.

Este trabalho é exposto da seguinte forma: O Capítulo 1 é dedicado a uma revisão teórica sobre a teoria eletromagnética e física moderna, cujos conceitos foram necessários para a escolha dos simuladores e compreensão do que ocorre nos mesmos, para trabalhar

1

<sup>2</sup> Mandaguaçu (origem do tupi guarani significando "abelha grande") - situado na região metropolitana de Maringá, fundado em 14/12/1952. No censo de 2005 havia 18.163 habitantes. Fonte: https://pt.wikipedia.org/wiki/Mandaguaçu

<sup>3</sup> A criação do MNPEF também trouxe benefícios à EJA: visando contribuir com os materiais disponíveis, outros alunos do MNPEF direcionaram seus produtos educacionais à EJA, abordando hidrostática (Gama, 2015), ótica (Araújo, 2015), corrente contínua e consumo de energia (Almeida, 2014) e conceitos de magnetismo (Silva, 2015).

os assuntos da corrente contínua ao efeito fotoelétrico, e nas duas últimas sessões apresenta-se sobre a teoria de aprendizagem de Ausubel e da pedagogia de Paulo Freire, utilizados na análise dos resultados. No Capítulo 2, é feita uma descrição da EJA, suas características principais e diferenças em relação ao ensino regular, além de uma descrição das instituições e turmas onde foi aplicado o produto. Em seguida, o Capítulo 3 apresenta a descrição da seleção dos simuladores, elaboração e aplicação do produto educacional, e, no Capítulo 4, expõe-se a análise dos resultados. Por fim, as Considerações finais e Referências utilizadas no presente trabalho. Os apêndices estão ordenados da seguinte forma: (a) Os Termos de Autorização (Institucional e Alunos) e (b) o Produto Educacional. Esta organização é mostrada na Figura 1.

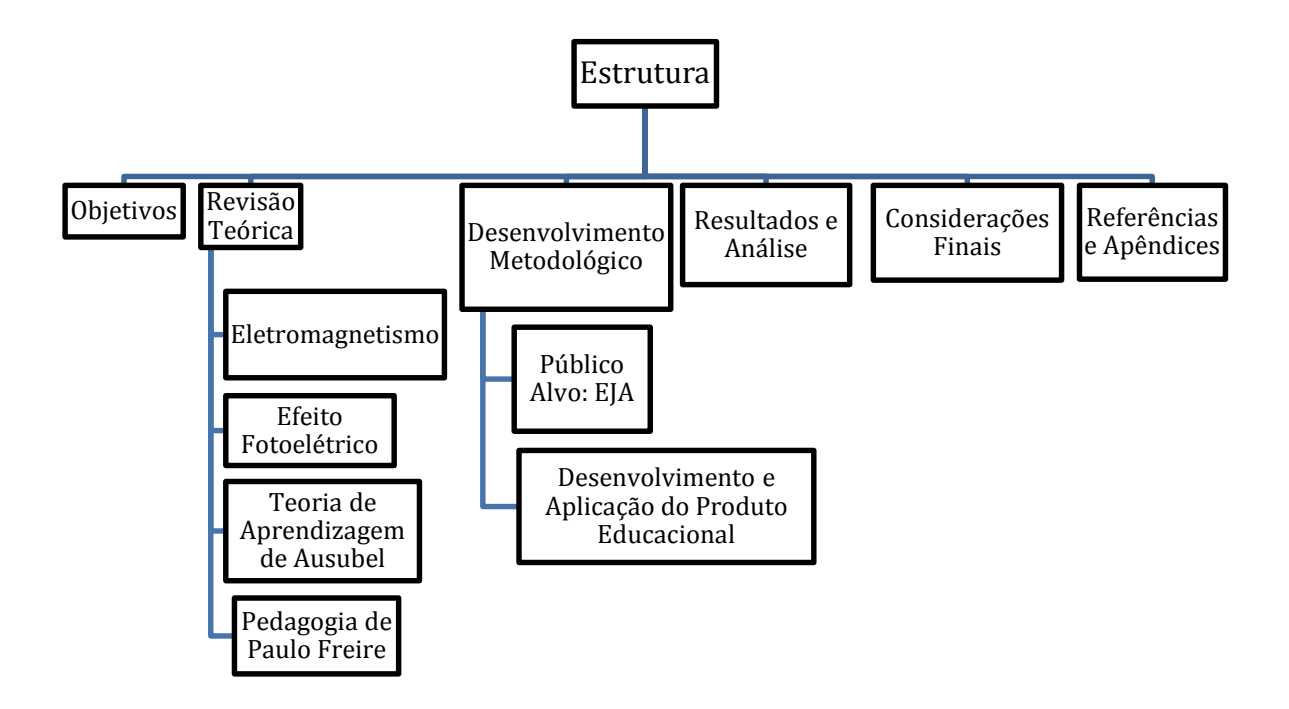

**Figura 1**. Organograma da estrutura de apresentação do presente trabalho.

## <span id="page-23-0"></span>**Objetivos**

Esse trabalho tem como:

**Objetivo Geral:** Propor um método alternativo ao adotado em sala de aula de forma tradicional, para contornar as dificuldades encontradas ao ministrar o conteúdo do componente curricular Física proposto nas ementas curriculares no ensino médio.

**Objetivos Específicos:** O presente trabalho propõe a elaboração de um produto educacional, sendo este uma apostila, para servir como um texto de apoio ao professor e aluno, abordando os conceitos da Eletrodinâmica e sobre o Efeito Fotoelétrico, utilizando como ferramenta didática os simuladores computacionais. O texto de apoio é inicialmente voltado à EJA – Educação de Jovens e Adultos – mas elaborado de forma a também ser utilizado no ensino regular.

Para atingir os objetivos pretende-se:

- i. Identificar os conceitos fundamentais para o estudo da corrente alternada e efeito fotoelétrico;
- ii. Propor a abordagem da corrente alternada e efeito fotoelétrico a professores que não tiveram oportunidade de ministrar aulas sobre esses conteúdos previamente;
- iii. Selecionar simuladores disponíveis gratuitamente e que sejam úteis para abordar os conceitos ministrados;
- iv. Usar simuladores como ferramenta didática;
- v. Elaborar um produto educacional que seja de fácil utilização em sala de aula, tanto para o professor quanto para o aluno;
- vi. Organizar uma sequência didática para auxiliar na aplicação do produto educacional;
- vii. Relacionar o conhecimento que o aluno já possui com o conhecimento científico;
- viii. Analisar os resultados da aplicação do produto educacional em duas turmas de EJA de diferentes modalidades;
- ix. Examinar as respostas dadas pelos alunos, analisando se houve indicativos de aprendizagem significativa e evolução dos conceitos subsunçores.

## <span id="page-24-0"></span>**Capítulo 1 Revisão teórica**

Neste capítulo, apresenta-se uma revisão teórica sobre a teoria eletromagnética necessária para compreender o funcionamento das simulações, e poder relacionar os conceitos e equações nelas envolvidas. As duas últimas seções são dedicadas à teoria de aprendizagem de Ausubel e a Pedagogia de Paulo Freire para a compreensão do retorno do conhecimento adquirido fornecido pelos alunos.

### <span id="page-24-1"></span>**1.1 Eletromagnetismo**

O estudo das interações eletromagnéticas é de grande importância para a humanidade. Segundo Nussenzveig,

> "Com efeito, as forças que atuam na escala macroscópica, responsáveis pela estrutura da matéria e pela quase totalidade dos fenômenos físicos e químicos que intervêm em nossa vida diária, são de natureza eletromagnética." (Nussenzveig, 2006)

Esta área da Física, cujo estudo teve início com os antigos filósofos gregos, foi tratada durante muito tempo como duas áreas distintas, Eletricidade e Magnetismo. Somente no século XIX, Oersted encontrou uma conexão entre essas duas áreas, o que, em conjunto com o trabalho de outros físicos, culminou no desenvolvimento de uma única área chamada Eletromagnetismo (Halliday, 2010). A teoria eletromagnética, abrange a eletrostática e a eletrodinâmica, e a proposta é começar pela eletrodinâmica focando como caso particular alguns pontos da não dependência temporal.

Um tópico também apresentado nesta dissertação é o efeito fotoelétrico, experimentalmente observado no final do século XIX por Hertz e Hallwachs, no qual ao iluminar com uma determinada frequência certos metais, os elétrons são liberados do material pela ação da radiação da luz incidente. Esta nada mais é que a radiação eletromagnética, formada por pacotes de energia da partícula, denominados fótons, como afirmado por Max Planck em 1900. Baseado neste fato, o efeito fotoelétrico foi teoricamente explicado por Albert Einstein em 1905 (Chaves, 2001).

Para que se possa focar na parte da Eletrodinâmica, o Efeito Fotoelétrico e os conceitos propostos a serem explorados nas simulações, segue-se a organização apresentada na Figura 1.1 no contexto do eletromagnetismo.

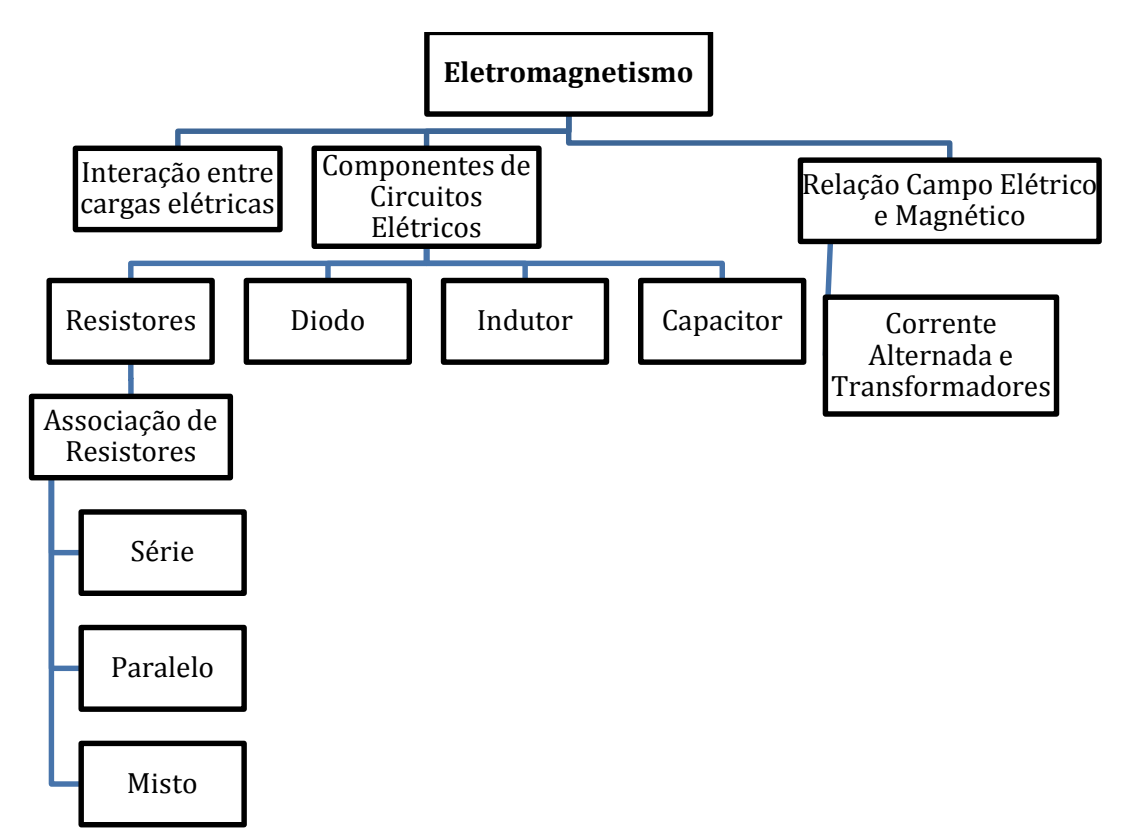

**Figura 1.1.** Organograma da apresentação da seção 1.1 sobre a teoria eletromagnética deste trabalho.

## <span id="page-25-0"></span>**1.1.1 Interações entre cargas elétricas**

As interações elétricas ocorrem devido às cargas elétricas, características intrínsecas das partículas fundamentais (Halliday, 2010). Apesar de possuir ordem de grandeza maior que a força gravitacional, as interações elétricas são menos perceptíveis. A carga elétrica possui interação atrativa ou repulsiva. A matéria é normalmente neutra, ou seja, as atrações e repulsões se cancelam (Nussenzveig, 2006).

A carga elétrica, cuja unidade no Sistema Internacional (SI) é o *Coulomb* (C), é quantizada. Assim, ela é formada por *n* múltiplos inteiros de uma carga elementar *e*, o que pode ser escrito como

$$
q = n e \tag{1.1}
$$

A carga elementar *e* possui o valor aproximado de  $1,602 \times 10^{-19}$  C. O próton e o elétron possuem cargas de módulo *e* (Halliday, 2010).

A força de interação  $\vec{F}$  entre duas cargas elétricas  $q_1$  e  $q_2$  é representada pela Lei de Coulomb:

$$
\vec{F} = k \frac{q_1 q_2}{r^2} \hat{r} \t{1.2}
$$

sendo  $\hat{r}$  o vetor unitário no eixo da distância *r* entre as cargas e  $k \in \mathbb{R}$  e uma constante, que pode ser reescrita como

$$
k = \frac{1}{4\pi\,\varepsilon_0} \quad , \tag{1.3}
$$

na qual  $\varepsilon_0$  é denominada constante de permissividade do espaço livre (vácuo) e equivale a *8,85 x 10-12 C 2 /N.m<sup>2</sup>* (Nussenzveig, 2006).

Combinando as Equações 1.2 e 1.3, a Lei de Coulomb pode ser reescrita como

$$
\vec{F} = \frac{1}{4 \pi \, \varepsilon_0} \frac{q_1 \, q_2}{r^2} \hat{r} \quad . \tag{1.4}
$$

Caso haja mais cargas em um determinado meio, a força resultante é dada pelo princípio da superposição (Nussenzveig, 2006).

Cada carga elétrica *q* possui um campo elétrico associado, assim se houver outras cargas presentes em uma mesma região estas irão interagir entre si. Para calcular o campo elétrico em um determinado ponto, é necessário colocar uma carga de prova *q0*, cujo sinal deve ser conhecido, e com a menor magnitude possível, para que o seu campo não perturbe a distribuição das demais cargas (Nussenzveig, 2006) neste ponto. A relação entre o valor da força  $\vec{F}$  entre as cargas e o valor do campo elétrico  $\vec{E}$  é dada por:

$$
\vec{E} = \frac{\vec{F}}{q_0} \tag{1.5}
$$

No SI, a unidade do campo elétrico é o *Newton por Coulomb* (N/C), e o campo elétrico de uma carga puntiforme *q* medido utilizando-se uma carga de prova unitária é obtido por meio da Equação 1.6:

$$
\vec{E} = \frac{1}{4\pi\,\varepsilon_0} \frac{q}{r^2} \hat{r} \quad . \tag{1.6}
$$

Para representar o campo elétrico, são usadas as chamadas "linhas de campo", mostradas na Figura 1.2. Introduzida no século XIX por Michael Faraday, esta ideia representa a intensidade do campo elétrico: quanto mais próximas essas linhas, mais intenso é o campo. Quando se trata de apenas uma carga, as linhas possuem direção radial, e divergem caso a carga seja positiva ou convergem caso ela seja negativa, indicando o sentido do vetor campo elétrico  $\vec{E}$ .

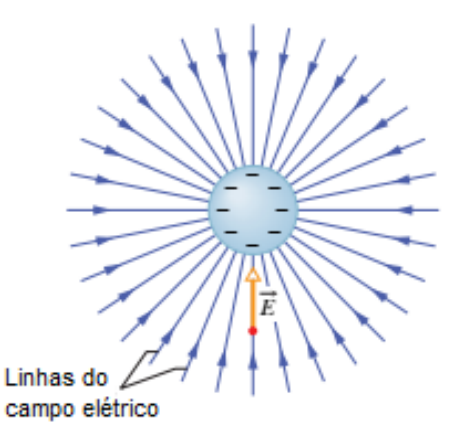

**Figura 1.2.** Representação das linhas de campo de uma carga negativa. Fonte: Halliday, 2010, p.581, adaptada pelo autor.

Caso as linhas sejam curvas – quando há duas cargas próximas – a direção e sentido de  $\vec{E}$  são obtidos traçando uma reta tangente à curva.

O campo elétrico, assim como o campo gravitacional, é conservativo, ou seja, o trabalho realizado ao deslocar uma carga de um ponto do campo a outro não depende do caminho, depende somente da energia potencial (*Ep*) inicial (1) e final (2) da carga. Assim, o trabalho *W* realizado por uma força  $\vec{F}$  é dado por

$$
W = \int_{1}^{2} \vec{F} \cdot d\vec{l} = -[E_{P_2} - E_{P_1}] = -\Delta E_p \quad , \tag{1.7}
$$

sendo que o elemento de linha  $d\vec{l}$  tem a mesma orientação do caminho descrito pela partícula (Nussenzveig, 2006), e  $\Delta E_p$  é a variação da energia potencial<sup>4</sup>.

O valor da energia potencial de uma partícula eletricamente carregada colocada em um campo elétrico depende do valor da carga. Já a energia potencial por unidade de carga é uma característica do campo elétrico, dependendo somente dele (Halliday, 2010), e é chamada de potencial elétrico *V* (Equação 1.8):

$$
V = \frac{E_p}{q} \quad . \tag{1.8}
$$

No SI, a unidade do potencial elétrico é o *Volt* (V), que equivale a *1 Joule por Coulomb*.

Para uma carga unitária, a Equação 1.8 torna-se  $V = E_p$ . Substituindo essa igualdade na Equação 1.7, o trabalho necessário para deslocar esta carga unitária do ponto *1* ao *2* é dado pela Equação 1.9:

1

<sup>4</sup> Alguns autores utilizam diferentes notações para as equações. Nussenzveig, por exemplo, utiliza a notação  $W = -(U(P2) - U(P1)).$ 

$$
W = \int_{1}^{2} \vec{F} \cdot d\vec{l} = -(V_1 - V_2) = -\Delta V \quad , \tag{1.9}
$$

sendo ΔV é a diferença de potencial elétrico entre os dois pontos. A diferença de potencial elétrico também recebe os nomes d.d.p. (abreviação de diferença de potencial) e, no cotidiano, tensão ou voltagem.

Para calcular o trabalho realizado para deslocar uma carga que não seja unitária, da Equação1.8,

$$
W = \int_{1}^{2} \vec{F} \cdot d\vec{l} = -\Delta V = -(V_2 - V_1) = -\left(\frac{E_{P_2}}{q} - \frac{E_{P_1}}{q}\right) = -\frac{\Delta E_p}{q} \quad , \quad (1.10)
$$

que descreve o trabalho necessário para deslocar qualquer carga *q* de *P<sup>1</sup>* a *P<sup>2</sup>* (Halliday, 2010).

Combinando as Equações 1.5, 1.7 e 1.8, o trabalho para deslocar a carga *q<sup>0</sup>* do ponto *1* ao *2* é

$$
W = q_0 \int_1^2 \vec{E} \cdot d\vec{l} = -\Delta E_p
$$

$$
\int_1^2 \vec{E} \cdot d\vec{l} = -\frac{\Delta E_p}{q_0} = -\Delta V
$$

Aplicando a Equação 1.6 e integrando, tem-se

$$
-\Delta V = \frac{q}{4 \pi \varepsilon_0} \int_1^2 \frac{1}{r^2} dr = -\frac{q}{4 \pi \varepsilon_0} \left[ \frac{1}{r} \right]_1^2
$$
  

$$
\Delta V = \frac{q}{4 \pi \varepsilon_0} \left[ \frac{1}{r} \right]_1^2 \quad .
$$
 (1.11)

Para uma carga puntiforme, ou qualquer distribuição de cargas contida numa região finita do espaço, é conveniente escrever  $V(\infty) = 0$ , pois o potencial elétrico diminui conforme a distância aumenta. Assim, o potencial elétrico dado pela Equação 1.11 para um ponto a uma distância *R* da carga é

$$
0 - V_R = \frac{q}{4 \pi \, \varepsilon_0} \left[ \frac{1}{r} \right]_R^{\infty} = \frac{q}{4 \pi \, \varepsilon_0} \left[ 0 - \frac{1}{R} \right] = - \frac{q}{4 \pi \, \varepsilon_0 \, R} ,
$$

ou seja,

$$
V_R = \frac{q}{4 \pi \varepsilon_0 R} \quad . \tag{1.12}
$$

Na próxima seção serão definidos os conceitos de corrente elétrica, resistência, potência elétrica, diodos e capacitores, conceitos utilizados no estudo de circuitos.

#### <span id="page-29-0"></span>**1.1.2 Componentes de circuitos elétricos**

Ao ligar as duas extremidades de um fio condutor a pontos com diferentes potenciais, os elétrons livres (cargas elétricas) do ponto com potencial menor se deslocam para o ponto de potencial maior. O movimento ordenado de elétrons por um condutor é chamado de corrente elétrica.

Por razões históricas, o sentido da corrente é definido como o oposto ao movimento dos elétrons. Nó século XVIII, Benjamin Franklin havia descoberto que os processos de eletrização não criavam cargas, mas sim as transferiam de um corpo para outro. Porém, Franklin acreditava que as cargas positivas eram deslocadas, quando na verdade são as cargas negativas (elétrons). Assim, por conveniência, definiu-se que o sentido da corrente é o mesmo sentido dos supostos "portadores de carga positiva" que Franklin acreditava estarem se deslocando (Nussenzveig, 2006).

A corrente elétrica *i* é definida como a quantidade de carga *dq* que atravessa a seção transversal de um fio por unidade de tempo *dt*. Ou seja,

$$
i = \frac{dq}{dt} \quad . \tag{1.13}
$$

No SI, a unidade da corrente é o *Ampère* (A), que equivale a *1 Coulomb por segundo*.

Considerando um fluxo constante de carga por unidade de tempo, a equação 1.13 é reescrita como

$$
i = \frac{\Delta q}{\Delta t} \tag{1.14}
$$

Existem dois tipos de corrente. Na corrente contínua, os elétrons se movimentam somente em um sentido em um fio condutor. Um exemplo é a corrente em pilhas e baterias, os elétrons movem-se do polo negativo para o positivo quando submetidos a uma tensão baixa em torno de 1,5 a 9 volts.

Na corrente alternada, o sentido do movimento dos elétrons se alterna, assim como a polaridade da corrente. Esta alternância é provocada por um gerador de corrente, por meio de um movimento relativo entre um imã e uma bobina. No Brasil, este tipo de oscilação para uma tensão de 110 V, ocorre em torno de uma frequência de 60 Hz.

A Figura 1.3 mostra um esboço de um gráfico representando uma corrente contínua e uma corrente alternada.

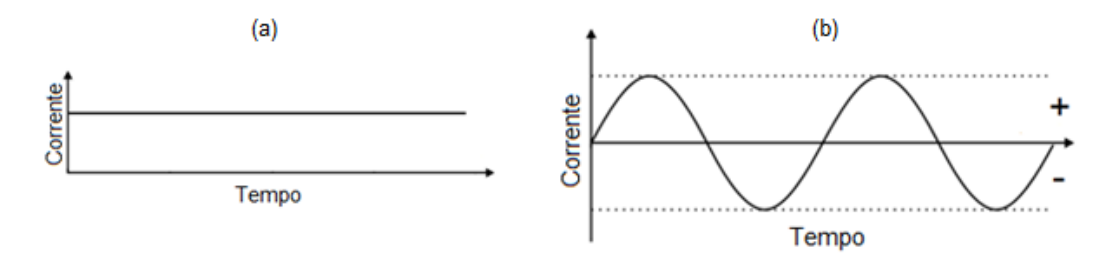

**Figura 1.3.** Esboço de um gráfico representando em função do tempo: (a) a corrente contínua e (b) a corrente alternada. Fonte: elaborada pelo autor.

Em um circuito, a d.d.p. é fornecida por uma fonte de energia elétrica, como uma pilha, por exemplo. A Figura 1.4 mostra o símbolo usado para representar uma fonte de energia elétrica na forma contínua em um diagrama eletrônico.

# ∸IIF

**Figura 1.4.** Símbolo usado para representar uma fonte de energia contínua em diagramas eletrônicos, onde o símbolo + representa o terminal da fonte com maior potencial elétrico, enquanto o símbolo - representa o terminal com menor potencial. Fonte: elaborada pelo autor.

Ao aplicar uma d.d.p. em materiais condutores isotrópicos, observa-se que, em uma grande variedade deles, a densidade de corrente  $\vec{l}$ , definida como corrente por unidade de área, é proporcional ao campo elétrico  $\vec{E}$ . A constante de proporcionalidade  $\sigma$ nesses materiais é chamada condutividade elétrica. A relação entre essas grandezas é dada por

$$
\vec{j} = \sigma \vec{E},\tag{1.15}
$$

conhecida como Lei de Ohm microscópica, formulada em 1826 (Nussenzveig, 2006).

Em termos de aplicações práticas, a Lei de Ohm é reescrita como

$$
R = \frac{\Delta V}{i},\tag{1.16}
$$

onde *R* representa a resistência elétrica do material e *i* é a corrente elétrica<sup>5</sup>. No SI, a unidade da resistência é o *Ohm* (Ω), que equivale a *1 Volt por Ampère* (Halliday, 2004).

A Lei de Ohm, escrita na forma da Equação 1.16, é usada no ensino médio e por praticantes de eletrônica<sup>6</sup>. Nestas situações, a d.d.p. não é representada por  $\Delta V$ , mas sim pela letra *U*.

1

<sup>&</sup>lt;sup>5</sup> A corrente *i* e a densidade de corrente  $\vec{j}$  se relacionam através da equação  $J = \frac{i}{r}$  $\frac{1}{A}$ , onde *A* é a área da seção transversal do condutor.

<sup>&</sup>lt;sup>6</sup> Para chegar da Equação 1.16 na Equação 1.15, basta utilizarmos as seguintes equações:  $i =$  $\oint \vec{J} \cdot \vec{n} dA$ ; a Equação 1.9:  $\Delta V = -\int \vec{E} \cdot d\vec{l}$ , e que  $\sigma = \frac{L}{R}$  $\frac{L}{RA}$ .

A seguir apresentam-se alguns componentes eletrônicos e seu papel em um circuito eletrônico.

### <span id="page-31-0"></span>**Resistores**

1

A resistência (R) na Equação 1.16 é um condutor que fornece uma resistência específica. Um exemplo de um resistor é o apresentado na Figura 1.5, e é representado nos diagramas eletrônicos pelos símbolos mostrados na Figura 1.6.

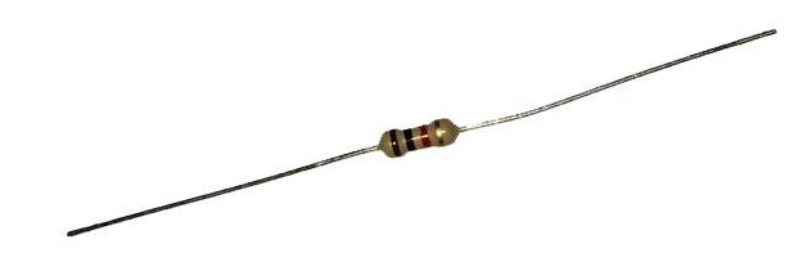

**Figura 1.5.** Imagem fotográfica de um tipo de resistor usado em circuitos. Fonte: elaborada pelo autor.

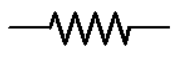

Figura 1.6. Símbolos usados para representar o resistor em diagramas eletrônicos<sup>7</sup>. Fonte: elaborada pelo autor.

Um circuito simples é mostrado na Figura 1.7, representado na forma de diagrama eletrônico. Nesta figura, a d.d.p. está representada pela letra *U*, como já mencionado.

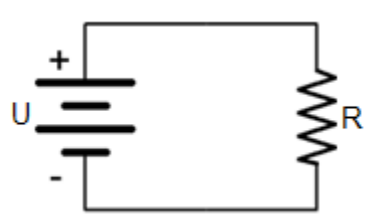

**Figura 1.7.** Diagrama eletrônico de um circuito simples, onde *U* é o valor da d.d.p. fornecida pela fonte e *R* é o valor da resistência. Fonte: elaborada pelo autor.

<sup>7</sup> O primeiro símbolo é utilizado como padrão segundo as normas do Instituto de Engenheiros Elétricos e Eletrônicos (IEEE) e conhecido como padrão americano, enquanto o segundo é utilizado como padrão segundo as normas da Comissão Eletrotécnica Internacional (IEC) e conhecido como padrão britânico.

Ao atravessar um resistor, a corrente *i* sofre uma diminuição de potencial de intensidade *V* causada pelo resistor. Assim, para uma quantidade de carga *dq* atravessar um resistor, ela necessita de uma quantidade de energia *dW*, representada pela Equação 1.11, reescrita na forma 1.17:

$$
dW = dq V \quad . \tag{1.17}
$$

Combinando as Equações 1.14 e 1.17,

$$
dW = i dt V
$$
  
\n
$$
\frac{dW}{dt} = P = i V
$$
\n(1.18)

equação usada para calcular a taxa de energia transferida para o componente, também chamada de potência, cuja unidade no SI é o *Watt* (W).

Combinando as Equações 1.16 e 1.18, a potência pode ser escrita nas formas

$$
P = R i^2 \text{ ou } P = \frac{V^2}{R} \quad . \tag{1.19}
$$

Da mesma forma que a Equação 1.16, as Equações 1.18 e 1.19 são comumente escritas utilizando a letra *U* para representar a d.d.p.

Enquanto a Equação 1.18 se aplica a qualquer tipo de transformação de energia elétrica, as equações representadas na Equação 1.19 se aplicam somente à conversão de energia elétrica em térmica ao atravessar um componente que apresenta resistência (Halliday, 2010). A transformação de energia elétrica em térmica (calor) é chamada Efeito Joule e, embora indesejada em algumas situações, é utilizada para o funcionamento de aparelhos como o ferro de passar roupas e o chuveiro.

Para compreender o funcionamento simultâneo de vários aparelhos, é necessário compreender as associações de resistores.

#### <span id="page-32-0"></span>*Associação de resistores*

Ao montar um circuito usando apenas um resistor, a única maneira de ligá-lo a uma fonte de energia elétrica é a mostrada na Figura 1.7. Porém, quando se trata de dois ou mais resistores, existem algumas maneiras diferentes de conectá-los, cada uma com suas próprias características. Vejamos os tipos de associação: série, paralelo e mista.

#### <span id="page-33-0"></span>*Associação em série*

No circuito mostrado na Figura 1.8, os elétrons saem do terminal de menor potencial (chamado de negativo) da fonte em sentido ao terminal de maior potencial (chamado de positivo), atravessando os resistores *R<sup>2</sup>* e*R<sup>1</sup>* antes de atingirem o terminal positivo. Como os elétrons atravessam os resistores em sequência, essa associação é chamada de associação em série (Boysen, 2005).

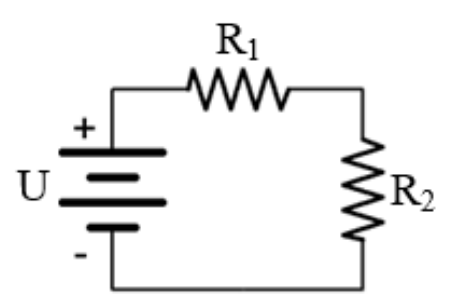

**Figura 1.8.** Representação da associação em série entre dois resistores. Fonte: elaborada pelo autor.

A resistência equivalente *Req* representa a resistência total do circuito, como se todos eles fossem substituídos por um único resistor. Na associação em série, ela é dada por

$$
R_{eq} = R_1 + R_2 + \dots = \sum_{j=1}^{n} R_n \quad , \tag{1.20}
$$

logo, basta somar os valores de todas as resistências.

Como os elétrons atravessam todos os resistores, a corrente é a mesma em qualquer ponto do circuito. Ou seja,

$$
i = i_1 = i_2 = \dotsb \tag{1.21}
$$

Combinando as Equações 1.16, 1.20 e 1.21, tem-se

$$
U = U_1 + U_2 + \dots = \sum_{j=1}^{n} U_n^8 \tag{1.22}
$$

Esta associação, embora utilizada em diversas situações, apresenta uma característica que se torna um potencial problema: como a mesma corrente atravessa todo o circuito (vide a Equação 1.21), se um dos componentes falhar, todos eles se desligarão (Boysen, 2005).

1

<sup>8</sup> Como já comentado, a letra *U* representa a d.d.p..

#### <span id="page-34-0"></span>*Associação em paralelo*

No circuito mostrado na Figura 1.9, após saírem do terminal negativo da fonte de energia, os elétrons encontram dois caminhos para percorrerem. A corrente se divide entre os dois resistores, com a maior quantidade de corrente atravessando o caminho com menor resistência e depois se une novamente. Este arranjo é chamado de associação em paralelo (Boysen, 2005).

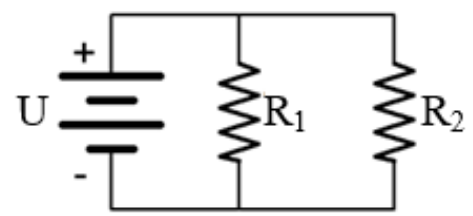

**Figura 1.9.** Representação da associação em paralelo entre dois resistores. Fonte: elaborada pelo autor.

Como a corrente se divide entre os resistores, pode-se escrever

$$
i = i_1 + i_2 + \dots = \sum_{j=1}^{n} i_n
$$
 (1.23)

Os terminais dos resistores estão ligados diretamente aos terminais da fonte de energia, o que implica  $em<sup>9</sup>$ 

$$
U = U_1 = U_2 = \cdots \t\t(1.24)
$$

A resistência equivalente neste tipo de associação é sempre menor que o valor da menor resistência associada em paralelo com outras resistências. Combinando as Equações 1.16, 1.23 e 1.24, a resistência equivalente *Req* pode ser calculada pela equação

$$
\frac{1}{R_{eq}} = \frac{1}{R_1} + \frac{1}{R_2} + \dots = \sum_{j=1}^{n} \frac{1}{R_n}
$$
 (1.25)

Neste tipo de circuito, a corrente possui mais de um caminho para percorrer. Assim, se um dos componentes falhar, os outros continuarão funcionando (Boysen, 2005).

1

<sup>9</sup> Novamente, a letra *U* representa a d.d.p.

#### <span id="page-35-0"></span>*Associação mista*

No circuito mostrado na Figura 1.10, pode-se observar que *R<sup>1</sup>* e *R<sup>2</sup>* estão em série, enquanto *R<sup>3</sup>* e *R<sup>4</sup>* estão em paralelo. Além disso, a resistência equivalente de *R<sup>3</sup>* e *R<sup>4</sup>* está conectada em série com *R<sup>1</sup>* e *R2*. Esse tipo de arranjo é chamado de associação mista.

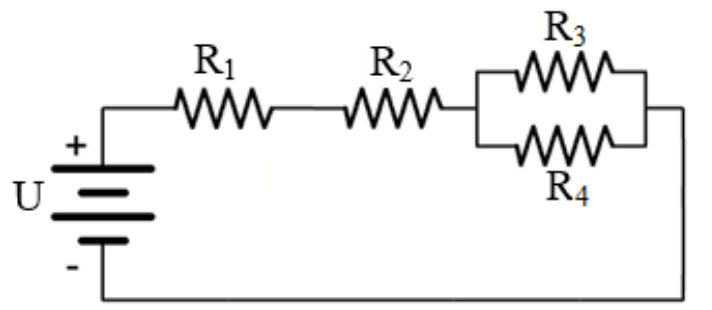

**Figura 1.10.** Representação de uma associação mista de resistores. Fonte: elaborada pelo autor.

Este é só um exemplo de associação mista – toda associação que combinar componentes em série e em paralelo é uma associação mista.

Neste tipo de circuito, deve-se, antes da análise do circuito como um todo, analisar as associações em série e em paralelo isoladamente, usando as relações entre correntes, diferenças de potencial e resistências já listadas anteriormente nas Equações 1.20 a 1.25.

Um outro componente bastante utilizado em circuitos é o diodo.

#### <span id="page-35-1"></span>**Diodo**

1

O diodo é o mais simples dentre os dispositivos semicondutores<sup>10</sup> utilizados em circuitos eletrônicos e funciona como uma chave que conduz a corrente em um único sentido (Boylestad, 2004).

Alguns tipos comuns de diodos podem ser vistos na Figura 1.11.

<sup>&</sup>lt;sup>10</sup> Materiais Semicondutores são sólidos geralmente cristalinos cuja condutividade elétrica está entre condutores e isolantes (Wikipedia: https://pt.wikipedia.org/wiki/Semicondutor).
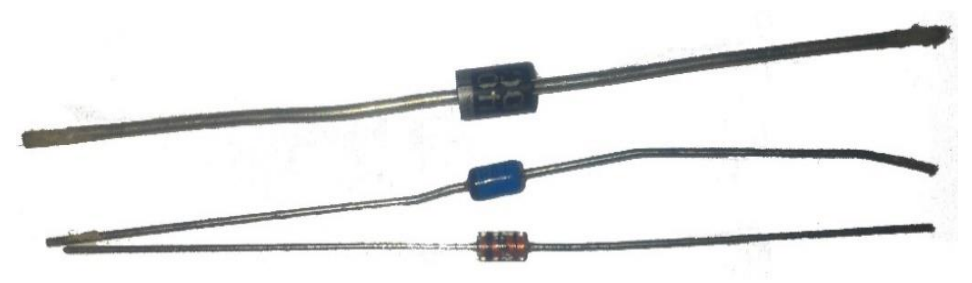

**Figura 1.11.** Imagem fotográfica de alguns tipos comuns de diodo. Fonte: elaborada pelo autor.

A Figura 1.12 mostra o símbolo usado para representar o diodo nos diagramas eletrônicos. A interpretação deste símbolo é bastante intuitiva: a corrente só é conduzida através do diodo no sentido indicado pela seta.

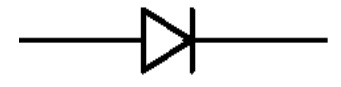

**Figura 1.12.** Símbolo usado para representar o diodo em diagramas eletrônicos. Fonte: elaborada pelo autor.

O silício é um material semicondutor, cuja estrutura cristalina é representada na Figura 1.13. Como ele possui 4 elétrons na camada de valência, cada átomo de silício forma uma ligação covalente com os outros 4 átomos vizinhos (Halliday, 2010).

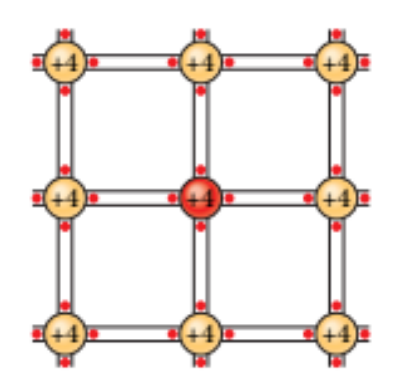

**Figura 1.13.** Representação de uma estrutura cristalina formada por átomos de silício. Fonte: Halliday, 2010, p.1152.

Ao dopar um cristal de silício com um átomo com 5 elétrons na camada de valência, como o Antimônio, Arsênio e o Fósforo, um dos elétrons fica livre para se mover dentro do cristal. Este tipo de cristal, cuja estrutura é mostrada na Figura 1.14, é chamado de tipo n, pois o elétron a mais na camada de valência contribui para que o cristal tenha carga negativa (Boylestad, 2004).

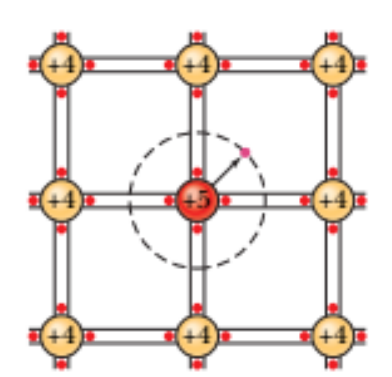

**Figura 1.14.** Estrutura de um cristal do tipo n, com um elétron livre. Fonte: Halliday, 2010, p. 1152.

Ao dopar um cristal de silício com um átomo com 3 elétrons na camada de valência, como o boro, gálio e índio, não haverá elétrons suficientes para realizar todas as ligações covalentes, ficando uma "lacuna" ou "buraco" no cristal. Este tipo de cristal, cuja estrutura é mostrada na Figura 1.15, é chamado de tipo p, pois a falta de um elétron na camada de valência contribui para que o cristal tenha carga positiva (Boylestad, 2004).

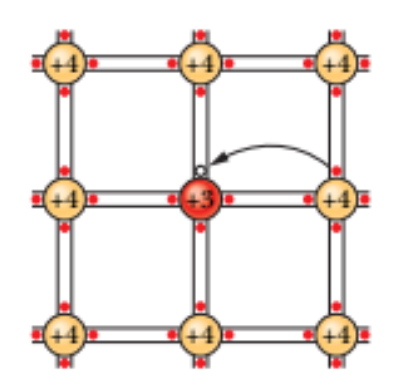

**Figura 1.15.** Estrutura de um cristal do tipo p, com um elétron faltando. Fonte: Halliday, 2010, p. 1152.

Um diodo é formado por uma junção pn – união de cristais tipo p e tipo n. Na região de junção, os elétrons livres ocupam as "lacunas". Esta região de junção é chamada região de depleção<sup>11</sup>.

Caso o cristal do tipo p seja conectado ao terminal negativo de uma fonte de energia e o cristal do tipo n seja conectado ao terminal positivo, o diodo estará polarizado reversamente. Os elétrons livres na região do tipo n serão arrastados para o potencial positivo da d.d.p. aplicada, enquanto as "lacunas" serão arrastadas para o potencial negativo, aumentando a região de depleção. O diodo então atua como um isolante.

1

 $11$  Região onde existem poucos portadores de carga, e isto faz com que aumente a resistividade.

Já se o cristal do tipo p for conectado ao terminal positivo da fonte de energia e o cristal do tipo n for conectado ao terminal negativo, o diodo estará polarizado diretamente. Os elétrons livres do cristal do tipo n e as "lacunas" do cristal do tipo p se recombinarão, diminuindo a região de depleção. Com um aumento da d.d.p. aplicada, a região de depleção diminui ainda mais, e os elétrons livres do material do tipo n são atraídos pelo potencial positivo. Assim, o diodo atua como condutor (Boylestad, 2004).

Nesta dissertação, o diodo foi utilizado para transformar a corrente alternada em contínua, utilizando uma ponte de retificação de onda completa, mostrada na Figura 1.16.

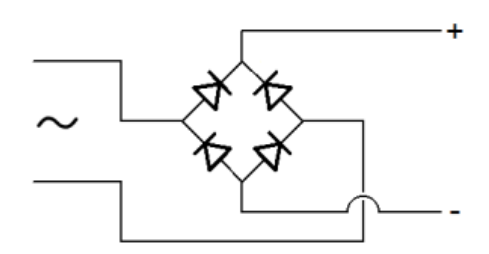

**Figura 1.16.** Diagrama eletrônico de uma ponte retificadora de onda completa, que recebe corrente alterada e a transforma em contínua. Fonte: elaborada pelo autor.

Como a tensão fornecida pelo transformador é alternada, os terminais de entrada da ponte irão se alternar entre positivo e negativo. Quando o fio de entrada superior for positivo (representado em vermelho na Figura 1.17), a corrente irá passar pelo diodo indicado, tornando o fio de saída superior positivo. Como o fio de entrada inferior é negativo (representado em azul), a corrente irá passar pelo diodo indicado, tornando o fio de saída inferior negativo.

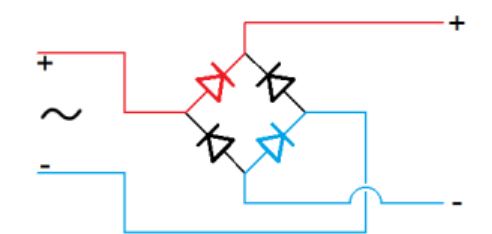

**Figura 1.17.** Diagrama representando ofuncionamento da ponte retificadora (1). Fonte: elaborada pelo autor.

Quando o fio de entrada superior for negativo (representado em azul na Figura 1.18), a corrente irá passar pelo diodo indicado, tornando o fio de saída inferior negativo. Como o fio de entrada inferior é positivo (representado em vermelho), a corrente irá passar pelo diodo indicado, tornando o fio de saída superior positivo.

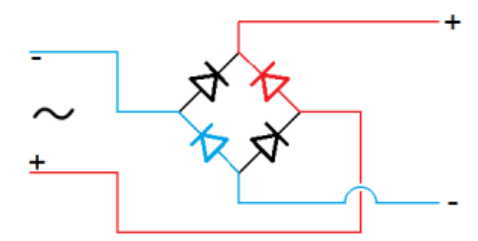

**Figura 1.18.** Diagrama representando o funcionamento da ponte retificadora (2). Fonte: elaborada pelo autor.

A saída do circuito já está na forma contínua, porém possui a saída com a forma pulsante, como mostra a Figura 1.19.

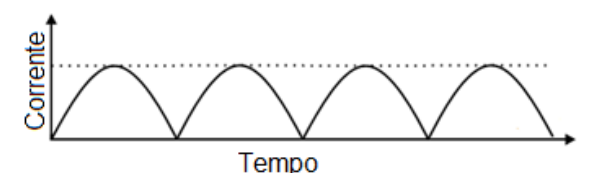

**Figura 1.19.** Esboço de um gráfico representando a corrente contínua e pulsante, resultante da atuação da ponte retificadora sob uma corrente alternada. Fonte: elaborada pelo autor.

A título de informação, um dos tipos existentes de diodo é o  $LED^{12}$  – diodo emissor de luz (*light-emitting diode*). Os diodos comuns, de Silício ou Germânio, emitem ondas infravermelhas ao serem atravessados por uma corrente (Boysen, 2005). Porém, diodos feitos de outros materiais emitem uma quantidade considerável de luz visível (Boylestad, 2004).

LEDs de diversas cores têm sido produzidos desde o final da década de 50. Entretanto, devido à dificuldade de produzir o material necessário, a produção de um LED emissor de cor azul só foi possível na década de 90. Os físicos japoneses Isamu Akasaki, Hiroshi Amano e Shuji Nakamura conseguiram produzir LEDs feitos com cristais de Nitreto de Gálio (GaN), que emite luz azul. O LED azul levou ao desenvolvimento do LED branco, tecnologia que se mostra eficiente para a iluminação, por ter maior vida útil e menor consumo de energia que qualquer outra lâmpada atual. A importância da

<u>.</u>

<sup>12</sup> Há trabalhos no Brasil sobre o uso de Leds com aplicabilidade também na medicina e odontologia. Sendo utilizados contra bactérias e fungos (Prof. Bagnato, [http://lattes.cnpq.br/4947860249518663\)](http://lattes.cnpq.br/4947860249518663). A última aplicação divulgada foi o uso da luz de LED de cor azul combinada com a Curcumina para tratamento de inflamação na garganta (http://g1.globo.com/jornal-nacional/noticia/2016/10/pesquisa-estuda-uso-da-luz-para-curar-dor-de-

garganta.html).Este tipo de técnica é denominada de terapia fotodinâmica e na UEM no departamento de Química, o Prof. Hioka (http://lattes.cnpq.br/3509978194057735) também desenvolve trabalho nesta linha de pesquisa, tendo auxiliado muitas pessoas de baixa renda com a aplicação deste método.

invenção do LED azul foi reconhecida com o prêmio Nobel de Física em 2014 (The Royal Swedish Academy of Sciences, 2014).

Retornando aos dispositivos eletrônicos, serão mostrados agora os indutores.

### **Indutor**

Um indutor é um componente elétrico que armazena energia magnética. Normalmente é constituído de vários *loops* da corrente elétrica. Sua representação é a apresentada na Figura 20.

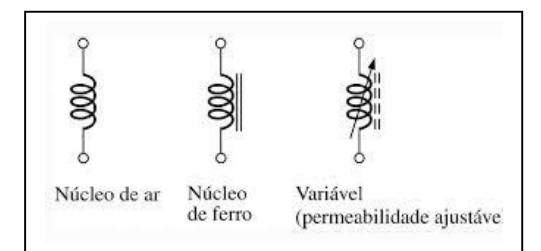

**Figura 1.20.** Representações de um indutor. Fonte: https://pt.wikipedia.org/wiki/Indutor

Normalmente este é constituído de uma bobina de material condutor, em geral um fio de cobre. Em seu núcleo há um material ferromagnético concentrando as linhas de força do campo magnético que fluem pelo interior das espiras aumentando a indutância. Um indutor perfeito é aquele em que o campo elétrico é nulo, como um condutor perfeito. Em um circuito fechado submetido a uma diferença de potencial, a queda de potencial nos extremos do indutor, no sentido da corrente é dada por:

$$
V = L \frac{di}{dt} \quad . \tag{1.26}
$$

A Figura 1.21 apresenta a imagem de alguns indutores.

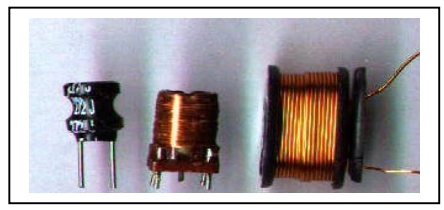

**Figura 1.21**. Imagem fotográfica de indutores. Fonte:https://pt.wikipedia.org/wiki/Indutor

A seguir, falar-se-á sobre os capacitores.

#### **Capacitor**

O capacitor é um componente que, quando ligado a uma fonte de energia elétrica, consegue armazenar uma quantidade de energia elétrica em seu interior. Ao ser desconectado da fonte e conectado a um circuito, ele descarrega a energia armazenada. Ele é usado, por exemplo no flash de uma câmera fotográfica e na luz interior dos carros.

Podemos observar alguns tipos de capacitores na Figura 1.22.

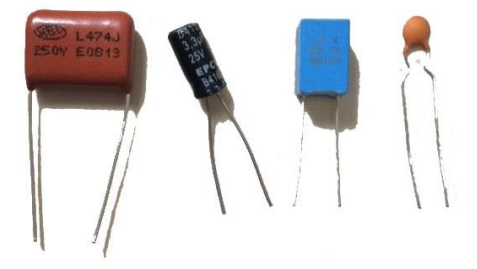

**Figura 1.22.** Imagem fotográfica de alguns tipos de capacitores. Fonte: elaborada pelo autor.

Um capacitor é composto de duas placas (armaduras) paralelas, sendo que uma das placas possui carga +q e a outra –q, que podem variar com o tempo em regime quaseestacionário. A queda de potencial entre as placas é expressa por meio da equação:

$$
V = \frac{q}{C} \quad , \tag{1.27}
$$

sendo C a capacitância do mesmo. Quando o capacitor armazena energia elétrica, a energia total armazenada é dada por:

$$
U = \frac{1}{2}CV^2 \quad . \tag{1.28}
$$

Ele é representado nos circuitos pelo símbolo da Figura 1.23.

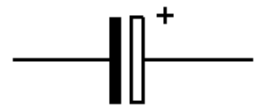

**Figura 1.23.** Símbolo que representa o capacitor. Fonte: elaborada pelo autor.

Na seção anterior, mostrou-se na Figura 1.19 o comportamento da corrente elétrica alternada ao atravessar uma ponte de diodos. Quando a corrente que sai da ponte de diodos aumenta, o capacitor é carregado. Quando ela começa a diminuir, o capacitor descarrega, nivelando-a e tornando-a praticamente constante. A corrente após passar pelo capacitor tem o comportamento mostrado na Figura 1.24.

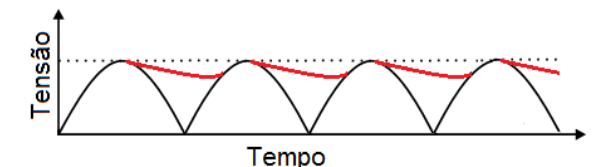

**Figura 1.24.** Esboço gráfico da tensão sendo nivelada pelo capacitor. Fonte: elaborada pelo autor.

As linhas em vermelho indicam a descarga do capacitor. As linhas originais em preto foram mantidas, para facilitar a visualização da tensão com e sem o capacitor. Embora a tensão após o capacitor não seja constante, ela oscila muito menos. Com um circuito um pouco mais sofisticado, a tensão pode se tornar totalmente constante.

Outro componente presente nos circuitos é o transformador, mas antes observa-se a relação entre os campos elétricos e magnético, necessários para compreender o funcionamento de um transformador, como mostra a próxima seção desta dissertação.

## **1.1.3 Relação entre os campos elétrico e magnético**

O físico dinamarquês Hans Christian Oersted, em 1819, verificou que a passagem de corrente elétrica por um fio próximo a uma bússola interferia no alinhamento da agulha dela, ou seja, a corrente elétrica produz um campo magnético ao redor de um fio. As linhas de campo são circulares e perpendiculares ao fio, como mostra a Figura 1.25 (Nussenzveig, 2006).

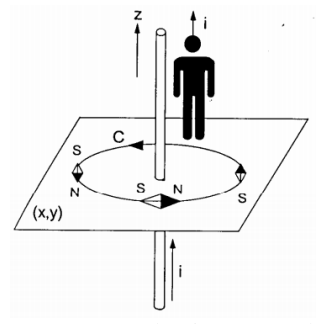

**Figura 1.25.** Representação de uma corrente elétrica gerando um campo magnético circular ao redor do fio. Fonte: Nussenzveig, 2006, p. 139.

Após a divulgação dos resultados de Oersted, o físico francês André Marie Ampère iniciou uma série de experimentos, que culminaram na Equação 1.29 para calcular o campo magnético  $\vec{B}$  gerado por uma corrente estacionária:

$$
\oint \vec{B} \cdot d\vec{l} = \mu_0 i \quad , \tag{1.29}
$$

sendo  $μ_0$  é a constante de permeabilidade magnética no vácuo e vale  $4π x 10<sup>-7</sup> kg.m/C<sup>2</sup>$ . A unidade de  $\vec{B}$  no SI é o *Tesla*(T).

Anos mais tarde, o físico e matemático escocês James Clerk Maxwell complementou a equação desenvolvida por Ampère, calculando o campo magnético  $\vec{B}$ devido a um fluxo elétrico  $\Phi_F$  que varia com o tempo (Halliday, 2010):

$$
\oint \vec{B} \cdot d\vec{l} = \mu_0 \varepsilon_0 \frac{d\Phi_E}{dt} \quad , \tag{1.30}
$$

sendo que  $\mu_0 \varepsilon_0 \frac{d\Phi_E}{dt}$  $\frac{d\Phi_E}{dt}$  é chamada corrente de deslocamento *i*<sub>d</sub>.

O fluxo elétrico Φ<sub>E</sub> através de uma superfície Gaussiana de área A sujeita a um campo elétrico ⃗⃗ com uma angulação *θ*é calculado por meio da equação

$$
\Phi_E = \oint \vec{E} \cdot d\vec{A} = E A \cos \theta \quad , \tag{1.31}
$$

cuja unidade no SI é o *Coulomb por metro quadrado* (C/m<sup>2</sup> ).

A Equação 1.29 foi complementada por Maxwell com a inclusão da corrente de deslocamento *id*, ficando escrita na forma

$$
\oint \vec{B} \cdot d\vec{l} = \mu_0 i + \mu_0 \varepsilon_0 \frac{d\Phi_E}{dt} , \qquad (1.32)
$$

conhecida como Lei de Ampère-Maxwell.

Para calcular o campo magnético  $\vec{B}$  a uma distância *r* de um fio percorrido por uma corrente *i*, usa-se a Lei de Biot-Savart:

$$
d\vec{B} = \frac{\mu_0}{4\pi} \frac{i \, d\vec{s} \times \hat{r}}{r^2} \quad . \tag{1.33}
$$

Quando aplicada a um fio retilíneo, a Equação 1.33 se torna

$$
B = \frac{\mu_0 i}{2\pi R} \tag{1.34}
$$

sendo que *R* é a distância entre o fio e o ponto que se quer calcular o campo.

Em 1831, Michael Faraday estava investigando o fenômeno oposto: a indução de uma corrente elétrica devido a um campo magnético. Ele verificou que a variação do campo magnético próximo a um enrolamento de fios induzia nestes fios uma corrente (Nussenzveig, 2006).

A d.d.p.  $\varepsilon$  induzida por uma variação de fluxo magnético  $\Phi_M$  é dada pela equação

$$
\varepsilon = -\frac{d\Phi_M}{dt} \quad , \tag{1.35}
$$

conhecida como Lei de Faraday.

A d.d.p. induzida *ε* se opõe à variação de fluxo magnético. Isso explica o sinal negativo na Equação 1.36 (Halliday, 2010).

De maneira similar à Equação 1.31, o fluxo magnético  $\Phi_M$  pode ser calculado pela equação

$$
\Phi_M = \oint \vec{B} \cdot d\vec{A} = E A \cos \theta \quad , \tag{1.36}
$$

e sua unidade no SI é o *Weber* (Wb).

Considerando que o fluxo varia de maneira constante com o tempo, a Equação 1.35 pode ser reescrita como

$$
\varepsilon = -\frac{\Delta \Phi_M}{\Delta t} \quad , \tag{1.37}
$$

que é usada no ensino de Física a nível médio.

As Equações 1.32 e 1.35 fazem parte das Equações de Mawxell, conjunto de quatro equações fundamentais do Eletromagnetismo. A Equação 1.38,

$$
\Phi_E = \oint \vec{E} \cdot d\vec{A} = \frac{q_{enc}}{\varepsilon_0} \qquad (1.38)
$$

conhecida como Lei de Gauss para o campo elétrico e proposta originalmente por Gauss, é equivalente à Lei de Coulomb para situações estáticas, relaciona o fluxo elétrico  $\Phi_F$  de um campo elétrico ⃗⃗ através de uma superfície Gaussiana de área *A* à carga líquida interna à essa superfície.

A Equação 1.39,

$$
\Phi_M = \oint \vec{B} \cdot d\vec{A} = 0 \quad , \tag{1.39}
$$

conhecida como Lei de Gauss para o campo magnético, assegura a existência apenas de dipolos magnéticos. De fato, ao quebrar um ímã em pedaços menores, cada um dos pedaços consistirá de um dipolo magnético, pois os polos magnéticos não podem ser separados (Halliday, 2010).

Dentre as aplicações das Equações de Maxwell estão o gerador de corrente alternada e o transformador.

# **1.1.4 Corrente alternada e transformadores**

O gerador é constituído de um conjunto de espiras expostas a um campo magnético constante. Cada extremidade da espira é conectada a um anel móvel que está em contato com uma escova de metal, responsável por conectar a espira ao resto do circuito do gerador (Halliday, 2010). Uma representação de um gerador é mostrada na Figura 1.26.

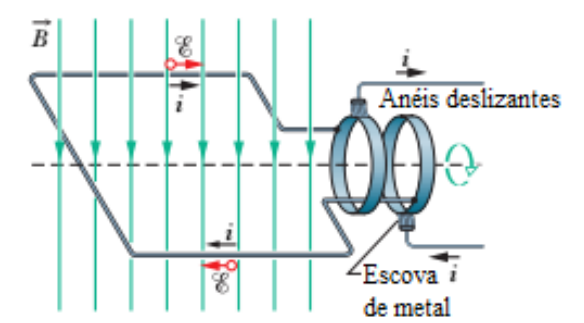

**Figura 1.26.** Representação de um gerador de corrente alternada. Fonte: Halliday, 2010, p. 835, adaptada pelo autor.

Ao girar as espiras com velocidade angular  $\omega_d$ , o fluxo magnético através das mesmas varia, induzindo uma d.d.p. *ε* representada pela equação

$$
\varepsilon = \varepsilon_m \operatorname{sen}(\omega_d t) \quad , \tag{1.40}
$$

sendo  $\varepsilon_m$  a amplitude ou valor máximo atingido pela d.d.p.. O termo  $\omega_d t$  é chamado fase da d.d.p..

A corrente *i* que passa pelas espiras é dada por

$$
i = I \operatorname{sen} \left( \omega_d t - \phi \right) \quad , \tag{1.41}
$$

em que  $I \notin$  a amplitude ou valor máximo atingido pela corrente. O termo  $\phi$  é chamado constante de fase pois, dependendo do circuito ao qual o gerador é conectado, a fase da d.d.p. e da corrente pode não ser a mesma. A constante de fase está relacionada aos  $circuitos RLC<sup>13</sup>$ .

O seno nas Equações 1.40 e 1.41 representa a oscilação periódica da corrente e da d.d.p.. Como já visto anteriormente, a corrente alternada tem comportamento senoidal, como mostra a Figura 1.27. Os valores máximos de corrente e d.d.p. são obtidos quando o resultado do seno é igual a 1.

1

<sup>&</sup>lt;sup>13</sup> O circuito RLC constitui de um resistor, um indutor e um capacitor.

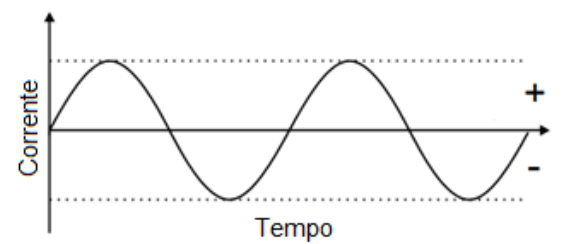

**Figura 1.27.** Esboço de um gráfico representando uma corrente alternada. Fonte: elaborada pelo autor.

As Equações 1.40 e 1.41 também podem ser reescritas em função da função trigonométrica cosseno. A função cosseno apresenta comportamento semelhante a função seno, porém apresentando uma diferença de fase em relação à esta. Assim, a fase deve ser readequada para reescrever as Equações 1.40 e 1.41.

O transformador é um componente responsável por alterar a d.d.p., elevando-a ou diminuindo-a de acordo com a necessidade. Ele é formado por um núcleo de ferro onde existem dois enrolamentos independentes de fios: o primário – que recebe a d.d.p. a ser modificada ( $V_p$ ) – e o secundário – que fornece a d.d.p. modificada ( $V_s$ ). Na prática, geralmente eles são enrolados sobre o mesmo eixo, mas a maneira mostrada na Figura 1.28 facilita a compreensão do seu funcionamento.

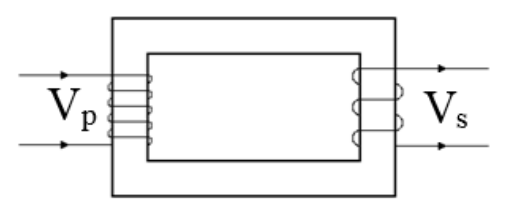

**Figura 1.28.** Representação dos enrolamentos do transformador, onde *V<sup>p</sup>* representa a d.d.p. aplicada ao enrolamento primário e *V<sup>s</sup>* representa a d.d.p. modificada fornecida pelo enrolamento secundário. Fonte: elaborada pelo autor.

Quando a corrente passa pelos fios do enrolamento primário, ela gera um campo magnético ao redor dos fios, como já visto na Equação 1.32. Se a corrente for alternada, o campo magnético será oscilante. Esse campo atua no enrolamento secundário, produzindo uma variação de fluxo magnético nas espiras, o que resulta em uma corrente elétrica induzida, obedecendo à Equação 1.35.

A Equação 1.35 indica a d.d.p. induzida  $\varepsilon$  por uma espira de uma volta. Para uma espira de *N* voltas, a d.d.p. induzida *V* é dada pela equação

$$
V = \varepsilon N \quad . \tag{1.42}
$$

De fato, a d.d.p. induzida por volta  $\varepsilon$  é a mesma nas duas espiras. Escrevendo a Equação 1.42 para os enrolamentos primário e secundário, obtém-se a equação

$$
\frac{V_p}{N_p} = \frac{V_s}{N_s} \tag{1.43}
$$

que relaciona as d.d.p.s de cada enrolamento com seus respectivos números de espiras primário e secundário,  $N_p$  e  $N_s$ , respectivamente. Ela pode ser usada para calcular a quantidade de espiras necessárias em cada enrolamento para que se obtenha a alteração desejada na d.d.p..

A taxa de energia transferida entre os enrolamentos é dada pela Equação 1.18:  $P = iV$ . Novamente, as taxas são iguais para o primário e o secundário. Escrevendo-a para ambos os enrolamentos, obtém-se a equação

$$
I_p V_p = I_s V_s \tag{1.44}
$$

que mostra que o transformador altera a d.d.p. e a corrente de maneira inversamente proporcional.

Combinando as Equações 1.42 e 1.44, obtém-se a equação

$$
I_p N_p = I_s N_s \tag{1.45}
$$

que relaciona as correntes e o número de espiras em cada enrolamento (Halliday, 2010).

A próxima seção aborda o fenômeno chamado Efeito Fotoelétrico.

# **1.2 Efeito fotoelétrico<sup>14</sup>**

1

Em 1900, para resolver o problema conhecido como "catástrofe do ultravioleta", no qual a radiação emitida por um corpo ao ser aquecido não coincidia com as frequências previstas teoricamente ao atingir altas temperaturas, Max Planck propôs uma equação cujos resultados teóricos coincidiam com os observados experimentalmente (Nussenzveig, 2010).

Para isso, Planck postulou que a absorção de energia só ocorreria com uma condição: os átomos das paredes do corpo oscilam com uma frequência *ν*, e eles só absorvem energia em múltiplos inteiros de um "quantum de energia". Isto pode ser representado pela equação

$$
E = h \, \nu \tag{1.46}
$$

em que *h* é chamada constante de Planck, e vale *6,6261 x 10-34 J.s*.

<sup>&</sup>lt;sup>14</sup> Pela explicação do efeito fotoelétrico, o físico alemão Albert Einstein recebeu o prêmio Nobel de 1921.

Ou seja, Planck propôs que a troca de energia não se dá de forma contínua como descrito pela Física Clássica, mas sim quantizada.

Em 1887, alguns anos antes, Heinrich Hertz realizava experimentos para comprovar as teorias propostas por Maxwell. Para detectar ondas eletromagnéticas oscilantes produzidas por uma faísca, ele usava uma antena que também produzia uma faísca entre dois eletrodos durante o processo de detecção; percebeu que a faísca de detecção era produzida mais facilmente quando os eletrodos estavam expostos à luz.

A luz facilitava a formação da faísca por ejetar elétrons da superfície metálica dos eletrodos, como mostra a Figura 1.29. Estes elétrons ionizavam o ar, facilitando a formação da faísca.

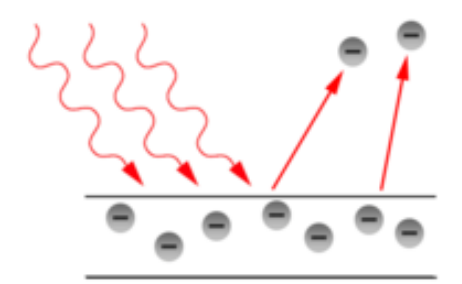

**Figura 1.29.** Figura esquemática do efeito fotoelétrico, indicando a incidência de fótons e a emissão de elétrons retirado da placa. Fonte: https://pt.wikipedia.org/wiki/Efeito\_fotoel%C3%A9trico.

Após uma série de experimentos, foram observados resultados que não condiziam com a Física Clássica. Por exemplo, uma luz com intensidade suficientemente alta deveria ser capaz de transferir energia suficiente aos elétrons a ponto de arrancá-los de uma superfície metálica, independentemente de sua frequência. Outro resultado observado foi que, ao incidir uma luz com frequência suficiente para arrancar os elétrons, um aumento na frequência da luz resultava em um aumento na energia cinética dos elétrons arrancados.

Em 1905, Einstein publicou um trabalho em que propunha que a quantização de energia previamente proposta por Planck também se aplicava à luz. Isto é, cada quantum de luz – posteriormente chamados de fótons – com energia dada pela Equação 1.46 transfere toda a sua energia a um único elétron.

Pela conservação da energia, a energia cinética *E* adquirida pelo elétron deve ser igual à energia fornecida a ele menos o trabalho *W* necessário para arrancá-lo da superfície. Logo,

$$
E = h v - W \tag{1.47}
$$

Esta equação explica os resultados observados experimentalmente.

A explicação dada por Einstein não foi imediatamente aceita. Millikan passou 10 anos tentando provar que Einstein estava errado, mas o que conseguiu foi justamente o contrário: ele validou a teoria proposta por Einstein para explicar o efeito fotoelétrico (Nussenzveig, 2010).

As duas últimas seções deste capítulo são dedicadas às teorias que foram utilizadas para a análise dos resultados: a teoria de aprendizagem significativa de Ausubel e a pedagogia de Paulo Freire.

#### **1.3 Teoria da aprendizagem significativa de Ausubel**

A teoria do psicólogo americano David Ausubel, introduzida no Brasil na década de 70 (Ronca, 1994), não é psicológica ou comportamental, mas sim de ensino e aprendizagem (Präss, 2012), sendo assim uma teoria focada na sala de aula (Moreira, 2014). Segundo Ausubel, a aprendizagem pode ocorrer de duas formas: a mecânica e a significativa.

A aprendizagem mecânica é decorativa, inflexível e não possui longevidade garantida (Präss, 2012). O aluno não consegue associar o novo conhecimento com os conhecimentos que já possui (Baron, 2002), armazenando arbitrariamente o novo conhecimento em sua estrutura cognitiva (Moreira, 2014). Ela ocorre na Física quando há a simples memorização de equações e conceitos. Quando isso ocorre, o aluno, que afirma ter estudado para uma avaliação, não consegue resolver questões que necessitam desses conhecimentos (Moreira, 2016).

A aprendizagem significativa, conceito central da teoria de Ausubel, ocorre quando o aluno associa as novas informações com os conhecimentos que já possui (Baron, 2002). O aluno compreende as novas informações adquiridas, sendo capaz de expressar o novo conhecimento com suas próprias palavras e resolver novos problemas que exijam esses conhecimentos (Moreira, 2003).

As novas informações interagem com uma estrutura de conhecimento específica, definida por Ausubel como subsunçor<sup>15</sup> (Moreira, 2014). Assim, o aluno consegue

1

<sup>&</sup>lt;sup>15</sup> Essa palavra não existe no português, e trata-se de uma tentativa de aportuguesar a palavra inglesa "subsumer". Se trata de uma "ideia âncora", onde novas informações se apoiam para serem assimiladas.

compreender o sentido do conhecimento adquirido, ao invés de simplesmente memorizálo (Präss, 2012).

A Figura 1.30 representa as interações entre um novo conhecimento e um subsunçor.

Na fase de assimilação, o novo conhecimento **a** se relaciona ao subsunçor **A** existente na estrutura cognitiva do aluno. Tanto o conhecimento **a** quanto o subsunçor **A** se modificam neste processo, dando origem ao produto interacional **a'A'**. Os produtos desta interação são o significado do conhecimento **a'** e a modificação do subsunçor **A'**.

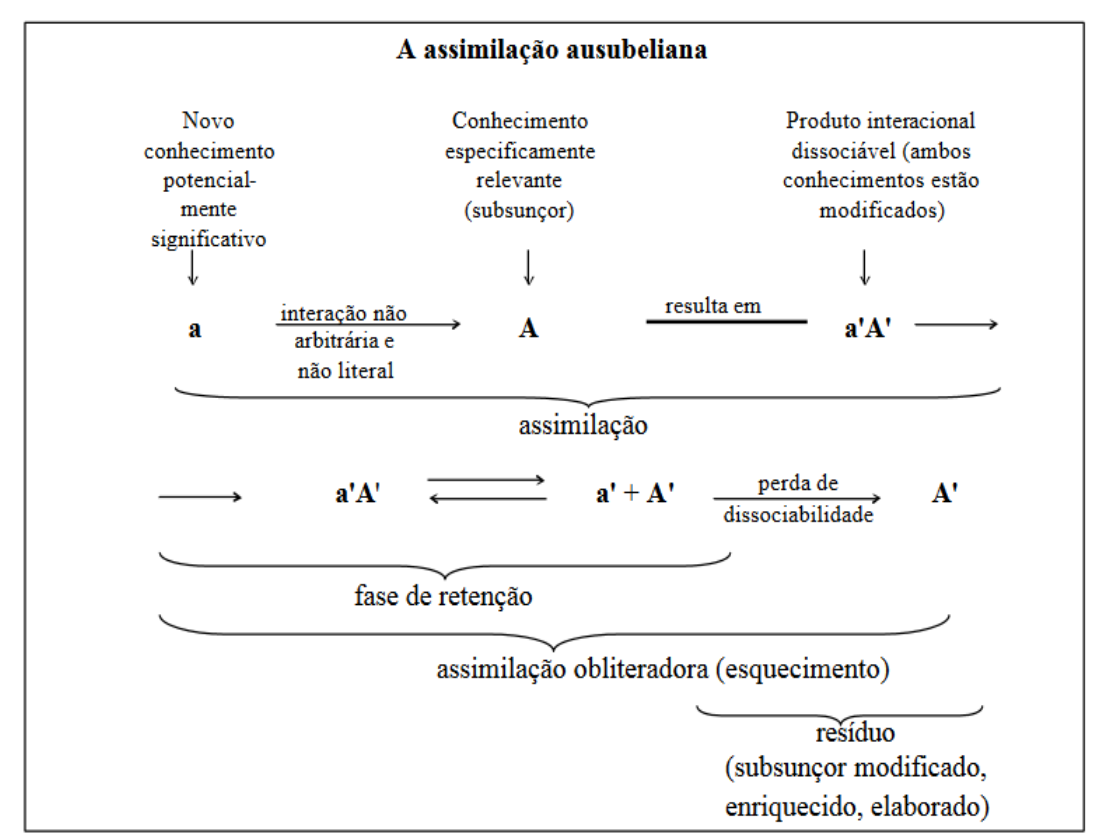

**Figura 1.30.** Representação da interação entre um novo conhecimento e um subsunçor. Fonte: Moreira, 2016.

Durante a fase de retenção, o aluno entende o produto **a'A'** como sendo a junção do conhecimento **a'** com o subsunçor **A'**. Em seguida, ocorre o estágio de assimilação obliteradora no qual, progressivamente, o aluno não consegue dissociar os conceitos **a'** e **A'**. Como resultado desta fase, o produto **a'A'** torna-se simplesmente **A'**, um subsunçor modificado e mais elaborado que o subsunçor inicial **A** (Moreira, 2016).

Em relação à aprendizagem mecânica, a aprendizagem significativa possui três vantagens essenciais: retenção do conhecimento por mais tempo, aumento na capacidade

de aprender outros conteúdos e facilidade de reaprendizagem de um conhecimento previamente adquirido de maneira significativa (Baron, 2002).

Para que a aprendizagem significativa ocorra, é necessário a utilização de um material potencialmente significativo e relacionável à estrutura cognitiva do aluno, além da disposição do mesmo em aprender (Moreira, 2014).

A Figura 1.31 mostra um mapa conceitual com três conceitos envolvidos na aprendizagem significativa. A linguagem, como sistema de sinais, é um conceito que está implícito nos outros conceitos.

O significado é um conceito presente nas pessoas, pois é para elas que um conhecimento significa algo. A interação ocorre entre os conhecimentos relevantes já existentes na estrutura cognitiva de cada um e as informações novas. O conhecimento é adquirido através da aprendizagem significativa e está relacionado à compreensão de sua linguagem. A aquisição da linguagem é que permite a aquisição de novos conhecimentos e informações os quais as pessoas não descobririam sozinhas (Moreira, 2003).

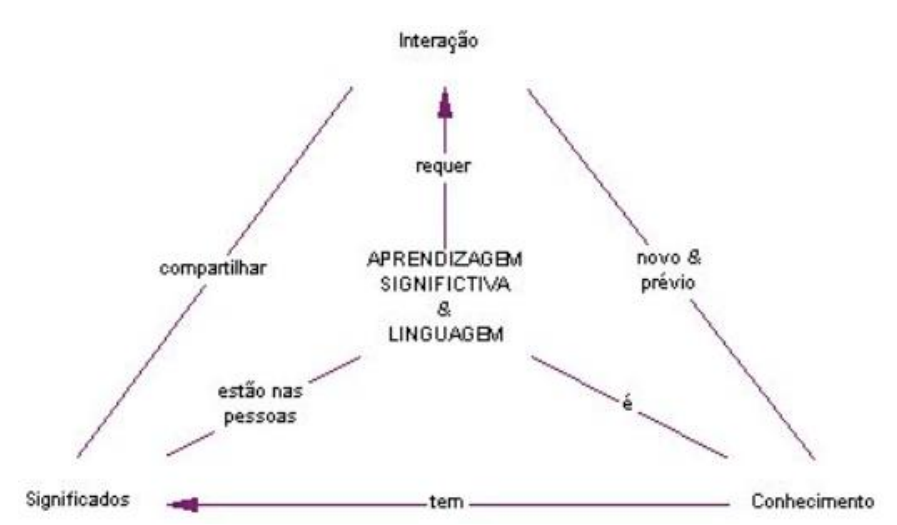

**Figura 1.31.** Mapa conceitual dos conceitos envolvidos na aprendizagem significativa. Fonte: Moreira, 2003.

A aprendizagem pode ocorrer por descoberta ou recepção. Na descoberta, o aluno deve descobrir o conhecimento principal a ser aprendido por meio de experiências. Na recepção, o conhecimento pronto é apresentado ao aluno. Ambas as formas podem ser mecânicas ou significativas, dependendo de como a nova informação foi armazenada na estrutura cognitiva do aluno. As aulas são, na maioria das situações, voltadas para a aprendizagem receptiva, utilizando a aprendizagem por descoberta para finalidades como apresentar os procedimentos científicos de um componente curricular. A aprendizagem por descoberta é mais comum na solução de problemas encontrados no cotidiano (Moreira, 2016).

A seção seguinte apresenta a pedagogia de Paulo Freire.

## **1.4 A pedagogia de Paulo Freire**

O pedagogo pernambucano Paulo Freire tem seu trabalho voltado às pessoas de camadas menos favorecidas, em especial os adultos, que tiveram que aceitar as condições de educação que lhes foram impostas, ou mesmo que não tiveram acesso à educação (Präss, 2012). Seu trabalho é a principal referência da Educação de Jovens e Adultos (EJA) (CNE, 2000).

Em seu livro "Pedagogia do Oprimido", o ensino buscando a aprendizagem mecânica é chamado de educação "bancária", no qual os conhecimentos são depositados nos alunos, sem se preocupar com a aprendizagem do significado destes e ignorando o conhecimento já possuído pelo aluno no cotidiano. É uma maneira de "oprimir" o aluno, tornando-o parte passiva do processo ensino-aprendizagem.

Freire propõe a aplicação da educação libertadora, que supera a condição educador detentor de todo o conhecimento e educando receptor passivo. O conhecimento não é depositado, mas sim construído pelo diálogo entre as duas partes, produzindo conhecimentos significativos (Freire, 1987).

O livro "Pedagogia do Oprimido" não trata de uma teoria de aprendizagem, mas sim possui caráter ideológico e filosófico (Präss, 2012)

O próximo capítulo deste trabalho apresenta as características do público alvo escolhido: a EJA, assim como o desenvolvimento metodológico do produto educacional.

# **Capítulo 2 Desenvolvimento Metodológico**

Neste capítulo, apresenta-se o Público Alvo, a elaboração do produto educacional e é finalizado com a aplicação do produto educacional, conforme exposto na Figura 2.1.

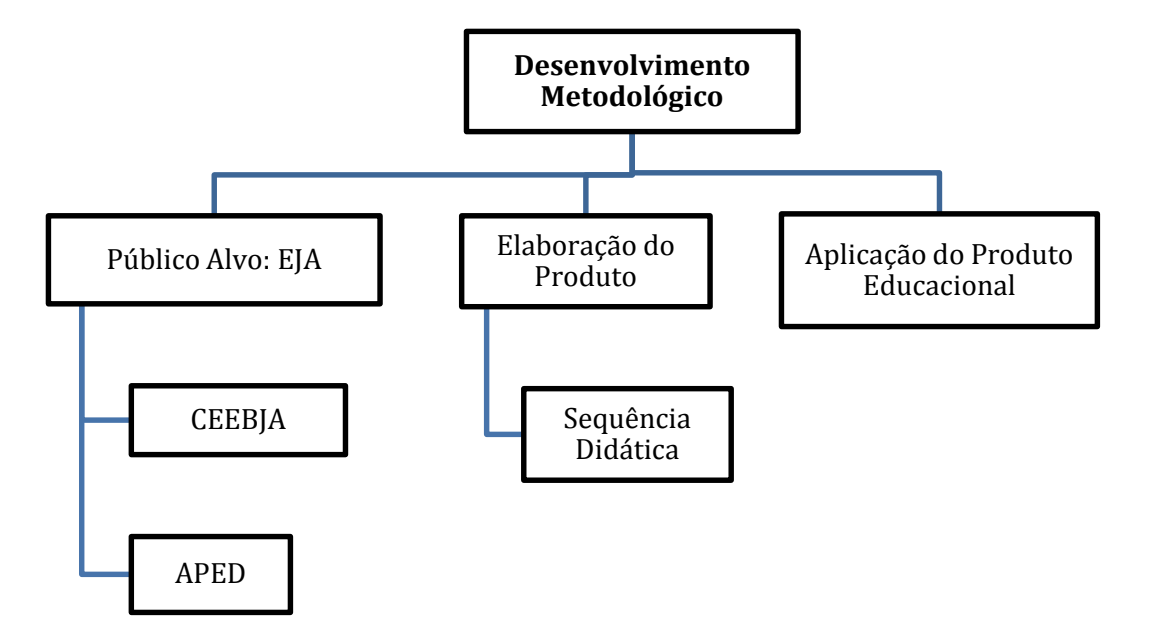

**Figura 2.1.** Organograma apresentando a estrutura do capítulo 2.

# **2.1 Público alvo: EJA**

A EJA – Educação de Jovens e Adultos – é "uma categoria organizacional constante da estrutura da educação nacional, com finalidades e funções específicas" (CNE, 2000), cujo público alvo é formado por jovens e adultos que não concluíram o ensino fundamental e/ou médio na idade considerada apropriada (Brasil, 1996). Tendo se iniciado na década de 30, tem como principal referência, a partir da década de 60, o trabalho do educador pernambucano Paulo Freire (CNE, 2000).

Segundo o Conselho Nacional de Educação (CNE), a EJA

"representa uma dívida social não reparada para com os que não tiveram acesso a e nem domínio da escrita e leitura como bens sociais, na escola ou fora dela, e tenham sido a força de trabalho empregada na constituição de riquezas e na elevação de obras públicas. Ser privado deste acesso é, de fato, a perda de um instrumento imprescindível para uma presença significativa na convivência social contemporânea." (CNE, 2000)

Para se matricular na EJA, o aluno deve ter, necessariamente, quinze anos completos para a matrícula no Ensino Fundamental e dezoito anos completos para a matrícula no Ensino Médio (CEE/PR, 2010). O aluno pode fazer a "matrícula em qualquer tempo, adequando-se à organização da oferta da instituição de ensino" (SEED/PR, 2014). O ensino não é seriado, mas sim ofertado por disciplinas, que são ministradas de forma independente, englobando todo o conteúdo a ser estudado pela disciplina na modalidade de ensino regular.

Diferentemente do ensino regular, que a carga horária mínima é de 800 horas anuais (Brasil, 1996), a EJA possui uma carga horária fixa de 1200 horas para os anos 1º ao 5º, 1600 horas para os anos 6º ao 9º do Ensino Fundamental e um mínimo de 1200 horas para o Ensino Médio (CEE/PR, 2010). Esta diferença de carga horária é bastante significativa: enquanto o componente curricular de Física atinge um total de aproximadamente 240 horas-aula de 50 minutos ao serem ofertadas duas horas-aula semanais no Ensino Fundamental regular, as turmas nas quais este produto foi aplicado contavam com apenas 128 horas-aula.

O CEEBJA – Centro Estadual de Educação Básica para Jovens e Adultos – é a instituição estadual que oferece apenas a EJA. Nestes Centros, as disciplinas são ofertadas de acordo com a demanda. É necessário o mínimo de 20 alunos para iniciar uma turma (SUED/PR, 2014), com a possibilidade de abertura de turmas menores de acordo com o espaço físico disponível (SEED/PR, 2014). O CEEBJA pode ofertar aos alunos as modalidades de ensino individual – em que cada um estuda de maneira independente, seguindo seu próprio ritmo de estudo, e o professor atua como monitor de estudos, acompanhando o estudo do aluno – e coletiva – que o professor ministra o conteúdo simultaneamente a todos os alunos da turma, do mesmo modo que ocorre no ensino regular – de acordo com a organização de cada CEEBJA (SUED/PR, 2014). Os conteúdos estudados são os mesmos da base nacional comum (CEE/PR, 2010) – embora com enfoque mais superficial devido à carga horária reduzida – e o aluno pode se matricular em até 4 componentes curriculares simultâneos. São ofertadas 4 ou 5 horas-aula de 50 minutos por período, sendo estas aulas geminadas (mínimo de 2 por disciplina e máximo de 4) (SUED/PR, 2014). Os cursos possuem duração mínima de dois anos para o Ensino Fundamental completo e um ano e meio para o Ensino Médio completo (CEE/PR, 2010).

O aluno da EJA pode concluir os componentes curriculares por meio do ENEM – Exame Nacional do Ensino Médio. Ao atingir a pontuação mínima exigida pelo ENEM, correspondente a 400 pontos por Área de Conhecimento e 500 pontos para a redação, o aluno poderá solicitar aproveitamento, concluindo todos os componentes curriculares da Área de Conhecimento em que atingiu a pontuação mínima. No caso da Área de Linguagens, Códigos e suas Tecnologias, a pontuação da redação é considerada (SUED/PR, 2011).

A EJA também pode ser ofertada na forma de APED – Ação Pedagógica Descentralizada. A APED pode ser solicitada em cidades/regiões onde não for possível a implantação de curso EJA, por atender grupos sociais com perfis e necessidades próprias (comunidades indígenas ou rurais, assentamentos, unidades penais e centros de socioeducação, entre outros) e/ou por não possuir estabelecimento próprio para a implantação do EJA (cidades pequenas e distritos). Nestes casos, a APED pode ser implantada exclusivamente na modalidade coletiva, e preferencialmente em um estabelecimento educacional estadual, ou, caso não seja possível a primeira opção, em estabelecimento municipal. A APED é ofertada por um estabelecimento do EJA de um município do mesmo NRE – Núcleo Regional de Educação – que a região solicitadora da APED, utilizando as instalações disponibilizadas pelo estabelecimento onde a APED é implantada. Ocorre a oferta de até duas disciplinas simultâneas e aulas até quatro vezes por semana, com quatro horas-aula por dia (SEED/PR, 2010).

Inicialmente, o produto educacional elaborado neste trabalho foi aplicado em uma primeira turma situada no CEEBJA no município de Mandaguaçu, Paraná, sendo posteriormente aplicado em uma segunda turma situada em uma das APEDs do EJA de Mandaguaçu.

# **A primeira turma (CEEBJA)**

A primeira turma, cujas aulas iniciaram no final de março de 2015, na modalidade coletiva com 25 alunos, foi influenciada pela greve dos servidores públicos no estado do Paraná que ocorreu em abril. Após o fim da greve, apenas 11 alunos retornaram às aulas e se mostraram bastante desinteressados e desmotivados, sendo que um deles acabou desistindo da disciplina por motivos de trabalho antes da aplicação do produto. Além disso, houve o ingresso de um aluno na modalidade individual, que concluiu a disciplina juntamente com a segunda turma em que o produto foi aplicado. Lembrando que o produto educacional se trata de uma apostila abrangendo o conteúdo do eletromagnetismo e o efeito fotoelétrico por meio de simuladores computacionais. Nesta apostila está especificado como utilizar tais simuladores, induzindo o aluno a compreender os conceitos físicos variando os parâmetros disponíveis nos referidos.

No momento da aplicação, o aluno mais novo possuía 18 anos, enquanto o mais velho possuía 47 anos. Após questioná-los a respeito do contato com experimentos ou simuladores, apenas cinco deles haviam tido contato antes da aplicação do produto, enquanto seis disseram ter aulas usando somente quadro negro e giz. Além disso, sete alunos informaram ter utilizado algum tipo de material que propiciava o estudo por conta própria. Como exemplo desse tipo de material, foram citados vídeos do *YouTube*.

Em relação à infraestrutura, o CEEBJA de Mandaguaçu conta com uma sala de informática contendo 20 computadores fornecidos pelo programa Paraná Digital (PRD) e quadro negro, onde ocorreu a aplicação do produto e resoluções de exercícios, além de acesso à internet para a execução das simulações computacionais. Apesar disso, houve uma dificuldade inicial: os computadores fornecidos pelo PRD utilizam uma variação do sistema operacional *Linux* que não possui o software *Java* instalado, e apresentaram certa dificuldade à instalação do mesmo.

A aplicação do produto ocorreu durante os meses de agosto e setembro de 2015. Durante a aplicação, alguns alunos tiveram que faltar às aulas, o que também influenciou nos resultados. A duração total foi de cinco encontros (20 horas-aula), incluindo o tempo utilizado para a aplicação dos questionários e preparação dos computadores em cada encontro. O tempo efetivo de aplicação do produto foi de cerca de 10 horas-aula. Após a aplicação, a turma concluiu a disciplina no início de setembro de 2015.

Os resultados da aplicação do projeto estão na seção 3.1 deste trabalho.

## **A segunda turma (APED do CEEBJA)**

A segunda turma iniciou-se alguns dias após o encerramento da primeira, no final do mês de setembro de 2015, na modalidade coletiva. Diferentemente da primeira turma, esta fez parte de uma das APEDs do CEEBJA de Mandaguaçu, localizada na Vila Guadiana, também em Mandaguaçu. Esta APED utiliza uma das salas fornecidas pela Escola Municipal Barão do Rio Branco.

A turma iniciou com 15 alunos matriculados. Destes, quatro não participaram por diferentes razões. O projeto foi, então, aplicado a 11 alunos, sendo o mais novo deles com idade de 21 e o mais velho 46 anos. Destes alunos, apenas 3 haviam utilizado experimentos ou simulações previamente, dizendo que esse tipo de ferramenta educacional torna o aprendizado mais fácil e interessante. Entre os demais, 7 disseram que não tiveram aulas usando outros materiais além do quadro negro e giz. Somente 3 dos alunos haviam utilizado materiais que propiciassem o estudo por conta própria, dizendo que o aprendizado se torna mais acessível, enquanto os outros manifestaram a vontade de ter acesso a este tipo de material.

Por se tratar de uma APED, a turma não possuiu muitos recursos para utilizar. A Escola fornece ao CEEBJA duas salas; uma para disciplinas do Ensino Fundamental e outra para disciplinas do Ensino Médio. Não possui uma sala de informática e nem disponibiliza de *internet*. Para a aplicação do projeto, foi utilizado um *notebook*, para que os alunos pudessem se revezar na manipulação das simulações, e uma cópia impressa do produto educacional para cada aluno. Além disso, a maioria dos alunos chegava atrasada devido à dependência do transporte coletivo. Estes fatores influenciaram no tempo de aplicação do produto educacional.

Apesar dos fatores, a turma se mostrou bastante motivada. O CEEBJA de Mandaguaçu organiza uma sequência de componentes curriculares a ser ofertada nesta APED e os alunos aproveitaram a oportunidade de concluí-la, visto que só será ofertada novamente após essa sequência de componentes curriculares concluir um ciclo. Os próprios alunos faziam cobranças pela presença e participação nas aulas, para que houvesse um bom andamento e aproveitamento do conteúdo. Além disso, a utilização de um computador como ferramenta didática os deixou animados, pois, segundo comentários feitos durante as aulas, a grande maioria das aulas que eles haviam tido utilizavam apenas quadro negro e livros.

A aplicação ocorreu nos meses de novembro e dezembro de 2015, com tempo efetivo de aplicação de cerca de 22 horas aula, incluindo a aplicação dos questionários. Com o resultado da primeira turma em mãos, foi decidida uma nova abordagem, com uma atenção maior para a revisão dos conceitos matemáticos utilizados – devido às dificuldades matemáticas observadas na primeira turma – e a retomada das questões nas quais houvesse erros. O período de aplicação também foi escolhido para que o máximo de alunos estivesse presente, pois alguns precisariam faltar às aulas no meio de dezembro por motivos de trabalho.

Após a aplicação dos questionários, os mesmos foram corrigidos com os alunos e as questões nas quais houve erros foram retomadas. A duração total, incluindo a aplicação dos questionários, revisão matemática e retomada das questões com erros, foi de 8

encontros (32 horas-aula), sendo que a primeira hora-aula de cada encontro era utilizada para aguardar a chegada dos alunos. A turma concluiu o componente curricular Física logo após a aplicação do projeto, no meio de dezembro de 2015.

Os resultados da aplicação do projeto estão na seção 3.1 desta dissertação.

Com o levantamento das características principais do público alvo, a seguir é descrito o desenvolvimento do produto educacional, com a seleção de conteúdos a serem abordados e a busca por simuladores que abordam os pontos principais de cada conteúdo, além da descrição de como ocorreu a aplicação do produto nas duas turmas.

#### **2.2 Desenvolvimento do produto**

O produto educacional desenvolvido neste trabalho foi um texto de apoio (apostila) ao professor e aluno, em que os conteúdos foram abordados utilizando simulações computacionais como ferramenta didática. Os simuladores acompanham a descrição dos conceitos abordados e uma descrição completa da utilização de cada simulador, visando superar as possíveis dificuldades encontradas por alunos e professores que não possuem experiência prévia na utilização dos mesmos.

A elaboração do produto educacional foi baseada na teoria de aprendizagem de Ausubel, além de englobar pontos propostos na Pedagogia de Paulo Freire.

Segundo Ausubel, para que a aprendizagem seja significativa, o conteúdo deve ser relacionável à estrutura cognitiva do aluno (Moreira, 2014). Porém, durante a aprendizagem, "cada aprendiz faz uma filtragem dos conteúdos que têm significado ou não para si próprio" (Baron, 2002). E "mesmo que o material (ou a aula) seja potencialmente significativo para o estudante, ele pode optar por simplesmente decorá-lo (aprendizado mecânico)" (Präss, 2012). Então, é necessária a disposição do aluno em aprender, além de um material potencialmente significativo para o aluno (Moreira, 2014).

Assim, visando produzir um material (ou aula) potencialmente significativo para o aluno, o professor deve selecionar os conceitos a serem trabalhados de acordo com a realidade dos mesmos. Segundo Freire,

> "para esta concepção como prática da liberdade, a sua dialogicidade comece, não quando o educador-educando se encontra com os educandos-educadores em uma situação pedagógica, mas antes, quando aquele se pergunta em torno do que vai dialogar com estes." (Freire,1987)

Para Ausubel, é papel do professor conhecer os conceitos a serem estudados e organizá-los de maneira progressiva. Deve organizar os subsunçores relevantes que o aluno deve possuir em sua estrutura cognitiva e verificar o conhecimento possuído pelo aluno, verificando quais subsunçores estão presentes (Moreira, 2014).

Assim, associando estas ideias às apresentadas na Introdução deste trabalho, foi feita uma listagem de conteúdos:

- i. Para estudar a Corrente Alternada, inicialmente deve-se estudar a corrente na forma contínua;
- ii. Ao estudar a passagem de corrente por um condutor, o conceito de resistência é imediatamente associado, assim como o Efeito Joule;
- iii. Após o estudo de um circuito com apenas um resistor, são estudados circuitos mais complexos envolvendo a associação de dois ou mais resistores;
- iv. Com a compreensão da Corrente Contínua, o aluno pode começar a investigar a Corrente Alternada. Para compreender como ela é produzida, o aluno deve primeiramente compreender as Leis de Ampère e Faraday;
- v. Partindo da Lei de Faraday, pode-se explicar como a energia elétrica na forma alternada é produzida nas usinas;
- vi. Apesar da principal fonte de energia ser na forma alternada, nas aulas há um enfoque maior no estudo da corrente contínua, pois em conversas com outros professores verificou-se que geralmente o estudo da eletrostática usa boa parte do tempo disponível para a componente curricular Física, sendo o tempo restante dedicado ao estudo da corrente contínua. Pode-se mostrar ao aluno como ocorre a transformação de corrente alternada em contínua. Para isso, é necessário explicar o funcionamento básico de um semicondutor (o diodo) e de um capacitor;
- vii. Ainda dentro do conteúdo corrente, há o Efeito Fotoelétrico, conteúdo estudado dentro da Física Moderna e Contemporânea.

Organizados os conteúdos, foi feita uma pesquisa de simuladores disponíveis para cada parte relevante. Os simuladores encontrados foram investigados e utilizados, depois selecionados baseando-se nos quesitos facilidade de utilização, qualidade, requisitos computacionais exigidos e disponibilidade de forma gratuita. A maioria dos simuladores selecionados são disponibilizados pela PhET (Physics Education Technology), projeto desenvolvido pela Universidade de Colorado para criar simulações voltadas para o ensino de Ciências e Matemática. Outras fontes também foram utilizadas.

Os simuladores selecionados apresentam poucos requisitos computacionais: a maioria necessita do pacote *Java*, disponível gratuitamente no endereço [https://www.java.com/pt\\_BR/,](https://www.java.com/pt_BR/) três exigem o plug-in *Flash Player* da Adobe, disponível em gratuitamente em [https://get.adobe.com/br/flashplayer/.](https://get.adobe.com/br/flashplayer/) Estes dois requisitos são utilizados com tamanha frequência em outras aplicações que provavelmente já estarão instalados no computador. O *YouTube* é um exemplo de aplicação que utiliza o plug-in *Flash Player*, e diversos programas utilizam o *Java*.

Os simuladores podem ser baixados para o computador, excluindo a necessidade de possuir acesso à *internet* para executá-los; exceto um deles – o simulador da Lei de Faraday, o qual é apresentado como alternativa outro simulador que aborda o mesmo conteúdo e não necessita de *internet* para ser executado.

Com os avanços na tecnologia dos celulares, é natural pensar em usá-los para os estudos. Alguns celulares possuem o *Java* como componente nativo do sistema operacional. Se este não for o caso, conforme indicado na página do pacote *Java* e testado durante a finalização do trabalho, o pacote não pode ser instalado em celulares com sistema operacional *Android* e *iOS*, impossibilitando a utilização dos simuladores nestes celulares. Não há menção de celulares com sistema operacional *Windows Mobile*. O Produto Educacional, no entanto, pode ser acompanhado utilizando qualquer leitor de arquivos *PDF*, porém, mesmo contendo uma grande quantia de imagens mostrando a utilização dos simuladores, não dispensa o uso deles.

Com os simuladores já selecionados, foi feita a leitura de alguns dos livros didáticos do componente curricular Física elaborados para o Ensino Médio, verificando a maneira com que cada autor aborda os conteúdos selecionados. Esta leitura serviu como base para a elaboração do texto que descreve os conceitos presentes nos simuladores selecionados.

Para a aplicação do produto educacional, foi elaborada uma sequência didática. A sequência didática é um conjunto de atividades e procedimentos realizados visando aprofundar os conceitos estudados durante um número definido de aulas. Dentre as atividades que podem ser utilizadas estão aulas expositivas, atividades em grupos, aulas experimentais, debates entre os alunos, entre outros (Zabala, 1998).

Para a elaboração de uma sequência didática, o professor deve definir os conceitos estudados, objetivos a serem atingidos, atividades a serem realizadas, ferramentas necessárias e método de avaliação. A seguir, apresenta-se a sequência didática seguida neste trabalho.

## **Sequência Didática**

#### 1. **Conceitos Estudados:**

Eletricidade: Corrente Elétrica – Resistência – diferença de potencial levando a compreender a Lei de Ohm; Potência dissipada, Potência elétrica; circuitos com corrente contínua; associações de resistores em séria, paralelo e misto; campo elétrico e magnético (Lei de Faraday, Ampere), corrente alternada por meio de transformadores; Efeito Fotoelétrico;

- 2. **Objetivos:** Compreender os conceitos de eletricidade focando a corrente alternada e sua transformação, bem como a Física do efeito fotoelétrico, por meio de simuladores computacionais;
- 3. **Atividades Realizadas:** Aplicação de questionários; Explicação do Conteúdo envolvido utilizando simuladores computacionais; Atividades em grupo e individuais para que todos tivessem acesso ao manuseio dos simuladores.
- 4. **Ferramentas necessárias:** Computador, com os seguintes programas instalados: Java e Adobe Acrobat, Internet caso os simuladores não estejam instalados; quadro negro, giz e apagador; Texto de Apoio (Produto Educacional);
- 5. **Método de Avaliação:** Questionário aplicado pré e pós aplicação do produto educacional.

Apresenta-se detalhadamente como foi trabalhado o conteúdo da sequência didática para cada aula.

- i. Momento inicial: aplicação de questionário para verificar o conhecimento inicial dos alunos e os conceitos subsunçores presentes nas respostas dadas por eles.
- ii. Aula 1:
	- a. Aula expositiva abordando:
		- i. O que é eletricidade;
		- ii. Definição de corrente elétrica;
		- iii. Resistência e Lei de Ohm;
	- b. Atividade 1: simulador que mostra a passagem de corrente por um resistor;

c. Resolução de exercícios sobre a Lei de Ohm.

iii. Aula 2:

- a. Aula expositiva abordando:
	- i. Potência elétrica;
	- ii. Consumo de energia elétrica;
- b. Discussão em grupo sobre o consumo de energia elétrica e suas implicâncias no cotidiano;
- c. Atividade 2: simulador do consumo de energia elétrica;
- d. Resolução de exercícios sobre o cálculo de consumo de energia elétrica de diversos aparelhos;
- e. Aula expositiva: tipos de corrente elétrica.
- iv. Aula 3:
	- a. Aula expositiva abordando:
		- i. Circuitos em corrente contínua;
		- ii. Associação em série;
	- b. Atividade 3: simulador da associação em série;
	- c. Resolução de exercícios sobre a associação em série.
- v. Aula 4:
	- a. Aula expositiva abordando a associação em paralelo;
	- b. Atividade 4: simulador da associação em paralelo;
	- c. Resolução de exercícios sobre a associação em paralelo.
- vi. Aula 5:
	- a. Aula expositiva abordando a associação mista;
	- b. Atividade 5: simulador da associação mista;
	- c. Discussão em grupo sobre as diferenças entre cada tipo de associação, e como encontrá-las no cotidiano.
- vii. Aula 6:
	- a. Aula expositiva abordando a Lei de Ampère;
	- b. Atividade 6: simulador da Lei de Ampère;
	- c. Discussão em grupo sobre os resultados observados ao se alterar os parâmetros do simulador.
- viii. Aula 7:
	- a. Aula expositiva abordando a Lei de Faraday;
	- b. Atividade 7: simulador da Lei de Faraday;
- c. Discussão em grupo: como aumentar a variação do fluxo magnético através das espiras e, consequentemente, aumentar a corrente induzida?
- ix. Aula 8:
	- a. Discussão em grupo: como ocorre a "produção" da energia elétrica que chega a nossas casas?
	- b. Atividade 8: simulando a "produção" de energia elétrica utilizando a Lei de Faraday;
	- c. Discussão em grupo sobre os transformadores;
	- d. Atividade 9: simulando o funcionamento de um transformador através das Leis de Ampère e Faraday;
	- e. Discussão em grupo sobre a relação entre o número de espiras nos enrolamentos primário e secundário do transformador, e como esse fator influencia na corrente fornecida pelo secundário.
- x. Aula 9:
	- a. Discussão em grupo sobre as diferenças entre as correntes contínua e alternada, e questionamento de como ocorre a conversão da corrente alternada em contínua;
	- b. Atividade 10: simulador do funcionamento de um diodo.
- xi. Aula 10:
	- a. Aula expositiva abordando o surgimento da Física Moderna;
	- b. Atividade 11: simulador que demonstra objetos de diferentes ordens de grandeza em suas dimensões;
	- c. Aula expositiva abordando a quantização de energia proposta por Max Planck.
- xii. Aulas 11 e 12:
	- a. Aula expositiva abordando o efeito fotoelétrico;
	- b. Atividade 12: simulador do efeito fotoelétrico;
	- c. Resolução de exercícios abordando:
		- i. Revisão de operações envolvendo potências de base 10;
		- ii. Relação entre comprimento de onda e frequência da luz;
		- iii. A equação do efeito fotoelétrico.
- xiii. Momento final: aplicação de questionário para verificar o conhecimento adquirido pelos alunos com a aplicação do produto educacional e os conceitos subsunçores presentes nas respostas dadas por eles.

Foi, por fim, elaborado o produto educacional, localizado no Apêndice B desse trabalho, contendo um guia passo a passo da utilização dos simuladores e a base teórica necessária para estudar e compreender os conteúdos abordados. O produto foi elaborado de forma a oportunizar ao aluno o estudo por conta própria, do mesmo modo que ocorre nas turmas de estudos individuais da EJA, além de se adequar ao reduzido tempo total de aulas da EJA.

A linguagem do produto educacional também foi feita pensando na aplicação na EJA. Nem sempre é possível adaptar o conhecimento a uma linguagem acessível, pois existe o risco de ocorrer distorções da teoria (Moreira, 2014). Porém, "é importante selecionar as ideias básicas para não sobrecarregar o aluno de informações desnecessárias, dificultando a aquisição de uma estrutura cognitiva adequada" (Präss, 2012). O nível de aprofundamento também foi pensado na realidade da EJA (Ricardo, 2003). Assim, houve um cuidado em escrever o produto educacional com uma linguagem mais próxima à do aluno, porém mantendo a coerência teórica.

A Tabela 2.1 mostra o tempo de aplicação do produto educacional utilizando o cronograma disponível no Apêndice B, nas páginas iniciais do produto educacional. Neste tempo não estão incluídas as aplicações dos questionários inicial e final.

| Modalidade | Tempo total        | Tempo usado para | Percentual do tempo total |
|------------|--------------------|------------------|---------------------------|
|            | disponível         | a aplicação      | usado para a aplicação    |
| EJA        | 128 aulas de 50    | 12 aulas         | 9.4%                      |
|            | minutos            |                  |                           |
| Regular    | 80 aulas anuais de | 14 aulas         | 17,5%                     |
|            | 50 minutos         |                  |                           |

**Tabela 2.1.** Tempo necessário para a aplicação do produto educacional.

Antes da aplicação do produto, os alunos responderam alguns questionários para registrar o conhecimento prévio de cada um acerca dos conteúdos. Estes questionários foram divididos em três partes, sendo que cada uma delas tratava de um assunto específico:

i. Questões sobre seus estudos: questões relacionadas com as experiências prévias dos alunos na utilização de simuladores e outros recursos didáticos;

- ii. Eletricidade: questões compreendendo conceitos relacionados à eletricidade e corrente elétrica, associação de lâmpadas e eletromagnetismo;
- iii. Física moderna e Contemporânea: questões relacionadas ao efeito fotoelétrico e natureza da luz;

### **Questionários aplicados**

#### **Bloco 1: Questões sobre os seus estudos.**

1) Qual é a sua idade?

2) Você já teve aulas onde foram usados experimentos e/ou simulações como ferramentas didáticas?

3) Na sua opinião, qual a importância dos experimentos e simulações para o aprendizado? Dê uma nota de 1 a 10 e faça algum comentário (se quiser).

4) Quais outros recursos didáticos você já utilizou em sala de aula?

5) Na sua opinião, qual é a importância do uso de outros recursos didáticos para o aprendizado? Dê uma nota de 1 a 10 e faça algum comentário (se quiser).

6) Você já utilizou algum material que lhe possibilitasse estudar por conta própria?

7) Qual é a importância desse tipo de material? Dê uma nota de 1 a 10 e faça algum comentário (se quiser).

### **Bloco 2: Eletricidade**

1) O que é eletricidade?

2) Como ela é gerada?

3) Quantos tipos de corrente elétrica existem? Quais são eles?

4) O que é um circuito elétrico?

5) Por que as pilhas possuem um "lado" correto para serem ligadas, enquanto aparelhos que são ligados diretamente na tomada não possuem?

6) Por que a rede elétrica é transportada em alta tensão a longas distâncias?

7) Em alguns aparelhos eletrônicos, há a inscrição "60 Hz". O que isso significa?

8) O que significa a inscrição "10 W" em uma lâmpada?

9) Explique as diferenças entre uma lâmpada de 10 W e uma de 20 W, em relação à luminosidade e ao consumo de energia elétrica.

10) Calcule a resistência elétrica de uma lâmpada de 15 W ao ser ligada em uma tensão de 110 V.

11) Calcule a corrente elétrica que passa por essa mesma lâmpada.

12) Quantos quilowatt-hora essa mesma lâmpada consome em um mês (30 dias), se ficar ligada durante 4 horas todo dia?

13) Você sabe o que é o Efeito Joule? Explique o que é, e cite pelo menos um aparelho que funciona baseado nesse efeito.

14) Em alguns lugares, podemos ligar e desligar várias lâmpadas usando um só interruptor. Explique como isso acontece.

15) Por que, nas luminárias fluorescentes duplas (com duas lâmpadas), uma das lâmpadas permanece acesa quando a outra queima? Qual é o tipo de ligação envolvida?

16) Nas luzes de natal do tipo "pisca-pisca", quando retiramos uma das lâmpadas, parte das luzes se apagam enquanto outra parte permanece acesa. Por que isso acontece?

17) Como funciona o transformador?

18) O que acontece quando um transformador é alimentado por corrente contínua? Por quê?

19) O que a razão entre o número de espiras dos enrolamentos primário e secundário de um transformador significam?

20) Qual é a razão entre o número de espiras dos enrolamentos primário e secundário de um transformador 110 V/6 V?

#### **Bloco 3: Física Moderna e Contemporânea**

1) A Física é uma ciência completa?

2) Como surgiu a Física moderna?

3) O que é a Física Quântica?

4) O que é o efeito fotoelétrico?

5) O efeito fotoelétrico ocorre da mesma maneira em todos os metais? Justifique.

6) Qual é o princípio físico no qual os painéis solares e sensores de presença utilizados em sistemas de segurança ou acionamento automático de luzes e portas são baseados?

7) A função trabalho do Zinco é *4,3 eV*. Um fóton com frequência *2 ×10<sup>15</sup> Hz* será capaz de arrancar um elétron de uma chapa de Zinco? Justifique.

8) Qual é a frequência mínima que um fóton deve ter para que ocorra o efeito fotoelétrico em uma chapa de Potássio, cuja função trabalho é *2,24 eV*?

9) Em uma chapa de um certo metal, incidimos uma luz com frequência insuficiente para que ocorra o efeito fotoelétrico. O que acontece se aumentarmos a intensidade dessa luz? 10) A luz pode ser considerada partícula ou onda?

Além de servir como material de análise, esses questionários iniciais tiveram como objetivo fazer com que o aluno refletisse sobre seu conhecimento já adquirido sobre os conteúdos estudados durante o componente curricular Ciências presente no Ensino Fundamental ou adquirido no dia a dia. Os alunos foram orientados a responder os questionários utilizando seus próprios conhecimentos, porém sem serem orientados a responder com um enfoque baseado no cotidiano ou no conhecimento científico, e ainda podendo deixar em branco as questões que não sabiam responder. O aluno já possui conhecimentos sobre eletricidade vindos do cotidiano e do componente curricular Ciências do Ensino Fundamental. Como já mencionado, o professor não deve ignorar o conhecimento já possuído pelo aluno, mas sim partir deste e agregar novas ideias e informações, para que o mesmo evolua.

A aplicação teve início com a disponibilização do produto educacional, disponível no Apêndice B, a cada um dos alunos, na forma digital (e impressa, quando se fez necessário). Foi feita uma leitura do produto em conjunto com os alunos, introduzindo os conceitos estudados, expondo a teoria e discutindo-a, a fim de solucionar as dúvidas levantadas por eles. Segundo Ausubel e contrário a Piaget, a aprendizagem por recepção é mais adequada à sala de aula, e cabe ao aluno relacionar o novo conhecimento com outros que ele já possui (Präss, 2012). Conforme a leitura era feita, os alunos de ambas as turmas discutiram os conceitos entre si e compararam com as respostas que eles forneceram no questionário inicial, levantando os acertos e erros nestas respostas.

Durante a aplicação, os alunos foram motivados a investigar os simuladores, alterando parâmetros e verificando resultados. A aprendizagem por descoberta é um dos caminhos para a aprendizagem significativa (Präss, 2012). Assim, os alunos foram instruídos a "brincar" com os simuladores, observando os fenômenos antes de terem acesso às devidas explicações.

No final da aplicação, os alunos responderam os mesmos questionários aplicados inicialmente. Eles não foram avisados de que teriam que responder novamente os questionários, para que não pudessem estudar para respondê-los, e assim verificar a eficiência da aplicação do produto e a aprendizagem significativa adquirida.

Todas as questões foram abertas, para que as respostas dos alunos fossem melhor analisadas. Quando a aprendizagem é significativa, o aluno é capaz de expressar o conhecimento adquirido utilizando suas próprias palavras (Präss, 2012).

Selecionou-se algumas questões como exemplo dos resultados obtidos e sua análise estão localizados no Capítulo 3 deste trabalho.

## **2.3 Aplicação do produto educacional**

A aplicação do Produto Educacional (Apostila) se iniciou com a utilização de um simulador para demonstrar qualitativamente o conceito de corrente elétrica. O simulador, disponível em [http://phet.colorado.edu/pt\\_BR/simulation/legacy/battery-resistor-circuit](http://phet.colorado.edu/pt_BR/simulation/legacy/battery-resistor-circuit) e mostrado na Figura 2.2, mostra os elétrons – representados por bolinhas azuis – se deslocando por fios e através de um resistor – representado por um retângulo. Os elétrons se deslocam no sentido do potencial menor para o maior, devido à sua carga negativa.

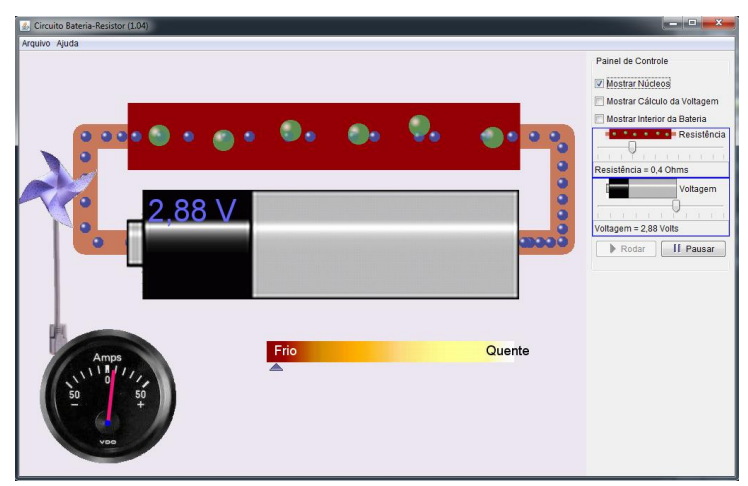

**Figura 2.2.** Tela inicial do simulador de corrente elétrica. Fonte: *Print screen* do simulador.

Em seguida, os alunos foram incentivados a alterar as variáveis e observar os resultados. Após a exploração inicial do simulador, foi introduzido o conceito de Resistência Elétrica e fornecida a equação da Lei de Ohm (Equação 1.16),

$$
U = R i \quad ,
$$

em que *U* representa a d.d.p., *R* a resistência e *i* a corrente. Os alunos fizeram uma análise da Equação 1.16, localizando no simulador onde alterar cada uma das variáveis. Fizeram também alguns cálculos e compararam os resultados desta equação com os observados no simulador.

Durante a exploração do simulador, os alunos notaram a mudança de cor do resistor, principalmente nas situações em que a intensidade da d.d.p. era aumentada e a resistência diminuída, situações estas em que as colisões entre os elétrons e os átomos do resistor – representados por bolinhas verdes – se mostravam mais intensas. O conceito de potência elétrica e transformação de energia elétrica em outras formas de energia foi introduzido, em conjunto com a transformação demonstrada nesse simulador: o efeito Joule.

Apesar do simulador não fornecer uma medida quantitativa da potência dissipada na forma de calor, os alunos analisaram a Equação 1.18

$$
P = V i \quad ,
$$

sendo que *P* é a potência, e observaram que, a medida em que as variáveis eram alteradas e o valor da potência calculado utilizando a Equação 1.18 aumentava, a cor do resistor mudava e a indicação na escala presente na parte inferior do simulador se deslocava para a direita, representando um aumento de temperatura e, consequentemente, uma maior transformação de energia elétrica em energia térmica.

Do mesmo modo, os alunos analisaram as Equações 1.19

$$
P = R i^2 e P = \frac{V^2}{R}
$$

,

e observaram a influência do valor da resistência na potência dissipada.

A Figura 2.3 mostra o local onde podem ser alterados os valores da resistência e d.d.p. no simulador, assim como os locais onde podem ser observados o valor da corrente que atravessa o resistor e a potência dissipada pelo efeito Joule.

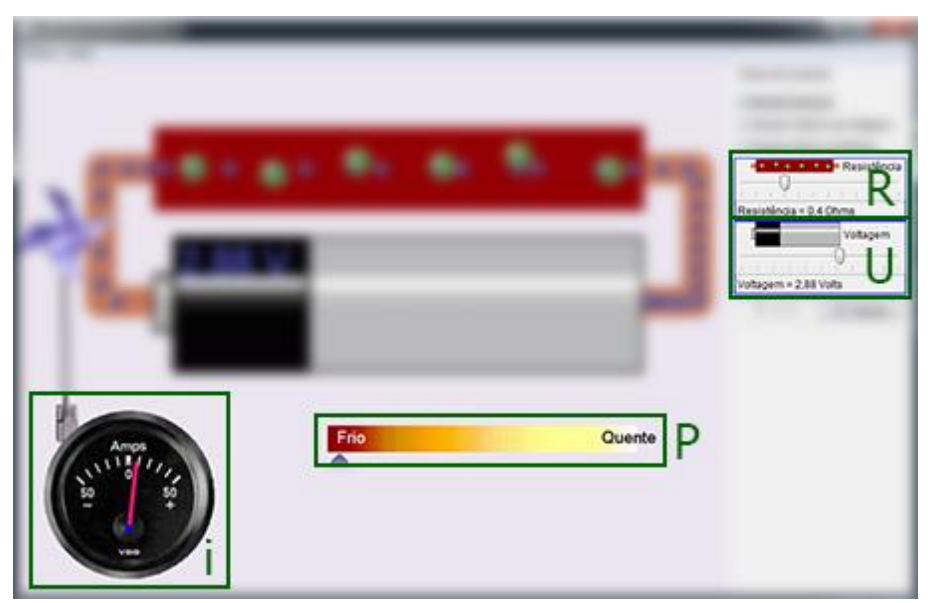

**Figura 2.3**. Alterando as variáveis no simulador, destacadas na figura. Nesse caso, a resistência está ajustada em 0,4 Ω, e a d.d.p. em 2,88 V. Fonte: *Print screen* do simulador.

Após o conceito de potência elétrica ser introduzido, os alunos aprenderam a calcular o consumo de energia elétrica usando a Equação 1.18

$$
E_{el} = P \Delta t ,
$$

em que *Eel* é a energia consumida em quilowatt-hora e *∆t* é o tempo em horas que o aparelho a ser calculado o consumo de energia fica ligado. Para auxiliar na aplicação desta

equação, foi utilizado um simulador da Copel, disponível em http://www.copel.com/hpcopel/simulador/ e mostrado na Figura 2.4.

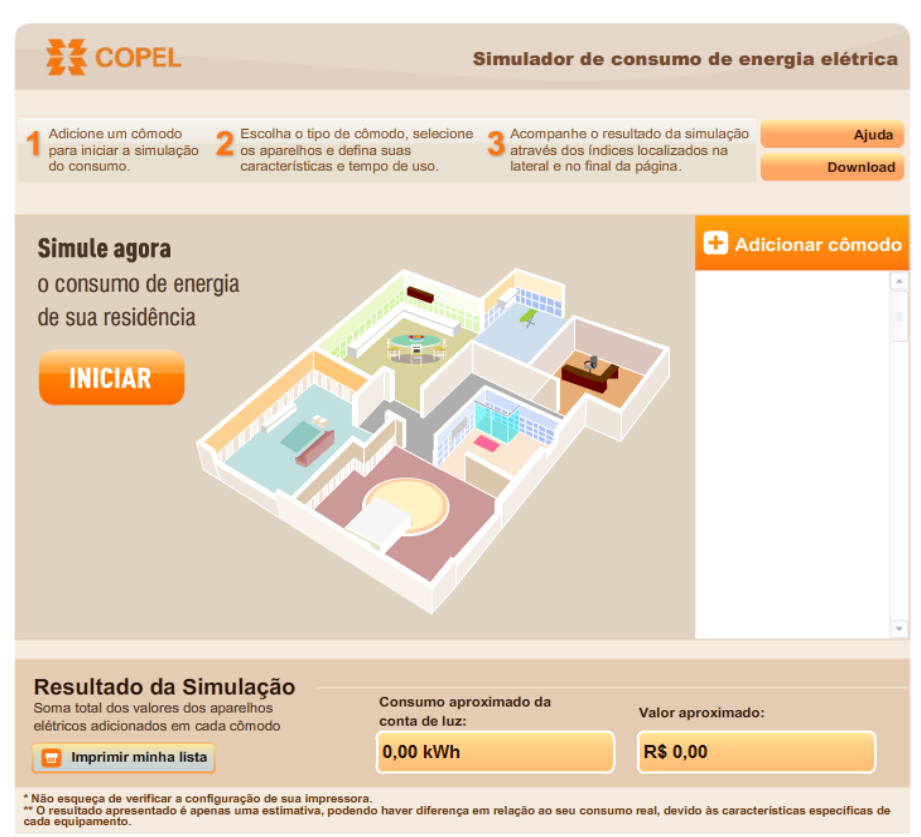

**Figura 2.4.** Tela inicial do simulador de consumo de energia elétrica. Fonte: *Print screen* do simulador.

Neste simulador, o aluno pode criar cômodos e adicionar aparelhos elétricos, recriando sua própria casa e simulando o consumo de energia elétrica, com valores aproximados em quilowatt-hora e em reais. O simulador foi usado para que os alunos pudessem observar uma aplicação direta da equação anterior e comparar os resultados de seus cálculos com os resultados apresentados pelo simulador.

Ao selecionar um aparelho, um valor de potência e tempo de uso é sugerido pelo próprio simulador, de acordo com cada aparelho. Assim, o aluno pode modificar esses valores para adequar o simulador de acordo com a potência dos aparelhos que ele possui e o tempo que utiliza cada um deles em sua casa, para que o consumo de energia seja calculado adequadamente de acordo com a realidade de cada aluno, como mostra a Figura 2.5. O simulador vai somando a energia consumida em cada aparelho adicionado pelo aluno, mostrando como resultado o consumo aproximado total da casa.

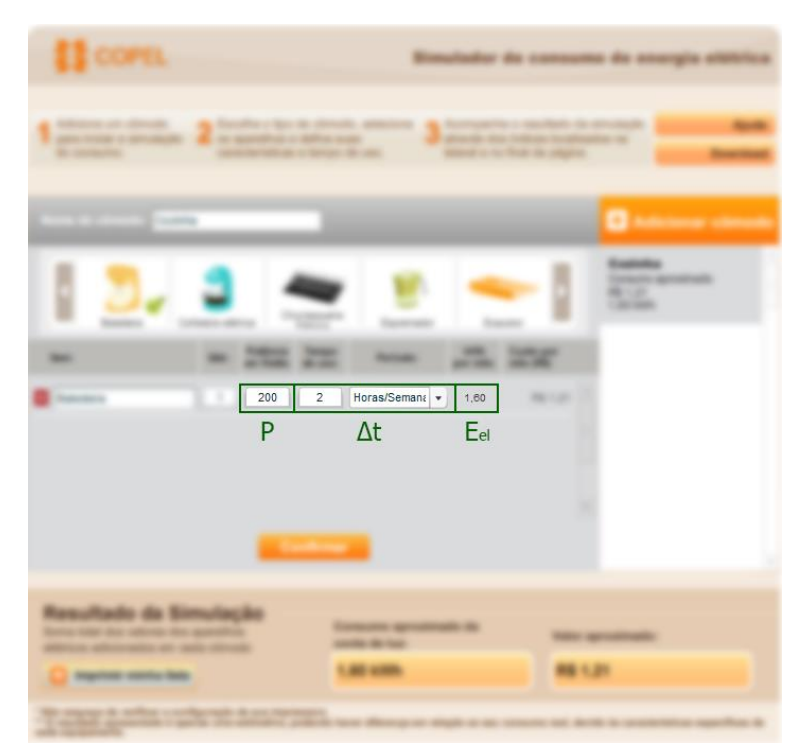

**Figura 2.5.** Alterando a potência e tempo de utilização de um aparelho, nos locais destacados na figura. Fonte: *Print screen* do simulador.

Na sequência, foi utilizado um simulador que aborda circuitos em corrente contínua, cuja tela inicial é mostrada na Figura 2.6 e está disponível em http://phet.colorado.edu/pt\_BR/simulation/legacy/circuitconstruction-kit-dc-virtual $lab^{16}$ .

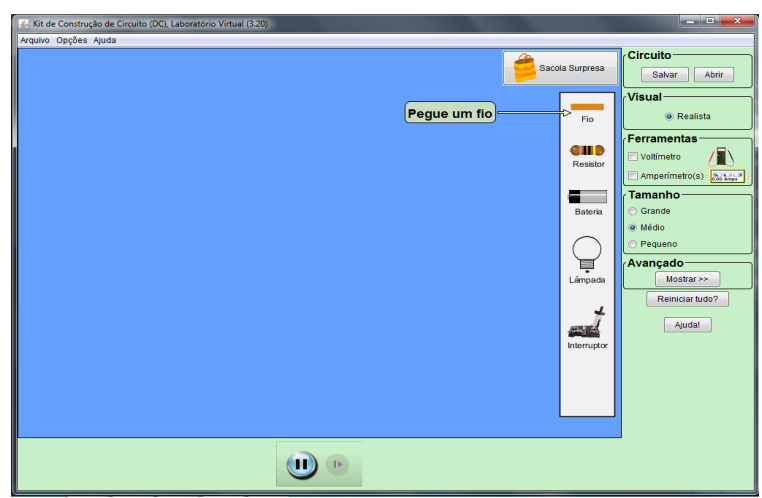

**Figura 2.6.** Tela inicial do simulador de circuitos. Fonte: *Print screen* do simulador.

Este simulador foi utilizado para mostrar, de forma qualitativa, as associações daos componentes. Foram criadas uma associação em série (Figura 2.7), uma em paralelo

1

<sup>&</sup>lt;sup>16</sup> O simulador disponível em [https://phet.colorado.edu/pt\\_BR/simulation/legacy/circuit-construction-kit-](https://phet.colorado.edu/pt_BR/simulation/legacy/circuit-construction-kit-ac)

[ac](https://phet.colorado.edu/pt_BR/simulation/legacy/circuit-construction-kit-ac) é bastante similar a este, porém inclui o capacitor como componente a ser utilizado, além da possibilidade de alimentar o circuito com corrente alternada.
(Figura 2.8) e uma mista (Figura 2.9), mostrando o funcionamento de lâmpadas em cada uma destas simulações e o que acontece em cada caso quando uma lâmpada é retirada do circuito.

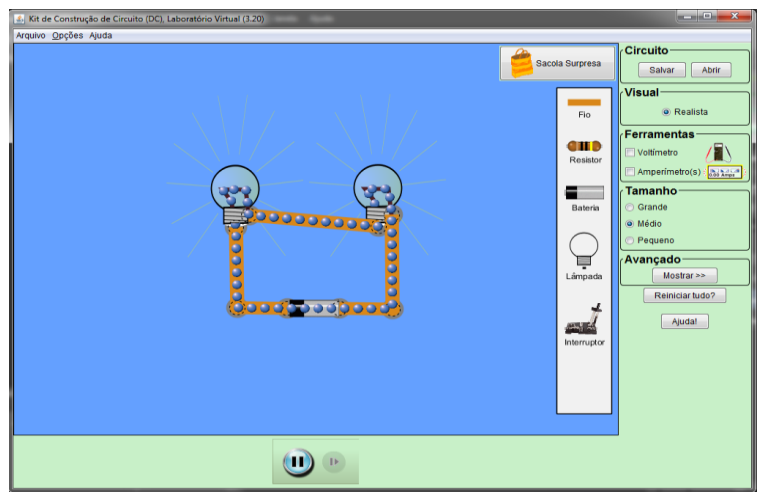

**Figura 2.7.** Associação em série. Fonte: *Print screen* do simulador.

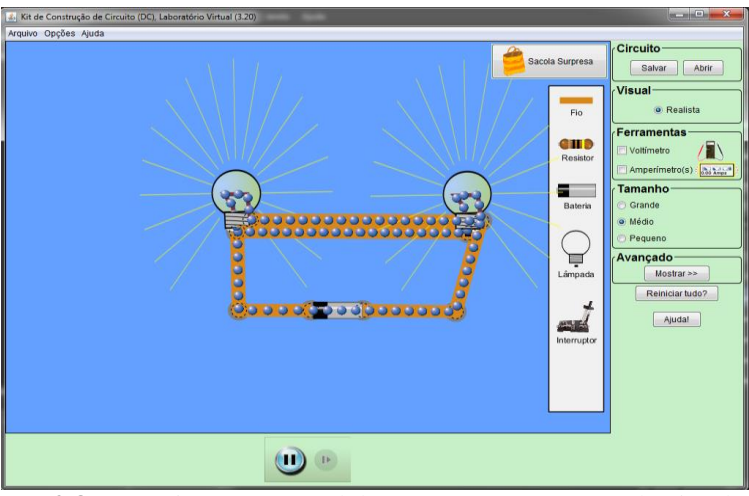

**Figura 2.8.** Associação em paralelo. Fonte: *Print screen* do simulador.

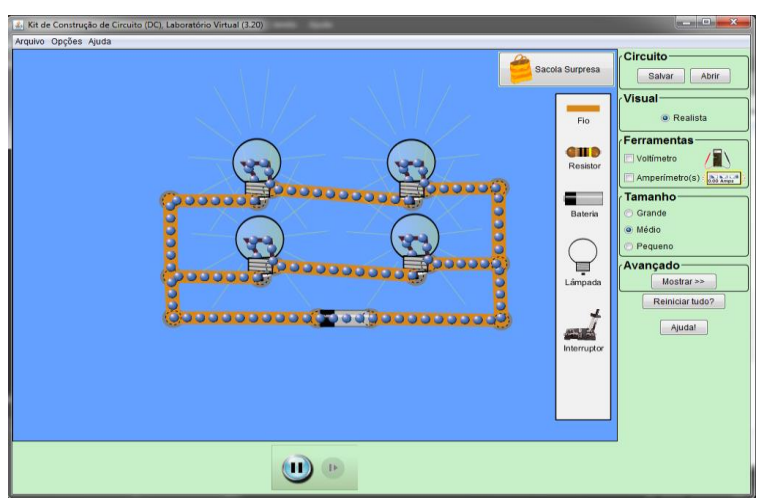

**Figura 2.9.** Associação mista. Fonte: *Print screen* do simulador.

Embora não tenha sido utilizado dessa maneira durante a aplicação do produto, este simulador também possibilita criar associações utilizando resistores, alterar o valor da resistência de cada um deles e da d.d.p. da bateria, e utilizar voltímetros e amperímetros para conferir a d.d.p. entre os terminais de cada resistor e a corrente que passa em cada um deles. A Figura 2.10 mostra uma aplicação do simulador utilizando um voltímetro e um amperímetro.

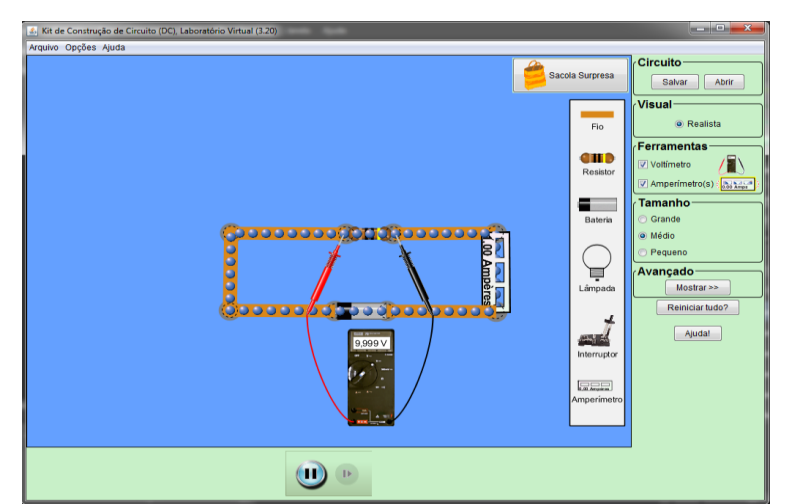

**Figura 2.10.** Utilização do amperímetro e voltímetro. Fonte: *Print screen* do simulador.

Antes de abordar a corrente alternada, foi utilizado o simulador disponível em http://phet.colorado.edu/pt\_BR/simulation/legacy/faraday. Este simulador, chamado Laboratório de Eletromagnetismo de Faraday, aborda diversos aspectos do eletromagnetismo e foi usado em mais de um momento durante a aplicação. Inicialmente, ele foi utilizado para introduzir a Lei de Ampère, como mostra a Figura 2.11.

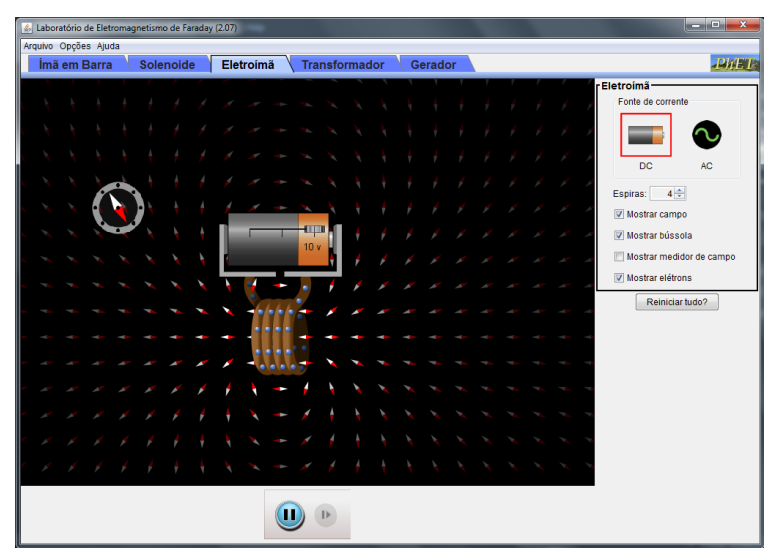

**Figura 2.11.** Simulando a Lei de Ampère. Fonte: *Print screen* do simulador.

Esta seção do simulador mostra algumas espiras ligadas a uma pilha e uma bússola. Em torno das espiras, pequenas bússolas podem ser observadas, indicando a presença de um campo magnético em torno das espiras.

Ao mover o arranjo pilha-espiras, os alunos puderam observar a agulha da bússola também se movimentando, o que confirma a presença de um campo magnético ao redor das espiras.

Foi explicado aos alunos a Lei de Ampère. Quando uma corrente elétrica *i* percorre um fio, um campo magnético circular *B* é gerado em torno do fio. Esse campo magnético pode ser calculado através da Equação 1.34:

$$
B=\frac{\mu i}{2\pi d}
$$

.

Lembrando que  $d^{17}$  é a distância em relação ao fio e  $\mu$  é o coeficiente de permeabilidade magnética do meio. Esta equação foi usada inicialmente para mostrar que, quanto mais distante do fio, menor o campo magnético.

Os alunos foram instruídos a alterar a quantidade de espiras e a d.d.p. da pilha, observando o que acontece com o campo magnético induzido pela corrente. Estas grandezas podem ser alteradas nos locais destacados na Figura 2.12.

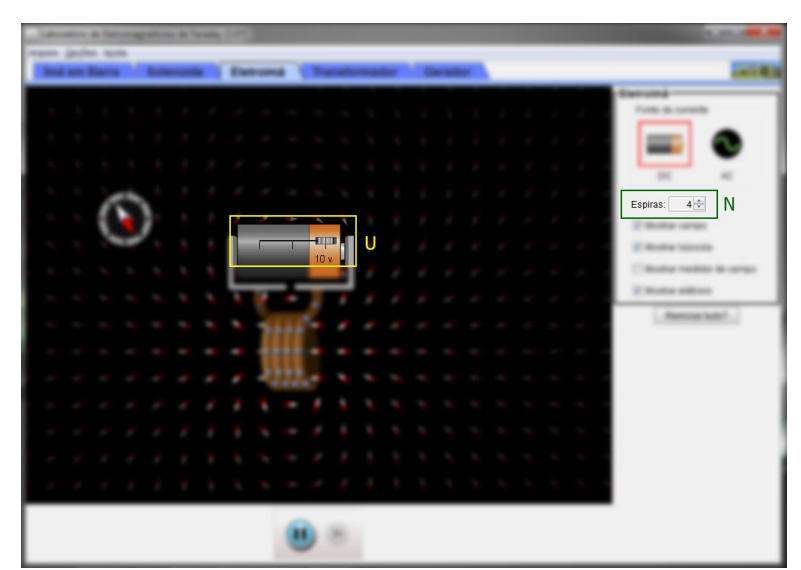

**Figura 2.12.** Alterando a d.d.p. e número de espiras nos locais destacados na figura. Fonte: *Print screen* do simulador.

Foi introduzida a Lei de Ampère aplicada a um solenoide – conjunto de espiras com o mesmo núcleo:

$$
B = \frac{\mu \ i \ N}{2\pi \ r}
$$

,

1

<sup>17</sup> No Capítulo 1, foi usado *R* para a distância. Nos livros a nível médio, usa-se *d*.

sendo *N* o número de espiras e *r* o raio delas.

Embora utilizada de forma qualitativa, os alunos puderam observar que esta equação descreve a situação recém-observada: quanto mais espiras, mais intenso o campo magnético ao redor do fio. Do mesmo modo, o campo magnético se torna mais intenso conforme a d.d.p. é aumentada, pois ela está diretamente relacionada à corrente que percorre o fio. Por fim, os alunos foram instruídos a inverter a polaridade da pilha e também trocá-la por uma fonte de corrente alternada, observando o resultado no campo magnético ao redor do fio.

Foi perguntado aos alunos se o oposto também aconteceria, ou seja, um campo magnético induziria uma corrente elétrica.

Os alunos iniciaram o simulador disponível em http://phet.colorado.edu/sims/faradays-law/faradays-law\_pt\_BR.html e mostrado na Figura 2.13.

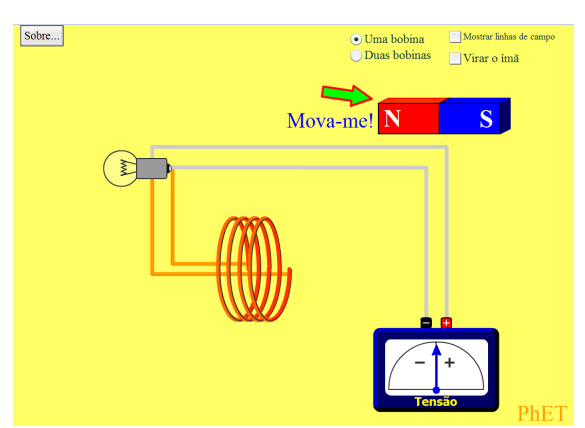

**Figura 2.13.** Tela inicial do simulador da Lei de Faraday. Fonte: *Print screen* do simulador.

O simulador possui utilização bastante simples. Seguindo a instrução "Movame!", os alunos moveram o ímã e puderam observar que, conforme ele era movido, a lâmpada se acendia, como mostra a Figura 2.14. Ao parar de movê-lo, ela se apagava.

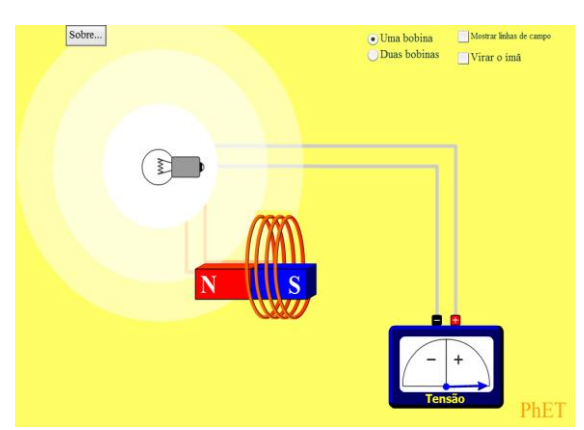

**Figura 2.14.** Simulado*r* mostrando a lâmpada acesa. Fonte: *Print screen* do simulador.

A Lei de Faraday foi introduzida: uma variação de campo magnético próxima a um solenoide induz uma corrente elétrica nele e, consequentemente, uma d.d.p. Esta d.d.p. induzida *ε* devido à variação de um fluxo magnético *∆Φ* que ocorre em um intervalo de tempo *∆t*é calculada pela Equação 1.37:

$$
\varepsilon=-\frac{\Delta\phi_M}{\Delta t}
$$

.

Os alunos puderam perceber pela Equação 1.37 que, quanto mais intensa a variação do fluxo do campo magnético, maior a d.d.p. induzida. Os alunos tentaram então conseguir a maior variação de fluxo magnético possível, movendo o ímã rapidamente e em um curto intervalo de tempo.

Em seguida, foi apresentada aos alunos outra forma de variar o campo magnético: girando o ímã, alterando assim a distância entre cada polo e as espiras em função do tempo. Para isso, foi utilizado o simulador mostrado na Figura 2.15e disponível em http://phet.colorado.edu/pt\_BR/simulation/legacy/generator. Este simulador novamente se trata do Laboratório de Eletromagnetismo de Faraday, na simulação "Gerador".

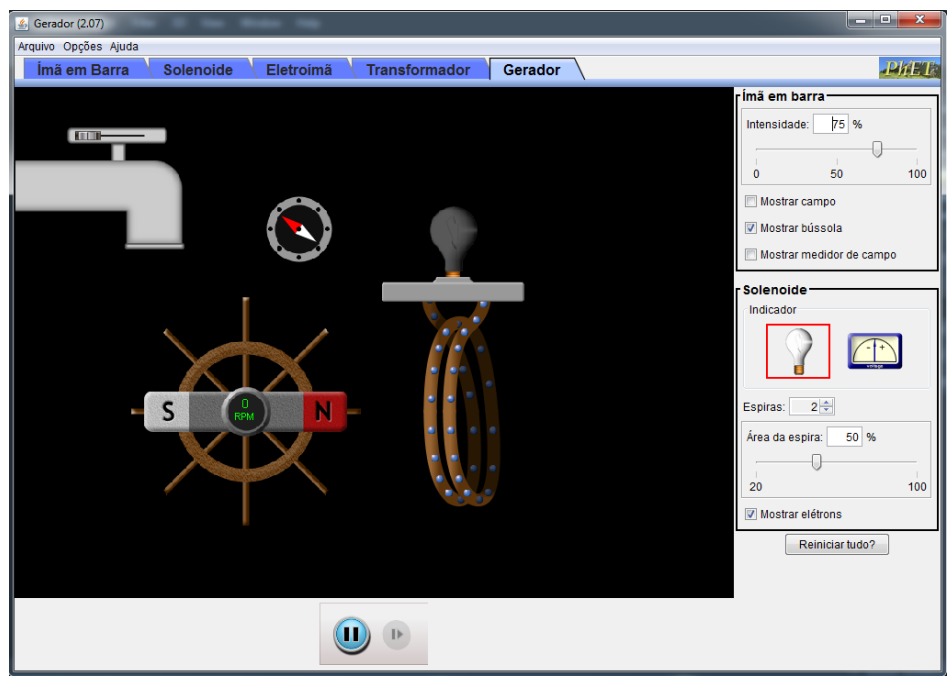

**Figura 2.15.** Tela inicial do simulador de um "gerador" de energia elétrica. Fonte: *Print screen* do simulador.

Ao abrir a torneira, os alunos puderam observar que a lâmpada se acendia, como mostra a Figura 2.16.

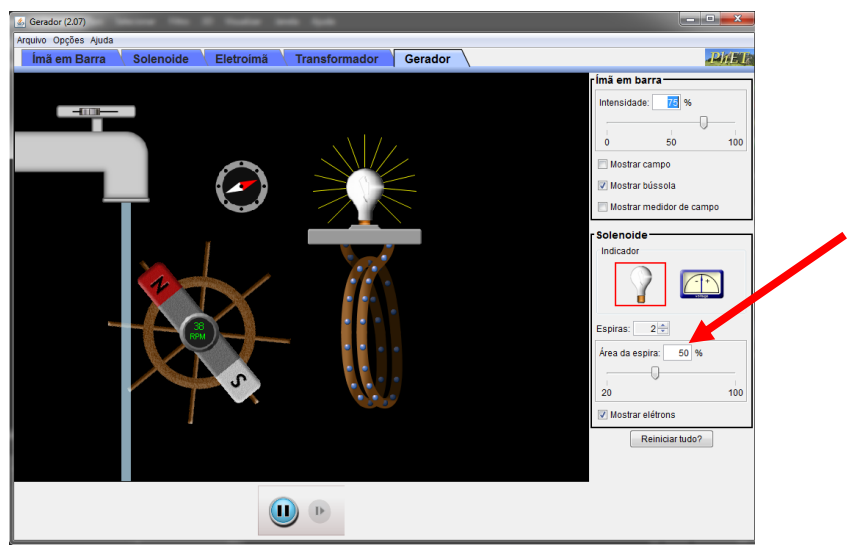

**Figura 2.16.** *S*imulador mostrando o"Gerador" em funcionamento. Fonte: *Print screen* do simulador.

Modificando a quantidade e área das espiras nos locais indicados pela seta em vermelho na Figura 2.16, os alunos observaram um aumento diretamente proporcional na intensidade da luz.

O mesmo pôde ser observado ao alterar a intensidade do ímã e a velocidade em que ele gira nos locais destacados na Figura 2.17.

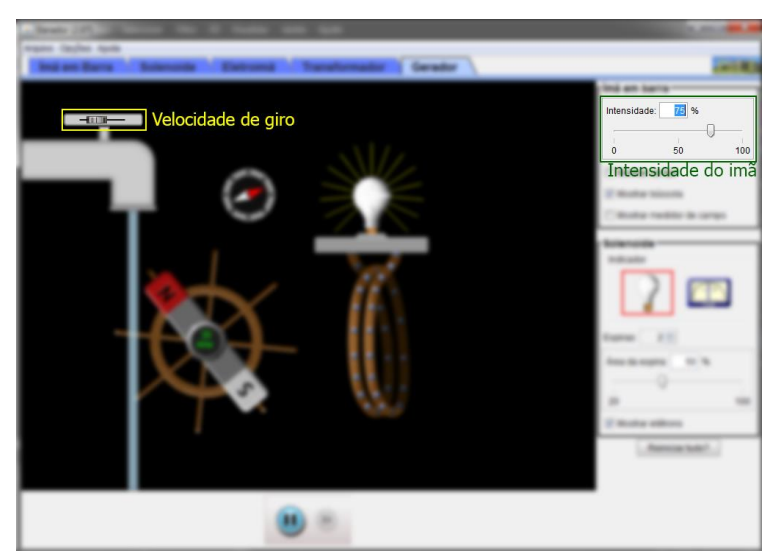

**Figura 2.17.** Simulador mostrando como alterar a intensidade do imã e velocidade de giro nos locais destacados na figura. Fonte: *Print screen* do simulador.

Observando o movimento dos elétrons, os alunos puderam observar que a corrente induzida nas espiras é alternada. Isso pôde ser confirmado ao substituir a lâmpada por um voltímetro, como mostra a Figura 2.18. Como o ponteiro do voltímetro indica tensões positivas e negativas, a corrente de fato é alternada.

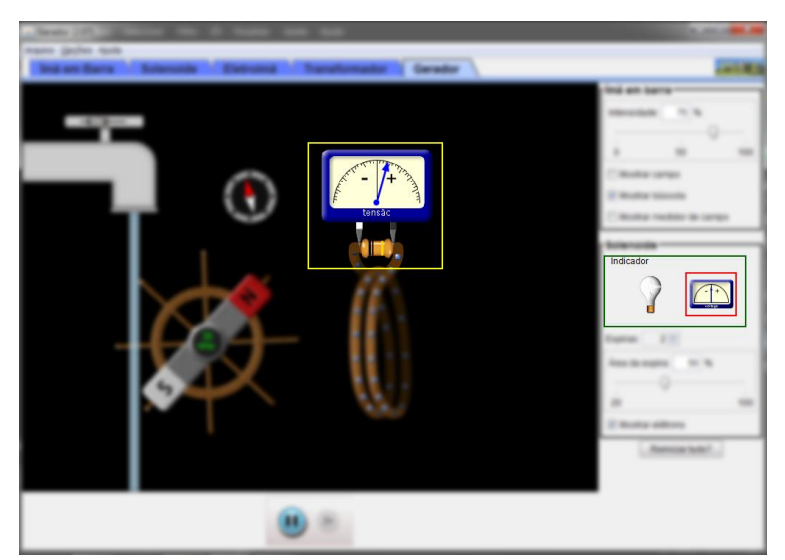

**Figura 2.18.** Simulador mostrando como usar um voltímetro como indicador de tensão, selecionável no local destacado na figura. Fonte: *Print screen* do simulador.

Os alunos então tomaram conhecimento do processo envolvido na "produção" de energia elétrica: ao girar um ímã próximo de espiras, ele induz nestas uma corrente alternada. No caso de uma usina hidrelétrica, o ímã é girado pelo movimento da água. O processo de "produção" de eletricidade é uma aplicação da Lei de Faraday.

Da mesma forma que aqui, as palavras "produzir" e "gerar" foram usadas entre aspas, sempre lembrando aos alunos a respeito da conservação de energia. Ela não é de fato gerada, mas sim transformada.

Combinando as Leis de Ampère e de Faraday, foi possível explicar aos alunos o funcionamento do transformador, componente responsável por modificar uma d.d.p. e corrente. Ele consiste em dois enrolamentos de fios: o "primário" – que recebe a d.d.p. e corrente a ser modificadas – e o "secundário" – que fornece a d.d.p. e corrente já modificadas. Esta modificação depende da razão entre o número de espiras do enrolamento primário e secundário.

Novamente, foi utilizado o Laboratório de Eletromagnetismo de Faraday, desta vez na simulação "Transformador". O simulador mostra dois arranjos: uma pilha ligada a algumas espiras e uma lâmpada também ligada a algumas espiras, como mostra a Figura 2.19. As espiras ligadas à pilha representam o enrolamento primário, onde a d.d.p. e corrente são aplicadas, enquanto as espiras ligadas à lâmpada representam o secundário, onde são coletadas a d.d.p. e corrente modificadas. Os alunos observaram que as espiras não estavam ligadas entre si.

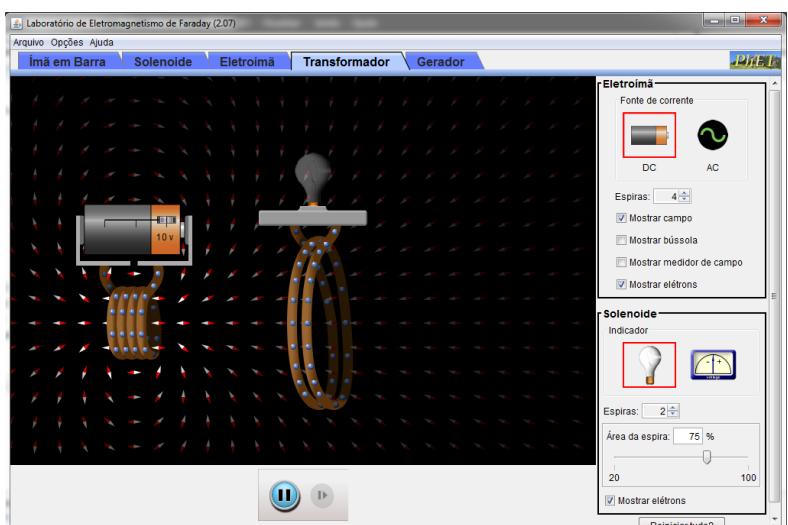

**Figura 2.19.** Simulador, mostrando o que ocorre em um transformador, com corrente contínua aplicada ao primário. Fonte: *Print screen* do simulador.

Como visto no Capítulo 1, na subseção 1.1.4, ao aplicar uma d.d.p. no enrolamento primário, uma corrente irá percorrê-lo e induzir ao seu redor um campo magnético, segundo a Lei de Ampère. Este campo magnético atuará no enrolamento secundário, induzindo nele uma corrente elétrica, segundo a Lei de Faraday. Assim, mesmo sem a ligação direta entre os enrolamentos, a eletricidade é transmitida de um enrolamento para o outro.

Inicialmente, o simulador não mostra o transformador funcionando. Os alunos foram então questionados sobre a d.d.p. aplicada no enrolamento primário: trata-se de uma pilha, que fornece tensão e corrente contínuas. Isto induz um campo magnético ao redor do fio, porém este campo é constante.

Para que seja induzida uma corrente no enrolamento secundário, o campo magnético que atua sobre ele deve variar. Esta variação é conseguida ao substituir a pilha por uma fonte de corrente alternada. Como o sentido da corrente se inverte, o campo magnético induzido também varia.

Ao usar a fonte de corrente alternada no simulador, o transformador começa a funcionar e a lâmpada acende. Com a finalidade de melhorar o resultado observado, algumas alterações foram feitas: foram utilizadas as quantidades máximas de espiras permitidas pelo simulador, com a área máxima nas espiras do enrolamento secundário. Os enrolamentos foram também aproximados, pois o campo magnético induzido pela corrente elétrica é mais intenso nas proximidades do enrolamento primário, e a intensidade da corrente alternada foi ajustada para o máximo.

O resultado é observado na Figura 2.20.

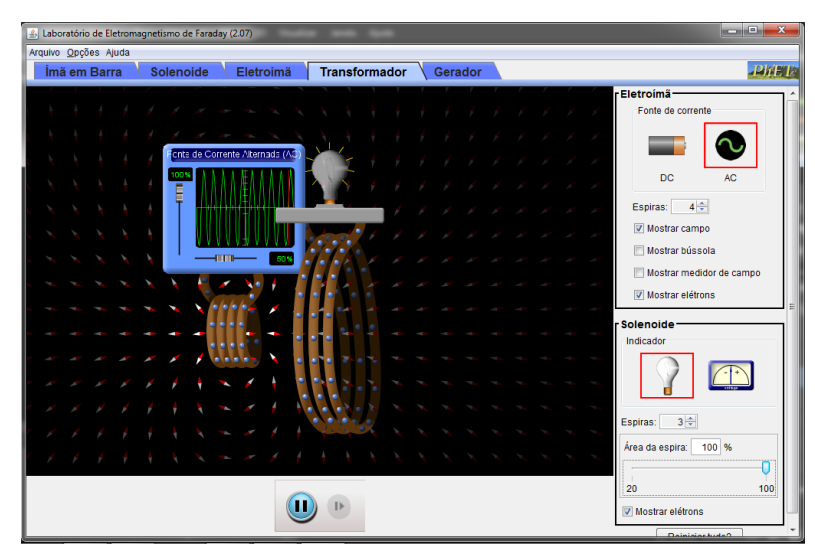

**Figura 2.20.** Simulador de um transformador, com corrente alternada aplicada ao primário. Fonte: *Print screen* do simulador.

Para que os alunos compreendessem o processo de transformação de corrente alternada em contínua, eles foram apresentados ao diodo, componente semicondutor, ou seja, pode atuar tanto como condutor quanto como isolante, dependendo de como for utilizado. O funcionamento do diodo foi explicado usando o simulador disponível em http://phet.colorado.edu/pt\_BR/simulation/legacy/semiconductor e mostrado na Figura 2.21. A teoria é a apresentada na seção 1.1.2.

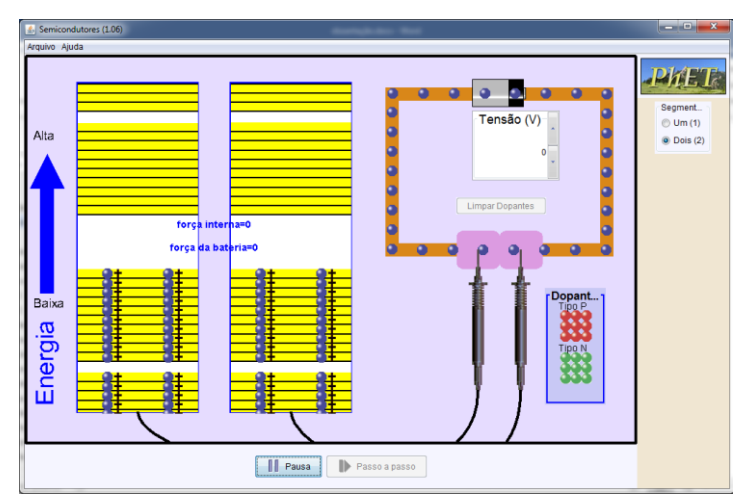

**Figura 2.21.** Tela inicial do simulador do diodo. Fonte: *Print screen* do simulador.

No simulador, há dois locais para inserir cristais. Os alunos foram instruídos a colocar um cristal do tipo N – com excesso de elétrons em sua última camada – em um dos locais, e um cristal do tipo P – com falta de elétrons em sua última camada, ou "buracos" – no outro local. Ao fazer isso, o resultado observado foi o da Figura 2.22.

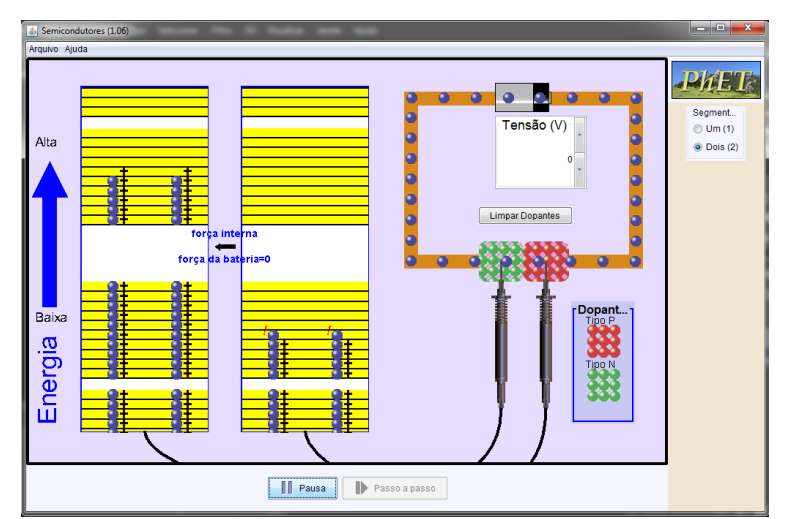

**Figura 2.22.** *S*imulador mostrando a Junção PN. Fonte: *Print screen* do simulador.

Foi chamada a atenção dos alunos para a parte esquerda do simulador, onde estão localizadas duas barras. A da esquerda representa o cristal do tipo N, com os elétrons em excesso, e a da direita representa o cristal do tipo P, com os já comentados "buracos".

Ao aumentar a d.d.p. da pilha acima de um certo valor (0,5 V nesse simulador), os alunos puderam observar os elétrons que saem do polo negativo da pilha repelindo os elétrons em excesso do cristal do tipo N. Estes elétrons "caem nos buracos" do cristal do tipo P e continuam sendo repelidos, retornando ao polo positivo da pilha. Nesta configuração, mostrada na Figura 2.23**,** o diodo atua como condutor.

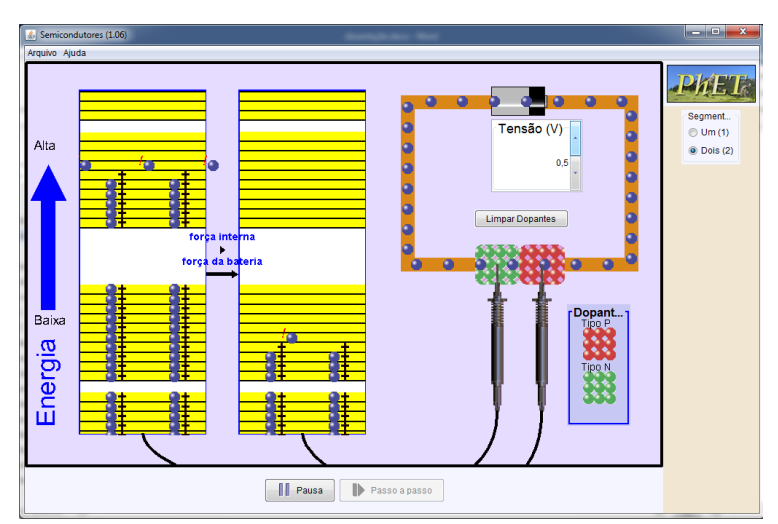

**Figura 2.23.** *S*imulador mostrando o Diodo atuando como condutor. Fonte: *Print screen* do simulador.

Os alunos foram instruídos a inverter a polaridade da pilha. Como observado na Figura 2.24, os elétrons em excesso do cristal do tipo N se movem para o polo positivo da pilha, enquanto os elétrons que saem do polo negativo da pilha ocupam os "buracos"

do cristal do tipo P. Assim, as últimas camadas entram em equilíbrio, e o diodo atua como isolante.

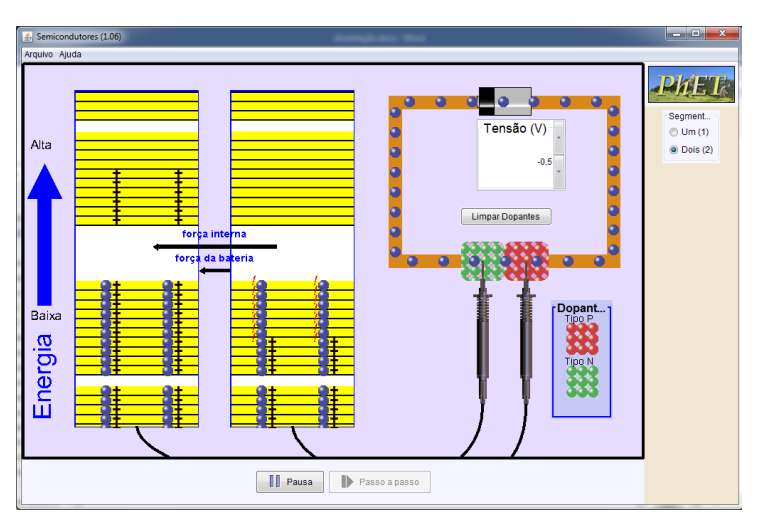

**Figura 2.24.** Simulador mostrando o diodo atuando como isolante. Fonte: *Print screen* do simulador.

Assim, os alunos puderam compreender que o diodo só permite a passagem da corrente em um sentido. Para concluir a transformação de corrente alternada em contínua, foram utilizados os conceitos de ponte retificadora de onda completa e capacitor, utilizando o *Gif* animado disponível em [https://en.wikipedia.org/wiki/File:Diodebridge](https://en.wikipedia.org/wiki/File:Diodebridge-eng.gifp)[eng.gif](https://en.wikipedia.org/wiki/File:Diodebridge-eng.gifp) para mostrar o funcionamento da ponte retificadora.

Antes de serem introduzidos ao estudo do efeito fotoelétrico, os alunos tiveram uma breve introdução ao mundo quântico. Para terem uma noção da diferença entre as dimensões, eles utilizaram o simulador mostrado na Figura 2.25 e disponível em http://uploads.ungrounded.net/525000/525347\_scale\_of\_universe\_ng.swf.

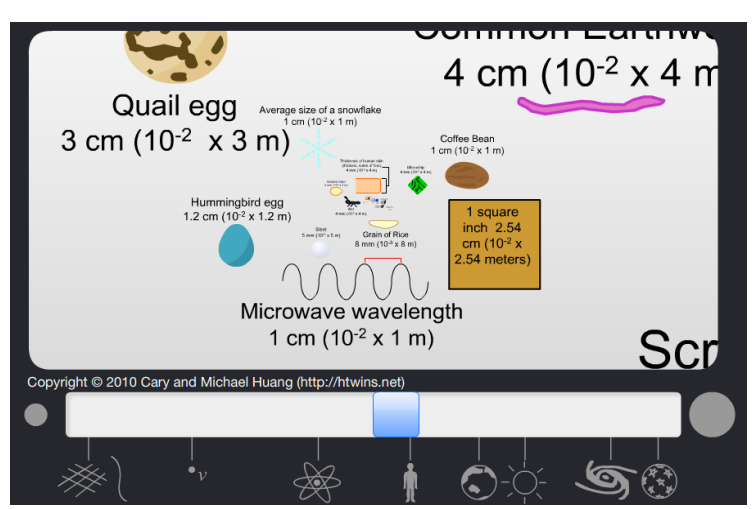

**Figura 2.25.** Visualizando objetos com diferentes dimensões. Fonte: *Print screen* do simulador.

Este simulador possui funcionamento bastante simples: arrastando a barra na parte inferior do simulador para o lado esquerdo, o simulador mostra objetos de dimensões menores, como por exemplo o núcleo atômico (Figura 2.26).

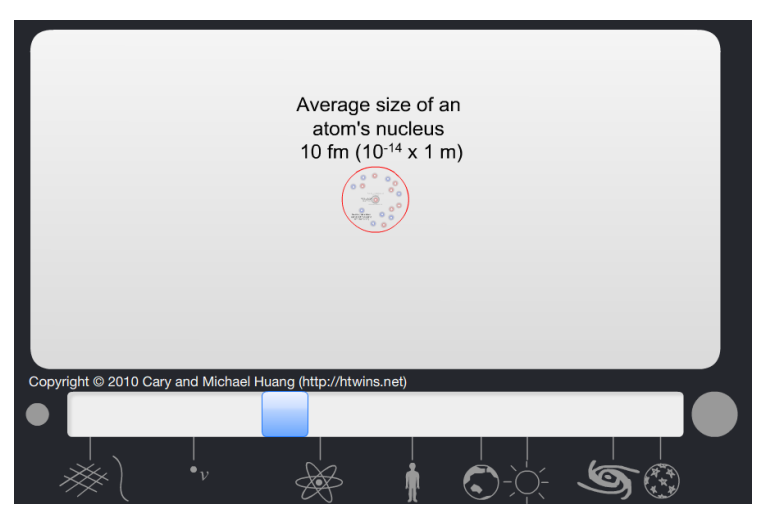

**Figura 2.26.** Visualizando a dimensão do núcleo atômico. Fonte: *Print screen* do simulador.

Arrastando a barra para o lado direito, o simulador mostra objetos de dimensões maiores, como por exemplo o Sol (Figura 2.27). Os alunos foram incentivados a explorar bastante este simulador, observando coisas cujos tamanhos possuem diferentes ordens de grandeza.

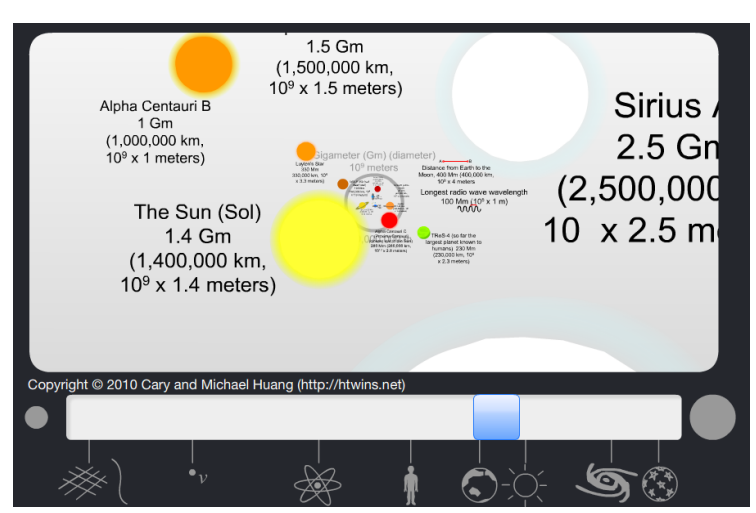

**Figura 2.27.** Visualizando a dimensão do Sol. Fonte: *Print screen* do simulador.

Para finalizar a aplicação, foi introduzido o efeito fotoelétrico, fazendo antes uma breve introdução da quantização de energia proposta por Planck e a descoberta do efeito fotoelétrico por Hertz, apresentado na subseção 1.2. Para auxiliar a explicação deste fenômeno, foi utilizado o simulador disponível em http://phet.colorado.edu/pt\_BR/simulation/legacy/photoelectric. Ele mostra um circuito

com duas placas dentro de um tubo que não estão conectadas entre si. Uma das placas é iluminada por uma lâmpada.

Antes de iniciar a exploração do simulador, os alunos foram instruídos a ajustar o comprimento de onda para um valor arbitrário próximo ao infravermelho e a intensidade da luz para o valor máximo, conforme mostra a Figura 2.28.

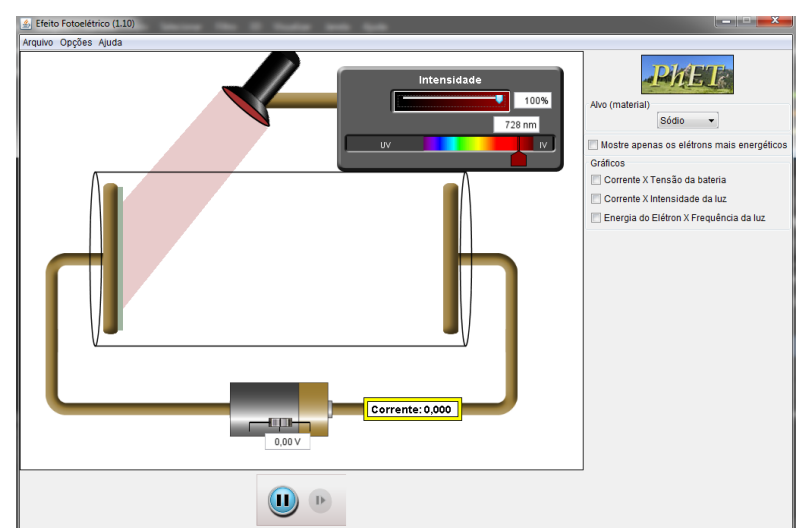

**Figura 2.28.** Mostrando a tela inicial do simulador do efeito fotoelétrico. Fonte: *Print screen* do simulador.

Partindo da equação da energia de Planck (Equação 1.46), escrita na forma

$$
E=h.f,
$$

em que *h* é a constante de Planck e *f* é a frequência da luz, os alunos foram instruídos a fornecer energia à placa iluminada pela lâmpada. Para isto, eles precisaram alterar a frequência da luz.

Porém, foi mostrado que o simulador não utiliza a frequência da luz, mas sim o seu comprimento de onda. Então os alunos precisaram relacionar o comprimento de onda *λ* e a frequência *f* utilizando a equação

$$
f=\frac{c}{\lambda} ,
$$

em que *c* é a velocidade da luz. Desta forma, para aumentar a frequência, eles precisavam diminuir o comprimento de onda, combinando estas duas equações para utilizar o simulador.

Ao atingir um comprimento de onda específico, os alunos observaram que elétrons, novamente representados por bolinhas azuis, eram arrancados da chapa de metal, como mostra a Figura 2.29. Ou seja, para que o efeito fotoelétrico ocorra, é necessário fornecer uma energia mínima aos elétrons da chapa de metal. Esta energia mínima é

chamada função trabalho *W* do metal e está relacionada com a frequência de corte, que é a frequência mínima que a luz deve ter para que ocorra o fenômeno.

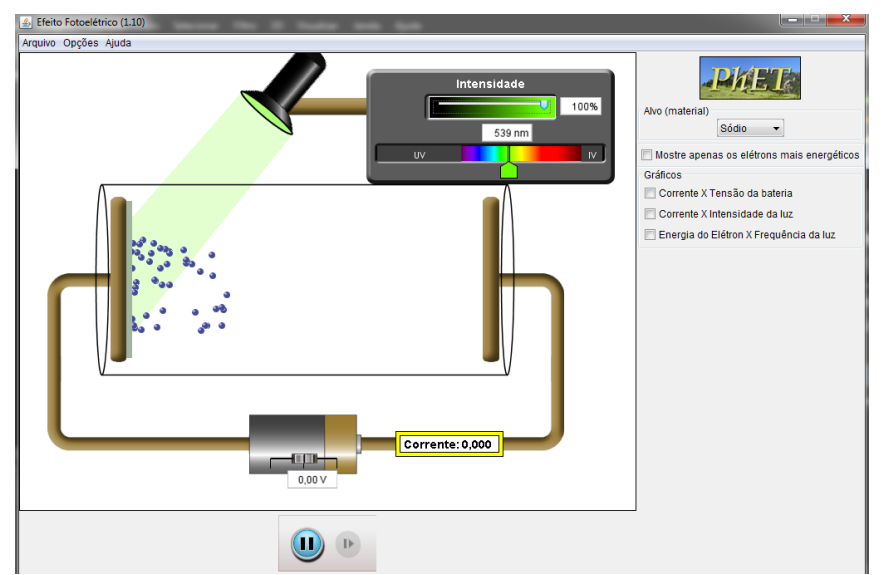

**Figura 2.29.** Elétrons sendo arrancados da chapa de metal. Fonte: *Print screen* do simulador.

Ao fornecer mais energia aos elétrons, ou seja, diminuir mais ainda o comprimento de onda, os alunos observaram que os elétrons passaram a se mover mais rapidamente. Os alunos foram, em seguida, instruídos a diminuir a intensidade da luz, e observaram que a quantidade de elétrons arrancados diminuiu, conforme mostra a Figura 2.30.

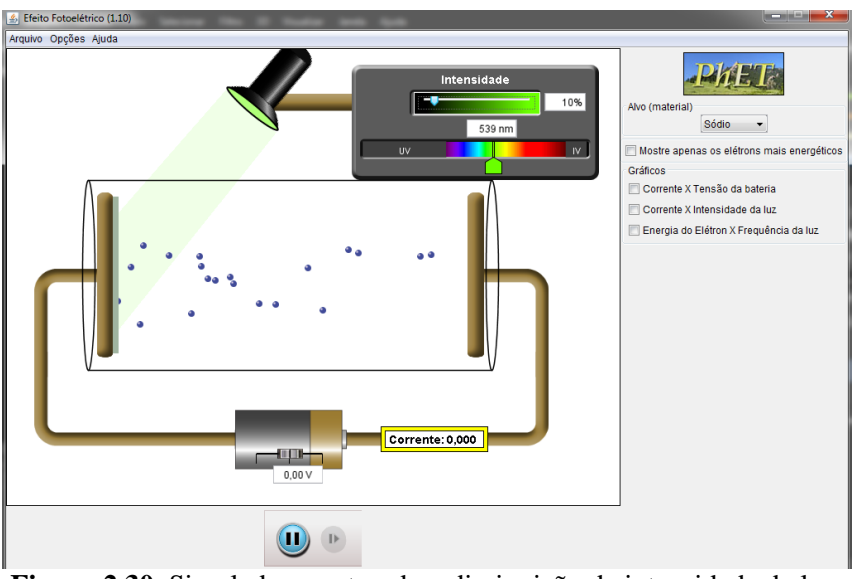

**Figura 2.30.** Simulador mostrando a diminuição da intensidade da luz. Fonte: *Print screen* do simulador.

A explicação, segundo Einstein, é de que, assim como a energia, a luz pode ser quantizada, isso é, dividida em pequenos "pacotes de luz", chamados posteriormente de fótons. Cada fóton interage com um elétron, fornecendo energia a ele. Diminuindo a intensidade da luz, a quantidade de fótons consequentemente é diminuída, e dessa forma uma quantidade menor de elétrons é arrancada da chapa de metal.

Após o elétron absorver um fóton e ser arrancado da chapa de metal, a energia cinética *E* adquirida é dada pela Equação 1.47:

$$
E = hf - W \quad ,
$$

ou seja, o fóton deve fornecer ao elétron uma energia superior à função trabalho *W* do metal para que ele seja arrancado, e esta quantidade de energia *W* é perdida durante o processo. Isso explica a necessidade de uma frequência mínima para que ocorra o efeito fotoelétrico, e o aumento na velocidade dos elétrons ao serem iluminados com uma luz com frequência acima da frequência de corte.

Os alunos foram, em seguida, instruídos a alterar o metal exposto à luz e verificar que a frequência de corte de cada um deles é diferente. Ou seja, a energia necessária para arrancar elétrons de uma chapa de metal depende do metal utilizado.

Um outro simulador, mostrado na Figura 2.31 disponível em http://www.fisica.ufpb.br/~romero/objetosaprendizagem/Rived/20EfeitoFotoeletrico/Sit e/Animacao.htm, foi mostrado aos alunos. Este simulador apresenta as mesmas funções que o utilizado inicialmente, porém utiliza frequência da luz e não o comprimento de onda.

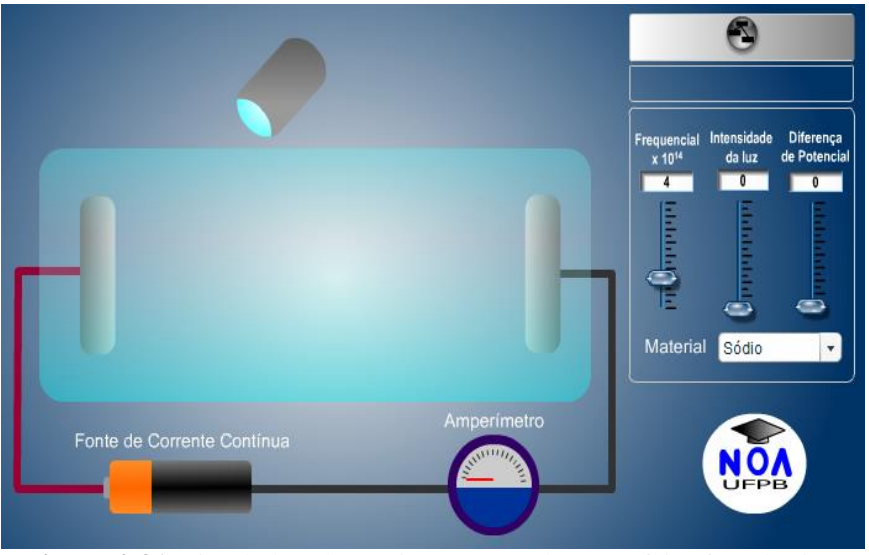

**Figura 2.31.** *S*imulador alternativo para explorar o efeito fotoelétrico. Fonte: *Print screen* do simulador.

Por fim, a explicação dada por Einstein exigia da luz uma natureza corpuscular, enquanto que outros fenômenos exigiam uma natureza ondulatória, como por exemplo a interferência mostrada no experimento das fendas de Young. Os alunos foram incentivados a discutir sobre a natureza da luz, finalizando a aplicação.

Como perspectiva de continuidade da sequência didática, o professor pode usar o simulador disponível em http://phet.colorado.edu/pt\_BR/simulation/legacy/waveinterference para explorar o experimento das fendas de Young, e o simulador disponível em [http://www.if.ufrgs.br/~betz/iq\\_XX\\_A/efCompt/apsEC/ec\\_10\\_08\\_05.swfp](http://www.if.ufrgs.br/~betz/iq_XX_A/efCompt/apsEC/ec_10_08_05.swf)ara explorar o efeito Compton.

O Capítulo 3 apresenta os resultados observados nos questionários aplicados aos alunos.

# **Capítulo 3**

# **Resultados e análise**

Após a aplicação dos questionários, os resultados foram analisados. As respostas dos alunos foram divididas em categorias, baseadas nos seguintes critérios:

- i. Conhecimento do cotidiano: respostas com base nos conhecimentos adquiridos pelos alunos por meio de experiências do dia a dia, e que estão corretas dentro do ponto de vista científico, porém com pouco aprofundamento nos conceitos abordados;
- ii. Conhecimento científico: respostas que estão de acordo com as explicações dadas pela Física acerca dos conceitos estudados;
- iii. Respostas parciais: respostas com enfoque físico, porém respondidas de forma a não conter todas as informações necessárias para que fosse considerada uma resposta correta;
- iv. Respostas incorretas: respostas que não se enquadram como conhecimento científico ou que foram baseadas nos conhecimentos do cotidiano, porém incorretas do ponto de vista científico;
- v. Questões em branco: questões não respondidas pelos alunos, ou respondidas com "não sei".

Nas respostas do questionário inicial, observou-se que as respostas tiveram maior enfoque nos conhecimentos adquiridos no cotidiano, conhecimentos estes nem sempre considerados corretos do ponto de vista científico.

Durante a aplicação do produto educacional, disponível no Apêndice C, buscouse uma evolução conceitual para que o aluno, partindo do conhecimento já adquirido, acrescentasse mais ideias e atingisse o conhecimento científico, que foi expresso nas respostas do questionário aplicado após o produto.

No Quadro 3.1 apresenta-se uma das respostas dadas por um aluno da Turma 1 para a questão "o que é eletricidade" antes e após a aplicação do produto e observa-se que houve uma resposta com mais enfoque no conhecimento científico.

|       |                       | apos a apheaeao ao progato cuaeacional (1 $\mu$ ). |
|-------|-----------------------|----------------------------------------------------|
| Turma | Antes da aplicação do | Após a aplicação do PE                             |
|       | PE                    |                                                    |
|       | "Energia"             | "E o conjunto de fenômenos, física que ocorrem     |
|       |                       | devido as cargas elétricas parada ou em            |
|       |                       | movimento"                                         |
|       |                       |                                                    |

**Quadro 3.1.** Transcrição literal da resposta da Questão 1 dada por um aluno da Turma 1 antes e após a aplicação do produto educacional (PE).

Fonte: Questionário aplicado aos alunos da Turma 1.

Além disso, foi observado uma grande diminuição na quantidade de questões não respondidas. A Figura 3.1 mostra as questões sobre eletricidade do questionário inicial respondido por um dos alunos, enquanto a Figura 3.2 mostra as mesmas questões respondidas pelo mesmo aluno após a aplicação do produto educacional.

 $47$ an  $\sim$  $0.2000$ alu.  $ADBAL$ jo: to Twenness milhor necurries  $Q_{o}$  $10$ Hoco 2 negativo escentivo has parsue  $19$  $AD_{m}$ modias  $20W_2$ forte claus mais  $\sim$  $10$ não Dei  $11$  $12$ 13 14  $15$ 16

**Figura 3.1.** Questões sobre eletricidade do questionário inicial, com várias questões em branco. Fonte: questionário do aluno (Turma 1).

O Todo conjunto de fenomeno físico and podem estar paradas ou em maturente da interação com centra garga etTricc ctraves das tenburas Hidrachtrica crainente continue e conseite automoda Un en prois componentes detranices concetado a pille former as circutus una corrente Continue (CC) Parque a courante atternada i invente 60 Veryos par segudo  $\sqrt{2}$  $\mathcal{R}$  $<sup>o</sup>$ </sup> à de 20 W tem una patenció maiorde energía  $10. P: 15 w_v: 110v$   $e = V^2$  $P - V \cdot A$  $E = P Q T$ 12  $15x + 16x$ <br>12  $15x$ <br>1000 m = 100 m = 0,015 0,015 **PE8000** 13 20 parson puls condutor una parte de enegia ilitivier e discipade na forma de calar divide calinais 19 pais ele esta ligado en suic 15 ligação paralle 16 a ligação é finte paralle 17 de i responsavil para chevar cen baixar una 17 a principio à transformadar prescèsa de Variació de orion um compre magnético. vion une compre magnetico.<br>19 CVs tentales que entre voc primario, equesar de 20 110 = 18, 33 aux dizer a cada 18, 5 Valta primarie Jena Segunda

**Figura 3.2.** Questões sobre eletricidade do questionário final, com praticamente todas as questões respondidas. Fonte: questionário do aluno (Turma 1).

### **3.1 Resultados e Análise Parcial**

Os resultados de cada questão estão expressos de forma gráfica, com os devidos comentários acerca das respostas dos alunos. As questões do primeiro bloco (Bloco 1), que serviram para conhecer melhor cada turma, tiveram seus resultados incorporados nas descrições das turmas, no Capítulo 2.

## **3.1.1 Bloco 2: Eletricidade**

### i. **Questão 1:** O que é eletricidade?

Por mais que seja algo que constantemente faça parte do dia a dia dos alunos, eles não possuíam a definição científica de eletricidade, apenas a definição do senso comum. Os alunos de ambas as turmas responderam simplesmente que eletricidade é uma forma de energia.

Após a aplicação do produto educacional, os alunos das duas turmas responderam de acordo com o conhecimento científico, explicando que eletricidade é o conjunto de fenômenos causados por cargas elétricas.

Os resultados da análise das respostas da questão dos alunos da Turma 1 e 2, antes e após a aplicação do Produto Educacional é apresentado na Figura 3.3.

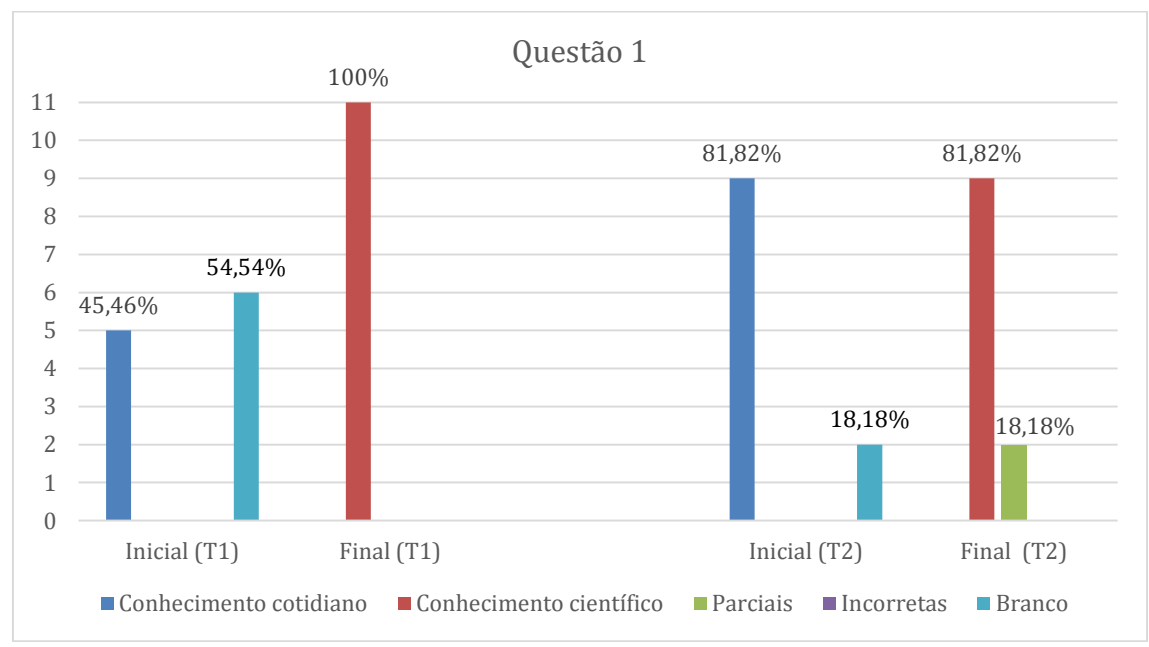

**Figura 3.3.** Resultados das análises das respostas da Questão 1, onde T1 refere-se à Turma 1 e T2 à Turma 2.

### ii. **Questão 2:** Como ela é gerada?

Nessa questão, a maioria dos alunos das duas turmas inicialmente respondeu utilizando o conhecimento do cotidiano, dizendo que a eletricidade é gerada nas usinas, e não como ela é gerada. Alguns alunos da Turma 1 deixaram a questão sem responder, enquanto outros dois responderam da maneira mostrada no Quadro 3.2, consideradas incorretas.

**Quadro 3.2.** Transcrição literal das respostas da Questão 2 dadas por alunos da Turma 1 e consideradas incorretas.

|       | commerciaatas meon etas.           |
|-------|------------------------------------|
| Turma | Antes da aplicação do PE           |
|       | "Atraves de uma corrente eletrica" |
|       | "Através das força"                |

Fonte: Questionário aplicado aos alunos da Turma 1.

Um dos alunos da Turma 2, apesar da resposta baseada no conhecimento do cotidiano, se destacou, adicionando que as hidrelétricas utilizam o potencial energético da água, como mostra o Quadro 3.3. A resposta foi surpreendentemente positiva, pois o aluno, além de lembrar-se do conceito de energia potencial, associou a produção de energia elétrica ao princípio de conservação da energia.

Após a aplicação do produto educacional, o quadro foi revertido. Eles compreenderam que o princípio envolvido na produção de energia elétrica é a corrente induzida explicada pela lei de Faraday, independentemente do tipo de usina que produz a eletricidade. Uma das respostas é transcrita também no Quadro 3.3.

| Furma                 | Antes da aplicação do PE          | Após a aplicação do PE                |
|-----------------------|-----------------------------------|---------------------------------------|
|                       | "A energia eletrica e uma das     | "Ao variar um fluxo magnetico (gerado |
|                       | formas de energia mais utilizada  | por um imã) num condutor, as cargas   |
| $\mathcal{D}_{\cdot}$ | ela é gerada em usinas            | do condutor se opõem a variação do    |
|                       | hidrelétricas, usando o potencial | fluxo magnético. Essa oposição se     |
|                       | energetico da agua"               | traduz em corrente eletrica."         |

**Quadro 3.3.** Transcrição literal da resposta da Questão 2 dada por um aluno da Turma 2 antes e após a aplicação do PE.

Fonte: Questionário aplicado aos alunos da Turma 2.

Os resultados desta questão estão apresentados na Figura 3.4.

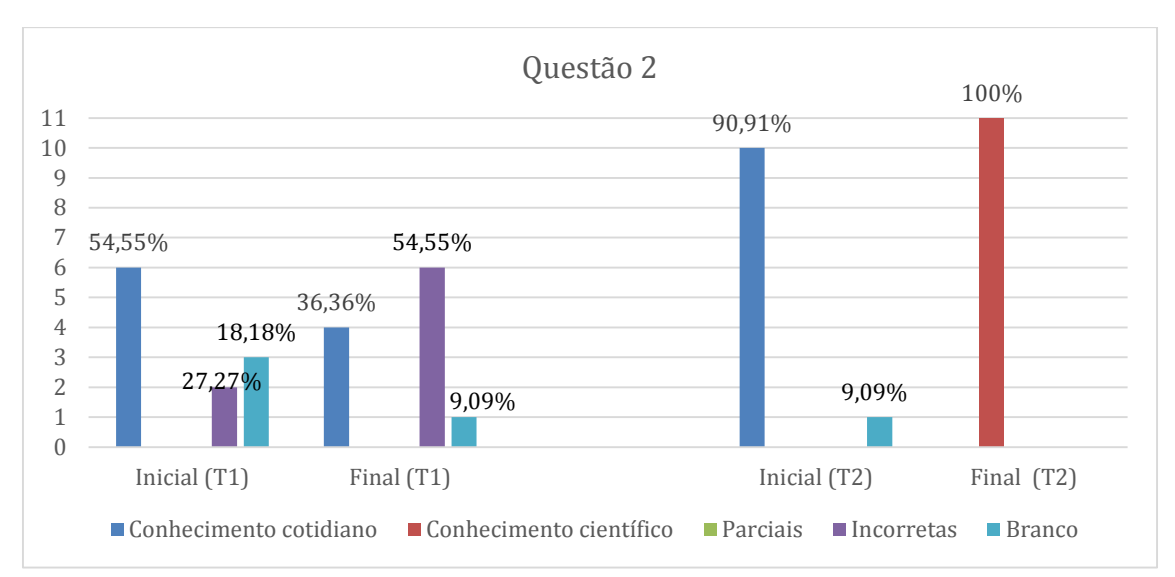

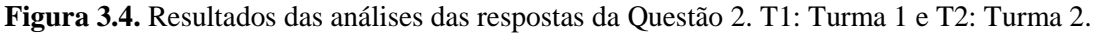

iii. **Questão 3:** Quantos tipos de corrente elétrica existem? Quais são eles?

Dentre os alunos da Turma 1, um estava fazendo curso de Automação Industrial, portanto já possuía algum conhecimento sobre os tipos de corrente. Outros dois alunos também conheciam os dois tipos.

Antes da aplicação do produto educacional, os alunos da Turma 2 deram respostas envolvendo outros conceitos físicos. Algumas delas estão transcritas no Quadro 3.4. Embora incorretas do ponto de vista científico, este é o conhecimento que os alunos haviam adquirido durante seus estudos prévios e cotidianos. Assim, todas estas respostas foram consideradas como conhecimento do cotidiano do aluno.

Após a aplicação do produto educacional, todos os alunos responderam que os dois tipos de corrente elétrica são a contínua e a alternada. Uma das respostas da Turma 2 é transcrita no Quadro 3.4.

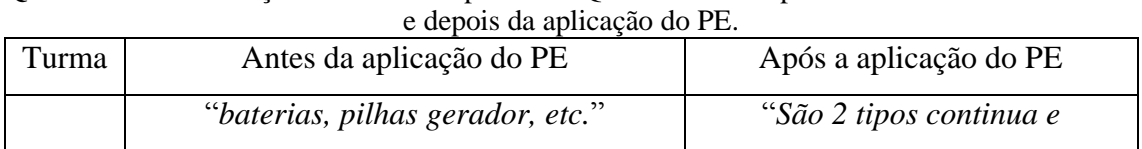

"*duas; positivo e negativo*"

"*Existem dois tipos de correntes que são* 

 $\mathcal{L}$ 

3.5.

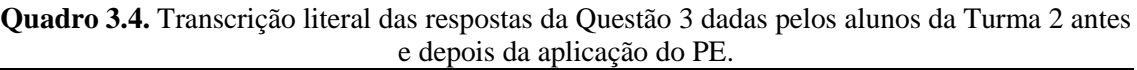

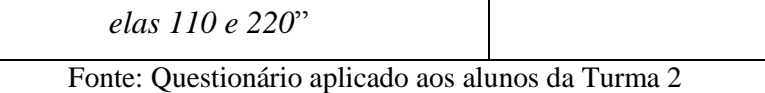

Os resultados das análises das respostas da questão 3 estão apresentados na Figura

*alternada quando os polos vivem trocando*."

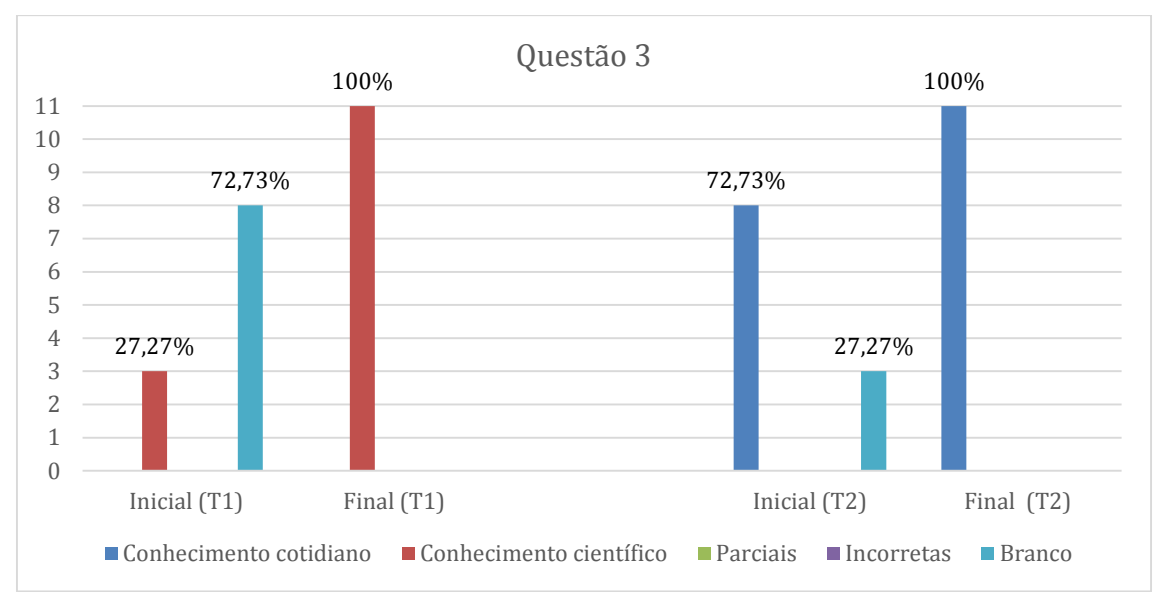

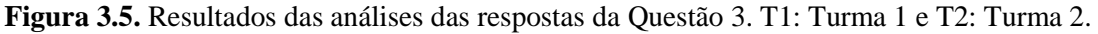

iv. **Questão 4:** O que é um circuito elétrico?

Na Turma 1: No questionário inicial, uma resposta foi considerada correta do ponto de vista científico. Outras três respostas foram consideradas corretas do ponto de vista do cotidiano. Estas respostas estão transcritas no Quadro 3.5. Um aluno respondeu com exemplo de um circuito simples, sem explicar o que é um circuito e, portanto, teve a resposta considerada incorreta.

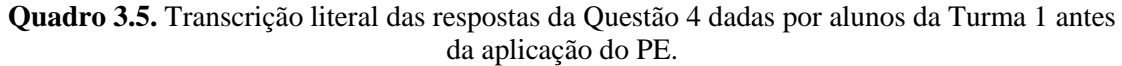

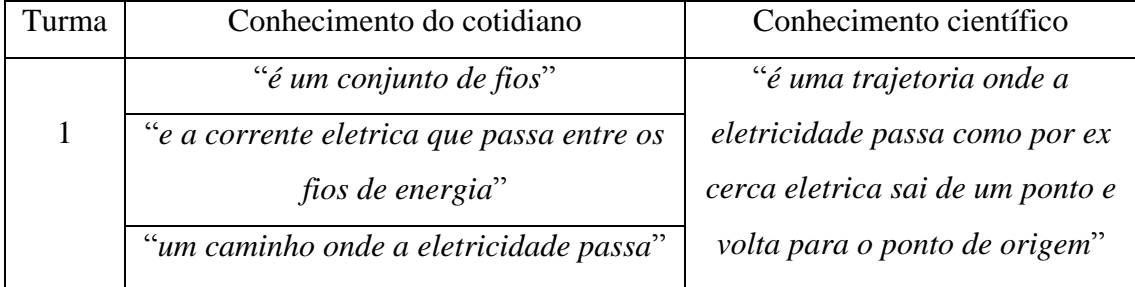

Fonte: Questionário aplicado aos alunos da Turma 1.

Inicialmente a maioria dos alunos da Turma 2 confundiu o conceito de circuito elétrico com curto-circuito. Uma dessas respostas é mostrada no Quadro 3.6.

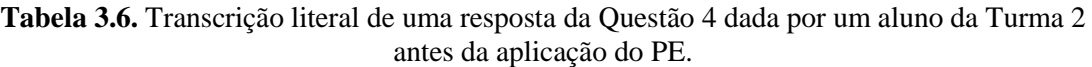

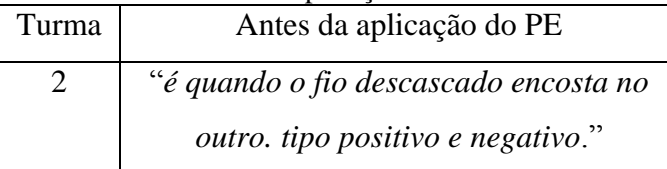

Fonte: Questionário aplicado aos alunos da Turma 2.

Da mesma forma que na questão anterior, estas respostas foram consideradas corretas do ponto de vista do conhecimento do cotidiano dos alunos, pois esse era o conhecimento possuído por eles na época.

Após a aplicação do produto educacional, na Turma 1, houve um grande aumento na quantidade de respostas corretas, além da ausência de questões deixadas em branco. A maioria dos alunos respondeu de maneira similar à mostrada no Quadro 3.7, enquanto um aluno respondeu a definição de corrente elétrica e teve sua resposta considerada incorreta.

**Quadro 3.7.** Transcrição literal de uma resposta da Questão 4 dada por um aluno da Turma 1 após a aplicação do PE.

| Turma | Após a aplicação do PE                            |
|-------|---------------------------------------------------|
|       | "um ou mais componente eletrônicos conectados a   |
|       | uma fonte de energia elétrica através de fios."   |
|       | Eanta: Questionério enligedo essegunos de Turme 1 |

Fonte: Questionário aplicado aos alunos da Turma 1.

Na Turma 2, durante a aplicação do produto educacional, foi visível nos alunos a surpresa por terem confundido os conceitos. Eles questionaram e perguntaram, para poder esclarecer o que era exatamente aquilo que haviam respondido previamente. No questionário de verificação, todos responderam corretamente a definição de circuito elétrico.

Os resultados para ambas as turmas podem ser observados na Figura 3.6.

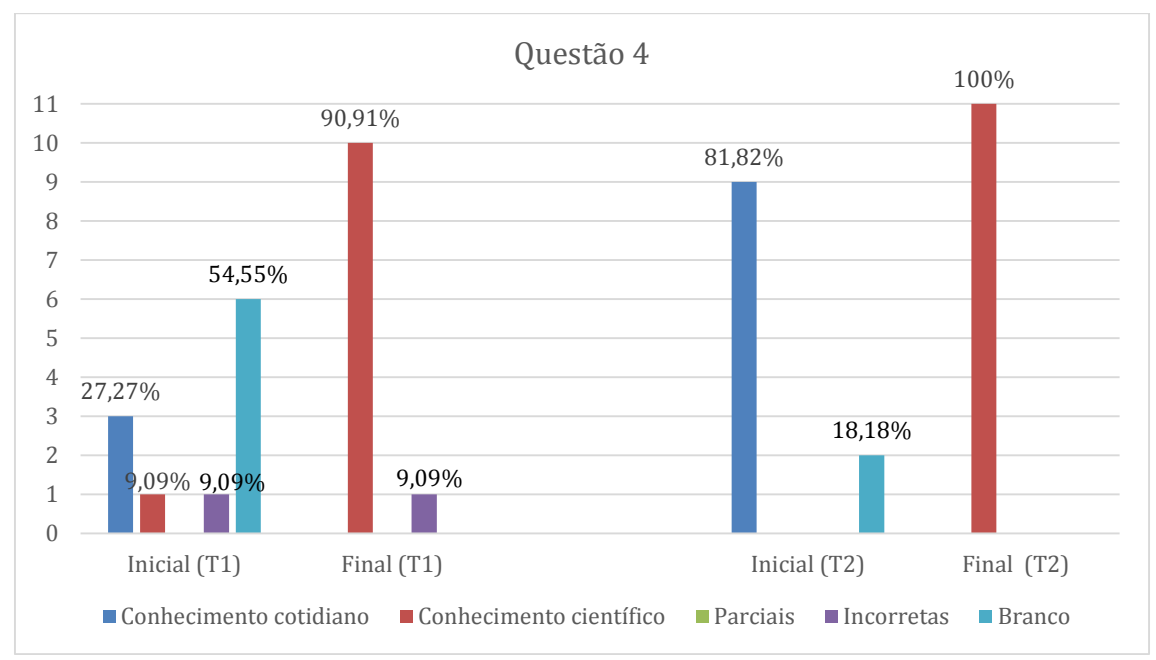

**Figura 3.6.** Resultados das análises das respostas da Questão 4. T1: Turma 1 e T2: Turma 2.

v. **Questão 5:** Por que as pilhas possuem um "lado" correto para serem ligadas, enquanto aparelhos que são ligados diretamente na tomada não possuem?

Esta questão levantou grande curiosidade por parte dos alunos em ambas as turmas, por se tratar de aplicações cotidianas dos tipos de corrente. A maioria dos alunos dividiu-se em deixar a questão em branco e responder de acordo com o conhecimento do cotidiano, comentando sobre a polaridade da pilha, como mostra o Quadro 3.8 (aluno da Turma 1). Ainda da Turma 1, um aluno respondeu de maneira incorreta, cuja resposta é mostrada também no Quadro 3.8.

**Quadro 3.8.** Transcrição literal das respostas da Questão 5 dadas por alunos da Turma 1 antes da aplicação do PE.

| `urma | Conhecimento do cotidiano             | Incorreta                      |
|-------|---------------------------------------|--------------------------------|
|       | "as pilhas tem o negativo e positivo, | "porque as corente das pilhas" |
|       | agora a tomada não possui negativo e  | são paralelas e as tomadas são |
|       | <i>positivo</i> ."                    | continuas."                    |

Fonte: Questionário aplicado aos alunos da Turma 1.

Em relação a Turma 2, uma das respostas, consideradas como conhecimento do cotidiano, é mostrada no Quadro 3.9.

**Quadro 3.9.** Transcrição literal da resposta da Questão 5 dada por um aluno da Turma 2 antes da aplicação do PE.

| Turma | Conhecimento do cotidiano            |
|-------|--------------------------------------|
|       | "as pilhas possuem o lado negativo e |
|       | positivo enquanto a tomada não"      |

Fonte: Questionário aplicado aos alunos da Turma 2.

Após a aplicação do produto educacional, quase todos os alunos da Turma 1 compreenderam o conceito de corrente contínua e alternada e onde podemos encontrar cada tipo de corrente. A maioria dos alunos desta turma respondeu de maneira similar à mostrada no Quadro 3.10. Inclusive, essa resposta foi tirada do questionário do mesmo aluno que havia respondido incorretamente no questionário inicial. Dos quatro alunos restantes da Turma 1, dois responderam de maneira parcial, comentando somente sobre a pilha e a corrente contínua. As respostas dos outros dois são mostradas no Quadro 3.10, e consideradas incorretas.

| Turma | Conhecimento científico                                         | Incorretas                     |
|-------|-----------------------------------------------------------------|--------------------------------|
|       | "porque as pilhas funsionão em "por causa da formação eletrica" |                                |
|       | corrente contínua e a energia da                                | "porque a tomada já é para que |
|       | funciona<br>tomada<br>em<br>corrente                            | você possa ligar de qualquer   |
|       | alternada."                                                     | lado"                          |

**Quadro 3.10.** Transcrição literal das respostas da Questão 5 dadas por alunos da Turma 1 após a aplicação do PE.

Fonte: Questionário aplicado aos alunos da Turma 1.

Na Turma 2, houve uma totalidade de acertos, mostrando o entendimento dos alunos acerca dos dois tipos de corrente e suas características, como, por exemplo, a resposta transcrita no Quadro 3.11.

**Quadro 3.11.** Transcrição literal da resposta da Questão 5 dada por um aluno da Turma 2 após a aplicação do PE.

| Turma                       | Após a aplicação do PE                                                                                  |
|-----------------------------|----------------------------------------------------------------------------------------------------|
| $\mathcal{D}_{\mathcal{L}}$ | "as pilhas é correntes continua elas tem + e -. A<br>tomada corrente alternada os polo + $e$ – alterna" |
|                             | Fonte: Questionário aplicado aos alunos da Turma 2.                                                     |

Os resultados da questão 5 estão apresentados na Figura 3.7.

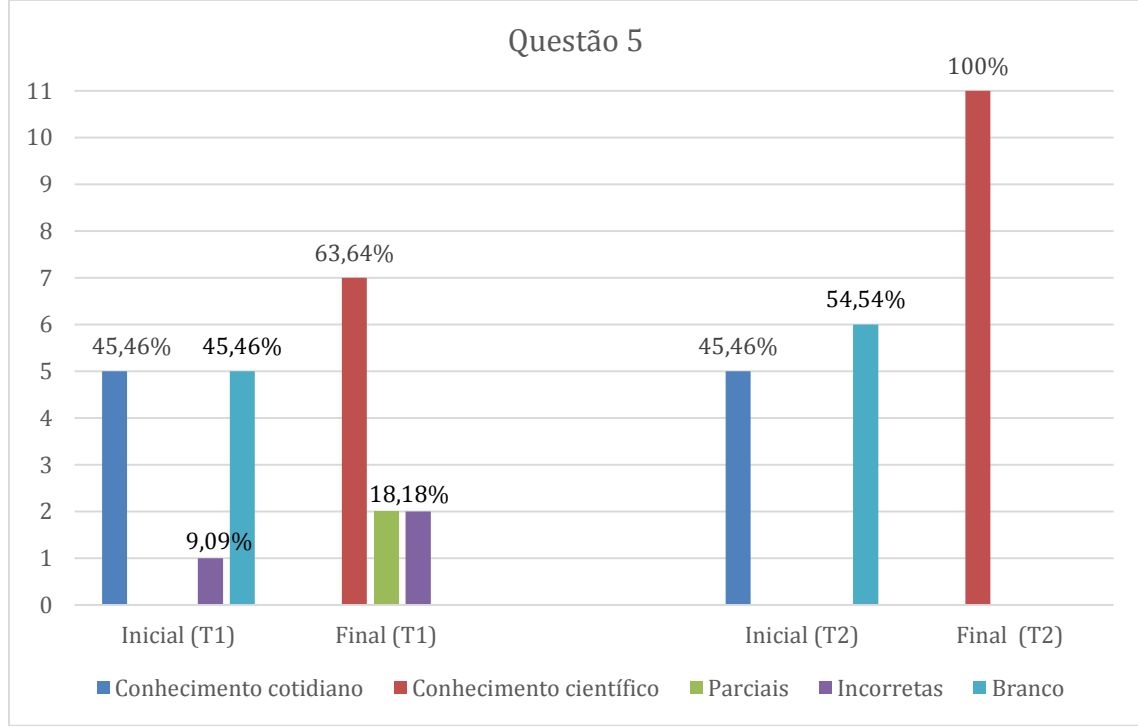

**Figura 3.7.** Resultados da Questão 5. T1: Turma 1 e T2: Turma 2.

vi. **Questão 6:** Por que a rede elétrica é transportada em alta tensão a longas distâncias?

Outra questão que chamou bastante atenção. Os alunos da Turma 1 possuíam o conhecimento de que a rede elétrica possui alta tensão, mas não sabiam o motivo.

Inicialmente, a maioria dos alunos desta turma não respondeu à questão. Dois alunos responderam de forma considerada correta do ponto de vista do cotidiano, enquanto outros três responderam de maneira incorreta, sendo estas respostas mostradas no Quadro 3.12.

**Quadro 3.12.** Transcrição literal das respostas da Questão 6 dadas por alunos da Turma 1 antes da aplicação do PE.

| <b>Turma</b> | Conhecimento do cotidiano                      | Incorreta              |
|--------------|------------------------------------------------|------------------------|
|              | "para poder alimentar, e chegar no ponto mais" | "por causa da energia" |
|              | longe onde e localizado o transformador"       |                        |

Fonte: Questionário aplicado aos alunos da Turma 1.

Já os alunos da Turma 2 responderam inicialmente que a alta tensão é perigosa, mas não souberam responder o porquê de ser utilizada uma tensão tão alta.

Um dos alunos desta turma respondeu que a alta tensão facilita o transporte de energia a longas distâncias, o que de fato acontece: a alta tensão resulta em uma corrente baixa e, consequentemente, menor perda de energia pelo efeito Joule. Estas respostas foram consideradas corretas do ponto de vista dos conhecimentos adquiridos pelos alunos no cotidiano. Dois alunos responderam aleatoriamente, e tiveram suas respostas consideradas incorretas.

Após a aplicação do produto educacional na Turma 1, notou-se uma redução dos alunos que não responderam e dos que responderam de acordo com o conhecimento do cotidiano, e que houve uma quantia significativa de respostas de acordo com o conhecimento científico, dizendo que a rede elétrica possui alta tensão para minimizar a perda de energia pelo efeito Joule. Um aluno respondeu demonstrando conhecimento da relação entre a d.d.p. e a corrente. Entretanto, em sua resposta, ele não justificou o uso da baixa corrente para minimizar o efeito Joule. Assim, sua resposta foi considerada parcialmente correta. Os outros dois alunos responderam de maneira considerada incorreta. Estas respostas são mostradas no Quadro 3.13.

| Furma | Conhecimento científico            | Parcialmente       | Incorreta                 |
|-------|------------------------------------|--------------------|---------------------------|
|       |                                    | correta            |                           |
|       | "pois na sua trajetoria ela tem    | "Porque em alta    | <i>"Para distribuir</i> " |
|       | perda de corrente alternada ela    | tensão a corrente  | energia em                |
|       | sofre variação e perde em forma de | elétrica é menor." | forma de calor"           |
|       | calor"                             |                    |                           |

**Quadro 3.13.** Transcrição literal das respostas da Questão 6 dadas por alunos da Turma 1 após a aplicação do PE.

Fonte: Questionário aplicado aos alunos da Turma 1.

Já os alunos da Turma 2, após a aplicação do produto educacional, associaram a corrente elétrica ao efeito Joule, respondendo corretamente à questão, levando novamente uma totalidade de acertos.

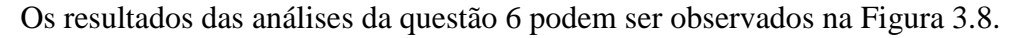

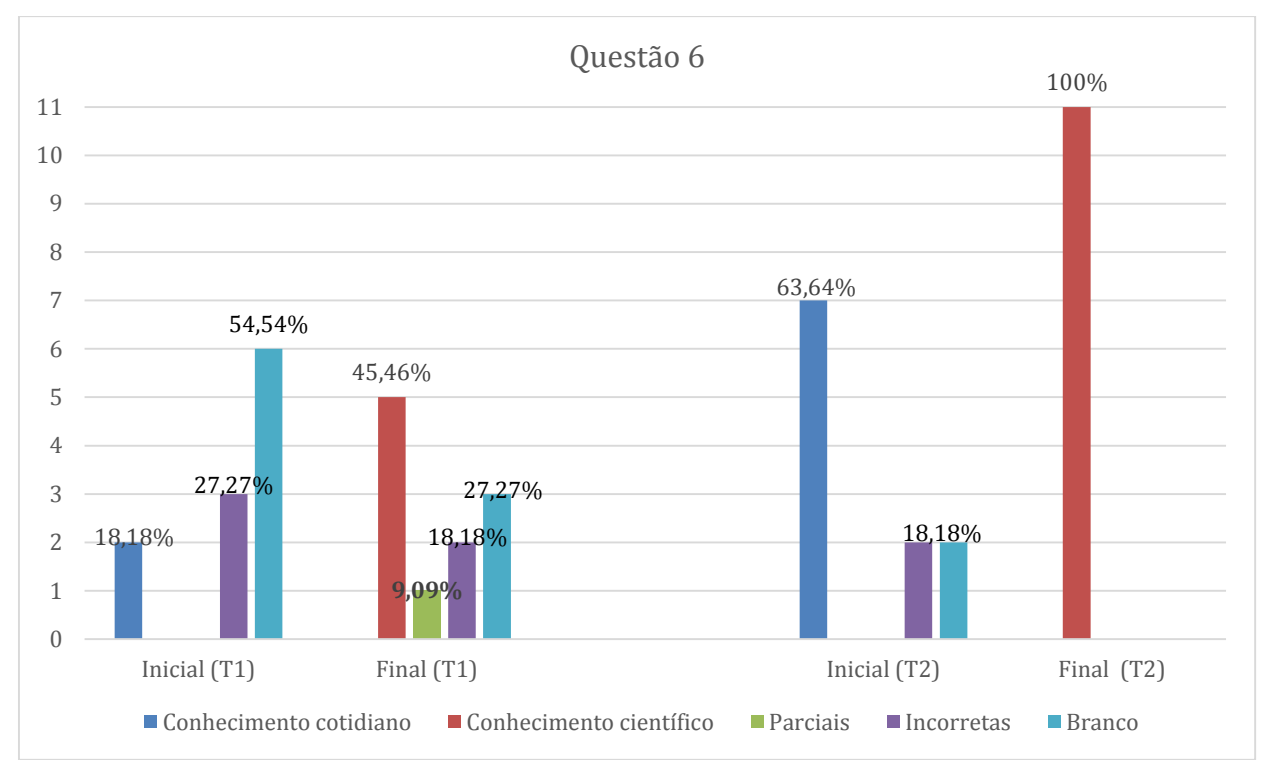

**Figura 3.8.** Resultados das análises respostas da Questão 6. T1: Turma 1 e T2: Turma 2.

## vii. **Questão 7:** Em alguns aparelhos eletrônicos, há a inscrição "60 Hz". O que isso significa?

Na turma 1, durante o questionário inicial, o resultado dos questionários dividiuse entre questões deixadas sem responder e respostas incorretas, sendo estas mostradas no Quadro 3.14.

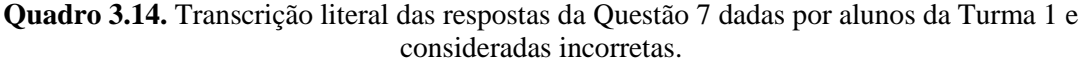

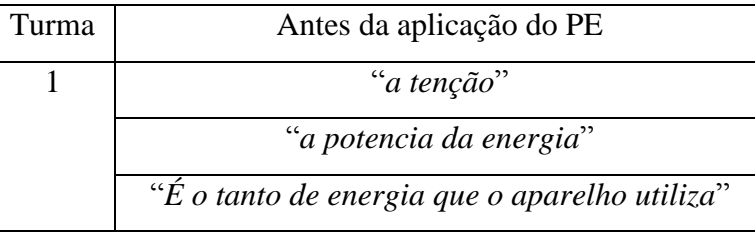

Fonte: Questionário aplicado aos alunos da Turma 1.

Embora seja uma questão específica da Física, os alunos da Turma 2 já haviam estudado ondas e frequência. Assim, era esperado que inicialmente houvesse algumas respostas corretas. De fato, houve uma, mostrada no Quadro 3.15.

**Quadro 3.15.** Transcrição literal da resposta da Questão 7 dada por um aluno da Turma 2 antes da aplicação do PE e considerada correta.

| Turma | Antes da aplicação do PE                       |
|-------|------------------------------------------------|
|       | "por causa da frequência das ondas magneticas" |
|       |                                                |

Fonte: Questionário aplicado aos alunos da Turma 2.

Após a aplicação do produto educacional, todos os alunos da Turma 1 responderam sobre a inversão cíclica do sentido da corrente. Os alunos da Turma 2 também mostraram compreender a inversão de sentido da corrente. Estas respostas são mostradas no Quadro 3.16.

**Quadro 3.16.** Transcrição literal das respostas da Questão 7 dadas por alunos da Turma 1 e da Turma 2 após a aplicação do PE e consideradas corretas.

| Turma     | Após a aplicação do PE                               |  |
|-----------|------------------------------------------------------|--|
| $\vert$ 1 | "Significa que, a cada segundo o sentido da corrente |  |
|           | se inverte 60 vezes."                                |  |
| 2         | "E que a corrente se inverti 60 vezes por segundo."  |  |

Fonte: Questionário aplicado aos alunos da Turma 1 e 2.

Dois alunos da Turma 2, porém, acabaram confundindo a informação fornecida pela unidade, respondendo que a corrente se inverte a cada 60 segundos, quando o correto é que ela se inverte 60 vezes por segundo, e tiveram suas respostas consideradas parcialmente corretas.

O resultado das análises das respostas da questão 7 é mostrado na Figura 3.9.

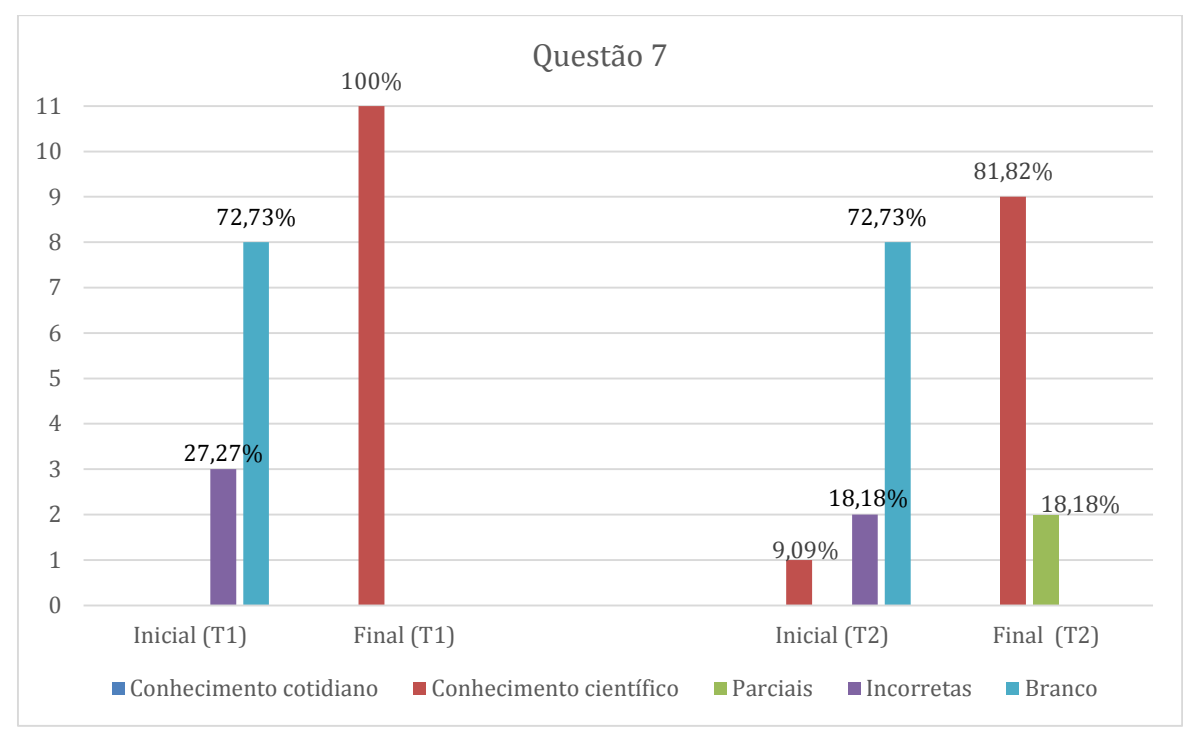

**Figura 3.9.** Resultados das análises das respostas da Questão 7. T1: Turma 1 e T2: Turma 2.

viii. **Questão 8**: O que significa a inscrição "10 W" em uma lâmpada?

Nesta questão, na Turma 1, novamente surgiram respostas que transitavam entre o conhecimento de senso comum e o científico. Estas respostas foram consideradas como conhecimento científico, pois se tratam do conceito de potência e energia dissipada, escritas de acordo com as palavras dos alunos; uma delas está apresentada no Quadro 3.17. Dois alunos da Turma 1 escreveram sobre energia, porém de maneira que foge à definição da potência. Na resposta considerada incorreta no Quadro 3.17, o aluno confundiu a potência com energia consumida.

**Quadro 3.17.** Transcrição literal das respostas da Questão 8 dadas por alunos da Turma 1 antes da aplicação do PE.

| Turma | Conhecimento científico  | Incorreta               |
|-------|--------------------------|-------------------------|
|       | "significa a potência da | "a capacidade dela, ela |
|       | claridade"               | utiliza 10W por hora"   |

Fonte: Questionário aplicado aos alunos da Turma 1

Inicialmente, alguns alunos da Turma 2, escreveram que uma lâmpada de 10 W é fraca, como mostra o Quadro 3.18, o que revela conhecer a relação entre potência e luminosidade com o conhecimento do cotidiano. Um aluno, cuja resposta também é mostrada no Quadro 3.18, teve a resposta considerada correta do ponto de vista científico.

| Furma | Conhecimento do cotidiano                                                  | Conhecimento   |  |  |
|-------|----------------------------------------------------------------------------|----------------|--|--|
|       |                                                                            | científico     |  |  |
|       | "10W significa que a lâmpada é mais fraca"                                 | "a potencia de |  |  |
|       | "significa pouca claridade"                                                | iluminação"    |  |  |
|       | $\sim$ $\sim$ $\sim$ $\sim$ $\sim$ $\sim$<br>$\overline{\phantom{a}}$<br>− |                |  |  |

**Quadro 3.18.** Transcrição literal das respostas da Questão 8 dadas por alunos da Turma 2 antes da aplicação do PE.

Fonte: Questionário aplicado aos alunos da Turma 2.

Durante a aplicação do produto educacional, houve bastante curiosidade dos alunos, que perguntaram também sobre a potência sonora e se "os watts do som são os mesmos que os watts da luz".

Estas discussões colaboraram para um resultado bastante positivo, com uma totalidade de acertos para a Turma 2, como mostra a Figura 3.10.

Já na Turma 1, o gráfico da Figura 3.10 após a aplicação do produto educacional mostra que houve aumento na quantidade de respostas corretas e diminuição das questões deixadas em branco.

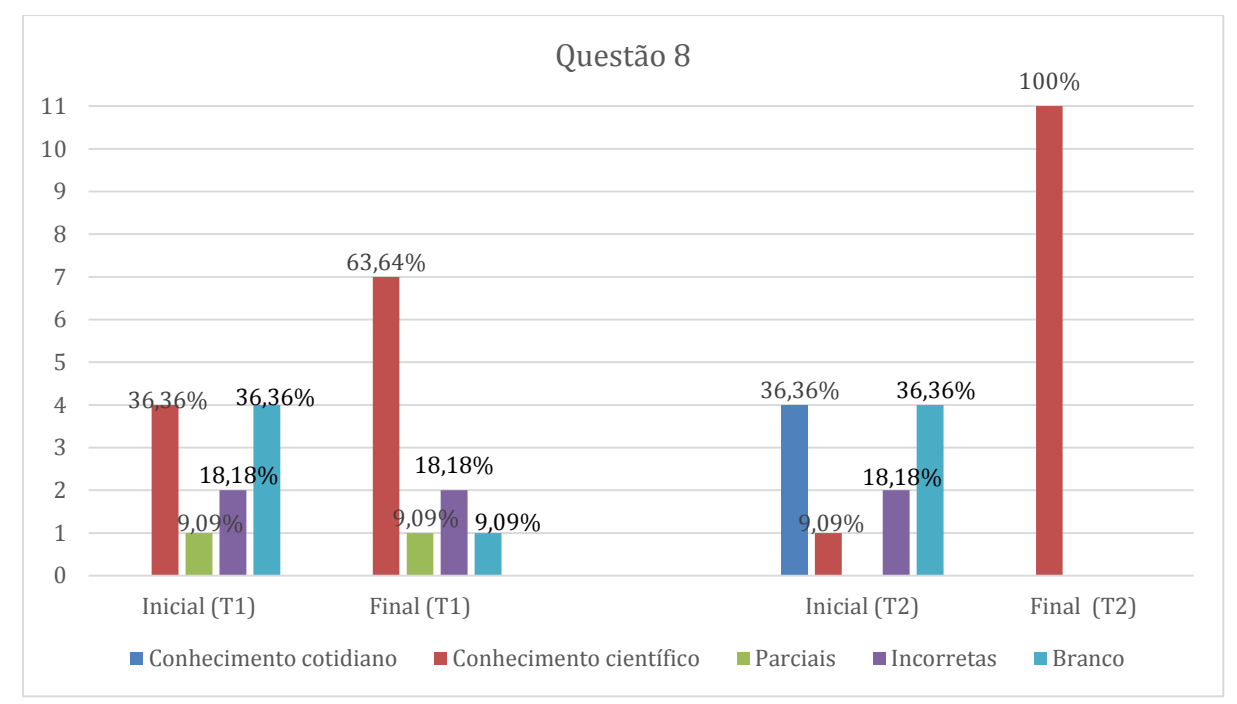

**Figura 3.10.** Resultados das análises das respostas da Questão 8. T1: Turma 1 e T2: Turma 2.

ix. **Questão 9:** Explique as diferenças entre uma lâmpada de 10 W e uma de 20 W, em relação à luminosidade e ao consumo de energia elétrica.

Por se tratar de uma questão do cotidiano, já era esperada certa quantidade de acertos mesmo antes da aplicação do projeto, e respostas incorretas como a mostrada no Quadro 3.19, não eram esperadas, fato este que ocorreu em ambas as turmas. Na Turma 1, assim como na questão 8, as respostas corretas foram consideradas como conhecimento científico, mesmo transitando entre o científico e o do cotidiano. As respostas que se tratavam apenas da luminosidade ou do consumo foram consideradas parcialmente corretas.

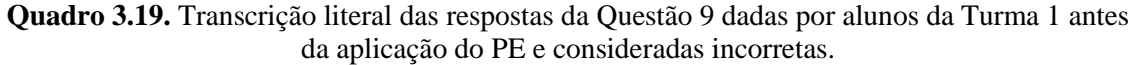

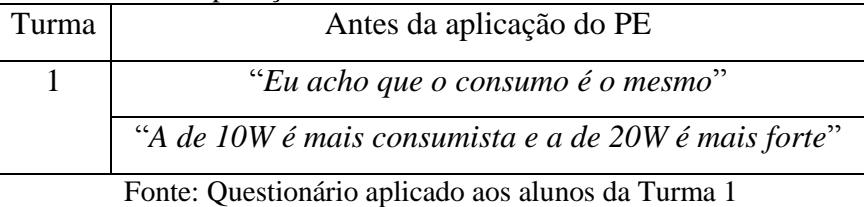

Em relação à Turma 2, antes da aplicação do produto educacional, apenas 2 responderam à questão de maneira completa. Outros não comentaram sobre o consumo, como mostra a resposta transcrita no Quadro 3.20, e tiveram suas respostas consideradas parcialmente corretas, enquanto outros responderam que a luminosidade é a mesma nas duas lâmpadas.

**Quadro 3.20.** Transcrição literal da resposta da Questão 9 dada por um aluno da Turma 2 antes da aplicação do PE e consideradas parcialmente corretas.

| Turma | Antes da aplicação do PE                              |  |
|-------|-------------------------------------------------------|--|
|       | "a de 10W é mais fraca que a de 20W"                  |  |
|       | Fonta: Orientian (nia antigada aga alunga da Tunusa 9 |  |

Fonte: Questionário aplicado aos alunos da Turma 2.

Após a aplicação do produto educacional, na Turma 1, praticamente todos os alunos compreenderam que uma maior dissipação de energia está ligada a um aumento no consumo do aparelho em questão, resultando em praticamente totalidade de acertos na questão e apenas uma resposta parcialmente correta, conforme mostra a Figura 3.11.

Na Turma 2, houve apenas um acerto a mais que no questionário inicial, mostrado na resposta transcrita no Quadro 3.21. Um aluno novamente não comentou sobre o consumo das lâmpadas.

Outros acabaram se confundindo ao comparar as lâmpadas, como também mostra o Quadro 3.21, sendo estas respostas consideradas incorretas e resultando em um aumento na quantidade de respostas desta categoria.

| a aplicação do 1 E. |                          |                                   |  |
|---------------------|--------------------------|-----------------------------------|--|
| Turma               | Conhecimento             | <b>Incorretas</b>                 |  |
|                     | científico               |                                   |  |
|                     | " $\hat{E}$ que a de 10W | "a lampada de 10 gasta menos e    |  |
|                     | <i>ilumina menos por</i> | ilumina mais. a de 20W gasta mais |  |
| 2                   | isso gasta menos as de   | e ilumina menos"                  |  |
|                     | 20W ilumina mais e       | "a de 10 gasta menos brilha mais. |  |
|                     | por isso gasta mais."    | a de 20 gasta mais e brilha mais" |  |

**Quadro 3.21.** Transcrição literal das respostas da Questão 9 dadas por alunos da Turma 2 após a aplicação do PE.

Fonte: Questionário aplicado aos alunos da Turma 2.

Os resultados das análises das respostas das Turmas 1 e 2, antes e após aplicar o produto educacional, estão apresentados no gráfico da Figura 3.11.

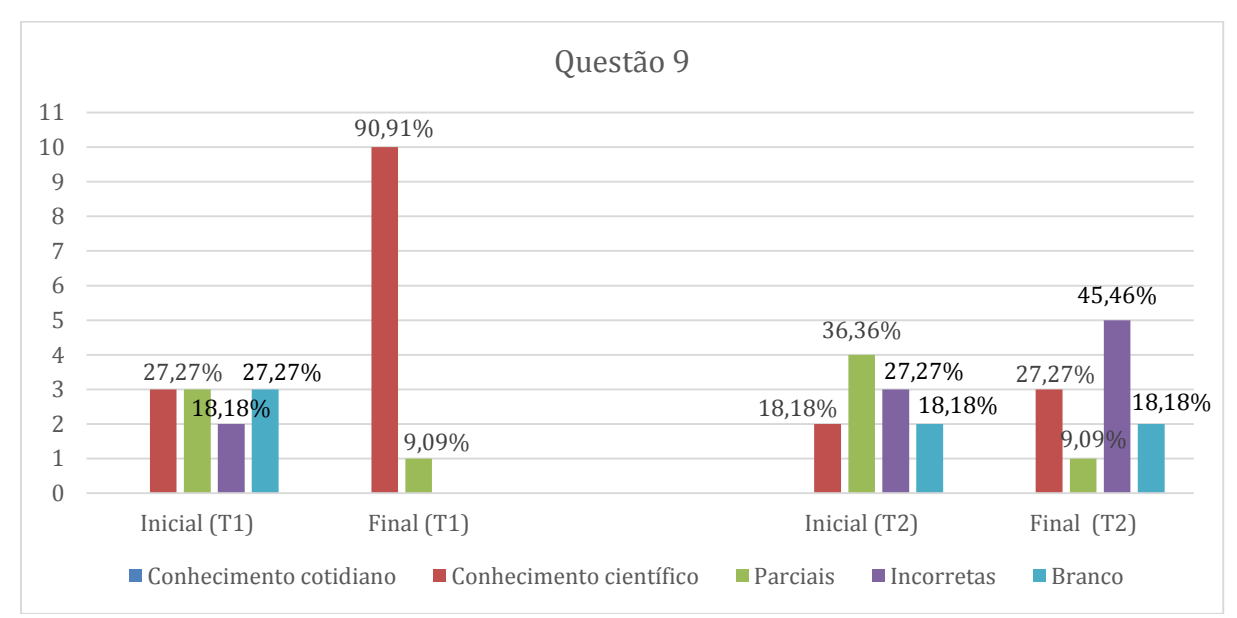

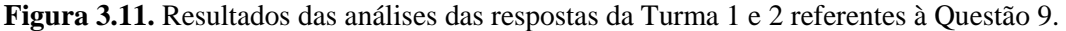

x. **Questão 10:** Calcule a resistência elétrica de uma lâmpada de 15 W ao ser ligada em uma tensão de 110 V.

Por se tratar de uma questão específica da Física, já era esperado que os alunos não possuíssem base de conhecimento suficiente para respondê-la antes do projeto. De fato, no questionário inicial, da Turma 1, quase todos os alunos deixaram a questão sem responder. Apenas um deles respondeu algo aleatório para não deixar a questão sem responder. Na Turma 2, nenhum dos alunos acertou.

Após a aplicação do produto educacional na Turma 1, notou-se uma realidade também presente nas salas do ensino regular: alguns alunos possuem dificuldades com a Matemática. Eles colocaram os dados no lugar errado na equação, utilizaram a equação errada, e/ou calcularam  $110^2 = 220$ . Estas resoluções são mostradas na Figura3.12. Por este motivo, foi dada uma atenção maior à revisão dos conceitos matemáticos na segunda turma.

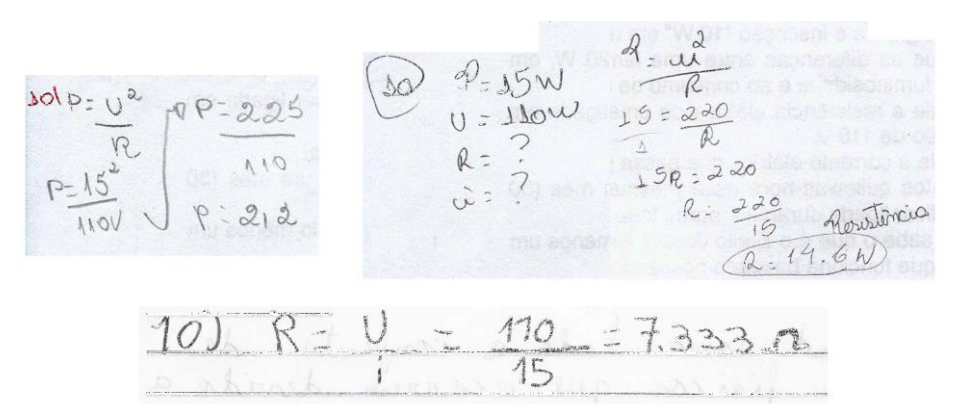

**Figura 3.12.** Reprodução das respostas incorretas na Questão 10. Fonte: Questionário aplicado aos alunos da Turma 1.

Três alunos da Turma 1 responderam corretamente, porém sem colocar a unidade no resultado. Uma das resoluções é mostrada na Figura 3.13.

$$
15R = 12,100
$$
  
\n $R = 12,100$   
\n $R = 12,100$   
\n $R = 10,600$   
\n $R = 12,100$   
\n $R = 10,600$ 

**Figura 3.13.** Reprodução da resolução correta da Questão 10. Fonte: Questionário aplicado aos alunos da Turma 1.

Na Turma 2, nas questões 10, 11 e 12, a revisão matemática se mostrou efetiva, com uma quantidade considerável de acertos após a aplicação do produto educacional. Inclusive, os alunos resolveram a Questão 11 para, utilizando o valor da corrente, resolver essa questão, como mostra a Figura 3.14.

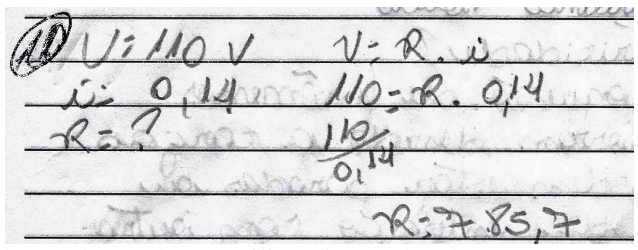

**Figura 3.14.** Reprodução da resolução utilizando o valor da corrente calculado na Questão 11. Fonte: Questionário aplicado aos alunos da Turma 2.

Porém, os alunos não colocaram a unidade. Embora se tenha reforçado em todas as aulas, com exemplos do cotidiano, eles focaram nos números e não foi dada importância à unidade, que é tão importante quanto o módulo da grandeza estudada.

Os resultados das análises referentes à Questão 10 estão apresentados na Figura 3.15.

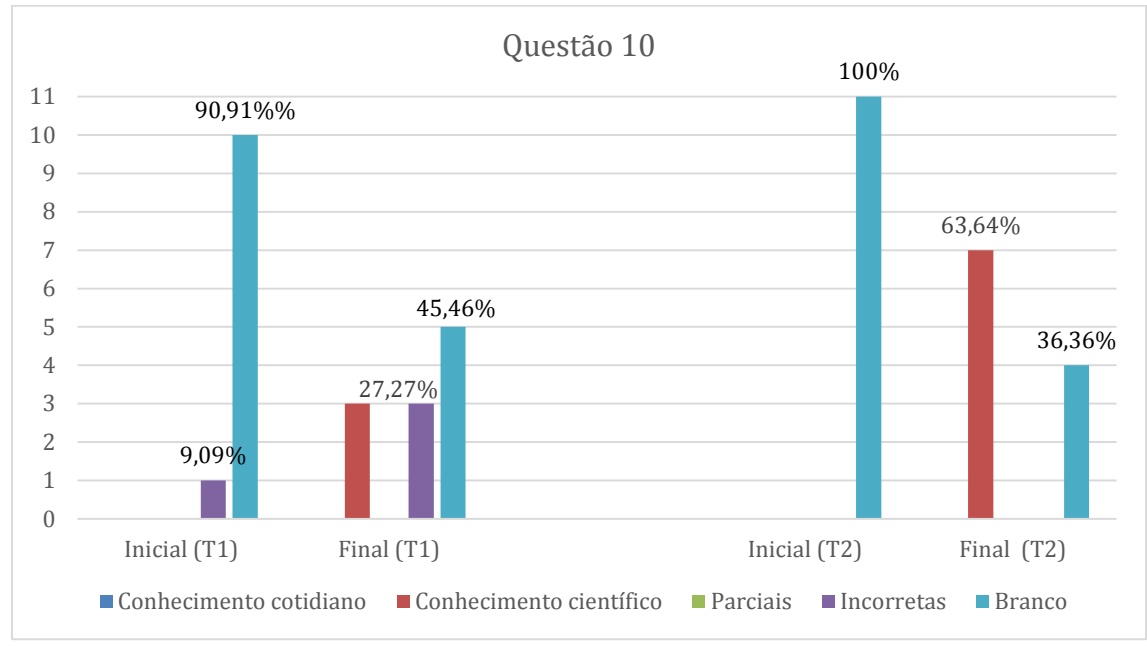

**Figura 3.15.** Resultados das análises das respostas da Questão 10. T1: Turma 1 e T2: Turma 2.

xi. **Questão 11:** Calcule a corrente elétrica que passa por essa mesma lâmpada.

Os mesmos comentários feitos na Questão 10 novamente se fazem válidos para esta questão. Nesta, um dos alunos da Turma 1 se equivocou ao escrever a equação, escrevendo-a incorretamente, como mostrado na Figura 3.16.

(1) U=P. ~  $15.1 = 110$  $\mathbf{1}^{10}$  $75$  $\sqrt{427}$ 

**Figura 3.16.** Reprodução de uma resolução onde o aluno escreveu a equação incorretamente. Fonte: Questionário aplicado aos alunos da Turma 1.

Após a aplicação do Produto Educacional, 2 alunos acertaram a questão, sendo que uma das resoluções corretas é apresentada por outro aluno da Turma 1 (Figura 3.17).

$$
11 \nless p: v. n = 15 = 110. n
$$
 110. n 110. n 15 n = 0,136  
\n $p: 15$   
\n $v: 110$ 

**Figura 3.17.** Reprodução da resolução correta da Questão 11. Fonte: Questionário aplicado aos alunos da Turma 1.

Nesta questão, os alunos da Turma 2, inicialmente também não souberam responder, à revisão matemática e falta de unidades se fizeram válidos.

Como comentário adicional, os alunos mostraram compreender como arredondar corretamente um número ao reescrevê-lo com menos casas decimais. Na Figura 3.18, observa-se que o aluno escreveu o resultado como *0,14*, enquanto o resultado completo é *0,136*.

Vo i

**Figura 3.18.** Reprodução da resolução onde o aluno escreveu corretamente o resultado com uma casa decimal a menos. Fonte: Questionário aplicado aos alunos da Turma 2.

Os resultados da análise de todos os questionários das turmas 1 e 2 da Questão 11 estão apresentados na Figura 3.19.

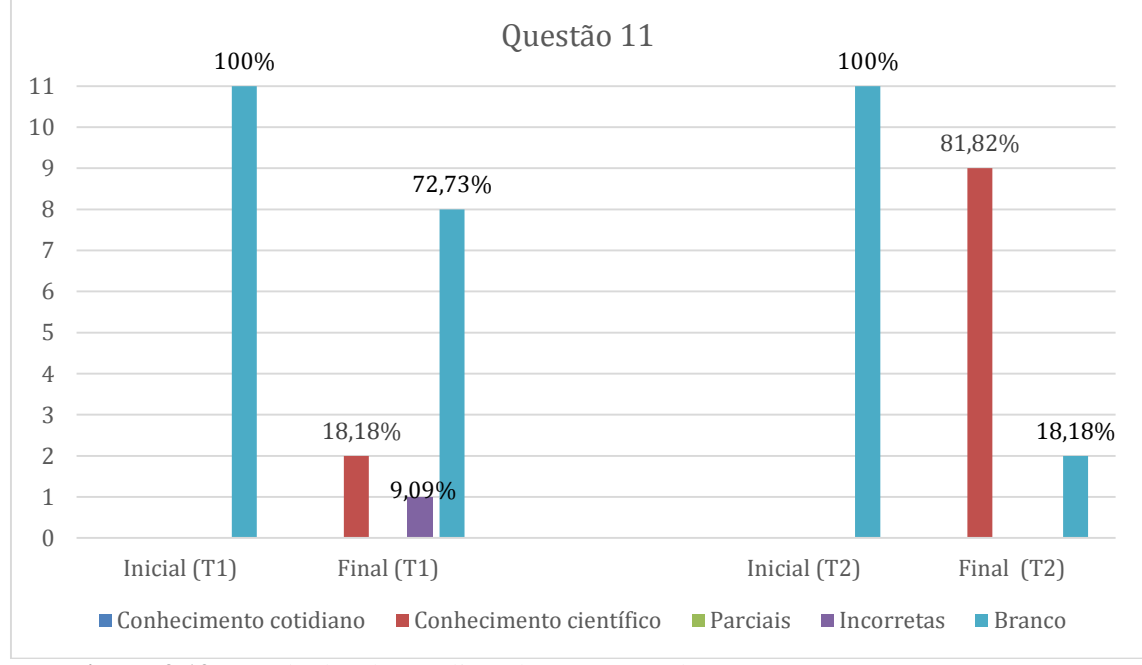

**Figura 3.19.** Resultados das análises das respostas das turmas 1 e 2 para a Questão 11.
xii. **Questão 12:** Quantos quilowatt-hora essa mesma lâmpada consome em um mês (30 dias), se ficar ligada durante 4 horas todo dia?

Antes da aplicação do produto educacional, um dos alunos da Turma 1 fez o cálculo do consumo. Porém, não se atentou às unidades utilizadas, sendo sua resposta parcialmente correta. Como mostrado na Figura 3.20, o aluno não colocou os cálculos realizados. Mas, pelo resultado escrito, nota-se que ele realizou o cálculo corretamente, porém sem reescrever a potência em quilowatts.

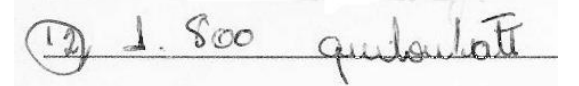

**Figura 3.20.** Reprodução da resposta parcialmente correta no questionário inicial. Fonte: Questionário aplicado aos alunos da Turma 1.

Após a aplicação do produto educacional, na Turma 1, alguns alunos novamente se prejudicaram pela ausência de uma boa base matemática. Alguns interpretaram corretamente os dados e adequaram as unidades, mas não calcularam o consumo de energia. Outros tentaram terminar a resolução, mas se perderam no meio dos cálculos. Estas resoluções foram consideradas parcialmente corretas e são mostradas na Figura 3.21.

$$
\frac{12}{9}6=7.724...
$$
  
\n $4.30$   
\n $17 = 4.30$   
\n $12.30$   
\n $12.30$   
\n $12.30$   
\n $12.30$   
\n $12.30$   
\n $12.30$   
\n $12.30$   
\n $12.30$   
\n $12.30$   
\n $12.30$   
\n $12.30$   
\n $12.30$   
\n $12.30$   
\n $12.30$   
\n $12.30$   
\n $12.30$   
\n $12.30$   
\n $12.30$   
\n $12.30$   
\n $12.30$   
\n $12.30$   
\n $12.30$   
\n $12.30$   
\n $12.30$   
\n $12.30$   
\n $12.30$   
\n $12.30$   
\n $12.30$   
\n $12.30$   
\n $12.30$   
\n $12.30$   
\n $12.30$   
\n $12.30$   
\n $12.30$   
\n $12.30$   
\n $12.30$   
\n $12.30$   
\n $12.30$   
\n $12.30$   
\n $12.30$   
\n $12.30$   
\n $12.30$   
\n $12.30$   
\n $12.30$   
\n $12.30$   
\n $12.30$   
\n $12.30$   
\n $12.30$   
\n $12.30$   
\n $12.30$   
\n $12.30$ 

**Figura 3.21.** Reprodução das resoluções parcialmente corretas no questionário de verificação. Fonte: Questionário aplicado aos alunos da Turma 1.

Dois alunos não sabiam onde inserir os dados nas equações utilizadas. A resolução de um deles é mostrada na Figura 3.22.

 $\textcircled{2}_{R_1}$   $E = [P. \text{DT} 4]$  =  $P. \textcircled{10}$   $P = 120w$  that convenue.

**Figura 3.22.** Reprodução da resposta incorreta de um dos alunos. Fonte: Questionário aplicado aos alunos da Turma 1.

Na Figura 3.23, é mostrada a resolução correta de um dos alunos (Turma 1), porém com a unidade incorreta.

 $f_{\alpha}$  $f_{\alpha}$  $f_{\alpha}$  $0.84 = \pm 4.30$  $71204$ 1 RW = 1000 W  $\frac{10000000000000000}{x}$  $1000C - 15$  $x=13=0,0151$ le  $x=0,0151$ le  $\frac{13}{100}$ 

**Figura 3.23.** Reprodução da resolução correta da Questão 12. Fonte: Questionário aplicado aos alunos da Turma 1.

Com a Turma 2, esta questão foi bastante trabalhada em sala de aula, pois os alunos queriam aprender a calcular o consumo de cada aparelho de suas casas. Os alunos calcularam o consumo de lâmpadas, dos computadores utilizados na aplicação do projeto, e também de um bebedouro de água disponível na sala. Embora três dos alunos tenham utilizado a unidade incorreta para o consumo, houve um resultado bastante positivo: todos os alunos, que inicialmente não responderam à questão, conseguiram calcular corretamente o consumo de energia. Uma das respostas é mostrada na Figura 3.24.

 $12$  $1$  $<$   $M$  $1000u$  $6.1$  $6.015.$ Donald  $1.8$  K.W/ 1000 YC: 15  $rc:15$  $1000$  $R:0.015K.Wh$ Thomps = 4.30: 100h

**Figura 3.24.** Reprodução da resposta correta da Questão 12. Fonte: Questionário aplicado aos alunos da Turma 2.

Os resultados das análises de ambas as turmas da questão 12 estão apresentados na Figura 3.25.

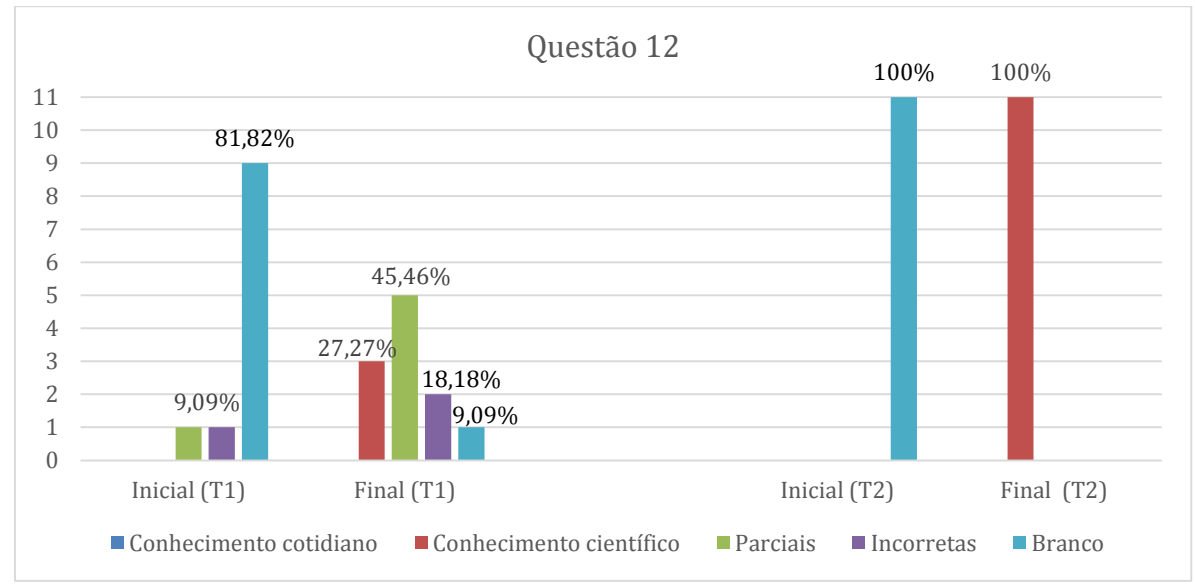

**Figura 3.25.** Resultados das análises das respostas da Questão 12 das turmas 1 e 2.

xiii. **Questão 13:** Você sabe o que é o Efeito Joule? Explique o que é, e cite pelo menos um aparelho que funciona baseado nesse efeito.

Esta questão chamou bastante a atenção dos alunos por se tratar de um conhecimento que eles possuíam, mas não conheciam pelo nome correto.

No questionário inicial, todos os alunos da Turma 1 deixaram a questão sem responder. Durante a aplicação do produto educacional, os alunos imediatamente relacionaram o efeito Joule com aparelhos utilizados no cotidiano de cada um, resultando em uma totalidade de acertos no questionário de verificação.

A resposta dada por um dos alunos da Turma 1 após a aplicação do Produto Educacional é mostrada no Quadro 3.22.

**Quadro 3.22.** Transcrição literal da resposta da Questão 13 dada por um aluno da Turma 1 após a aplicação do PE e considerada correta.

|  | Após a aplicação do PE<br>Turma                                           |                                                                           |  |
|--|---------------------------------------------------------------------------|---------------------------------------------------------------------------|--|
|  | "sim é quando parte da energia dos elétrons é dissipada na forma de calor |                                                                           |  |
|  |                                                                           | devido a colisões entre os elétrons e os átomos do condutor. O chuveiro." |  |
|  | Fonte: Questionário aplicado aos alunos da Turma 1                        |                                                                           |  |

Na Turma 2, antes da aplicação do produto educacional, os alunos questionaram ao responder à pergunta, dizendo nem saber pronunciar o nome de tal efeito. Durante a aplicação, ao perceber a relação entre corrente elétrica e energia dissipada na forma de calor, eles imediatamente identificaram vários aparelhos baseados no Efeito Joule.

Na Figura 3.26 estão apresentados os resultados das análises das respostas dos questionários das duas turmas, antes e após a aplicação do produto educacional.

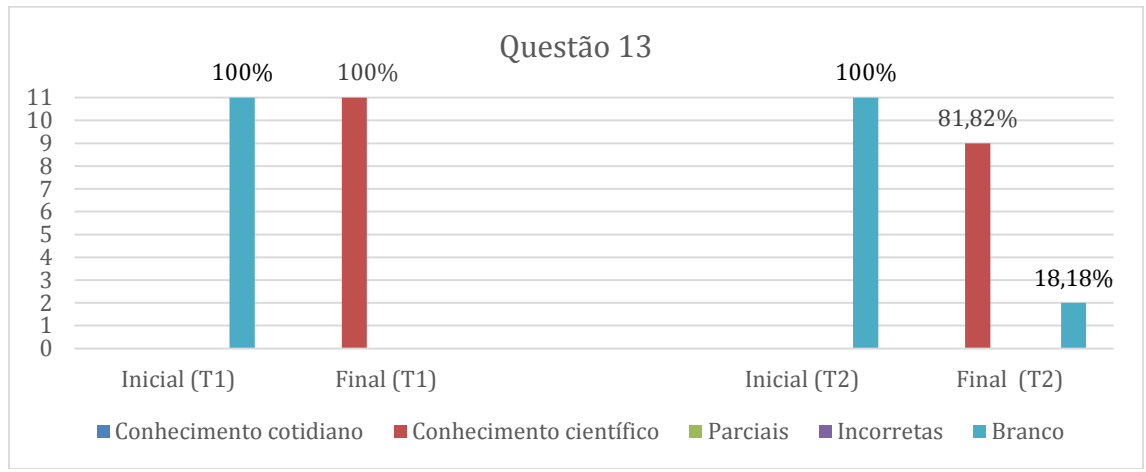

**Figura 3.26.** Resultados das análises das respostas da Questão 13 de ambas as turmas.

xiv. **Questão 14:** Em alguns lugares, podemos ligar e desligar várias lâmpadas usando um só interruptor. Explique como isso acontece.

Antes da aplicação do produto educacional na Turma 1, um dos alunos – o que fazia curso de Automação Industrial – disse que as lâmpadas estavam ligadas em série, enquanto alguns alunos apresentaram respostas corretas do ponto de vista do cotidiano, mostradas no Quadro 3.23.Após a aplicação do produto educacional, houve um número considerável de acertos, com quatro alunos respondendo se tratar da associação em série e dois respondendo de maneira similar à mostrada no Quadro 3.23, explicando uma das características desta associação. Um aluno insistiu em mencionar a chave geral, permanecendo no conhecimento do cotidiano, enquanto outro respondeu se tratar da ligação em paralelo.

**Quadro 3.23.** Transcrição literal das respostas da Questão 14 dadas pelos alunos da Turma 1 antes e depois da aplicação do PE.

| Turma | Antes da aplicação do PE                  | Após a aplicação do PE    |
|-------|-------------------------------------------|---------------------------|
|       | "chave geral Quadro de energia"           | "As lâmpadas são          |
|       | "Porque a eletricidade está ligada no     | percorridas pela mesma    |
|       | mesmo cabo"                               | corrente elétrica, pois o |
|       | "O mesmo interrupito transmite energia pa | circuito possui apenas um |
|       | todas"                                    | caminho a se percorrer"   |

Fonte: Questionário aplicado aos alunos da Turma 1.

Em relação a Turma 2, inicialmente, a maioria dos alunos deixou a questão sem responder. Apenas 4 alunos responderam usando os conhecimentos do cotidiano, sendo duas dessas respostas mostradas no Quadro 3.24. Após a aplicação, o resultado foi bastante positivo. Dez dos alunos responderam corretamente que a situação descreve uma associação em série, como mostra o Quadro 3.24, enquanto o outro aluno respondeu se tratar da associação mista.

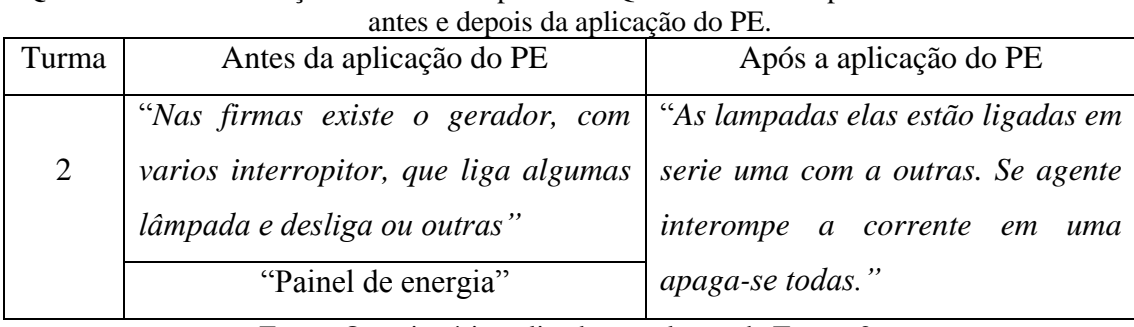

**Quadro 3.24.** Transcrição literal das respostas da Questão 14 dadas pelos alunos da Turma 2

Fonte: Questionário aplicado aos alunos da Turma 2.

Os resultados da análise das respostas das turmas 1 e 2 para a questão 14 pode ser observado na Figura 3.27.

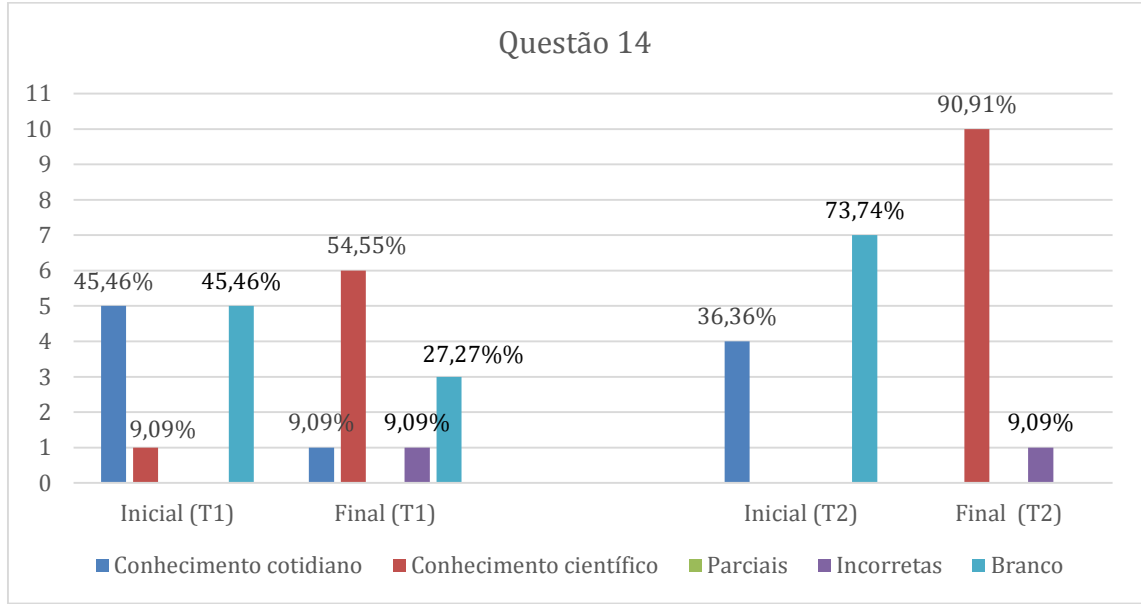

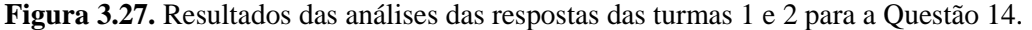

xv. **Questão 15:** Por que, nas luminárias fluorescentes duplas (com duas lâmpadas), uma das lâmpadas permanece acesa quando a outra queima? Qual é o tipo de ligação envolvida?

Antes da aplicação do produto educacional na Turma 1, um aluno respondeu que cada lâmpada estava ligada a um fio diferente, o que indica uma compreensão da ligação em paralelo. Outro aluno respondeu sobre reatores de lâmpadas. Ambas as respostas, mostradas no Quadro 3.25, foram consideradas corretas dentro do conhecimento do cotidiano. Os outros alunos não responderam à questão. Após a aplicação do produto educacional nesta mesma turma, três alunos responderam se tratar da associação em paralelo, enquanto outro aluno foi mais além e respondeu da maneira mostrada no Quadro 3.25.

**Quadro 3.25.** Transcrição literal das respostas da Questão 15 dadas pelos alunos da Turma 1 antes e depois da aplicação do PE.

| Turma | Antes da aplicação do PE | Após a aplicação do PE                      |
|-------|--------------------------|---------------------------------------------|
|       | "ligação através de      | "É o caso da associação em paralelo, a      |
|       | reatores"                | corrente se divide, assim quando desligamos |
|       | "cada uma em um fio      | ou queimar um dos componentes os outros     |
|       | elétrico"                | não desligarão."                            |

Fonte: Questionário aplicado aos alunos da Turma 1.

Um dos alunos insistiu na ligação por reatores, enquanto outro confundiu a associação com a mista. Houve também redução das questões não respondidas, conforme mostra a Figura 3.28.

Na Turma 2, antes da aplicação do produto educacional, alguns alunos responderam de acordo com o conhecimento do cotidiano, mencionando reatores. Um deles, cuja resposta é mostrada no Quadro 3.26, teve a resposta considerada correta do ponto de vista científico. A energia se separar em partes caracteriza o comportamento da corrente em uma associação em paralelo, que se divide entre os componentes.

Durante a aplicação do produto educacional, na Turma 2, foi usado novamente o exemplo das luminárias da sala de aula em conjunto com a simulação, ligando e desligando cada interruptor individualmente. O resultado foi uma totalidade de acertos, com respostas similares à do Quadro 3.26.

**Quadro 3.26.** Transcrição literal das respostas da Questão 15 dadas pelos alunos da Turma 2 antes e depois da aplicação do PE.

| Turma | Antes da aplicação do PE | Após a aplicação do PE                      |
|-------|--------------------------|---------------------------------------------|
|       | "Porque a energia chega  | "associação em paralelo, por que nesse tipo |
|       | juntas até o reator e de | de associação a corrente tem dois caminhos  |
|       | depois são separadas."   | se uma queima a outra continua acesa."      |

Fonte: Questionário aplicado aos alunos da Turma 2.

Os resultados apresentados pelas turmas 1 e 2 para esta questão estão na Figura 3.28.

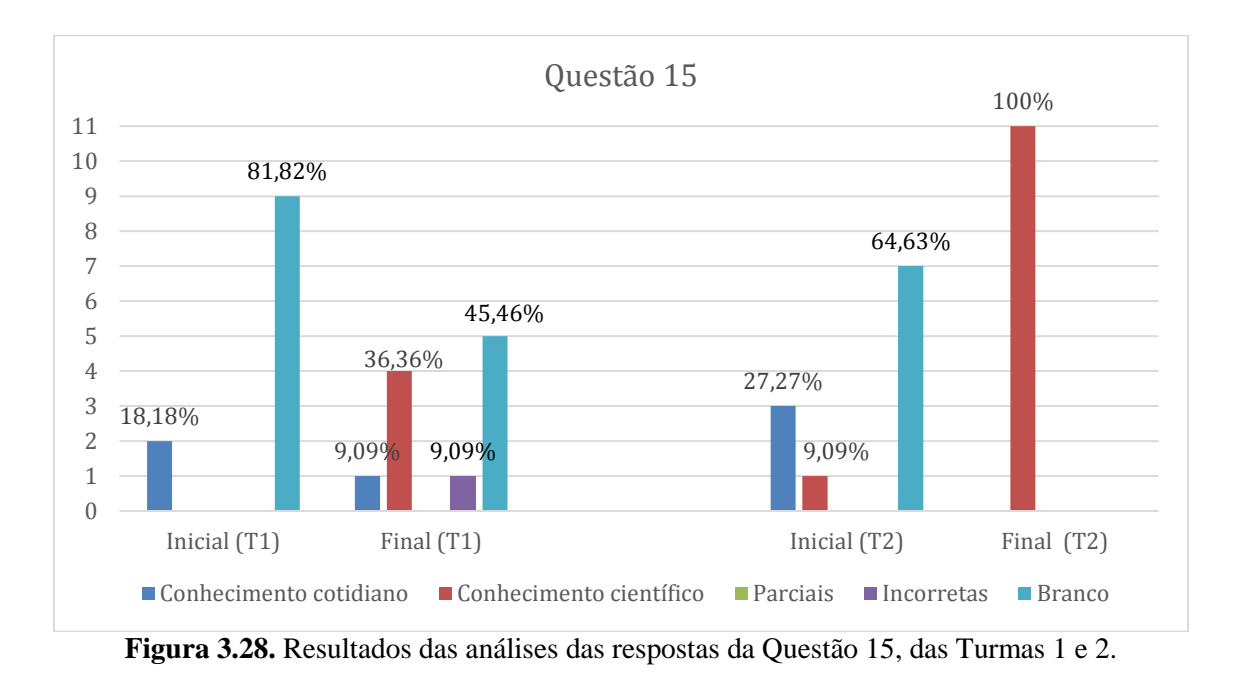

xvi. **Questão 16:** Nas luzes de natal do tipo "pisca-pisca", quando retiramos uma das lâmpadas, parte das luzes se apagam enquanto outra parte permanece acesa. Por que isso acontece?

Na Turma 1, antes da aplicação do produto educacional, dois alunos responderam de acordo com o conhecimento do cotidiano. Uma delas, mostrada no Quadro 3.27, transita entre o conhecimento do cotidiano e o científico, porém foi considerado como do cotidiano por não mencionar a associação mista. O aluno que cursava Automação Industrial demonstrou compreender bem a associação em série, como mostra o Quadro 3.27**.** Porém, por mencionar somente a associação em série, sua resposta foi considerada parcialmente correta.

**Quadro 3.27.** Transcrição literal das respostas da Questão 16 dadas pelos alunos da Turma 1 antes e depois da aplicação do PE.

| antes e depois da apricação do $1 -$ |                         |                                                |
|--------------------------------------|-------------------------|------------------------------------------------|
| Turma                                | Conhecimento do         | Parcialmente correta                           |
|                                      | cotidiano               |                                                |
|                                      | "porque as ligasoes das | "por estar ligado em série, ao retirar uma das |
|                                      | lampadas são separadas  | lampadas ela interrompe a passagem de          |
|                                      | por partes"             | energia assim ela apagara um serie de          |
|                                      |                         | lampada"                                       |

Fonte: Questionário aplicado aos alunos da Turma 1.

Após a aplicação do produto educacional, os alunos da Turma 1 mostraram não ter compreendido o conceito de associação mista. Vários alunos responderam apenas sobre a parte paralela da associação mista, porém não comentaram sobre a parte em série. Apesar disso, como mostra a Figura 3.29, houve redução nas questões não respondidas e respondidas incorretamente.

Tendo em vista os resultados observados na Turma 1, a associação mista foi trabalhada com mais calma durante a aplicação do projeto.

Inicialmente, 3 alunos da Turma 2 responderam baseados em seus conhecimentos já adquiridos. Uma das respostas é mostrada no Quadro 3.28.

**Quadro 3.28.** Transcrição literal da resposta da Questão 16 dada por um aluno da Turma 2 antes e depois da aplicação do PE.

| Turma                                                        | Conhecimento do cotidiano                          |
|--------------------------------------------------------------|----------------------------------------------------|
|                                                              | "Porque a energia e passada por vario fios que vai |
|                                                              | até as lampadas."                                  |
| $\Gamma$ antar Arrastian (mia antigada gao glumas da Tumus A |                                                    |

Fonte: Questionário aplicado aos alunos da Turma 2.

Durante a aplicação do produto educacional, os alunos imediatamente relacionaram a associação mista com os pisca-piscas, refletindo no resultado: 9 alunos responderam à questão corretamente após a aplicação, enquanto um respondeu se tratar da associação em paralelo. O resultado pode ser observado na Figura 3.29.

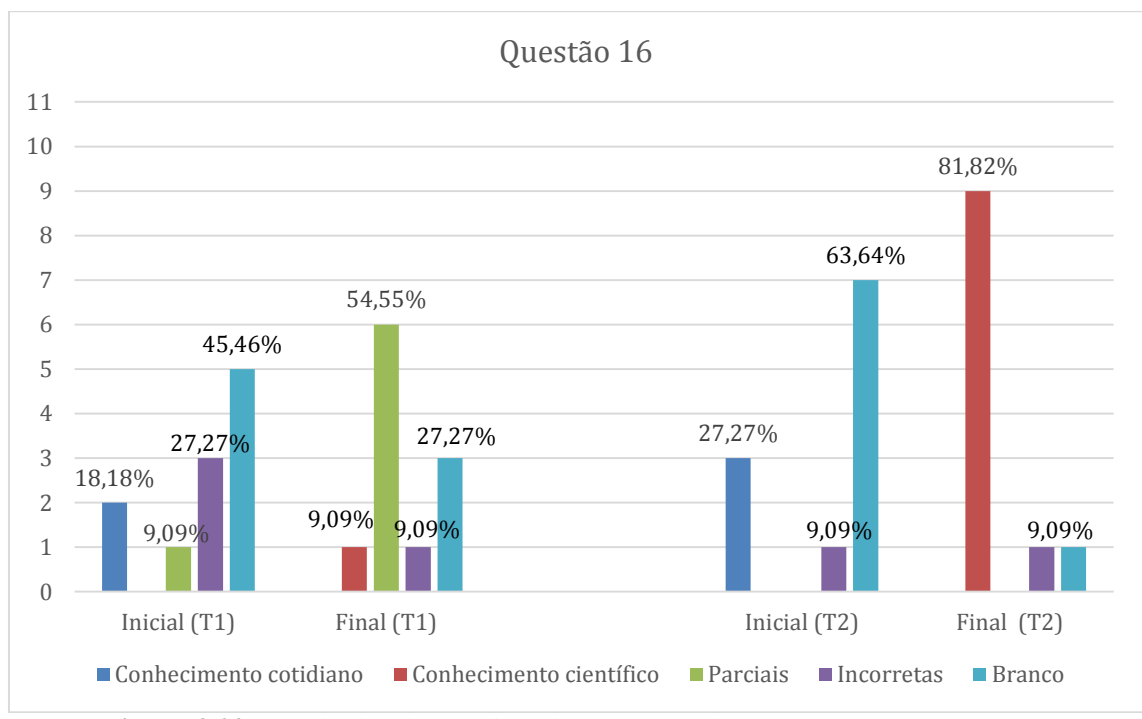

**Figura 3.29.** Resultados das análises das respostas da Questão 16. Turmas 1 e 2.

xvii.**Questão 17:** Como funciona o transformador?

Inicialmente, os alunos da Turma 1 responderam a respeito da função do transformador – aumentar ou diminuir a tensão – e não sobre como ele funciona.

Após a aplicação do produto educacional, na Turma 1, alguns alunos continuaram a responder a função do transformador. Os quatro acertos do ponto de vista científico acabaram sendo uma surpresa, visto que o princípio de funcionamento do transformador é mais complexo que o de geração de energia elétrica (questão 2) – que não teve bom resultado científico –, pois envolve, além da lei de Faraday, a utilização da lei de Ampère. Uma delas é mostrada no Quadro 3.29.

Assim como a primeira turma, os alunos da Turma 2 inicialmente responderam a função do transformador, e não como ele funciona.

Após a aplicação do produto e acompanhando os resultados da Questão 2 deste bloco, os alunos mostraram ter compreendido que o inverso da Lei de Faraday também acontece: o campo elétrico gera um campo magnético (Lei de Ampère) e esses dois conceitos em conjunto explicam o funcionamento do transformador. Uma das respostas também é mostrada no Quadro 3.29. Apenas um aluno respondeu parcialmente, mencionando o campo magnético gerado pela corrente elétrica, mas não complementando com a Lei de Faraday.

**Quadro 3.29.** Transcrição literal de respostas da Questão 17 dadas pelos alunos da Turma 1 e 2 depois da aplicação do PE.

| Turma          | Depois da aplicação do PE                                                                                                    |
|----------------|----------------------------------------------------------------------------------------------------|
| $\mathbf{1}$   | "À corrente passa pelos fios ou enrolamento primário, ela gera                                                                                      |
|                | um campo magnético ao redor dos fios. se a corrente for                                                                                             |
|                | alternada, o campo magnético será oscilante. Esse campo atua                                                                                        |
|                | no enrolamento secundario, produzindo uma variação de fluxo                                                                                         |
|                | magnético nas espiras, o que resulta em uma corrente elétrica                                                                                       |
|                | induzida."                                                                                                    |
| $\overline{2}$ | "a corrente eletrica passando pelo primario gera um campo                                                                                           |
|                | magnético ao redor dele.                                                                                                    |
|                | a corrente alternada vai produzir um campo magnético oscilante,                                                                                     |
|                | esse campo produz uma corrente, eletrica no secundários"                                                                                            |
|                | $\mathbf{E}$ and a $\mathbf{O}$ considered at $\mathbf{A}$ and $\mathbf{A}$ are also been defined as $\mathbf{A}$ and $\mathbf{A}$ are $\mathbf{A}$ |

Fonte: Questionário aplicado aos alunos de ambass turmas.

Os resultados das análises dos questionários de ambas as turmas estão apresentados na Figura 3.30.

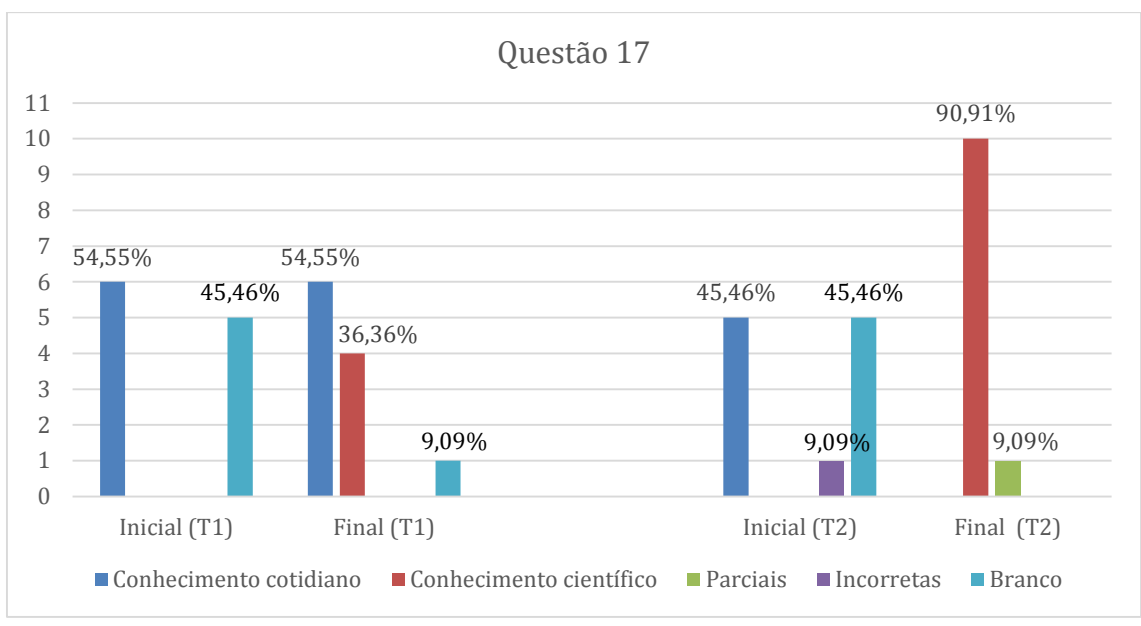

**Figura 3.30.** Resultados das análises das respostas da Questão 17. Turmas 1 e 2.

## xviii. **Questão 18:** O que acontece quando um transformador é alimentado por corrente contínua? Por quê?

Nesta questão, a Turma 1, inicialmente sem respostas corretas, a maioria dos alunos continuou insistindo na ideia da redução da tensão de saída – uma das funções do transformador – após a aplicação do produto educacional. Apenas dois alunos responderam que é necessário aplicar uma corrente oscilante no enrolamento primário, para que surja ao redor dele um campo magnético também oscilante, responsável por induzir no secundário uma corrente elétrica.

Em relação à Turma 2, inicialmente, um dos alunos, que não conhecia os conceitos de corrente contínua e alternada, respondeu da maneira mostrada no Quadro 3.30.

Embora incorreta do ponto de vista científico, este era o conhecimento prévio possuído pelo aluno: enquanto fornecer energia a um transformador, ele funcionará. Portanto, foi considerada correta como conhecimento do cotidiano.

Com a aplicação do produto na Turma 2, a maioria dos alunos compreendeu o funcionamento do transformador exclusivamente com corrente alternada, para que o campo magnético induzido no primário seja oscilante, o que resulta na indução de um campo elétrico no secundário. Uma das respostas também está no Quadro 3.30. Alguns alunos confundiram os enrolamentos primário e secundário do transformador, respondendo que esta corrente deve ser fornecida ao secundário e não ao primário. Embora o enrolamento primário geralmente seja visto como entrada de corrente, enquanto o secundário é visto como saída, o transformador também pode ser usado de maneira

inversa, dependendo da aplicação e necessidade. Por isso, essas respostas foram consideradas corretas.

**Quadro 3.30.** Transcrição literal das respostas da Questão 18 dadas pelos alunos da Turma 2 antes e depois da aplicação do PE.

| Turma | Antes da aplicação do PE | Depois da aplicação do PE          |
|-------|--------------------------|------------------------------------|
|       | "ele continua            | "nada Porque ele precisa de um     |
|       | transformando energia    | campo variado e não produz energia |
|       | com continuamente"       | ele precisa de corrente alternada" |

Fonte: Questionário aplicado aos alunos da Turma 2.

Além disso, um aluno não justificou sua resposta, sendo ela considerada parcialmente correta. Outros dois alunos responderam que o transformador deve ser alimentado com corrente contínua para funcionar, sendo estas respostas consideradas incorretas.

Os resultados de ambas as turmas da análise das respostas referentes à Questão 18 podem ser observados na Figura 3.31.

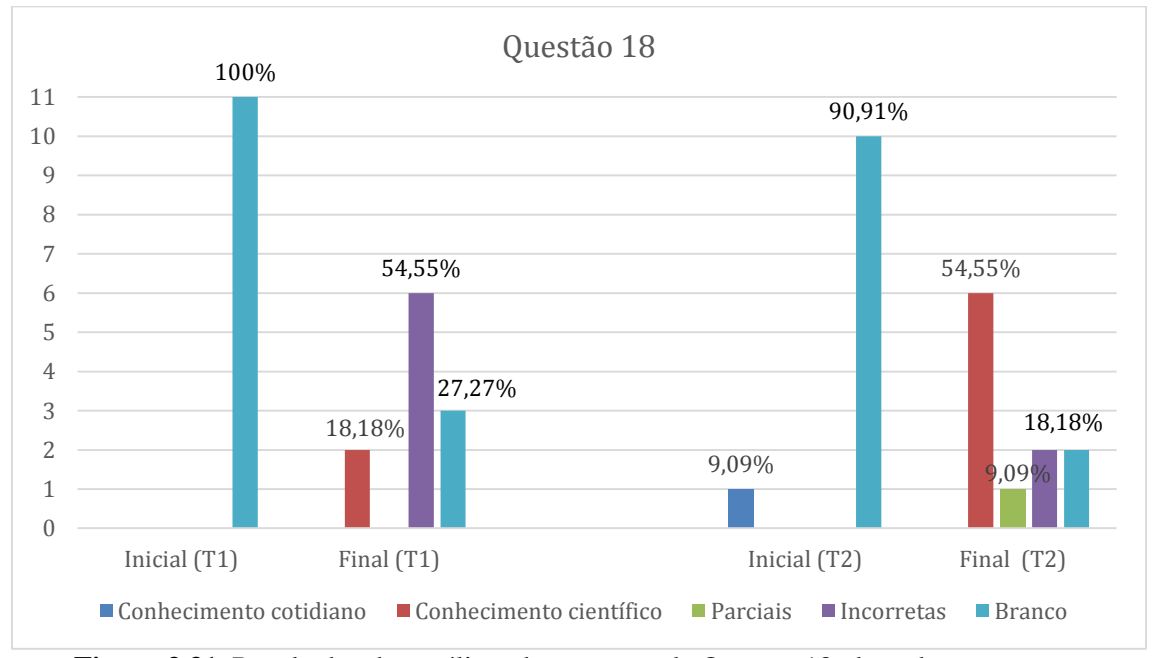

**Figura 3.31.** Resultados das análises das repostas da Questão 18, de ambas as turmas.

xix. **Questão 19:** O que a razão entre o número de espiras dos enrolamentos primário e secundário de um transformador significam?

Nesta questão, novamente alguns alunos da Turma 1 responderam uma das funções do transformador, mas sem mencionar as espiras em cada enrolamento. Estas respostas foram consideradas como conhecimento do cotidiano. Após a aplicação do

produto educacional, três alunos responderam que a razão entre o número de espiras influencia em como a d.d.p. é modificada, como mostra o Quadro 3.31.

Dos alunos restantes da Turma 1, um deles deixou em branco, enquanto outros quatro responderam incorretamente. Dentre estas respostas, um dos alunos colocou o que era esperado na Questão 17, explicando o funcionamento do transformador segundo as Leis de Faraday e Ampère.

Inicialmente sem respostas corretas, todos os alunos da Turma 2 responderam que a razão entre o número de espiras resulta em como a corrente e tensão são modificados pelo transformador, como mostra o Quadro 3.31.

**Quadro 3.31.** Transcrição literal de respostas da Questão 19 dadas pelos alunos da Turma 1 e 2 depois da aplicação do PE.

| Turma | Depois da aplicação do PE                                          |
|-------|--------------------------------------------------------------------|
|       | "As tensões que entra no primário, e que sai do secundario ira     |
|       | depender dos números de espirais"                                  |
|       | "Ele vai dizer se a energia vai modificar ou vai sair igual se vai |
|       | diminuir ou aumentar."                                             |
|       |                                                                    |

Fonte: Questionário aplicado aos alunos das Turmas 1 e 2.

Os resultados das análises das respostas da Questão 19 são mostrados na Figura 3.32.

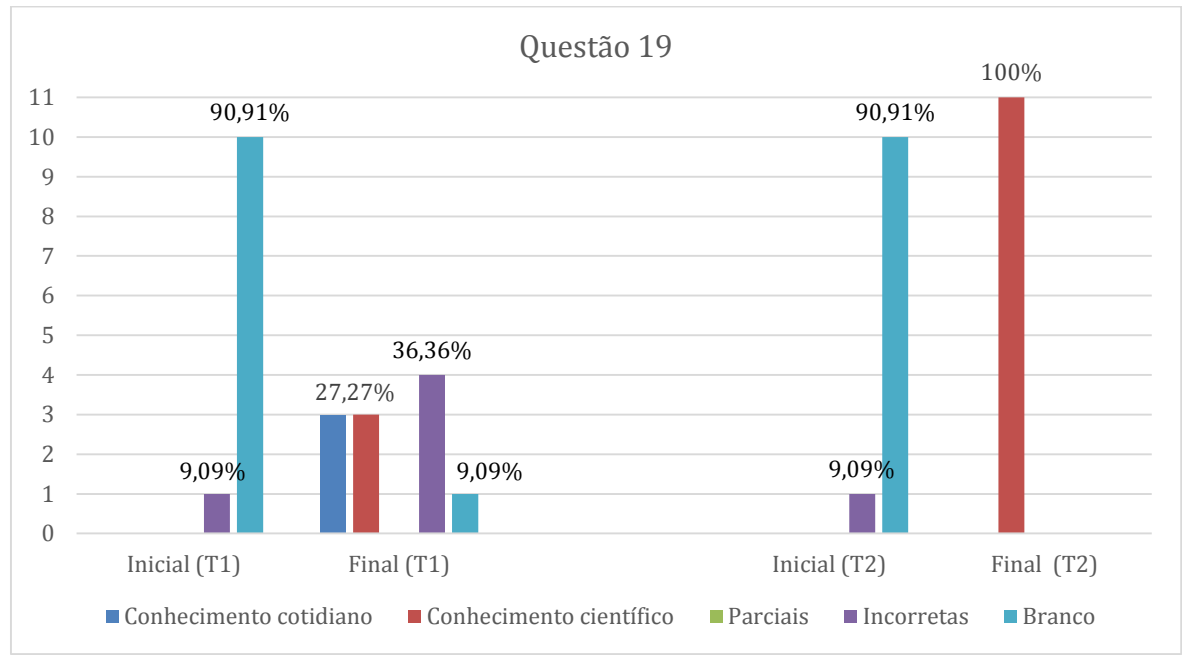

**Figura 3.32.** Resultados das Análises das Respostas da Questão 19. Turmas 1 e 2.

xx. **Questão 20:** Qual é a razão entre o número de espiras dos enrolamentos primário e secundário de um transformador 110 V/6 V?

Na Turma 1, apesar dos resultados da Questão 19, houve uma maior quantidade de acertos, com respostas similares à mostrada no Quadro 3.32:

**Quadro 3.32.** Transcrição literal de respostas da Questão 20 dada por um aluno da Turma 1 depois da aplicação do PE.

| `urma | Depois da aplicação do PE                                                                            |
|-------|----------------------------------------------------------------------------------------------------|
|       | " $20 \Rightarrow \frac{110}{6} = 18,33$<br>quer dizer a cada 18,3 volta primaria 1 e na segundaria" |

Fonte: Questionário aplicado aos alunos da Turma 1.

Dois alunos da Turma 1 responderam de maneira incorreta. Um deles novamente respondeu uma das funções do transformador, enquanto o outro respondeu sobre a razão entre a d.d.p. e a corrente no enrolamento secundário conforme mostra o Quadro 3.33.

Em relação a Turma 2, assim como a questão anterior (19), esta questão mostrou um resultado positivo após a aplicação: 9 alunos responderam corretamente. Dois alunos responderam da maneira mostrada no Quadro 3.33. Embora isso seja uma característica do transformador, como já comentado na Questão 18, estas respostas não estão relacionadas à questão e, portanto, consideradas incorretas.

**Quadro 3.33.** Transcrição literal de respostas da Questão 20 dadas pelos alunos da Turma 1 e 2 depois da aplicação do PE, e que não se relacionam a essa questão.

| Turma | Depois da aplicação do PE                 |
|-------|-------------------------------------------|
|       | "Se a tensão aumenta, a corrente diminui" |
|       | "o mesmo transformador que almenta        |
|       | diminui depende do lado que a energia     |
|       | entrar."                                  |

Fonte: Questionário aplicado aos alunos das turmas 1 e 2.

Os resultados das análises das respostas dos questionários da Questão 20 está apresentado na Figura 3.33.

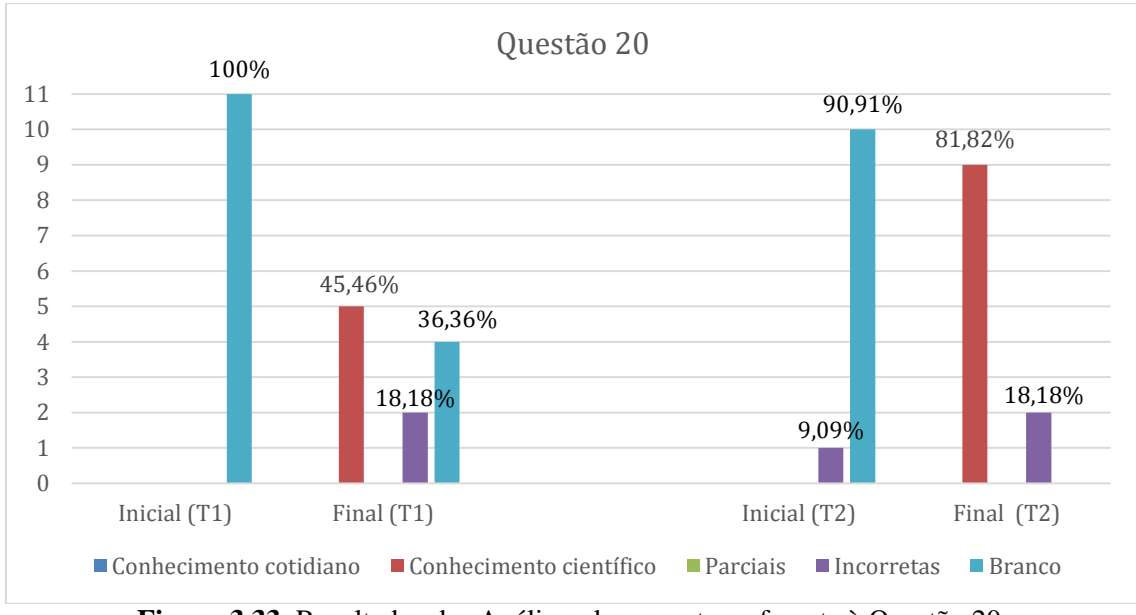

**Figura 3.33.** Resultados das Análises das repostas referente à Questão 20.

#### **3.1.2 Bloco 3: Física Moderna e Contemporânea**

Este bloco, assim como o segundo, foi aplicado antes e depois da execução do projeto. Apesar do título do bloco de questões, como "Física Moderna e Contemporânea", o produto educacional teve enfoque apenas no Efeito Fotoelétrico, um dos fenômenos estudados na Física Moderna e Contemporânea. Portanto, do questionário aplicado, apresentam-se aqui somente as respostas referentes ao efeito fotoelétrico.

#### i. **Questão 4:** O que é o efeito fotoelétrico?

Na turma 1, esta questão inicialmente se dividiu em respostas aleatórias e deixadas em branco. Um dos alunos associou corretamente o prefixo foto- com luz, porém acreditou se tratar do fenômeno de reflexão. Apesar de não usarem a palavra fóton, praticamente todos os alunos da Turma 1 compreenderam o conceito de que algumas frequências de luz podem "arrancar" os elétrons de um metal após a aplicação do produto educacional.

Assim como a primeira turma, quase todos os alunos da Turma 2 não responderam no questionário inicial. Um aluno respondeu se tratar de fotografia. Após a aplicação do produto educacional, houve uma totalidade de acertos.

No Quadro 3.34 são mostradas as respostas dadas por alunos das duas turmas, antes e depois da aplicação do produto educacional.

| $\mu$ ntes e aepols da apheação ao 1 m. |                       |                                                 |
|-----------------------------------------|-----------------------|-------------------------------------------------|
| Turma                                   | Antes da aplicação    | Depois da aplicação do PE                       |
|                                         | do PE                 |                                                 |
|                                         | "é a claridade da luz | "E quando os eletrons absorve energia da luz e  |
| 1                                       | tem de se refretir em | são arrancados"                                 |
|                                         | chapa"                |                                                 |
|                                         |                       | "O efeito foto Elétrico e quando a gente coloca |
| $\overline{2}$                          | "fotografia"          | a luz em um mental e ele vai dar Energia a um   |
|                                         |                       | elétrico conseguindo arranca-lo"                |

**Quadro 3.34.** Transcrição literal das respostas da Questão 4 dadas por alunos da Turma 1 e 2 antes e depois da aplicação do PE.

Fonte: Questionário aplicado aos alunos das Turmas 1 e 2.

Os resultados da análise das respostas, de ambas as turmas, da questão 4 – Bloco "Física Moderna" - está na Figura 3.34.

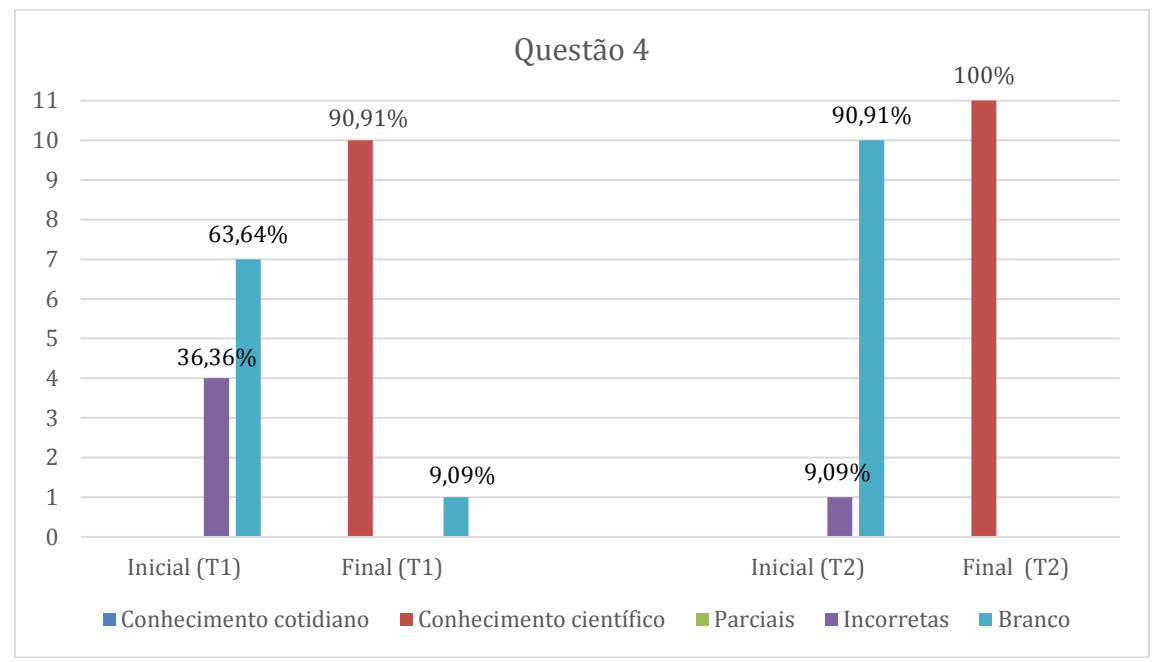

**Figura 3.34.** Resultados das análises dos questionários da Questão 4 de Efeito fotoelétrico de ambas as turmas.

ii. **Questão 5:** O efeito fotoelétrico ocorre da mesma maneira em todos os metais? Justifique.

Embora não tivesse conhecimento sobre o efeito, um dos alunos da Turma 1 respondeu que ele depende da intensidade da luz, como mostra o Quadro 3.35, que era a previsão do Eletromagnetismo e que não se mostrou válida na prática. Outro aluno desta mesma turma, cuja resposta também é mostrada no Quadro 3.35, teve a resposta considerada correta.

**Quadro 3.35.** Transcrição literal das respostas da Questão 5 dadas pelos alunos da Turma 1 antes e depois da aplicação do PE.

| Turma | Conhecimento científico  | Incorreta                          |  |  |
|-------|--------------------------|------------------------------------|--|--|
|       | "Não cada metal reage de | "Sim. creio eu que vai depender da |  |  |
|       | uma forma."              | intensidade da luz que a reflete"  |  |  |

Fonte: Questionário aplicado aos alunos da Turma 1.

Após a aplicação do produto educacional, praticamente todos os alunos da Turma 1 mostraram ter compreendido que o fenômeno acontece a partir de frequências diferentes para cada metal.

Na Turma 2, esta questão mostrou-se bastante positivo em relação ao uso do produto educacional. Inicialmente com todos os alunos entregando a questão em branco, depois todos os alunos responderam que cada metal possui uma frequência de corte diferente, resultando em uma totalidade de acertos,

O resultado das análises das respostas da questão 5 de ambas as turmas está apresentado na Figura 3.35.

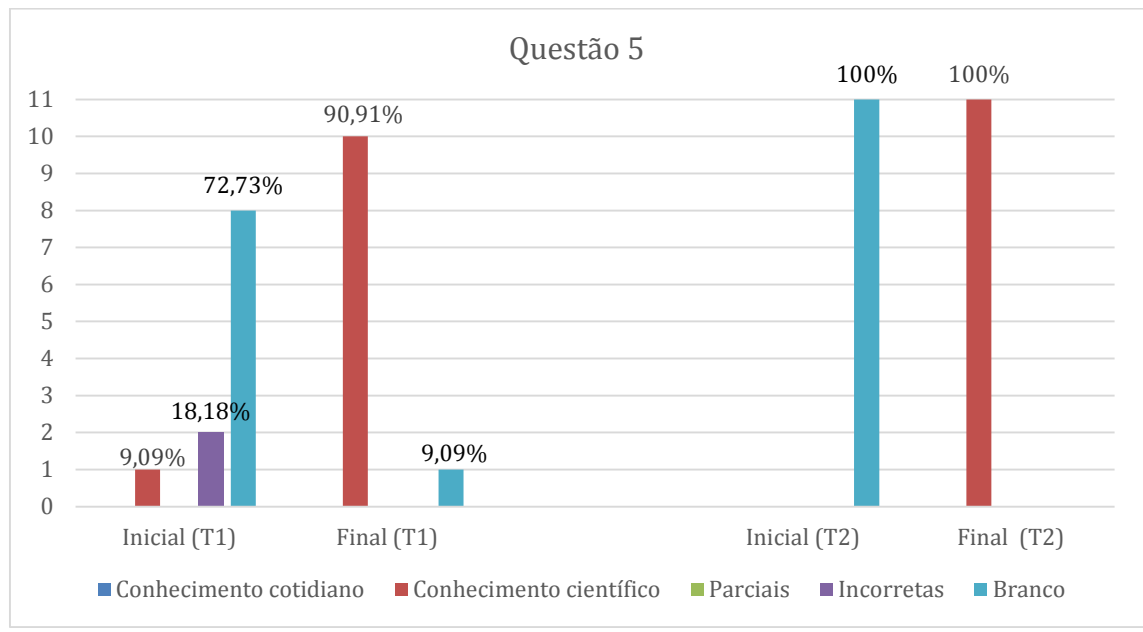

**Figura 3.35.** Resultados das análises das respostas da Questão 5 de ambas as turmas.

iii. **Questão 6:** Qual é o princípio físico no qual os painéis solares e sensores de presença utilizados em sistemas de segurança ou acionamento automático de luzes e portas são baseados?

Esta questão levantou bastante curiosidade dos alunos da Turma 1, por se tratar de uma aplicação do efeito fotoelétrico no cotidiano. Inicialmente contendo apenas duas respostas – uma incorreta e outra baseada no conhecimento do cotidiano, onde o aluno

respondeu que esses sistemas são mostrados "Na radiação solar"<sup>18</sup> -, houve grande percentual de acertos e, consequentemente, diminuição de questões deixadas sem responder, como mostra a Figura 3.36.

Mais uma questão com resultado bastante positivo em relação à Turma 2. Assim como a questão anterior, todos os alunos não a responderam no questionário inicial, e responderam corretamente no questionário de verificação, dizendo que os dispositivos mencionados na questão são baseados no efeito fotoelétrico.

O resultado das análises das respostas da Questão 6 de ambas as turmas está apresentado na Figura 3.36.

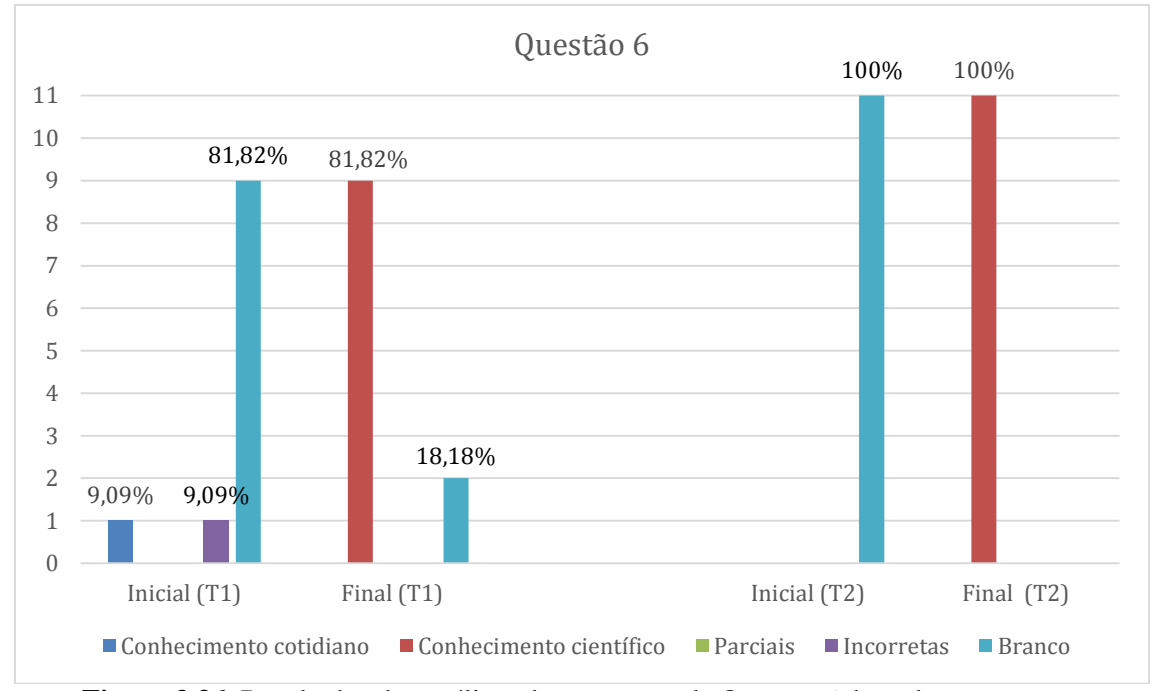

**Figura 3.36.** Resultados das análises das respostas da Questão 6 de ambas as turmas.

iv. **Questão 7:** A função trabalho do Zinco é *4,3 eV*. Um fóton com frequência *2*  ×*10<sup>15</sup> Hz* será capaz de arrancar um elétron de uma chapa de Zinco? Justifique.

Nesta questão, a falta de uma boa base matemática novamente se mostrou. Os alunos não souberam utilizar potências de base 10. Alguns alunos entenderam e escreveram a condição para que o elétron seja arrancado ( $E > 0$ ), como mostra a Figura 3.37, mas não conseguiram calcular, tornando suas respostas parcialmente corretas. Um aluno ainda tentou realizar os cálculos, cometendo erros do tipo  $10^{-15} = 150$ , como também mostra a Figura 3.37.

1

<sup>&</sup>lt;sup>18</sup> Transcrição literal da resposta dada pelo aluno da Turma 1.

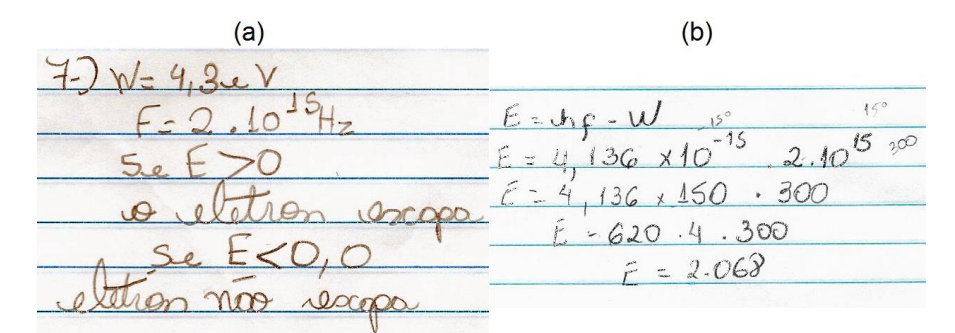

**Figura 3.37.** Resposta dos alunos contendo: (a) a condição para que ocorra o efeito fotoelétrico e (b) erros matemáticos nas operações com potências de base 10. Fonte: Questionário aplicado aos alunos da Turma 1.

Uma das questões consideradas problema na primeira turma, teve uma abordagem diferente na Turma 2. Houve uma revisão matemática do cálculo com potência de base 10 e resolução de maior quantidade de exercícios.

O resultado, porém, foi similar ao da primeira turma. Novamente houve erros do tipo  $10^{-15}$  = 150, e alguns alunos simplesmente retiraram o expoente e calcularam como se estivessem utilizando apenas um 10, como mostrado na Figura 3.38.

 $15$ 15  $15$ 8  $\subset$ 

**Figura 3.38.** Resposta do aluno usando incorretamente as potências de base 10. Fonte: Questionário aplicado aos alunos da Turma 2.

Após o questionário de verificação na Turma 2, as questões em que houve ao menos uma resposta incorreta ou em branco foram retomadas, como mencionado anteriormente. A Figura 3.39 mostra a resolução correta desta questão.

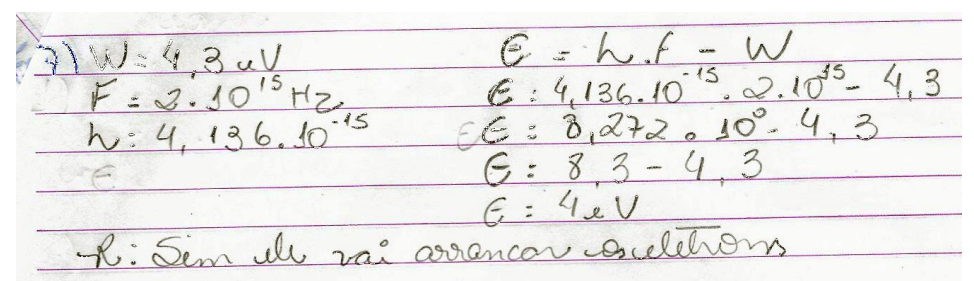

**Figura 3.39.** Resolução correta da questão 7. Fonte: Questionário aplicado aos alunos da Turma 2.

O resultado das análises das respostas da Questão 7 de ambas as turmas está apresentado na Figura 3.39.

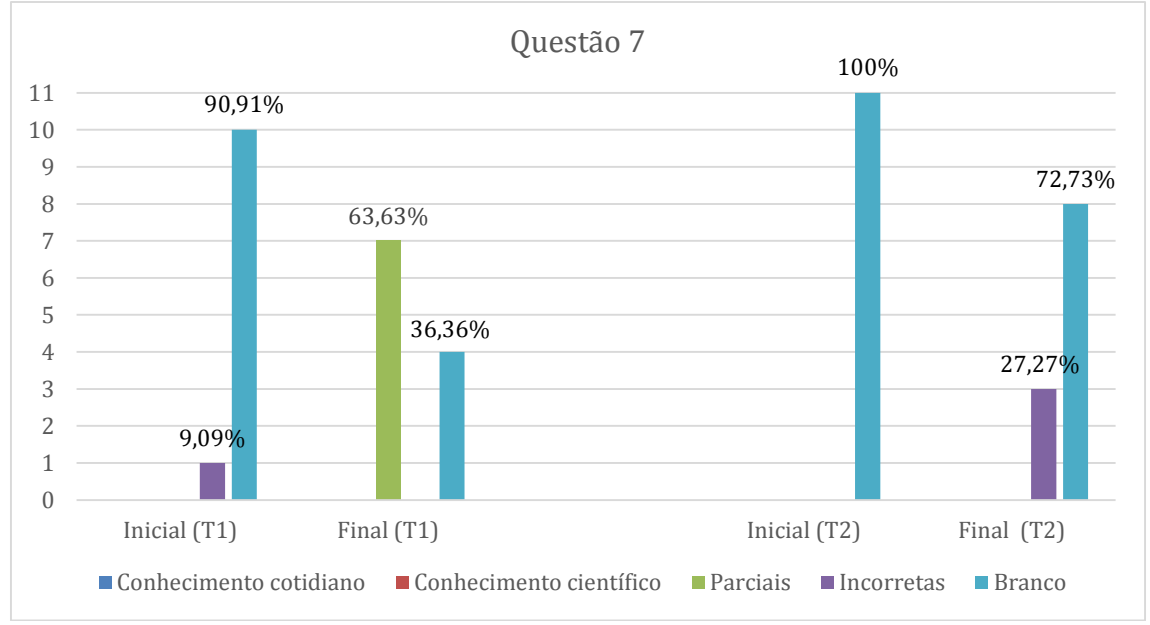

**Figura 3.40.** Resultados das análises das respostas da Questão 7 de ambas as turmas.

v. **Questão 8:** Qual é a frequência mínima que um fóton deve ter para que ocorra o efeito fotoelétrico em uma chapa de Potássio, cuja função trabalho é *2,24 eV?*

A mesma situação da Questão 7 se repetiu aqui. Os alunos da Turma 1 coletaram os dados e escreveram a condição para se calcular a frequência de corte  $(E = 0)$ , mas não calcularam o valor, sendo estas respostas consideradas parcialmente corretas.

Embora, o número de respostas das questões não respondidas tenha reduzido e, consequentemente, aquisição de novos conhecimentos, novamente a falta de uma boa base matemática influenciou nos resultados.

Os mesmos comentários feitos na questão 7 são válidos também para a Turma 2, para esta questão, sendo uma das respostas mostradas na Figura 3.41. Boa parte dos alunos coletaram os dados e escreveram que a frequência mínima é calculada com  $E = 0$ , sendo suas respostas consideradas parcialmente corretas.

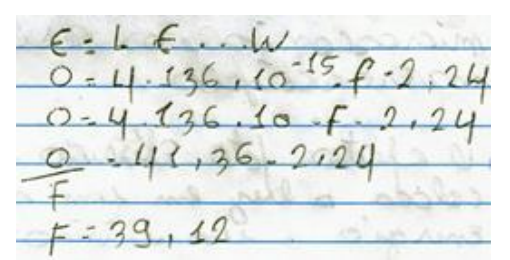

**Figura 3.41.** Resposta incorreta do aluno, que retirou o expoente da potência de base 10. Fonte: Questionário aplicado aos alunos da Turma 2.

A Figura 3.42 apresenta a resolução correta da questão, dada após a retomada das questões com ao menos uma resposta incorreta ou em branco.

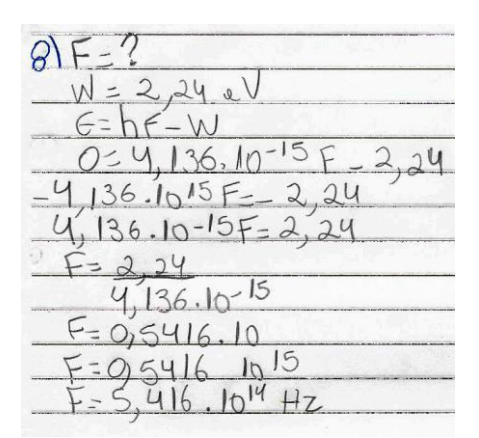

**Figura 3.42.** Resolução correta da questão 8. Fonte: Questionário aplicado aos alunos da Turma 2.

O resultado das análises das respostas da Questão 8 de ambas as turmas está apresentado na Figura 3.43.

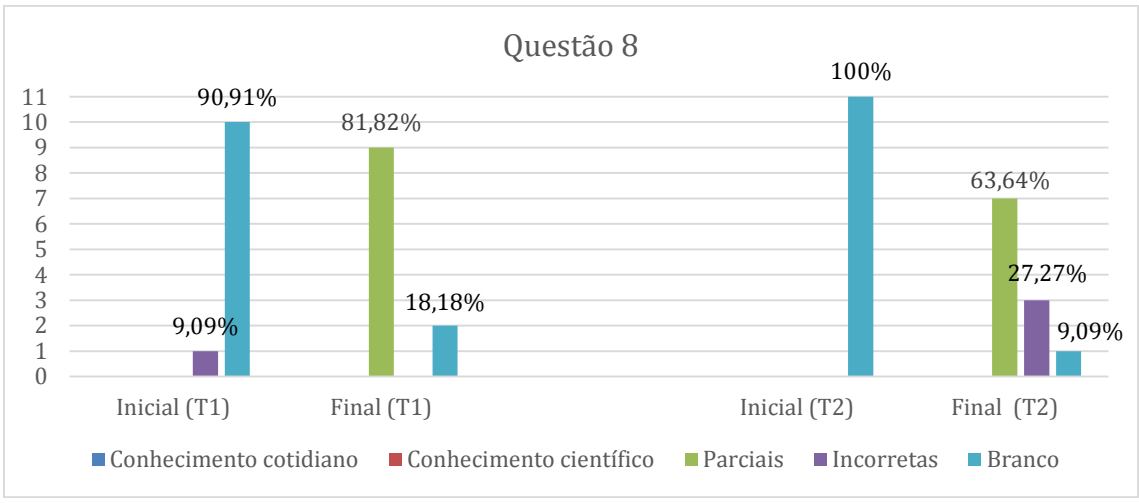

**Figura 3.43.** Resultados das análises das respostas da Questão 8 de ambas as turmas.

vi. **Questão 9:** Em uma chapa de um certo metal, incidimos uma luz com frequência insuficiente para que ocorra o efeito fotoelétrico. O que acontece se aumentarmos a intensidade dessa luz?

Inicialmente dois alunos da Turma 1 responderam que o aumento na intensidade da luz resulta no acontecimento do efeito fotoelétrico – como mostra o Quadro 3.36 – situação prevista pelo Eletromagnetismo e que não se mostrou válida na prática. Os mesmos resultados apresentados na Questão 5 se repetiram aqui. Após a aplicação do produto educacional, os alunos da Turma 1 responderam que a condição para que o efeito fotoelétrico ocorra é a frequência, e não a intensidade. Uma destas respostas é mostrada também no Quadro 3.36.

**Quadro 3.36.** Transcrição literal das respostas da Questão 9 dadas pelos alunos da Turma 1 antes e depois da aplicação do PE.

| Turma | Antes da aplicação do PE | Depois da aplicação do PE                     |  |  |  |  |
|-------|--------------------------|-----------------------------------------------|--|--|--|--|
|       | "Acontece o efeito       | "Se não tiver a frequência necessária não     |  |  |  |  |
|       | fotoelétrico."           | importa a intensidade não ira acontecer nada" |  |  |  |  |

Fonte: Questionário aplicado aos alunos da Turma 1.

Na Turma 2, apesar da totalidade de acertos na Questão 5, cuja resposta está relacionada com esta questão, um aluno respondeu que os elétrons serão arrancados da chapa ao aumentar a intensidade, o que está incorreto, foi a frequência é insuficiente. Dois responderam que a quantidade de elétrons arrancados vai aumentar – o que seria correto caso a luz estivesse com frequência acima da de corte. Outro aluno respondeu que o efeito fotoelétrico vai ocorrer caso a luz possuir a frequência correta, mas neste caso ela não possui. Apesar destes três alunos da turma 2 terem dado respostas que estariam corretas caso a luz possuísse valores adequados de frequência, suas respostas foram consideradas incorretas, pois a questão diz que a luz não possui frequência suficiente para que ocorra o efeito fotoelétrico. Estas respostas são mostradas no Quadro 3.37.

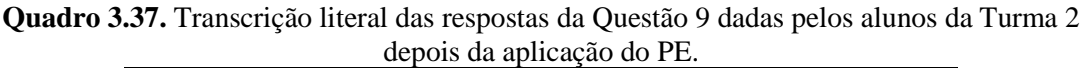

| Turma                 | Respostas incorretas para essa questão                                               |
|-----------------------|--------------------------------------------------------------------------------------|
| $\mathcal{D}_{\cdot}$ | "Ocorre o efeito fotoelétrico, se ela estiver na<br>frequência certa (infravermelho) |
|                       | "Se aumentarmos a intensidade de luz sobre o metal                                   |
|                       | vai sair mais eletrons."                                                             |

Fonte: Questionário aplicado aos alunos da Turma 2.

Além disso, cinco alunos responderam que os elétrons não serão arrancados, o que responde corretamente à questão.

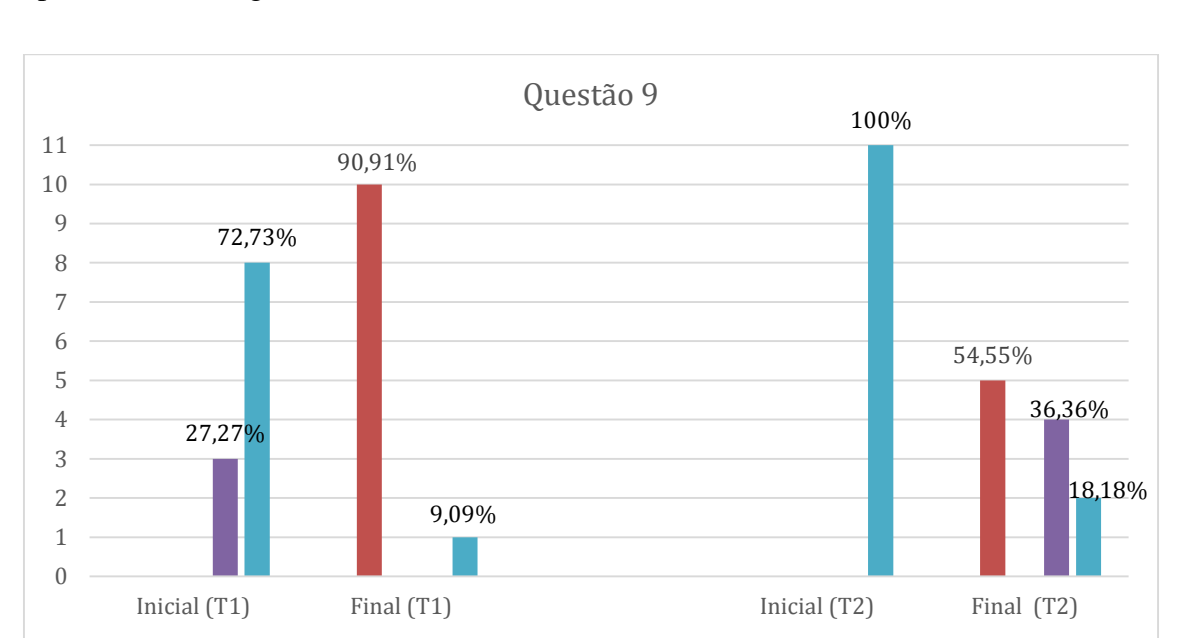

O resultado das análises das respostas da Questão 9 de ambas as turmas está apresentado na Figura 3.44.

**Figura 3.44.** Resultados das análises das respostas da Questão 9 de ambas as turmas.

 $\Box$  Conhecimento cotidiano  $\Box$  Conhecimento científico  $\Box$  Parciais  $\Box$  Incorretas  $\Box$  Branco

## **3.1.3 Análise geral dos resultados da turma 1**

Após a análise individual de cada questão, os resultados foram combinados e analisados de forma geral. Foram analisadas um total de 286 respostas. A Tabela 3.1 mostra as quantidades de respostas obtidas em cada categoria nos questionários aplicados na Turma 1.

|           | Conhecimento | Conhecimento | Parcialmente | Incorretas | Em     |
|-----------|--------------|--------------|--------------|------------|--------|
|           | do cotidiano | científico   | corretas     |            | branco |
| Antes da  | 37           | 13           | 6            | 32         | 198    |
| aplicação | 12,94%       | 4,55%        | 2,10%        | 11,19%     | 69,23% |
| Depois da | 15           | 155          | 32           | 34         | 50     |
| aplicação | 5,25%        | 54,20%       | 11,19%       | 11,29%     | 17,48% |

**Tabela 3.1.** Resultados dos questionários na Turma 1, antes e depois da aplicação do PE.

Estes resultados também estão representados na Figura 3.45.

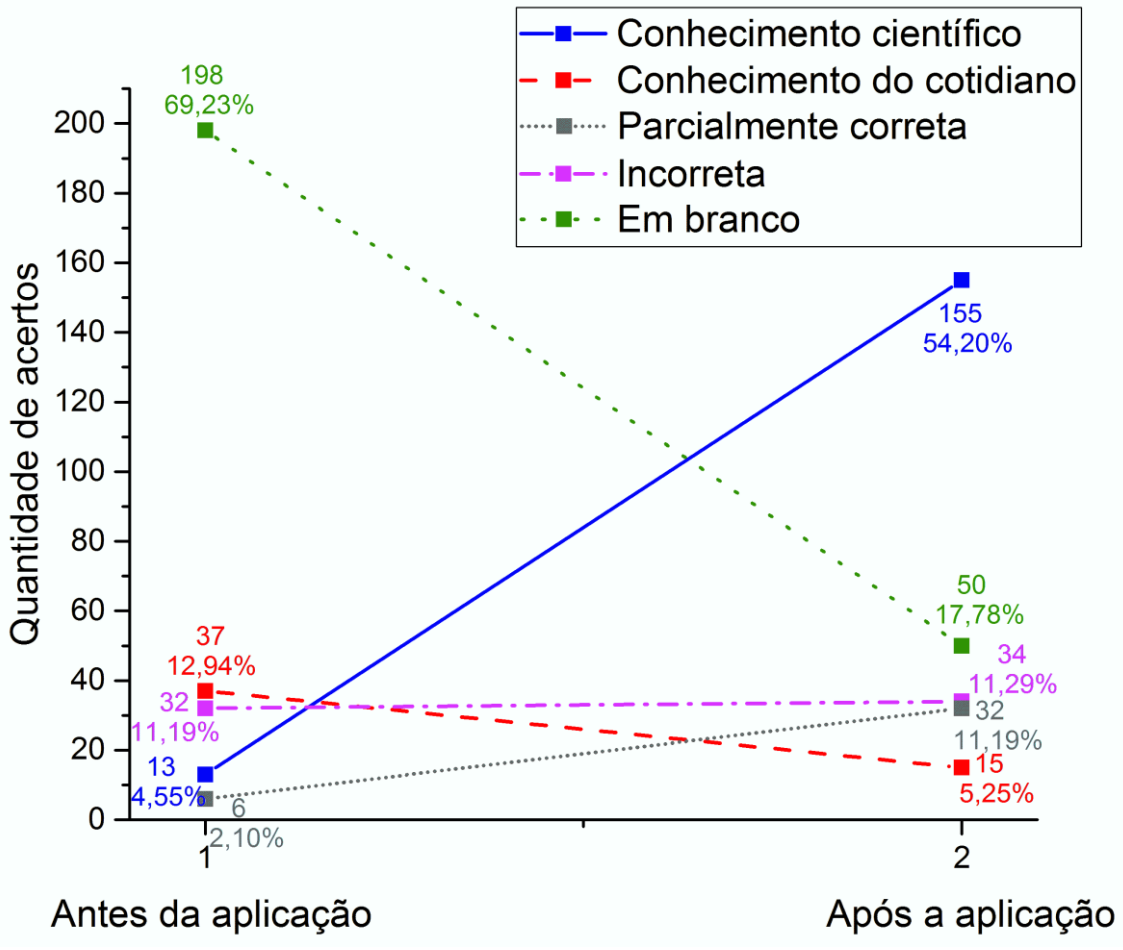

**Figura 3.45.** Análise geral dos resultados da Turma 1.

Após a aplicação do produto educacional, pode-se observar que houve um crescimento notável nas questões respondidas com conhecimento científico, representadas pela cor azul, atingindo pouco mais que a metade das respostas obtidas no questionário pós-aplicação. A quantia de questões deixadas em branco, representadas na cor verde, também diminuiu significantemente, tendo cerca de 4 vezes menos questões não respondidas em comparação ao questionário aplicado antes do produto educacional. As respostas com o conhecimento do cotidiano, representadas pela cor vermelha, tiveram a menor quantia dentre as categorias após a aplicação do produto educacional. Não houve alteração significativa na quantia de questões cujas respostas foram consideradas incorretas, representadas pela cor roxa. As questões respondidas de forma parcialmente correta, representadas pela cor cinza, demonstram um resultado também satisfatório: apesar de não responder algumas questões de maneira completa, os alunos mostraram indicativos de evolução conceitual, respondendo parte destas questões com conhecimento científico.

A Tabela 3.2 mostra um comparativo entre os resultados observados nas questões conceituais e matemáticas após a aplicação do produto educacional. Foram analisadas um total de 220 respostas dadas para as questões conceituais e 66 respostas dadas para as questões matemáticas, com uma análise percentual da quantidade de respostas em cada categoria.

|             | Conhecimento | Conhecimento | Parcialmente | <b>Incorretas</b> | Em     |
|-------------|--------------|--------------|--------------|-------------------|--------|
|             | do cotidiano | científico   | corretas     |                   | branco |
| Questões    | 15           | 142          | 11           | 26                | 26     |
| conceituais | 6,82%        | 64,55%       | 5%           | 11,82%            | 11,82% |
| Questões    |              | 13           | 21           |                   | 24     |
| matemáticas | 0%           | 19,70%       | 31,82%       | 12,12%            | 36,36% |

**Tabela 3.2.** Comparativo entre a quantidade de respostas dadas pela Turma 1 depois da aplicação do PE para as questões conceituais e matemáticas.

A Figura 3.46 mostra um comparativo percentual entre as as respostas obtidas para as questões conceituais e matemáticas após a aplicação do produto educacional.

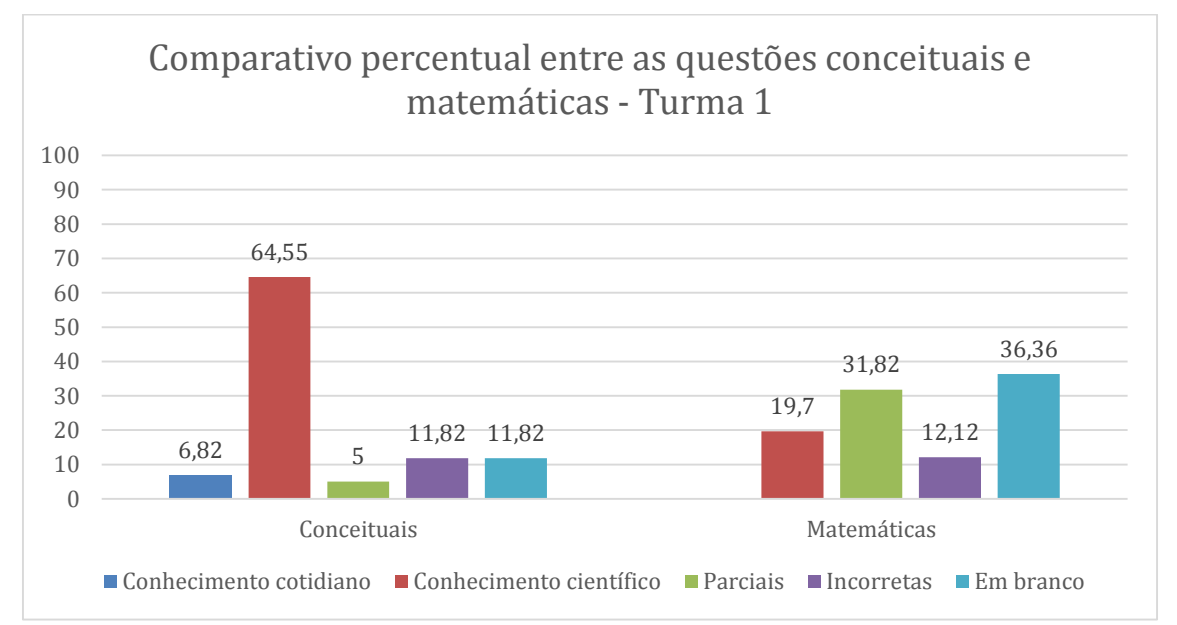

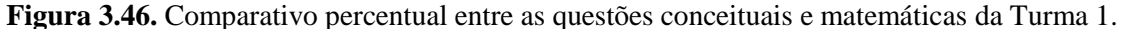

Apesar da diferença na quantidade de questões – 20 questões conceituais e 6 questões matemáticas – observou-se que a maior dificuldade dos alunos foi nas questões matemáticas, apresentando um menor percentual de questões corretas e maior percentual de questões não respondidas. Embora o percentual de questões parcialmente corretas tenha sido maior nas questões matemáticas, estas respostas se limitaram à coleta de dados

e indicação das condições necessárias para que o resultado fosse calculado corretamente, como já foi comentado nos resultados dessas questões.

## **3.1.4 Análise geral dos resultados da turma 2**

Assim como na primeira turma, os resultados foram combinados e analisados de forma geral. A Tabela 3.3 e a Figura 3.47 mostram as quantidades de respostas obtidas em cada categoria nos questionários aplicados na Turma 2.

| <b>Tabela 3.3.</b> Resultados dos questionários na Turma 2, antes e depois da aplicação do PE. |              |              |              |            |        |  |
|------------------------------------------------------------------------------------------------|--------------|--------------|--------------|------------|--------|--|
|                                                                                                | Conhecimento | Conhecimento | Parcialmente | Incorretas | Em     |  |
|                                                                                                | do cotidiano | científico   | corretas     |            | branco |  |
| Antes da                                                                                       | 68           |              | 4            | 14         | 195    |  |
| aplicação                                                                                      | 23,78%       | 1,75%        | 1,90%        | 4,90%      | 68,18% |  |
| Depois da                                                                                      | 0            | 227          | 14           | 21         | 24     |  |
| aplicação                                                                                      | $0\%$        | 79,37%       | 4,90%        | 7,34%      | 8,39%  |  |

Conhecimento científico Conhecimento do cotidiano 227 Parcialmente correta 240 79.37% Incorreta 220 Em branco 200 Quantidade de acertos  $195$ 180 68.18% 160 140 120 100 68 80 23.78% 60 14 4,90% 40 14  $24 - 8,39%$ 4.90 20  $-7,34%$  $\mathbf{0}$  $\mathbf 0$  $40%$  $\frac{1}{2}$ <sup>0%</sup> Antes da aplicação Após a aplicação

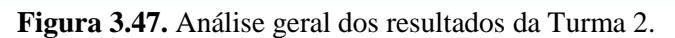

A Figura 3.47 demonstra bem os resultados observados na Turma 2: com a aplicação do produto educacional, houve um grande aumento nas respostas com conhecimento científico, representadas na cor azul, com cerca de 45 vezes a quantia de respostas apresentadas no questionário inicial. A quantia de questões deixadas em branco, representadas na cor verde, diminuiu significantemente, assim como as questões respondidas com o conhecimento do cotidiano que, como mostra a cor vermelha, decaíram para nenhuma resposta nesta categoria no questionário pós-aplicação. A diminuição destas duas categorias condiz com o aumento significativo das respostas com conhecimento científico. Não houve alteração significativa na quantia de questões cujas respostas foram consideradas incorretas, representadas pela cor roxa. Já as questões respondidas de forma parcialmente correta, representadas pela cor cinza, demonstram as dificuldades matemáticas apresentadas pela turma, pois se tratam em sua maioria de questões onde os alunos compreenderam os conceitos físicos envolvidos, porém não realizaram os cálculos para obter o resultado da questão.

A Tabela 3.4 mostra um comparativo entre os resultados observados nas questões conceituais e matemáticas após a aplicação do produto educacional.

| aplicação do PE para as questões conceituais e matemáticas. |              |              |              |                   |        |  |
|-------------------------------------------------------------|--------------|--------------|--------------|-------------------|--------|--|
|                                                             | Conhecimento | Conhecimento | Parcialmente | <b>Incorretas</b> | Em     |  |
|                                                             | do cotidiano | científico   | corretas     |                   | branco |  |
| Questões                                                    |              | 191          |              | 13                | 9      |  |
| conceituais                                                 | 0%           | 86,82%       | 3,18%        | 5,91%             | 4,10%  |  |
| Questões                                                    |              | 36           |              |                   | 15     |  |
| matemáticas                                                 | 0%           | 54,55%       | 10,61%       | 12,12%            | 22,73% |  |

**Tabela 3.4.** Comparativo entre a quantidade de respostas dadas pela Turma 2 depois da aplicação do PE para as questões conceituais e matemáticas.

Assim como na primeira turma, as questões matemáticas apresentaram as maiores dificuldades, mesmo com uma atenção maior para a base matemática durante a aplicação do produto educacional. Os alunos conseguiram resolver as questões sobre resistência, corrente e consumo de energia, porém tiveram bastante dificuldade com as questões sobre o efeito fotoelétrico devido às potências de base 10. Mesmo com essas dificuldades, os resultados foram melhores que os da Turma 1, que não teve a mesma revisão matemática que a Turma 2.

A Figura 3.48 mostra um comparativo percentual entre as as respostas obtidas para as questões conceituais e matemáticas após a aplicação do produto educacional.

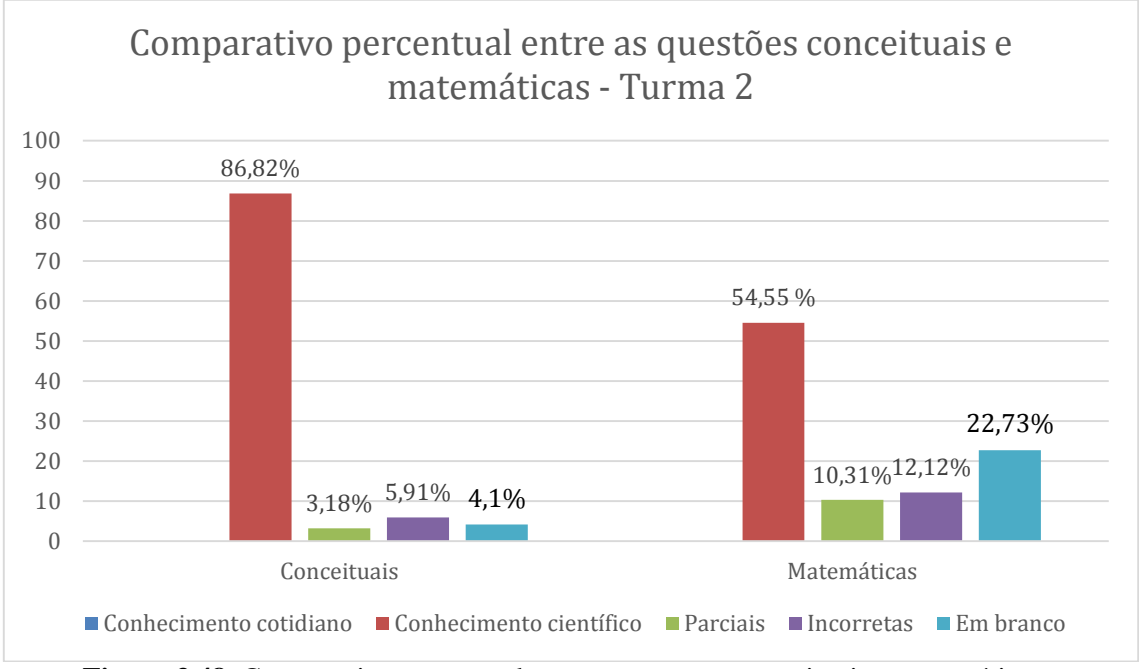

**Figura 3.48.** Comparativo percentual entre as questões conceituais e matemáticas.

Conforme mencionado na seção 2.2, estes resultados foram analisados antes da conclusão da aplicação, para que pudessem ser expostos aos alunos. A última aula da aplicação foi utilizada para esse fim. Os alunos foram informados de todas as questões com totalidade de acertos, assim como todas as questões onde houve respostas incorretas, parciais e/ou deixadas em branco, com as respectivas quantidades de cada tipo de resposta.

Os alunos, entretanto, não foram informados de quais questões cada um acertou ou errou. Todas as questões com ao menos uma resposta incorreta, parcial ou não respondida foram retomadas e respondida em conjunto com todos, mostrando a resolução correta aos alunos que não haviam respondido desta forma, e reforçando o acerto de quem havia respondido corretamente.

### **3.2 Análise geral dos resultados**

Após a análise dos resultados de cada turma, estes foram comparados, com a finalidade de observar qual turma teve o melhor aproveitamento do produto educacional.

A Figura 3.49 mostra um comparativo entre os resultados apresentados pelas duas turmas após a aplicação do produto educacional elaborado neste trabalho.

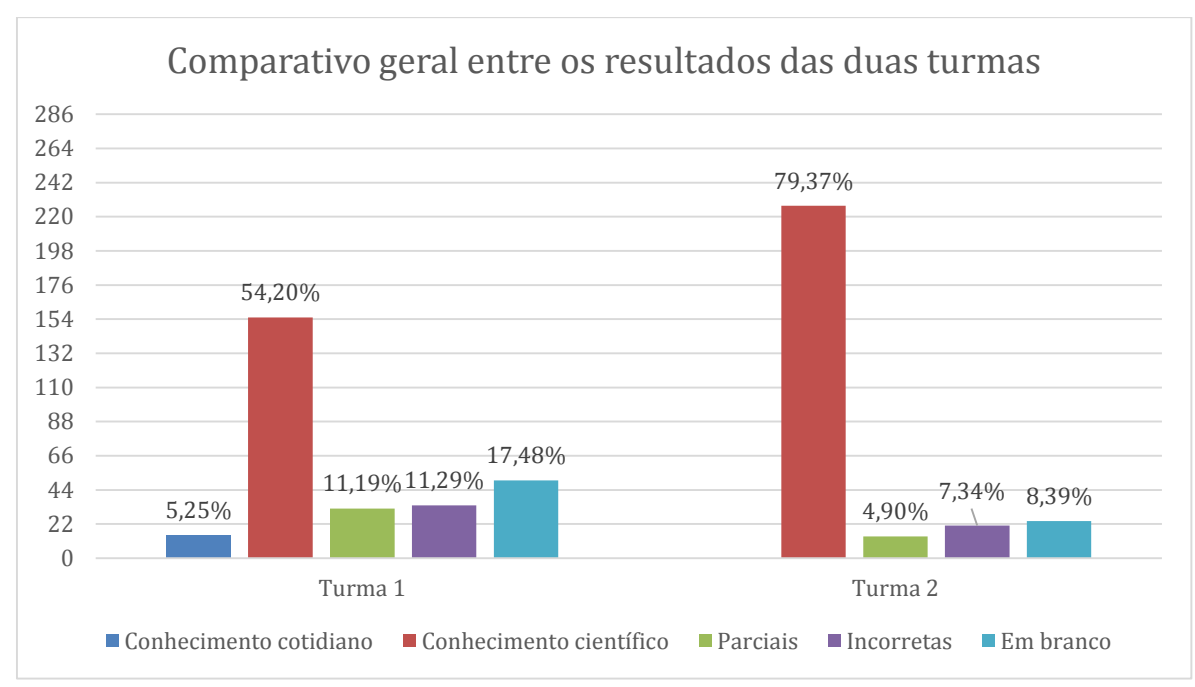

**Figura 3.49.** Comparativo geral entre os resultados das duas turmas após a aplicação do PE.

Como pode-se observar na Figura 3.49, os resultados da segunda turma foram melhores que os da primeira, com maior quantidade de acertos com conhecimento científico e menor quantidade de respostas que se encaixam nas outras categorias. Apesar das dificuldades apresentadas inicialmente por se tratar de uma turma de APED, a segunda turma se mostrou bastante interessada e dedicada, o que contribuiu para este resultado positivo. Além disso, a abordagem matemática foi diferente nesta turma, com maior tempo dedicado à revisão das operações com potência de base 10 e resolução de mais exercícios, o que contribuiu para os acertos neste tipo de questões.

Os resultados da primeira turma também foram satisfatórios, pois houve evolução conceitual e diminuição das respostas com conhecimento do cotidiano, atingindo um dos objetivos propostos neste trabalho.

Os simuladores utilizados despertaram o interesse dos alunos de ambas as turmas, condição necessária para que a aprendizagem significativa ocorra. Sem interesse, o aluno pode optar por memorizar mecanicamente os conceitos, por mais significativos que sejam eles (Präss, 2012).

Nas respostas dadas pelos alunos, houve indicação de aprendizagem significativa. A compreensão de um conceito implica em significados claros, precisos, diferenciados e transferíveis (Präss, 2012). Ou seja, com a aprendizagem significativa, eles puderam expressar seus conhecimentos por meio de questões abertas, explicando o conhecimento adquirido.

Observou-se um indicativo de crescimento e modificação do conceito subsunçor, ao sair do conhecimento do cotidiano e ir para o cientifico (Moreira, 2014). Ao fazer as mesmas perguntas, os alunos responderam com conhecimento cientifico, mesmo sem este tipo de resposta ser exigido.

Para Ausubel, a longa experiência em fazer exames pode habituar os alunos a memorizarem mecanicamente os conceitos estudados e as respostas dos problemas típicos encontrados ao estudar cada conceito (Moreira, 2014). Embora isso se aplique ao ensino regular, os alunos da EJA não possuem essa longa experiência, pois estão retornando às salas de aula após estarem afastados dos estudos por um tempo, o que dificulta a memorização mecânica dos conceitos e problemas típicos.

Durante a aplicação do produto educacional elaborado neste trabalho, os alunos, principalmente os da segunda turma, manifestaram aprendizagem afetiva positiva. A aprendizagem afetiva se manifesta por experiências positivas – como prazer, alegria e satisfação – ou negativas – como o descontentamento. A aprendizagem significativa é sempre acompanhada de manifestações de aprendizagem afetiva (Moreira, 2014). Ao se mostrarem interessados e animados ao explorar uma ferramenta didática diferente das que eles estavam acostumados a usar na construção de novos conhecimentos, os alunos manifestaram indicativos de aprendizagem significativa.

Por fim, a aplicação do produto educacional foi baseada na ideia de Freire em que o aluno não deve ser somente um receptor passivo do conhecimento detido pelo professor. Com os diálogos professor-alunos e alunos-alunos, o conhecimento significativo adquirido pelos alunos possuiu a participação ativa dos mesmos durante o processo ensino-aprendizagem (Freire, 1987).

## **Considerações Finais**

Os simuladores se mostraram uma ferramenta didática bastante útil. Além de mostrar aos alunos fenômenos que não são possíveis de serem observados a olho nu, eles tiveram a oportunidade de interagir com tais fenômenos, manipulando as variáveis de cada simulador. A utilização deles também serviu para relembrar, reforçar e aprimorar alguns conceitos previamente aprendidos, assim como para a aquisição de novos conceitos relacionados a eles.

Dentre os 22 alunos participantes, aproximadamente 63% deles não havia tido contato com simuladores ou experimentos durante as aulas. Eles se mostraram bastante motivados em utilizar uma ferramenta didática diferente do quadro negro. As aulas ocorreram de maneira dinâmica, com os alunos interagindo e explorando os simuladores, discutindo os conceitos e comparando-os com as suas respostas nos questionários iniciais.

Os resultados foram satisfatórios, levando em consideração as características de cada turma e o aproveitamento observado. Na primeira turma, o resultado pós-aplicação pode ser considerado bom, pois mostra uma diminuição na quantidade de questões não respondidas e, consequentemente, evolução no conhecimento dos alunos. Com a desmotivação causada pela greve, alguns alunos disseram que chegaram a pensar em abandonar a disciplina para concluí-la em outra ocasião. Apesar deste fator e com menor envolvimento com o uso dos simuladores em comparação com a segunda turma, os alunos disseram que as aulas foram diferentes do que eles estavam acostumados e gostariam de ter mais aulas desse tipo.

A segunda turma, embora possuindo todas as dificuldades apresentadas por se tratar de uma APED, mostrou um aproveitamento sognificativo da aplicação do produto, com grande percentual de respostas com conhecimento científico no questionário pósaplicação. Os alunos se mostraram bastante animados e interessados ao utilizar um computador como ferramenta didática, pois, segundo eles, suas aulas anteriores eram baseadas somente na utilização de quadro negro e livros, com um eventual filme que algum professor levava para eles assistirem. Eles comentaram que achavam as aulas entediantes e estavam preocupados em como seriam as aulas de Física, pois tinham a ideia que a disciplina era chata e difícil. Ao final das aulas, eles disseram ter se surpreendido positivamente com a disciplina, pois conseguiram associar os conceitos estudados com o cotidiano, e acharam que a utilização dos simuladores tornou as aulas mais dinâmicas e divertidas.

Indicativos da aprendizagem significativa foram observados por meio das respostas dos alunos com as próprias palavras e pela aprendizagem afetiva. Houve evolução conceitual, com o aprimoramento do conhecimento já possuído previamente pelos alunos, agregando a ele novas ideias e aprimorando os conceitos subsunçores.

Além disso, o tempo de aplicação foi bastante aproveitado, possibilitando o estudo de uma grande quantidade de conteúdos em um intervalo de tempo relativamente curto, se adequando ao tempo reduzido de aulas da EJA. A duração média de aplicação foi de 22 horas-aula – incluindo a aplicação dos questionários e já descontando as horas-aula usadas para aguardar a chegada dos alunos da segunda turma. Como comparação, em colégios que adotam o regime bimestral, a disciplina Física possui aproximadamente 20 horas-aula por bimestre, ou aproximadamente 26 horas-aula por trimestre nos colégios onde o regime é trimestral.

Em minha experiência como professor, tive a oportunidade de ministrar aulas à EJA em algumas ocasiões. Entretanto, nestas ocasiões, ministrei apenas uma pequena parte dos conceitos da Eletrodinâmica, mostrando um circuito básico e ensinando como é feito o cálculo do consumo de energia de um aparelho. Um dos fatores foi o tempo disponível para a disciplina Física – 128 horas-aula na EJA, enquanto no ensino regular a carga horária da disciplina é de 240 horas-aula. Outro fator foi a complexidade e abstração dos conceitos. Com os simuladores, consegui mostrar para os alunos os fenômenos de maneira didática e efetiva.

Em ambas as turmas, eu era o professor responsável. Portanto, não tive a oportunidade de aplicar o produto na presença de outro professor de Física. Entretanto, em conversas com o professor lotado no CEEBJA de Mandaguaçu durante as horasatividade, mostrei os simuladores e comentei sobre o meu trabalho. O professor se mostrou bastante interessado nos simuladores e fez uma busca por simuladores relacionados a outros conceitos físicos. Alguns colegas do mestrado também disseram achar a utilização de simuladores em sala de aula bastante útil.

Eu, enquanto professor, me senti bastante satisfeito durante a realização deste trabalho. Até a primeira aplicação do produto, não havia trabalhado conceitos de Física Moderna com os alunos. Apesar de ser uma área de extrema importância, ela acabava sendo deixada de lado devido ao número reduzido de aulas e seleção de uma parte reduzida dos conteúdos a serem trabalhados, como já mencionado na introdução deste trabalho. Após a aplicação do produto, me senti motivado a inserir tópicos de Física Moderna no planejamento dos conteúdos a serem trabalhados com os Terceiros Anos do Ensino Médio – o que já fiz no ano de 2016.

Mesmo dentro do Eletromagnetismo, nas minhas experiências prévias atuando como professor, eu não havia ministrado aulas envolvendo campo magnético e as Leis de Faraday e Ampère. Os alunos terminavam o ano letivo estudando circuitos mais complexos, com múltiplos resistores e geradores. Com a realização deste trabalho, também me senti motivado a ministrar aulas sobre estes conceitos.

Os simuladores, principais ferramentas didáticas deste trabalho, também não eram utilizados por mim em sala de aula. Durante a aplicação, percebi o potencial de aplicação em sala de aula, para explorar fenômenos impossíveis de serem visualizados a olho nu – e, em alguns casos, como o do movimento dos elétrons, impossíveis de serem observados mesmo com a disponibilidade de equipamentos adequados – e também para substituir a realização de experimentos que exigem certo tempo, espaço e/ou materiais específicos para a realização. Após a aplicação do produto, utilizei os simuladores em várias ocasiões, envolvendo conceitos não trabalhados no produto. Eles se tornaram uma ferramenta didática que uso em minhas aulas sempre que possível.

A realização deste trabalho acrescentou muito à minha prática docente. Com a motivação em utilizar de recursos tecnológicos e computacionais em sala de aula, inserir conteúdos não trabalhados em outras ocasiões e buscar novas estratégias para utilizar com os alunos, o Mestrado Nacional Profissional em Ensino de Física incentivou-me, como professor, a sempre buscar aprimoramento em prol do ensino de Física.

# **Referências Bibliográficas**

ALMEIDA, R. L. de. **Ensino de Física na Educação de Jovens e Adultos: Contextualizando de uma Forma Significativa o Estudo da Eletricidade**. 2014. 104 p. Dissertação (mestrado) – Mestrado Nacional Profissional em Ensino de Física, Universidade Federal do Rio Grande do Sul, Porto Alegre. Disponível em <http://www.lume.ufrgs.br/bitstream/handle/10183/111862/000953285.pdf>. Acesso em novembro de 2016.

ARANTES, A. R.; MIRANDA, M. S.; STUDART, N. **Objetos de Aprendizagem no Ensino de Física: Usando Simulações do PhET**. Rev.Física na Escola, v. 11, n. 1, p. 27-31, 2010. Disponível em <http://www.sbfisica.org.br/fne/Vol11/Num1/a08.pdf>. Acesso em novembro de 2014.

ARAÚJO, F. R. **Uma Proposta Pedagógica para o Ensino de Ótica na EJA - Nível Médio**. 2015. 134 p. Dissertação (mestrado) – Pós-Graduação de Mestrado Profissional em Ensino de Física, Universidade de Brasília, Brasília. Disponível em <http://mnpef.fis.unb.br/download/francisco\_dissertacao.pdf>. Acesso em novembro de 2016.

ARAYA, A. M. O. **Formação do Professor: Processo ensino-aprendizagem para o Ensino de Física (Moderna e Contemporânea)**. Presidente Prudente. 2016. 25 slides. Apresentação em Power-point.

ASTRATH, E. A. C. **Princípios de uma Usina Fotovoltáica: uma Aplicação ao Ensino Médio**. 2015. 125 p. Dissertação (mestrado) – Mestrado Nacional Profissional em Ensino de Física, Universidade Estadual de Maringá, Maringá.

BARROS, J. A. de A.; CAVALCANTE, M. A.; JARDIM, V. **Inserção de Física Moderna no Ensino Médio: Difração de um Feixe Laser**.Rev. Caderno Brasileiro de Ensino de Física, v. 16, n. 2, p. 154-169, 1999. Disponível em <https://periodicos.ufsc.br/index.php/fisica/article/view/6805>. Acesso em novembro de 2014.

BARON, M. P. Baron et al. **Teoria da Aprendizagem Significativa Segundo Ausubel**.Rev. PEC, v. 2, n. 1, p. 37-42, 2002. Disponível em <http://portaldoprofessor.mec.gov.br/storage/materiais/0000012381.pdf>. Acesso em agosto de 2015.

BOYSEN, E.; MCCOMB, G. **Electronics for Dummies**. Indiana: Wiley, 2005, 432 p.

BOYLESTAD, R. L.; NASHELSKY, L. **Dispositivos Eletrônicos e Teoria de Circuitos**. 8a edição, São Paulo: Pearson, 2004, 672 p.

BRASIL.**Lei de Diretrizes e Bases - LDB Lei nº 9.394/96**. 20 de dezembro de 1996. Disponível em <http://www.planalto.gov.br/ccivil\_03/Leis/L9394.htm>. Acesso em fevereiro de 2015.

CEE/PR, Conselho Estadual de Educação – Paraná.**Processo n<sup>o</sup> 1757/10**, protocolo no 10599469-9, Deliberação nº 05/10, relator: Arnaldo Vicente, aprovada em 03 dez. 2010. Disponível em

<http://www.educacao.pr.gov.br/arquivos/File/deliberacoes/deliberacao052010.pdf>. Acesso em fevereiro de 2015.

CHAVES, A. **Física: Ondas, Relatividade e Física Quântica**. 1a edição, volume 3, Rio de Janeiro: Reichmann & Affonso, 2001, 144 p.

CNE, Conselho Nacional de Educação.**Processo n<sup>o</sup> 23001000040/2000-55**, Parecer n<sup>o</sup> 11/2000, relator: Carlos Roberto Jamil Cury, aprovado em 10 mai. 2000. Disponível em <http://www.educacao.pr.gov.br/arquivos/File/pareceres/parecer112000.pdf>. Acesso em fevereiro de 2015.

COELHO, S. M.; NUNES, A. D.; SÉRÉ, M. G. **O Papel da Experimentação no Ensino de Física**.Rev. Caderno Brasileiro de Ensino de Física, v. 20, n. 1, p. 30-42, 2003. Disponível em <https://periodicos.ufsc.br/index.php/fisica/article/viewFile/9897/9231>. Acesso em outubro de 2014.

D'ANDREA, A. D. Q. **Câmara de Wilson Eletrônica Para o Auxílio na Aprendizagem de Física Moderna no Ensino Médio**. 2014. 128 p. Dissertação (mestrado) – Pós-Graduação em Ensino de Ciências Exatas, Universidade Federal de São Carlos, São Carlos. Disponível em

<https://www.repositorio.ufscar.br/bitstream/handle/ufscar/4467/6371.pdf>. Acesso em novembro de 2016.

ERTHAL, J. P. C.; GASPAR, A. **Atividades Experimentais de Demonstração para o Ensino da Corrente Alternada ao Nível do Ensino Médio**.Rev. Caderno Brasileiro de Ensino de Física, v. 23, n. 3, p. 345-359, 2006. Disponível em <https://periodicos.ufsc.br/index.php/fisica/article/view/5812/5802>. Acesso em outubro de 2014.

FERREIRA, M. A. A. **Mídias, Mediações e a Questão Nuclear: Uma Proposta de Mediação Institucional e Tecnológica nas Aulas de Física do Ensino Médio**. 2013. 114 p. Dissertação (mestrado) – Pós-Graduação em Ensino de Ciências Exatas, Universidade Federal de São Carlos, São Carlos. Disponível em <https://www.repositorio.ufscar.br/bitstream/handle/ufscar/4444/5447.pdf>. Acesso em novembro de 2016.

FESTA, F. **Proposta Didática para Desenvolver o Tema da Supercondutividade no Ensino Médio**. 2015. 181 p. Dissertação (mestrado) – Mestrado Nacional Profissional em Ensino de Física, Universidade Federal do Rio Grande do Sul, Porto Alegre. Disponível em

<http://www.lume.ufrgs.br/bitstream/handle/10183/132034/000982877.pdf>. Acesso em novembro de 2016.

FREIRE, P. **Pedagogia do Oprimido**. 17a edição, Rio de Janeiro: Paz e Terra, 1987, 107 p.

FREITAS, F. C. **Semicondutores no Ensino Médio: Uma Proposta de Ensino de Física Contemporânea**. 2013. 127 p. Dissertação (mestrado) – Pós-Graduação em Ensino de Ciências Exatas, Universidade Federal de São Carlos, São Carlos. Disponível em <https://www.repositorio.ufscar.br/bitstream/handle/ufscar/4455/6064.pdf>. Acesso em novembro de 2016.

GAMA, A. C. **O Ensino de Física na EJA: uma Proposta Com Foco na Utilização de Atividades Experimentais Demonstrativas um Exemplo no Estudo da Hidrostática**. 2015. 343 p. Dissertação (mestrado) – Mestrado Nacional Profissional em Ensino de Física, Universidade Federal do Espírito Santo, Vitória. Disponível em <http://portais4.ufes.br/posgrad/teses/tese\_9356\_Disserta%E7%E3o%20completa%20A line%20Costalonga%20Gama%20%282%29-%20disserta%E7%E3o%20final.pdf>. Acesso em novembro de 2016.

HALLIDAY, D.; RESNICK, R.; WALKER, J. **Fundamentals of Physics Extended Edition**. 7a edição, Nova Iorque: Wiley, 2010, 1328 p.

HALLIDAY, D.; RESNICK, R.; WALKER, J. **Fundamentals of Physics Extended Edition**.9a edição, Nova Iorque: Wiley, 2010, 1136 p.

HOSOUME, Y.; KAWAMURA, M. R. D. **A Contribuição da Física Para um Novo Ensino Médio**.Rev. Física na Escola, v. 4, n. 2, p. 22-27, 2003. Disponível em <http://www.sbfisica.org.br/fne/Vol4/Num2/v4n2a09.pdf>. Acesso em outubro de 2014.

KOHORI, R. K. **Estratégias Experimentais de Ensino Visando Contribuir com o Ensino de Física de Modo Significativo: Atividades de Eletricidade, Magnetismo e Eletromagnetismo**. 2015. 70 p. Dissertação (mestrado) – Mestrado Nacional Profissional em Ensino de Física, Universidade Estadual Paulista, Presidente Prudente. Disponível em

<http://www2.fct.unesp.br/pos/ensino\_fisica/dissertacoes/2015/diego.pdf>. Acesso em novembro de 2016.

LIDMAR JR., J. **Uma Abordagem Experimental Para o Ensino da Quantização da Luz. 2015**. 125 p. Dissertação (mestrado) – Pós-Graduação em Ensino de Física, Universidade Federal do Rio de Janeiro, Rio de Janeiro. Disponível em <http://www.if.ufrj.br/~pef/producao\_academica/dissertacoes/2015\_Jonathas\_Lidmar/di ssertacao Jonathas Lidmar.pdf>. Acesso em novembro de 2016.

MAGALHÃES, R. S. **Modulo Didático para o Ensino de Física na EJA a Partir do Tema Gerador: "O Eletromagnetismo e o Problema das Ligações**. 2015. 177 p. Dissertação (mestrado) – Pós-Graduação de Mestrado Profissional em Ensino de Física, Universidade de Brasília, Brasília. Disponível em <http://mnpef.fis.unb.br/download/rodrigo\_dissertacao.pdf>. Acesso em novembro de 2016.

MANTOVANI, S. R. **Sequência Didática Como Instrumento Para a Aprendizagem Significativa do Efeito Fotoelétrico**. 2015. 54 p. Dissertação (mestrado) – Mestrado Nacional Profissional em Ensino de Física, Universidade Estadual Paulista, Presidente Prudente. Disponível em

<http://www2.fct.unesp.br/pos/ensino\_fisica/dissertacoes/2015/sergio.pdf>. Acesso em novembro de 2016.

MIRANDA, M. S. **Objetos Virtuais de Aprendizagem Aplicados ao Ensino de Física: uma Sequência Didática Desenvolvida e Implementada nos Conteúdos Programáticos de Física Ondulatória, em Turmas Regulares do Nível Médio de Escolarização que Utilizam um Sistema Apostilado**. 2013. 126 p. Dissertação (mestrado) – Pós-Graduação em Ensino de Ciências Exatas, Universidade Federal de São Carlos, São Carlos. Disponível em

<https://www.repositorio.ufscar.br/bitstream/handle/ufscar/4449/5679.pdf>. Acesso em novembro de 2016.

MOREIRA, M. A. **Linguagem e Aprendizagem Significativa**. Encontro Internacional sobre Aprendizagem Significativa, 6, 2003, Maragogi. Disponível em < http://moreira.if.ufrgs.br/linguagem.pdf>. Acesso em outubro de 2016.

MOREIRA, M. A. **Teorias de Aprendizagem**. 2a edição, São Paulo: E.P.U., 2014, 248 p.

MOREIRA, M. A. A Teoria da Aprendizagem Significativa, 2a edição, Porto Alegre, 2016, 69 p. Disponível em < http://moreira.if.ufrgs.br/Subsidios6.pdf>. Acesso em outubro de 2016.

MOTA FILHO, M. B. **O Ensino de Eletromagnetismo Para Alunos com Deficiência Visual**. 2015. 137 p. Dissertação (mestrado) – Mestrado Nacional Profissional em Ensino de Física, Universidade de Brasília, Catalão. Disponível em <http://mnpef.catalao.ufg.br/up/607/o/DISSERTAC3%87%C3%83O\_COMPLETA\_Mi ronaldo.pdf>. Acesso em novembro de 2016.

NUSSENZVEIG, H. M. **Física Básica: Eletromagnetismo**. 1a edição, 5a reimpressão, volume 3, São Paulo: Blucher, 2006, 323 p.

NUSSENZVEIG, H. M. **Física Básica: Ótica, Relatividade e Física Quântica**. 1a edição, 8a reimpressão, São Paulo: Blucher, 2010, 438 p.

PIETROCOLA, M. **Ensino de Física: Conteúdo, Metodologia e Epistemologia numa Concepção Integradora**. Santa Catarina: Ed. UFSC, 2001, 205 p.

PRÄSS, A. R. **Teorias de Aprendizagem**, pós-graduação, UFRGS, 2007, 57 p. Disponível em <http://www.fisica.net/monografias/Teorias\_de\_Aprendizagem.pdf>. Acesso em agosto de 2015.

RICARDO, H. C. **Implementação dos PCN em Sala de Aula: Dificuldades e Possibilidades**.Rev. Física na Escola, v. 4, n. 1, p. 8-11, 2003. Disponível em <http://www.sbfisica.org.br/fne/Vol4/Num1/a04.pdf>. Acesso em outubro de 2014.

ROCHA, M. O. da. **O Conceito de Campo no Eletromagnetismo: Uma Unidade de Ensino Potencialmente Significativa**. 2015. 113 p. Dissertação (mestrado) – Mestrado Nacional Profissional em Ensino de Física, Universidade Federal do Espírito Santo, Vitória. Disponível em
<http://portais4.ufes.br/posgrad/teses/tese\_9518\_Dissertacao\_Marcio\_Oliveira\_da\_Roc ha-vers%E3o\_final.pdf>. Acesso em novembro de 2016.

RODRIGUES, E. **Metodologia de Ensino de Semicondutores no Ensino Médio**. 2015. 109 p. Dissertação (mestrado) – Mestrado Nacional Profissional em Ensino de Física, Universidade de Brasília, Catalão. Disponível em <http://mnpef.catalao.ufg.br/up/607/o/DissertacaoEspedito.pdf>. Acesso em novembro de 2016.

RONCA, A. C. C. **Teorias de Ensino: A Contribuição de David Ausubel**. Rev. Temas em Psicologia, v. 2, n. 3, p. 91-95, 1994. Disponível em <http://pepsic.bvsalud.org/pdf/tp/v2n3/v2n3a09.pdf>. Acesso em agosto de 2015.

ROSSI, D. D. **O Uso de Simulações Virtuais como Apoio ao Currículo da SEE-SP Para a Disciplina de Física**. 2015. 45 p. Dissertação (mestrado) – Mestrado Nacional Profissional em Ensino de Física, Universidade Estadual Paulista, Presidente Prudente. Disponível em

<http://www2.fct.unesp.br/pos/ensino\_fisica/dissertacoes/2015/diego.pdf>. Acesso em novembro de 2016.

SEED/PR, Secretaria de Estado da Educação – Paraná. **Instrução n<sup>o</sup> 017/2010**. Disponível em <http://www.educacao.pr.gov.br/arquivos/File/instrucoes2010%20sued%20seed/instruc ao172010.pdf>. Acesso em fevereiro de 2015.

SEED/PR, Secretaria de Estado da Educação – Paraná. **Instrução n<sup>o</sup> 002/2014**. Disponível em

<http://www.educacao.pr.gov.br/arquivos/File/instrucoes2014%20sued%20seed/instruc aosuedseed0022014.pdf>. Acesso em fevereiro de 2015.

SILVA, A. de J. **Aplicativo para Smartfones: Ficha Resumo sobre Magnetismo para os Alunos do 3º Ano do EJA**. 2015. 97 p. Dissertação (mestrado) – Pós-Graduação de Mestrado Profissional em Ensino de Física, Universidade de Brasília, Brasília. Disponível em

<http://mnpef.fis.unb.br/download/DissertacaoAndreAlexvfinal1.pdf>. Acesso em novembro de 2016.

SILVA, J. G. da. **Montagem Experimental de um Relé Fotoelétrico Didático Para o Ensino Médio**. 2016. 84 p. Dissertação (mestrado) – Mestrado Nacional Profissional em Ensino de Física, Universidade Federal de Mato Grosso, Barra do Garças. Disponível em <http://araguaia.ufmt.br/ppgprofis/dissertacoes/20161011748.pdf>. Acesso em novembro de 2016.

SUED/PR, Superintendência da Educação – Paraná. **Instrução n<sup>o</sup> 002/2011**. Disponível em

<http://www.educacao.pr.gov.br/arquivos/File/instrucoes/instrucao022011sued.pdf>. Acesso em fevereiro de 2015.

SUED/PR, Superintendência da Educação – Paraná. **Instrução n<sup>o</sup> 013/2014**. Disponível em

<http://www.educacao.pr.gov.br/arquivos/File/instrucoes2014%20sued%20seed/instruc ao0132014seedsued.PDF>. Acesso em fevereiro de 2015.

TERRAZAN, E. A. **A Inserção de Física Moderna e Contemporânea no Ensino de Física na Escola de 2º Grau**.Rev. Caderno Brasileiro de Ensino de Física, v. 9, n. 3, p. 209-214, 1992. Disponível em

<https://periodicos.ufsc.br/index.php/fisica/article/view/7392>. Acesso em outubro de 2014.

THE ROYAL SWEDISH ACADEMY OF SCIENCES. **The Nobel Prize in Physics 2014**. Disponível em

<https://www.nobelprize.org/nobel\_prizes/physics/laureates/2014/popularphysicsprize2014.pdf>. Acesso em setembro de 2016.

VIEIRA, D. M. **Supercondutividade: Uma Proposta de Inserção no Ensino Médio**. 2014. 159 p. Dissertação (mestrado) – Mestrado Nacional Profissional em Ensino de Física, Universidade Federal do Espírito Santo, Vitória. Disponível em <http://portais4.ufes.br/posgrad/teses/tese\_8057\_Dissert\_David%20Menegassi\_Superco ndutividade%20uma%20proposta%20de%20inser%E7%E3o%20no%20E.M%20%282 %29.pdf>. Acesso em novembro de 2016.

VIEIRA, L. D. **O Uso do Simulador PhET Para o Ensino de Associação de Resistores**. 2015. 77 p. Dissertação (mestrado) – Mestrado Nacional Profissional em Ensino de Física, Universidade de Brasília, Catalão. Disponível em <http://mnpef.catalao.ufg.br/up/607/o/Disserta%C3%A7%C3%A3o\_Leonardo\_(3).pdf> . Acesso em novembro de 2016.

VISCOVINI, R. C. et al. **Maquete Didática de um Sistema Trifásico de Corrente Alternada com Arduino: Ensinando Sobre a Rede Elétrica**.Rev. Caderno Brasileiro de Ensino de Física, v. 32, n. 3, p. 856-869, 2015. Disponível em <https://periodicos.ufsc.br/index.php/fisica/article/download/2175- 7941.2015v32n3p856/30640>. Acesso em novembro de 2016.

ZABALA, A. **A Prática Educativa: Como Ensinar**. Porto Alegre: ArtMed, 1998, 224 p.

# **Apêndice A**

# **Termos de autorização**

Neste apêndice estão os termos de autorização utilizados para a aplicação do produto educacional na instituição CEEBJA de Mandaguaçu e utilização dos questionários respondidos pelos alunos.

## **A.1 Termo de autorização institucional**

#### Ilustríssimo Senhor \_\_\_\_\_\_\_\_\_\_\_\_\_\_\_\_\_\_\_\_\_\_\_\_\_\_\_\_\_\_.

Eu, Marcos Paulo Baliscei, aluno do Curso de Mestrado Nacional Profissional em Ensino de Física, no polo localizado na Universidade Estadual de Maringá, venho pelo presente solicitar vossa autorização para realizar este projeto de pesquisa no Centro Estadual de Educação Básica Para Jovens e Adultos – CEEBJA – do município de Mandaguaçu para o trabalho sob o título **Uma Sequência Didática Alternativa: Relacionando Conceitos de Eletricidade e Física Moderna Através de Simulações Computacionais**, orientado pela Professora Dra. Hatsumi Mukai.

Este projeto de pesquisa, atendendo o disposto na Resolução CNS 196/96, tem como objetivo aplicar um produto educacional elaborado pelo mestrando abordando os conceitos relacionados à Eletricidade – como Corrente Elétrica, Consumo de Energia, Circuitos e Efeito Fotoelétrico – utilizando simulações computacionais como ferramenta didática, e realizar uma coleta de dados a fim de verificar a eficiência da utilização desse produto educacional.

Esta atividade apresenta riscos mínimos. A participação será voluntária, sem envolver qualquer tipo de pagamento ou recompensa. Os participantes podem eventualmente sentirem-se desconfortáveis com o fato de estarem participando de uma pesquisa. No entanto, fica claro que eles poderão solicitar esclarecimentos ou mesmo desistir de participar a qualquer momento.

A aplicação ocorrerá durante o período de aulas, dentro da própria Instituição de Ensino, na turma na qual estou atuando como professor na disciplina de Física.

Qualquer informação adicional poderá ser solicitada ao mestrando Marcos Paulo Baliscei (e-mail: marcao\_cfh@hotmail.com - fone: (44) 9906-2879).

A qualquer momento vossa senhoria poderá retirar sua autorização. O mestrando está apto a esclarecer quaisquer pontos e, em caso de necessidade, dar indicações para solucionar ou contornar qualquer mal-estar que possa surgir em decorrência da pesquisa.

Os dados obtidos nesta pesquisa serão utilizados na Dissertação do mestrando, publicação de artigos científicos e participações em eventos voltados para o ensino de Física. Assumo a total responsabilidade de não publicar quaisquer dados que comprometam o sigilo da participação dos integrantes de vossa instituição. Nomes, endereços e outras informações pessoais não serão coletadas durante a pesquisa, e em hipótese alguma serão publicadas. Apenas será mencionado o nome da instituição onde ocorreu a aplicação do produto educacional.

## **Autorização Institucional**

Eu, \_\_\_\_\_\_\_\_\_\_\_\_\_\_\_\_\_\_\_\_\_\_\_\_\_\_\_\_\_\_\_\_\_\_\_\_\_\_\_\_, responsável pela instituição Centro Estadual de Educação Básica Para Jovens e Adultos, declaro que fui informado dos objetivos da pesquisa acima, e concordo em autorizar a execução da mesma nesta instituição. Caso necessário, a qualquer momento desta pesquisa poderemos revogar esta autorização, se comprovadas atividades que causem algum prejuízo a esta instituição ou a qualquer dado que comprometa o sigilo da participação dos integrantes desta instituição. Declaro também que não recebemos qualquer pagamento por esta autorização, bem como os participantes também não receberão qualquer tipo de pagamento.

Mestrando

\_\_\_\_\_\_\_\_\_\_\_\_\_\_\_\_\_\_\_\_\_\_\_\_\_\_\_\_\_\_\_\_\_\_\_

Responsável pela Instituição

\_\_\_\_\_\_\_\_\_\_\_\_\_\_\_\_\_\_\_\_\_\_\_\_\_\_\_\_\_\_\_\_\_\_\_

#### **A.2 Termo de consentimento livre e esclarecido**

Eu, Marcos Paulo Baliscei, responsável pela pesquisa **Uma Sequência Didática Alternativa: Relacionando Conceitos de Eletricidade e Física Moderna Através de Simulações Computacionais**, estou fazendo um convite para vocês participarem como voluntários deste estudo.

Esta pesquisa pretende verificar a efetividade da aplicação de um produto educacional que utiliza simulações computacionais como ferramenta didática. Acredito que essa pesquisa seja importante, pois busca a utilização de outras ferramentas para o ensino de Física visando a melhoria do processo ensino-aprendizagem.

Durante todo o período da pesquisa vocês têm o direito de tirar qualquer dúvida ou pedir qualquer outro esclarecimento, bastando para isso entrar em contato comigo.

Vocês têm o direito de não aceitar participar ou de retirar sua permissão a qualquer momento, sem nenhum tipo de prejuízo. As informações desta pesquisa serão confidencias, e serão utilizadas apenas em eventos ou publicações científicas, não havendo identificação dos voluntários, sendo assegurado o sigilo sobre sua participação.

#### Autorização:

Após a leitura deste documento e ter tido a oportunidade de conversar com o pesquisador responsável para esclarecer todas as minhas dúvidas, acreditamos estar suficientemente informados, ficando claro para nós que nossa participação é voluntária e que podemos retirar este consentimento a qualquer momento sem penalidades. Estamos cientes também dos objetivos da pesquisa, dos procedimentos aos quais seremos submetidos, dos possíveis danos ou riscos deles provenientes e da garantia de confidencialidade e esclarecimentos sempre que desejar. Diante do exposto expressamos nossa concordância de espontânea vontade em participar deste estudo.

# **Apêndice B**

# **O Produto Educacional**

Neste apêndice está localizado o produto educacional: o texto de apoio ao professor e aluno desenvolvido utilizando conceitos escritos e simuladores.

A numeração das páginas apresentadas no produto segue a deste trabalho. Entretanto, o produto foi elaborado como algo para ser usado independente do trabalho.

As figuras possuem numeração própria. Do mesmo modo, as referências apresentadas tratam-se das usadas para a elaboração da apostila.

O texto de apoio também está disponível no endereço [https://simuladoreseletro.wordpress.com,](https://simuladoreseletro.wordpress.com/) para que os alunos e professores possam acessá-la e utilizá-la em suas casas e salas de aula.

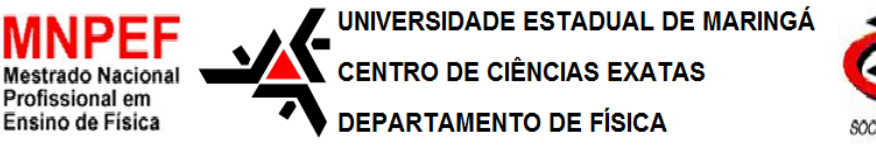

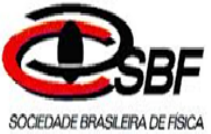

# **Texto de Apoio ao Professor e Alunos de Física**

Uma Sequência Didática Alternativa: Conceitos de Eletricidade e Efeito Fotoelétrico Utilizando Simulações Computacionais

> Produto desenvolvido por: Marcos Paulo Baliscei Texto de apoio orientado pela Profª. Drª. Hatsumi Mukai

# **Introdução:**

A Eletrodinâmica é uma parte da Física que estuda cargas elétricas em movimento e suas consequências. Sendo este um assunto do qual os professores do ensino médio têm maior dificuldade de abordar por vários motivos: carga horária incompatível para ministrar o conteúdo programático da ementa curricular, o tema exigir mais na preparação das aulas (muitos professores não possuem formação em Física), não disponibilidade de laboratório ou experimentos para mostrar os eventos, escassez de material didático para abranger o estudo a nível de ensino médio, entre outros. Assim neste produto educacional propõem-se abordar tópicos ligados ao cotidiano dos alunos, e que se possa trabalhar com parte inicial do conteúdo da eletrodinâmica. O foco principal é na Energia elétrica e sua forma de transformação para o uso diário nos equipamentos, como por exemplo os celulares e a televisão. Assim, a primeira aplicação feita foi em uma simulação disponível pela Copel (após ter utilizado simulador mais específico para introduzir os conceitos como: corrente elétrica, diferença de potencial, entre outros) e, posteriormente retornou aos simuladores mais específicos para tratar de como funciona esse sistema. Levando os alunos inclusive a abordar o efeito fotoelétrico via simulador computacional.

Para adequar com os termos utilizados no ensino médio, iniciou-se com a Eletricidade, posteriormente apresentou-se o "eletromagnetismo", que no caso é a interação entre campos elétricos e magnéticos, e por último no contexto da Física Moderna: o efeito fotoelétrico.

Este é um produto elaborado em particular para a Educação de Jovens e Adultos (EJA), mas realizando as devidas adaptações pode ser utilizado em um curso regular de ensino médio, bem como no ensino superior.

Neste material de apoio é apresentada uma apostila desenvolvida utilizando simuladores computacional, de uso livre, disponível na internet. A mesma apostila também está disponível no endereço [https://simuladoreseletro.wordpress.com,](https://simuladoreseletro.wordpress.com/) para que alunos e professores possam acessá-la e utilizá-la em suas casas e salas de aula.

# **Sequência Didática:**

## **1. Conteúdos abrangidos:**

- i. Para estudar a Corrente Alternada, inicialmente deve-se estudar a corrente na forma contínua;
- ii. Ao estudar a passagem de corrente por um condutor, o conceito de resistência é imediatamente associado, assim como o Efeito Joule;
- iii. Após o estudo de um circuito com apenas um resistor, são estudados circuitos mais complexos envolvendo a associação de dois ou mais resistores;
- iv. Com a compreensão da Corrente Contínua, o aluno pode começar a investigar a Corrente Alternada. Para compreender como ela é produzida, o aluno deve primeiramente compreender as Leis de Ampère e Faraday;
- v. Partindo da Lei de Faraday, pode-se explicar como a energia elétrica na forma alternada é produzida nas usinas;
- vi. Apesar da principal fonte de energia ser na forma alternada, há um enfoque maior no estudo da corrente contínua. Pode-se mostrar ao aluno como ocorre a transformação de corrente alternada em contínua. Para isso, é necessário explicar o funcionamento básico de um semicondutor (o diodo) e de um capacitor;
- vii. No contexto da Física Moderna, o Efeito Fotoelétrico;

## **2. Simuladores selecionados:**

Após elaboração da sequência dos tópicos a serem trabalhados com os alunos, foi feita uma pesquisa por simuladores disponíveis sobre cada parte relevante dos conteúdos. Os simuladores encontrados foram investigados e testados, depois selecionados baseando-se nos quesitos facilidade de utilização, qualidade, requisitos computacionais exigidos e disponibilidade de forma gratuita. Escolheu-se o da COPEL [\(http://www.copel.com/hpcopel/simulador/\)](http://www.copel.com/hpcopel/simulador/), para motivar os alunos com algo do cotidiano, que é a conta de energia elétrica consumida na residência de cada um, e as mais específicas foram simuladores selecionados disponibilizados pela PhET [\(http://phet.colorado.edu/pt\\_BR/simulation/legacy/circuitsconstruction-kit-devirtual](http://phet.colorado.edu/pt_BR/simulation/legacy/circuitsconstruction-kit-devirtual-lab)[lab\)](http://phet.colorado.edu/pt_BR/simulation/legacy/circuitsconstruction-kit-devirtual-lab), projeto desenvolvido pela Universidade de Colorado para criar simulações voltadas para o ensino de Ciências e Matemática.

Utilizou-se também o simulador muito interessante para que os alunos tivessem noção de ordem de grandeza, visualizando desde a menor partícula (mundo quântico) até algo da ordem do tamanho do Universo (macroscópico), que está disponível no site: http://uploads.ungrounded.net/525000/525347\_scale\_of\_universe\_ng.swf.

## **3. Sequência didática para cada aula individual:**

A sequência didática foi elaborada da seguinte forma:

- i. Momento inicial: aplicação de questionário para verificar o conhecimento inicial dos alunos e os conceitos subsunçores presentes nas respostas dadas por eles.
- ii. Aula 1:
	- a. Aula expositiva abordando:
		- i. O que é eletricidade;
		- ii. Definição de corrente elétrica;
		- iii. Resistência e Lei de Ohm;
	- b. Atividade 1: simulador que mostra a passagem de corrente por um resistor;
	- c. Resolução de exercícios sobre a Lei de Ohm.

iii. Aula 2:

- a. Aula expositiva abordando:
	- i. Potência elétrica;
	- ii. Consumo de energia elétrica;
- b. Discussão em grupo sobre o consumo de energia elétrica e suas implicâncias no cotidiano;
- c. Atividade 2: simulador do consumo de energia elétrica;
- d. Resolução de exercícios sobre o cálculo de consumo de energia elétrica de diversos aparelhos;
- e. Aula expositiva: tipos de corrente elétrica.
- iv. Aula 3:
	- a. Aula expositiva abordando:
		- i. Circuitos em corrente contínua;
		- ii. Associação em série;
	- b. Atividade 3: simulador da associação em série;
	- c. Resolução de exercícios sobre a associação em série.
- v. Aula 4:
	- a. Aula expositiva abordando a associação em paralelo;
- b. Atividade 4: simulador da associação em paralelo;
- c. Resolução de exercícios sobre a associação em paralelo.
- vi. Aula 5:
	- a. Aula expositiva abordando a associação mista;
	- b. Atividade 5: simulador da associação mista;
	- c. Discussão em grupo sobre as diferenças entre cada tipo de associação, e onde encontrá-las no cotidiano.
- vii. Aula 6:
	- a. Aula expositiva abordando a Lei de Ampère;
	- b. Atividade 6: simulador da Lei de Ampère;
	- c. Discussão em grupo sobre os resultados observados ao se alterar os parâmetros do simulador.
- viii. Aula 7:
	- a. Aula expositiva abordando a Lei de Faraday;
	- b. Atividade 7: simulador da Lei de Faraday;
	- c. Discussão em grupo: como aumentar a variação do fluxo magnético através das espiras e, consequentemente, aumentar a corrente induzida?
	- ix. Aula 8:
		- a. Discussão em grupo: como ocorre a "produção" da energia elétrica que chega a nossas casas?
		- b. Atividade 8: simulando a "produção" de energia elétrica utilizando a Lei de Faraday;
		- c. Discussão em grupo sobre os transformadores;
		- d. Atividade 9: simulando o funcionamento de um transformador através das Leis de Ampère e Faraday;
		- e. Discussão em grupo sobre a relação entre o número de espiras nos enrolamentos primário e secundário do transformador, e como este fator influencia na corrente fornecida pelo secundário.
	- x. Aula 9:
		- a. Discussão em grupo sobre as diferenças entre as correntes contínua e alternada, e questionamento de como ocorre a conversão da corrente alternada em contínua;
		- b. Atividade 10: simulador do funcionamento de um diodo.
- xi. Aula 10:
	- a. Aula expositiva abordando o surgimento da Física Moderna;
	- b. Atividade 11: simulador que demonstra objetos de diferentes ordens de grandeza em suas dimensões;
	- c. Aula expositiva abordando a quantização de energia proposta por Max Planck.
- xii. Aulas 11 e 12:
	- a. Aula expositiva abordando o efeito fotoelétrico;
	- b. Atividade 12: simulador do efeito fotoelétrico;
	- c. Resolução de exercícios abordando:
		- i. Revisão de operações envolvendo potências de base 10;
		- ii. Relação entre comprimento de onda e frequência da luz;
		- iii. A equação do efeito fotoelétrico.
- xiii. Momento final: aplicação de questionário para verificar o conhecimento adquirido pelos alunos com a aplicação do produto educacional e os conceitos subsunçores presentes nas respostas dadas por eles.

# **Uso do produto educacional:**

# **1. Configuração necessária para o uso dos simuladores:**

Os simuladores selecionados apresentam poucos requisitos computacionais: a maioria necessita do pacote *Java*, disponível gratuitamente no endereço [https://www.java.com/pt\\_BR/,](https://www.java.com/pt_BR/) e três exigem o plug-in *Flash Player* da Adobe, disponível em [https://get.adobe.com/br/flashplayer/,](https://get.adobe.com/br/flashplayer/) também gratuitamente. Estes dois requisitos são utilizados com tamanha frequência em outras aplicações que provavelmente já estarão instalados no computador. O *YouTube* é um exemplo de aplicação que utiliza o plug-in *Flash Player*, e diversos programas utilizam o *Java*.

# **2. Cronogramas**

A seguir, apresenta-se duas sugestões de cronogramas para aplicação do produto educacional, uma para o EJA e a outra para o ensino Regular.

# **Cronograma para aplicação à EJA**

Duração da aplicação: 12 aulas de 50 minutos (3 encontros de 4 aulas)

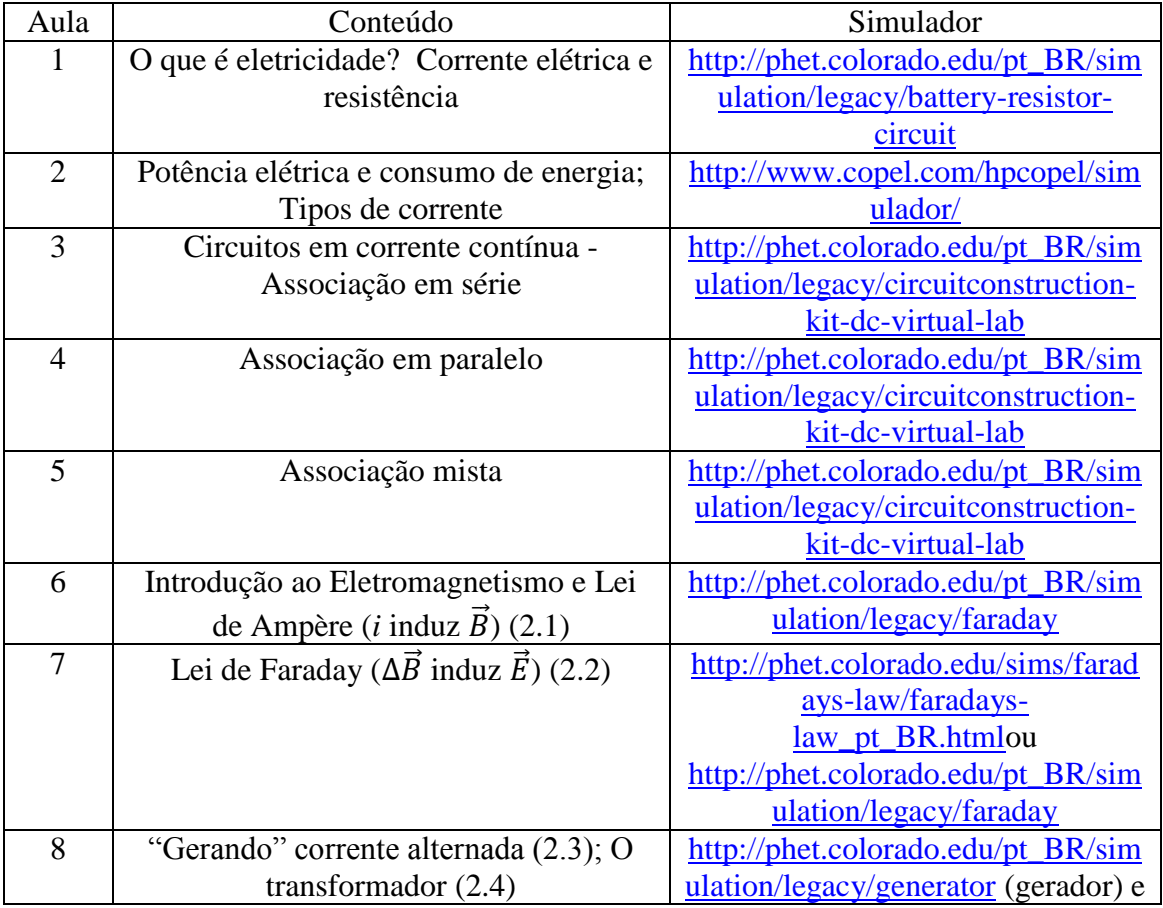

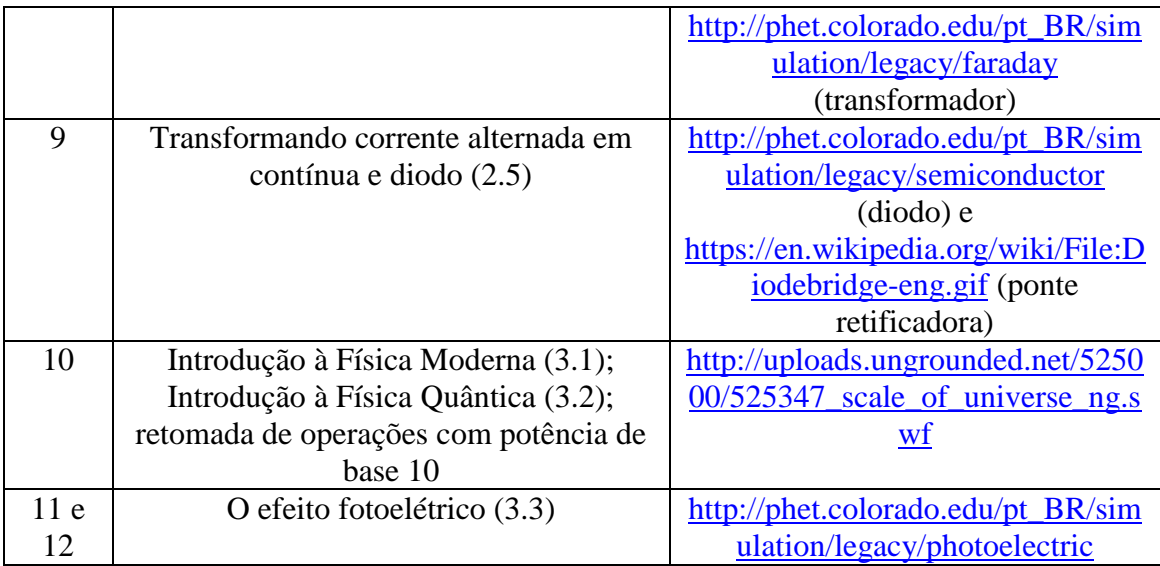

# **Cronograma para aplicação ao Ensino Regular**

Duração: 14 aulas de 50 minutos

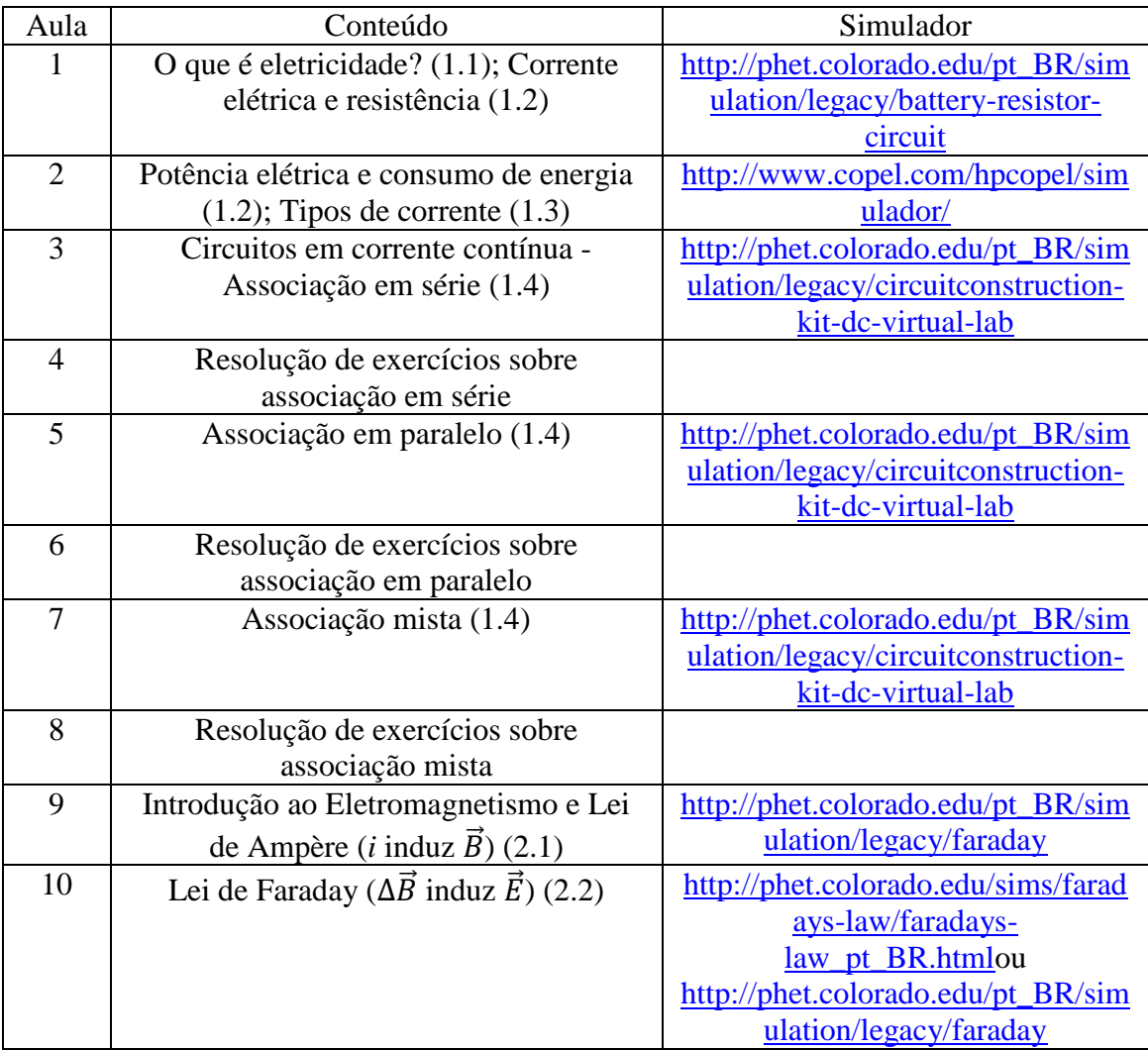

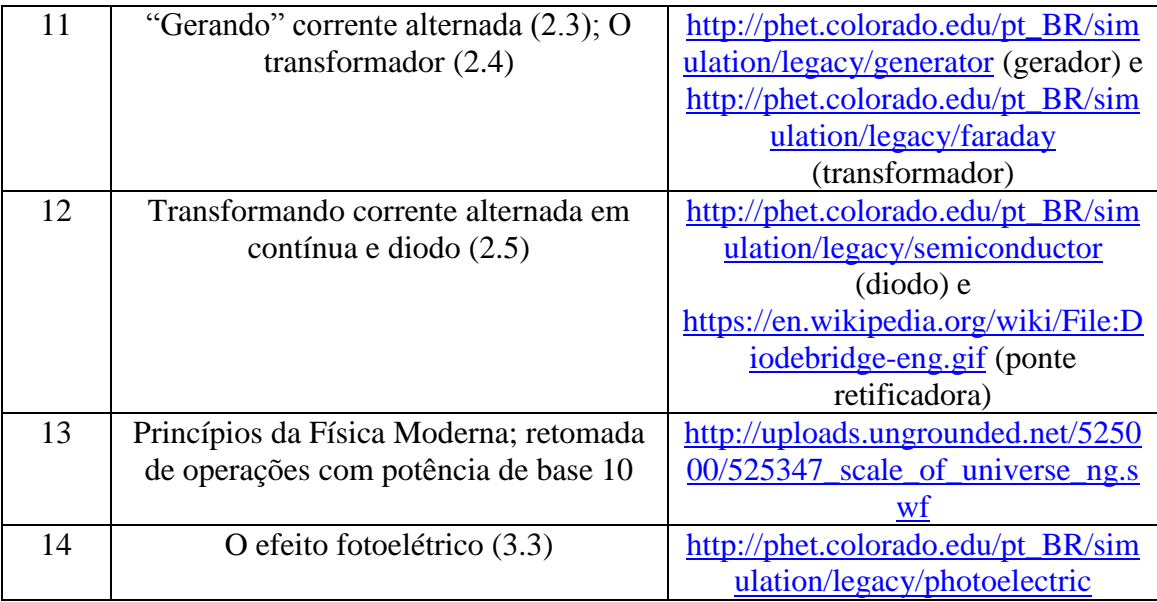

# **3. Utilização da Apostila**

Tendo os aplicativos disponíveis e funcionando, basta seguir o conteúdo apresentado nos capítulos que se seguem. O passo a passo do uso dos simuladores, como e o que observar está apresentado juntamente com a teoria que o envolve. A apresentação está estruturada conforme mostra a Figura 1.

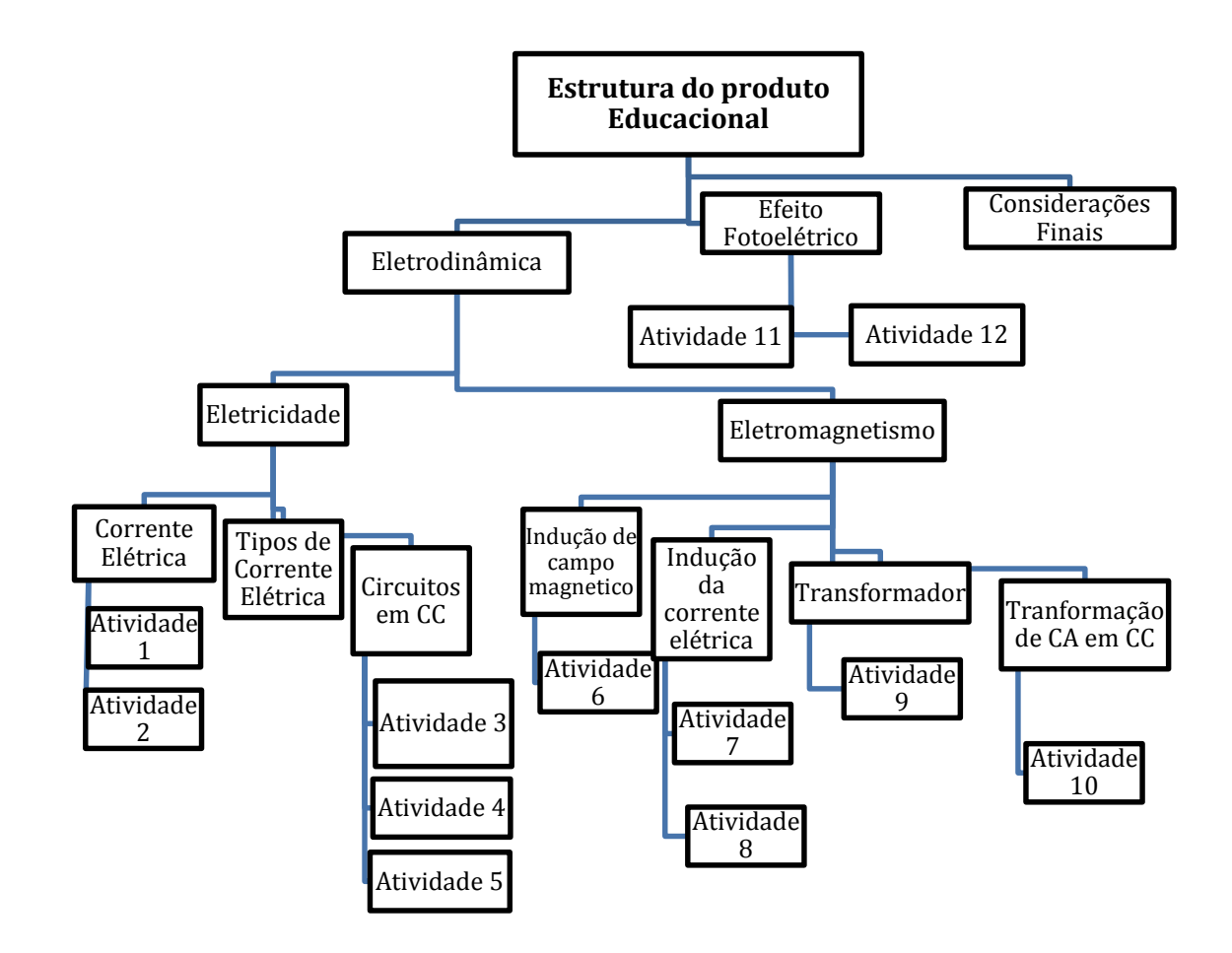

Figura 1. Organograma da estrutura do Produto educacional. Atividade é a aplicação das simulações computacionais.

# **Capítulo 1 Eletricidade**

## **1.1 O que é Eletricidade?**

Dentre os avanços tecnológicos desenvolvidos pela humanidade, a geração e controle da eletricidade é um dos avanços que causaram o maior impacto na vida das pessoas. Estamos a todo momento utilizando dispositivos que funcionam através da eletricidade, seja ela provinda da rede elétrica de nossas casas ou de pilhas e baterias: televisão, computador, telefone celular, lâmpadas e muitos outros aparelhos.

Mas por que alguns aparelhos funcionam com pilhas e outros funcionam ligados à rede elétrica? Qual é a diferença entre a eletricidade fornecida pela pilha e pela tomada? Quais os fenômenos relacionados à eletricidade?

Mas, antes disso, devemos nos perguntar: o que é a eletricidade? Primeiramente, precisamos definir o que é uma carga elétrica. A carga elétrica é uma característica que algumas partículas possuem, e que torna possível a interação com outras partículas através de campos elétricos. Relembrando que, nas interações através de campos, as partículas podem interagir à distância, sem necessitar de um contato físico entre elas.

Podemos definir a eletricidade como todo o conjunto de fenômenos físicos que ocorrem devido a cargas elétricas, que podem estar paradas ou em movimento e da interação entre as cargas elétricas.

Quando ligamos nossos dispositivos elétricos a uma fonte de eletricidade, as cargas elétricas – chamadas de elétrons – percorrem os fios condutores e atravessam o dispositivo, transferindo energia aos componentes do dispositivo para que eles funcionem. Após percorrer os componentes do dispositivo, os elétrons retornam à fonte de eletricidade, onde são energizados outra vez. Este processo se repete enquanto o dispositivo está ligado.

## **1.2 Corrente elétrica**

Um circuito é formado por um ou mais componentes eletrônicos conectados a uma fonte de energia elétrica através de fios. A **corrente elétrica** é o movimento ordenado dos elétrons através dos fios e componentes de um circuito. Por conveniência, adotamos o sentido da corrente como sendo oposto ao movimento dos elétrons.

A intensidade da corrente *i* é calculada através da razão entre a quantidade de carga elétrica *q* que passa por uma seção reta do condutor e a quantidade de segundos *Δt* que estas cargas demoram para percorrê-lo.

Podemos representar esta relação através da equação

$$
i = \frac{q}{\Delta t} \tag{1.1}
$$

No Sistema Internacional, a unidade de medida da corrente é o Ampere (A), em homenagem ao físico francês André-Marie Ampère pelas suas contribuições ao estudo da eletricidade. Uma corrente de 1 Ampere equivale a  $6,28 \times 10^{18}$  elétrons passando por uma seção reta do condutor a cada segundo!

#### **1.2.1 Atividade 1: Simulando a passagem de corrente por um resistor**

Vamos visualizar o movimento dos elétrons usando um simulador. Primeiramente, entramos entramos no endereço [http://phet.colorado.edu/pt\\_BR/simulation/legacy/battery-resistor-circuit.](http://phet.colorado.edu/pt_BR/simulation/legacy/battery-resistor-circuit) A Figura 1.1 mostra a interface do simulador:

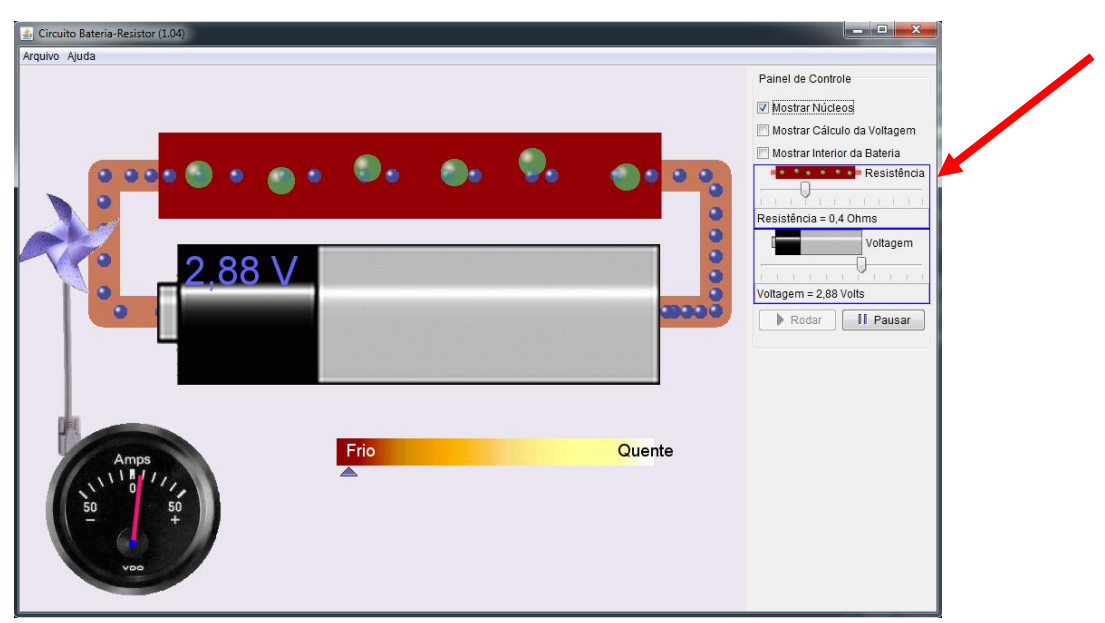

**Figura 1.1.** Simulando a corrente passando por um resistor. Fonte: *print screen* do simulador.

Podemos visualizar os elétrons, representados por bolinhas azuis, saindo do polo negativo da pilha, pois eles possuem carga negativa, e percorrendo por dentro de um fio

condutor e de um componente chamado **resistor<sup>1</sup>** (Figura 1.2), um componente responsável em controlar a passagem dos elétrons e converter a energia elétrica em energia térmica (calor).

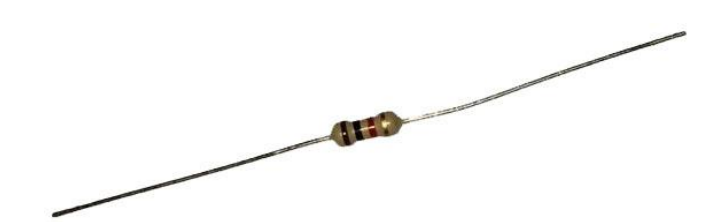

**Figura 1.2.** Foto de um resistor real. Fonte: elaborada pelo autor.

Ao percorrer um condutor, parte da energia dos elétrons é dissipada na forma de calor devido a colisões entre os elétrons e os átomos do condutor. Este efeito é conhecido como **efeito Joule** e foi descoberto pelo físico britânico James Prescott Joule, que também teve grande importância no estudo da Termodinâmica.Os fios condutores também dissipam energia na forma de calor, mas esta dissipação geralmente é ignorada por ser muito pequena na maioria dos casos.

Apesar de ser indesejada em algumas situações, esta energia dissipada é aproveitada em alguns dispositivos que usam a eletricidade para gerar calor. Por exemplo, o chuveiro que aquece a água por meio do efeito Joule. No caso do simulador podemos ver este efeito nas colisões entre os elétrons e os núcleos dos átomos do resistor (bolinhas verdes).

No local indicado por uma seta em vermelho na Figura 1.1, podemos alterar o valor da resistência.

Aumentando a resistência até o seu valor máximo, conforme a Figura 1.3, podemos observar que a quantidade de núcleos do resistor, representados por bolinhas verdes, aumenta. Ao mesmo tempo, a barra de temperatura (indicado pela seta em verde) desloca-se para a esquerda, indicando que a temperatura fica "mais fria" e o valor

<u>.</u>

<sup>1</sup> O resistor apresenta **resistência elétrica**, que é a capacidade de se opor à passagem da corrente elétrica. Os fios também possuem resistência elétrica, porém ela é pequena, e pode ser desconsiderada caso o fio tenha comprimento relativamente pequeno. Ao aumentar a resistência, notamos que o número de núcleos também aumenta, tornando mais difícil a travessia dos elétrons pelo interior do resistor. A unidade da resistência no Sistema Internacional é o **Ohm (Ω)**, em homenagem ao físico alemão Georg Simon Ohm, que estudou o comportamento da corrente elétrica.Nos resistores, o valor da resistência é dado por um código de cores. Há várias calculadoras de resistência através do código de cores disponíveis na internet. Os links [http://www.digikey.com/en/resources/conversion-calculators/conversion-calculator](http://www.digikey.com/en/resources/conversion-calculators/conversion-calculator-resistor-color-code-4-band)[resistor-color-code-4-band,](http://www.digikey.com/en/resources/conversion-calculators/conversion-calculator-resistor-color-code-4-band) <http://www.csgnetwork.com/resistcolcalc.html> e <http://www.dannyg.com/examples/res2/resistor.htm> mostram algumas delas.

marcado no indicador presente no lado inferior esquerdo – chamado **amperímetro**, por medir correntes elétricas – também diminui. Ou seja, quanto maior a resistência de um condutor, menor a corrente que passa por ele, assim como menor a quantidade de energia dissipada na forma de calor.

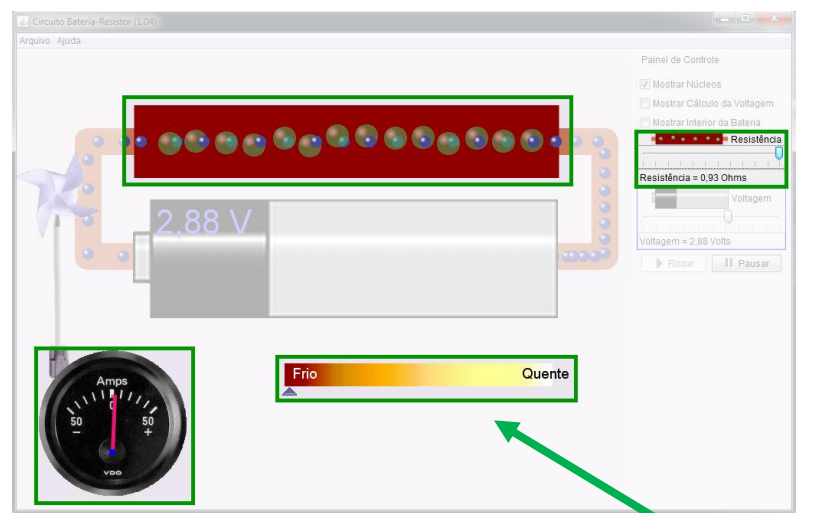

**Figura 1.3.** Observando os resultados do aumento da resistência nos locais destacados na figura. Fonte: *print screen* do simulador.

Retornando ao valor da resistência para o inicial (0,4 Ohms) e alterando outra variável: a voltagem (tensão) da pilha. Podemos alterá-la no local destacado na Figura 1.4.

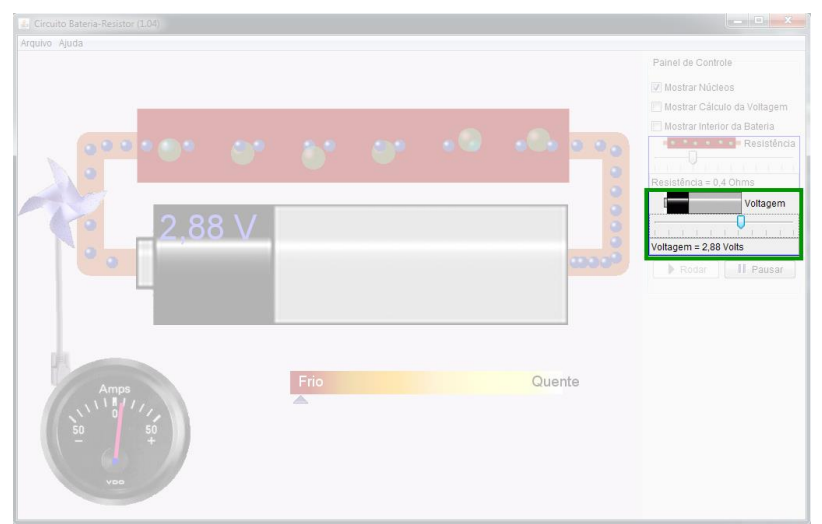

**Figura 1.4.** Alterando a tensão no local destacado na figura. Fonte: *print screen* do simulador

Aumentando a voltagem da pilha, aumentamos a **diferença de potencial (U) (d.d.p)<sup>2</sup>** entre seus polos, e como mostra a Figura 1.5, observamos que a velocidade dos

1

<sup>2</sup>A diferença de potencial (U) é responsável pelo movimento dos elétrons, que se movem do potencial menor (polo negativo da pilha) para o potencial maior (polo positivo da pilha).

elétrons aumenta – assim como a corrente. Consequentemente, as colisões entre os elétrons e átomos do resistor se tornam mais intensas, e o resistor dissipa uma quantidade maior de energia na forma de calor, indicada pela mudança na cor do resistor e pela barra na parte inferior do simulador. O valor indicado pelo amperímetro (indicado pela seta em azul) também aumenta. Podemos concluir que, quanto maior a tensão, maior a corrente que passa por um condutor e maior a quantidade de energia dissipada na forma de calor.

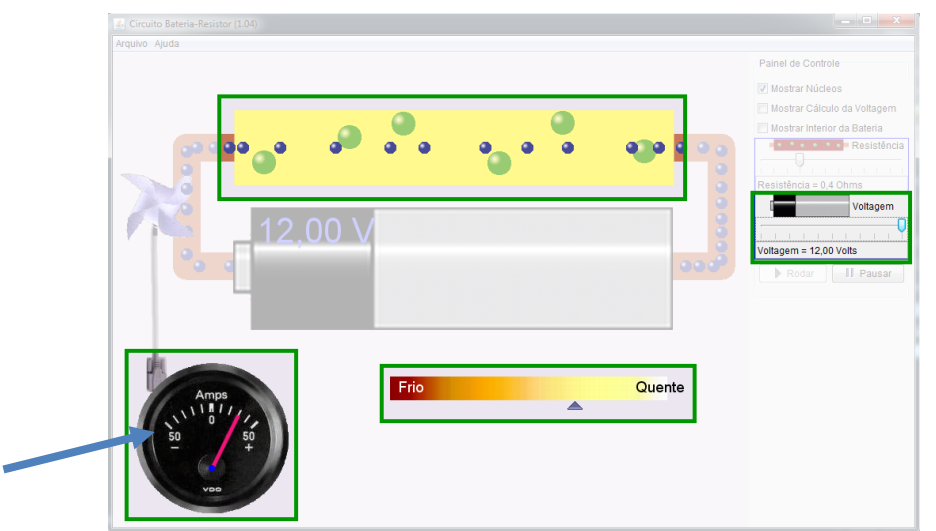

**Figura 1.5.** Observando os resultados do aumento da tensão nos locais destacados na figura. Fonte: *print screen* do simulador.

Podemos também inverter a polaridade da pilha, mostrada na Figura 1.6, invertendo também o sentido do movimento dos elétrons.

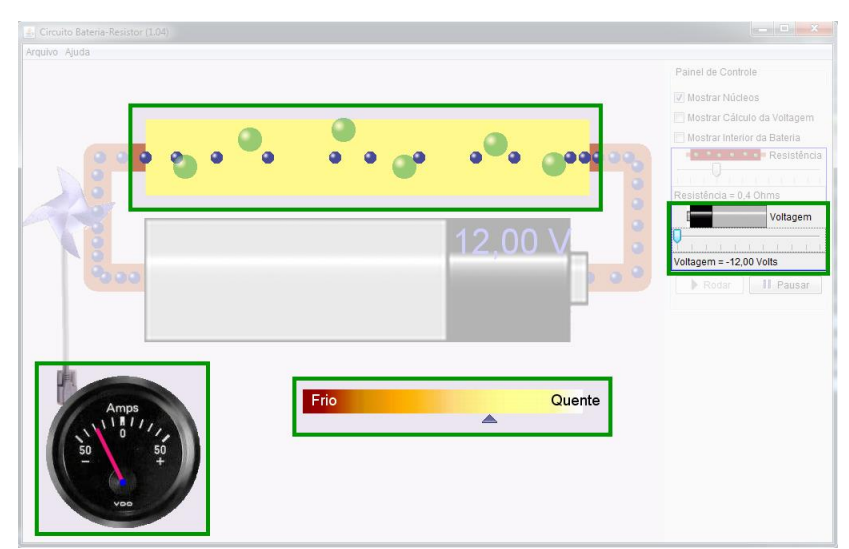

**Figura 1.6.** Pilha com voltagem (tensão) invertida e seus resultados nos locais destacados na figura. Fonte: *print screen* do simulador.

No Sistema Internacional, a unidade do potencial elétrico e da d.d.p. é o **Volt (V)**, em homenagem ao físico italiano Alessandro Volta, criador da primeira pilha<sup>3</sup>, no ano de1800.

A relação entre a resistência *R*, a diferença de potencial *U* e a corrente *i* é dada pela equação

$$
U = R i, \tag{1.2}
$$

#### conhecida como **Primeira Lei de Ohm**.

Usando o simulador, podemos conferir a validade da Primeira Lei de Ohm usando os valores de resistência, diferença de potencial e corrente apresentados por ele – embora esta última não seja fornecida com precisão.

Conforme observamos, tanto a voltagem da pilha quanto a resistência são responsáveis pela dissipação de calor pelo resistor. De fato, estas duas grandezas estão relacionadas. A potência *P* dissipada pelo resistor, a diferença de potencial *U* e a corrente *i* podem ser relacionadas através da equação

$$
P = U i \tag{1.3}
$$

A potência também está relacionada com a resistência. Combinando as equações (1.2) e (1.3), temos

$$
P = R \; i^2 = \frac{U^2}{R} \tag{1.4}
$$

No Sistema Internacional, a unidade da potência é o **Watt (W)**, em homenagem ao matemático escocês James Watt<sup>4</sup>, que contribuiu para a melhoria dos motores a vapor.

O simulador pode esconder os núcleos do resistor, como mostra a Figura 1.7.

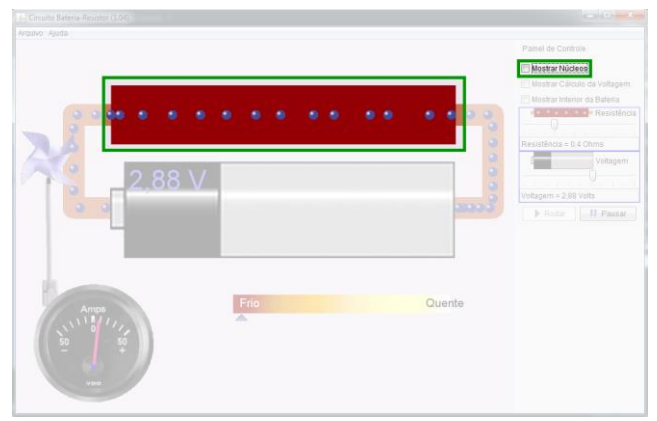

**Figura 1.7.** Escondendo os núcleos do resistor, como destacado na figura. Fonte: *print screen* do simulador.

1

<sup>3</sup>https://pt.wikipedia.org/wiki/Pilha\_de\_Volta

<sup>4</sup>https://pt.wikipedia.org/wiki/James\_Watt

Outras opções apresentadas no simulador são a de mostrar a relação entre a quantidade de elétrons que "entram" no resistor e a que "saem" (Figura 1.8) e mostrar os elétrons passando pelo interior da bateria (Figura 1.9).

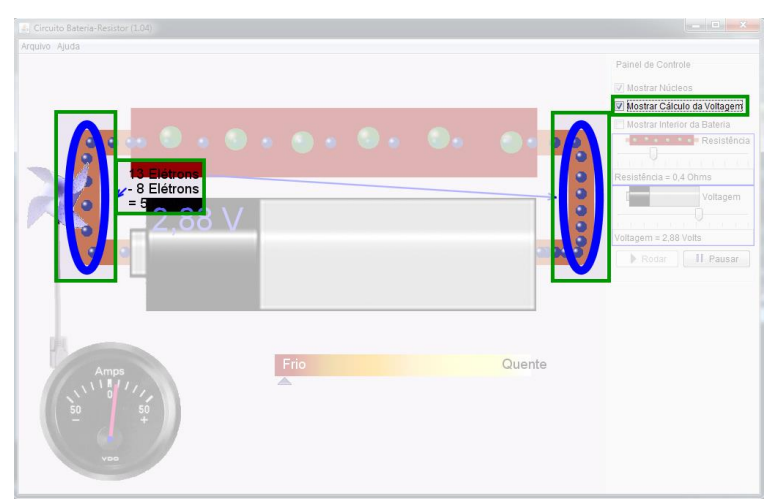

**Figura 1.8.** Diferença entre a quantidade de elétrons antes e após o resistor, destacado na figura. Fonte: *print screen* do simulador.

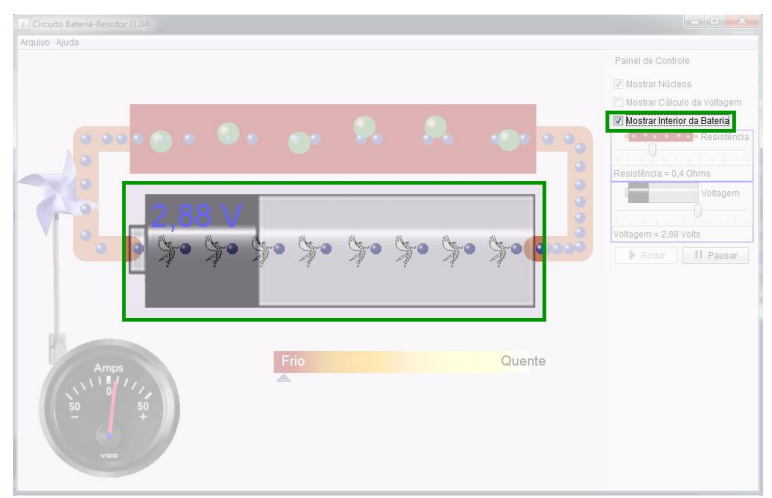

**Figura 1.9.** Elétrons passando pelo interior da bateria, como destacado na figura. Fonte: *print screen* do simulador.

Podemos calcular a quantidade de energia *E* consumida em quilowatt-hora (kWh) por um aparelho com potência *P* ligado durante um tempo *Δt* usando a equação

$$
E = P \Delta t \tag{1.5}
$$

Esta equação é usada pelas empresas responsáveis pelo fornecimento de energia elétrica para calcular o consumo de energia em nossas casas. Lembrando que, nesse caso, a potência deve ser dada em quilowatts (kW) e o tempo deve ser dado em horas (h). Caso seja necessário, as unidades devem ser adequadas. A seguir apresenta-se uma simulação para analisar o consumo de energia elétrica via simulação (Atividade 2).

# **1.2.2 Atividade 2: Simulando o consumo de energia elétrica**

Utilizando o simulador disponível no endereço [http://www.copel.com/hpcopel/simulador/,](http://www.copel.com/hpcopel/simulador/) cuja tela inicial é mostrada na Figura 1.10, podemos estimar o gasto mensal de energia elétrica em nossas casas. Esse simulador indica um valor aproximado da conta de energia, baseando-se no custo do kWh no estado do Paraná. O simulador pode também ser baixado para o seu computador<sup>5</sup>.

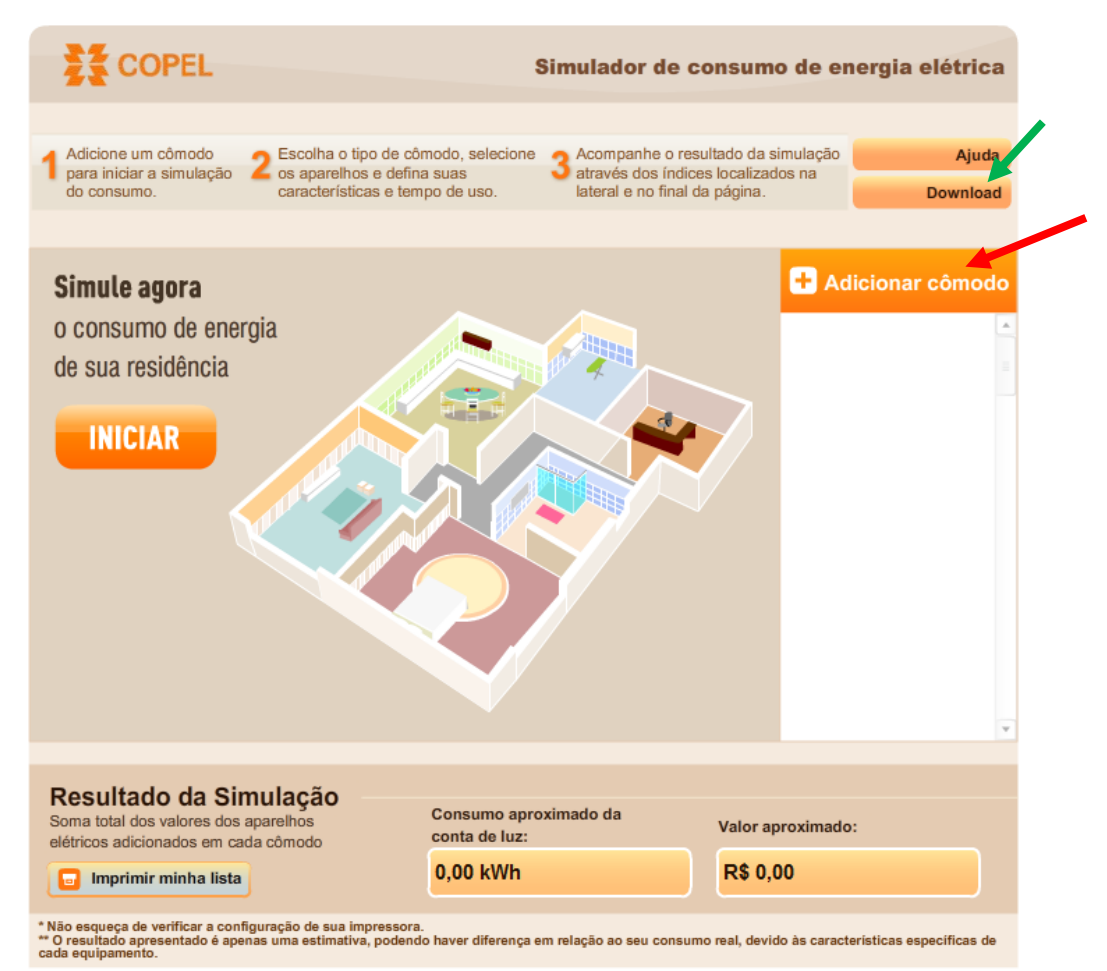

**Figura 1.10.** Simulando o consumo de energia elétrica. Fonte: *print screen* do simulador.

Clicando em "Adicionar cômodo"<sup>6</sup>,no local indicado por uma seta vermelha na Figura 1.10, irá aparecer a tela da Figura 1.11. Clicando na parte destacada (indicada pela seta em vermelho), irá aparecer um pequeno menu com diversos cômodos. Vamos selecionar, por exemplo, a cozinha.

1

<sup>5</sup> Para baixar clique em download (seta verde na Figura 1.10), salve, abra o arquivo simuladorCOPEL.zip e clique no arquivo simulador.exe.

<sup>&</sup>lt;sup>6</sup> Podemos selecionar cada cômodo de nossas casas, indicando quais aparelhos eletrônicos possuímos, assim como suas respectivas quantidades, potências e tempo de utilização.

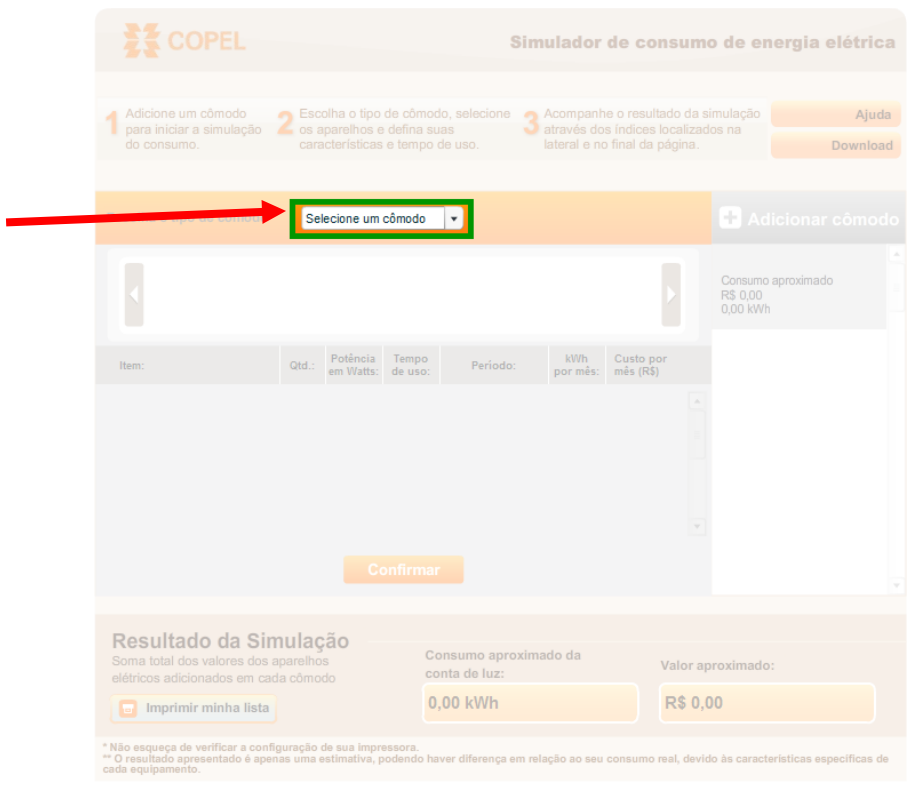

**Figura 1.11.** Selecionando um cômodono local destacado na figura. Fonte: *print screen* do simulador.

Aparecerá uma lista de aparelhos, como mostra a Figura 1.12. Podemos adicionálos ao cômodo, conforme os aparelhos que possuímos em casa.

| <b>E</b> COPEL                                                                                         |                                                               |                                                  |                       |                                                                                                    |                      | Simulador de consumo de energia elétrica |
|----------------------------------------------------------------------------------------------------|---------------------------------------------------------------|--------------------------------------------------|-----------------------|----------------------------------------------------------------------------------------------------|----------------------|------------------------------------------|
| Adicione um cômodo<br>para iniciar a simulação<br>∠<br>do consumo.                                     | os aparelhos e defina suas<br>características e tempo de uso. | Escolha o tipo de cômodo, selecione              |                       | - Acompanhe o resultado da simulação<br>através dos índices localizados na<br>lateral e no final da página. |                      | Ajuda<br>Download                        |
| Escolha o tipo de cômodo                                                                               | Cozinha                                                       | $\forall$                                        |                       |                                                                                                    | Cozinha              | <b>Adicionar cômodo</b>                  |
| <b>Batedeira</b>                                                                                       | Cafeteira elétrica<br>Potência                                | Churrasqueira<br>Espremedor<br>Flétrica<br>Tempo | <b>kWh</b>            | Exaustor<br>Custo por                                                                                       | R\$ 0.00<br>0.00 kWh | Consumo aproximado                       |
| Item:                                                                                                  | Qtd.:<br>em Watts:                                            | Período:<br>de uso:                              | por mês:              | $m\hat{e}$ s ( $R\$ )                                                                                       |                      |                                          |
|                                                                                                    |                                                               |                                                  |                       |                                                                                                    |                      |                                          |
|                                                                                                    |                                                               | Confirmar                                        |                       |                                                                                                    |                      |                                          |
| Resultado da Simulação<br>Soma total dos valores dos aparelhos<br>elétricos adicionados em cada cômodo |                                                               | conta de luz:                                    | Consumo aproximado da |                                                                                                    | Valor aproximado:    |                                          |
| Imprimir minha lista<br><b>For</b>                                                                     |                                                               | 0.00 kWh                                         |                       |                                                                                                    | <b>R\$ 0.00</b>      |                                          |

**Figura 1.12.** Lista de aparelhos destacada na figura. Fonte: *print screen* do simulador.

Selecionando um aparelho, vemos as opções destacadas na Figura 1.13.

Podemos inserir a potência do aparelho, assim como o tempo aproximado de uso por dia, semana ou mês. O simulador já traz alguns valores sugeridos de potência e tempo de uso para cada aparelho. Podemos observar no lado direito o consumo aproximado da cozinha, em reais e em kWh e, na parte inferior, o consumo aproximado da casa toda. Após conferir os dados do aparelho, clicamos em "Confirmar" (seta verde – Figura 1.13).

| <b>COPEL</b>                                                                                                    |                                                                                                    |                                                                                                    | Simulador de consumo de energia elétrica              |
|----------------------------------------------------------------------------------------------------|----------------------------------------------------------------------------------------------------|----------------------------------------------------------------------------------------------------|-------------------------------------------------------|
| Adicione um cômodo<br>para iniciar a simulação<br>do consumo.                                                           | Escolha o tipo de cômodo, selecione<br>$\sqrt{2}$<br>∠<br>os aparelhos e defina suas<br>o<br>características e tempo de uso.                                                                                         | Acompanhe o resultado da simulação<br>através dos índices localizados na<br>lateral e no final da página. | Ajuda<br>Download                                     |
| Nome do cômodo: Cozinha                                                                                                 |                                                                                                    |                                                                                                    | <b>Adicionar cômodo</b>                               |
| <b>Ratedeira</b>                                                                                                    | Churrasqueira<br>Cafeteira elétrica<br>Espremedor<br>Flétrica                                                                                                    | Exaustor                                                                                                  | Cozinha<br>Consumo aproximado<br>R\$ 2.27<br>3.00 kWh |
| Item:<br><b>Batedeira</b>                                                                                               | Potência<br>Tempo<br>Período:<br>Qtd.:<br>em Watts:<br>de uso:<br>200<br>30<br>Minutos/Dia<br>1<br>۳                                                                                                    | kWh<br>Custo por<br>$m\hat{e}$ s ( $R\hat{s}$ )<br>por mês<br>3,00<br>R\$ 2,27                            |                                                       |
|                                                                                                    |                                                                                                    |                                                                                                    |                                                       |
|                                                                                                    | Confirmar                                                                                                    |                                                                                                    |                                                       |
| Resultado da Simulação                                                                                                  | Consumo aproximado da                                                                                                    |                                                                                                    |                                                       |
| Soma total dos valores dos aparelhos<br>elétricos adicionados em cada cômodo<br>Imprimir minha lista<br><b>Property</b> | conta de luz:<br>3,00 kWh                                                                                                    | R\$ 2,27                                                                                                  | Valor aproximado:                                     |
|                                                                                                    | * Não esqueça de verificar a configuração de sua impressora.<br>** O resultado apresentado é apenas uma estimativa, podendo haver diferença em relação ao seu consumo real, devido às características específicas de |                                                                                                    |                                                       |

**Figura 1.13.** Potência e tempo de uso do aparelho destacados na figura. Fonte: *print screen* do simulador.

Por fim, temos uma visualização da cozinha, mostrada na Figura 1.14, com a batedeira na parte esquerda. Ao adicionar outros aparelhos, eles também aparecerão nesta visualização.

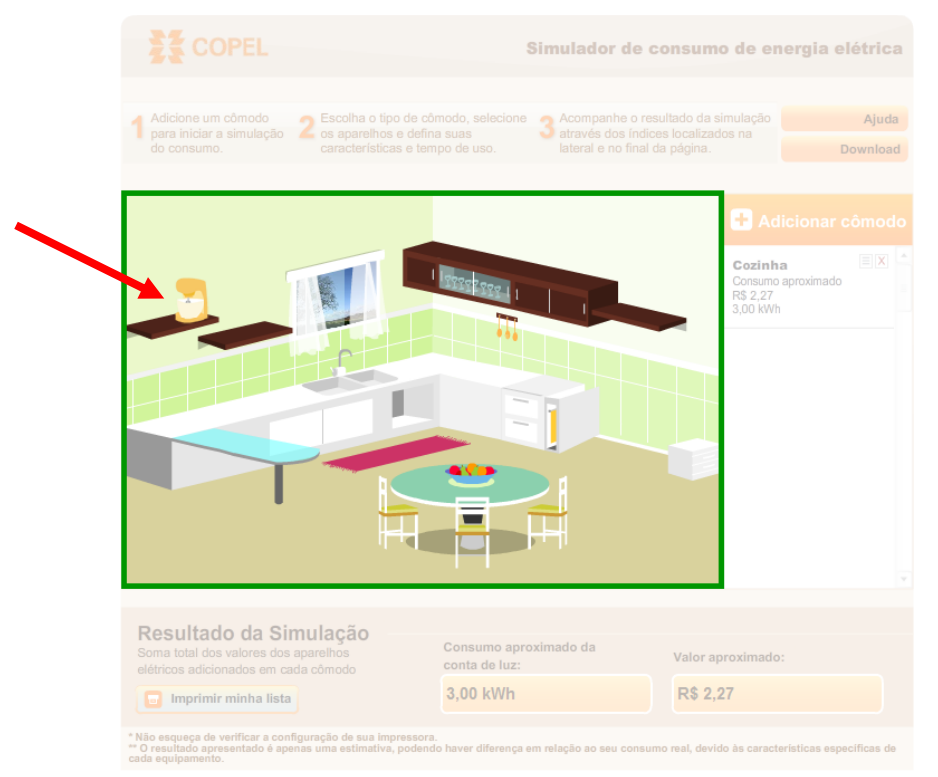

**Figura 1.14.** Visualização da cozinha, os móveis em destaque na figura e a batedeira indicada pela seta em vermelho. Fonte: *print screen* do simulador.

Além de adicionar outros aparelhos, podemos adicionar outros cômodos, da mesma maneira que adicionamos a cozinha. Assim, podemos simular o consumo de energia elétrica em nossas casas, de acordo com os aparelhos que possuímos e o tempo que cada um fica ligado.

Outro componente importante presente nos circuitos é o **fusível**. O fusível é um componente composto por um fio de chumbo ou estanho, metais com ponto de fusão relativamente baixos. Quando uma corrente muito alta percorre o fusível, esse fio derrete e cessa a passagem da corrente, impedindo que ela percorra um aparelho eletrônico e cause possíveis danos.

Mas ainda não respondemos à pergunta: **qual é a diferença entre a energia elétrica fornecida pela pilha e recebida pela tomada?** Para isso é necessário sabermos quais tipos de corrente elétrica existem. Vamos fazer isso agora.

## **1.3 Tipos de corrente elétrica**

**Vamos começar pela pilha.** Quando vamos colocar uma pilha em um aparelho, precisamos nos atentar à polaridade, isso é, qual parte do circuito do aparelho é conectado a cada polo da pilha. A pilha fornece ao circuito uma **corrente contínua (CC)**. Este tipo de corrente tem uma intensidade constante ao longo do tempo, como mostra a Figura 1.15, e o movimento dos elétrons ocorre somente em um sentido.

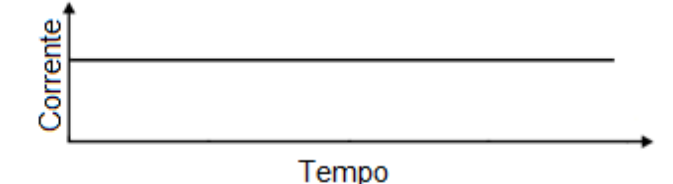

**Figura 1.15.** Esboço de um gráfico de corrente contínua. Fonte: elaborada pelo autor.

Já nos aparelhos que funcionam ligados diretamente na tomada, não precisamos nos atentar à polaridade. Independente de como ligamos o aparelho na tomada, ele funciona. Isso ocorre pois **a tomada** "possui" **corrente alternada (CA)**. Neste tipo de corrente, a intensidade varia com o tempo e também se inverte, conforme mostra a Figura 1.16.

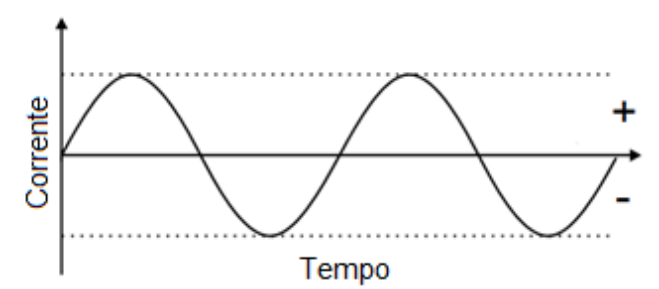

**Figura 1.16.** Esboço de um gráfico de corrente alternada. Fonte: elaborada pelo autor.

No Brasil, a frequência da corrente alternada é 60 Hz. Isso significa que, a cada segundo, o sentido da corrente se inverte 60 vezes.

Quando a energia elétrica é transportada por longas distâncias, ela é transportada com tensões altíssimas. Isso ocorre para minimizar a perda de energia pelo efeito Joule. Voltando na equação da potência, podemos ver que, para uma d.d.p. muito alta, podemos ter uma corrente muito pequena passando pelo condutor, diminuindo a perda de energia, além de permitir o uso de fios mais finos. Respondida a pergunta. Vejamos agora circuitos em CC e as simulações dos 3 tipos de associação de resistores: série, paralelo e misto.

# **1.4 Circuitos em corrente contínua**

Para representar graficamente um circuito, usamos alguns símbolos. O resistor possui dois símbolos que podem ser usados, mostrados na Figura 1.17.

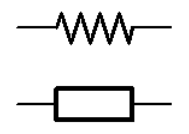

**Figura 1.17.** Símbolos que representam o resistor. Fonte: elaborada pelo autor.

A fonte de energia elétrica contínua é representada pelo símbolo da Figura 1.18.

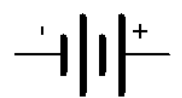

**Figura 1.18.** Símbolo que representa a fonte de energia elétrica contínua. Fonte: elaborada pelo autor.

Uma representação de um circuito simples pode ser vista na Figura 1.19.

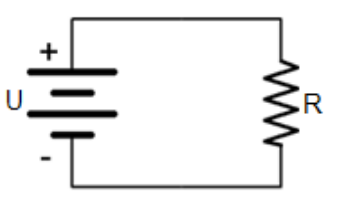

**Figura 1.19.** Circuito simples. Fonte: elaborada pelo autor.

Caso queiramos ligar mais de um resistor a um circuito, podemos usar alguns tipos de associações.

Na **associação em série**, mostrada na Figura 1.20, os resistores são percorridos pela mesma corrente elétrica, pois o circuito possui apenas um "caminho" que a corrente pode percorrer.

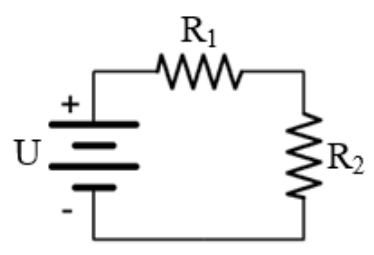

**Figura 1.20.** Representação da associação em série. Fonte: elaborada pelo autor.

Neste tipo de circuito, a corrente em cada resistor é igual à corrente total, ou seja,

$$
i = i_1 = i_2 = \dotsb \tag{1.6}
$$

As diferenças de potencial em cada resistor são diferentes (desde que os resistores possuam valores diferentes). A soma de todas as diferenças de potencial é igual à diferença de potencial entre os terminais da fonte de energia, ou seja,

$$
U = U_1 + U_2 + \cdots \tag{1.7}
$$

Combinando as Equações 1.6 e 1.7 com a Lei de Ohm (Equação 1.2), podemos calcular a resistência total do circuito – chamada de resistência equivalente:

$$
R_{eq} = R_1 + R_2 + \cdots \tag{1.8}
$$

Neste tipo de circuito, ao desconectar um dos componentes, todos eles serão desligados, pois a corrente será interrompida.

#### **1.4.1 Atividade 3: Simulando a associação de resistores em série**

Podemos explorar a associação em série de resistores usando o simulador da Figura 1.21, disponível em http://phet.colorado.edu/pt BR/simulation/legacy/circuit[construction-kit-dc-virtual-lab.](http://phet.colorado.edu/pt_BR/simulation/legacy/circuit-construction-kit-dc-virtual-lab)

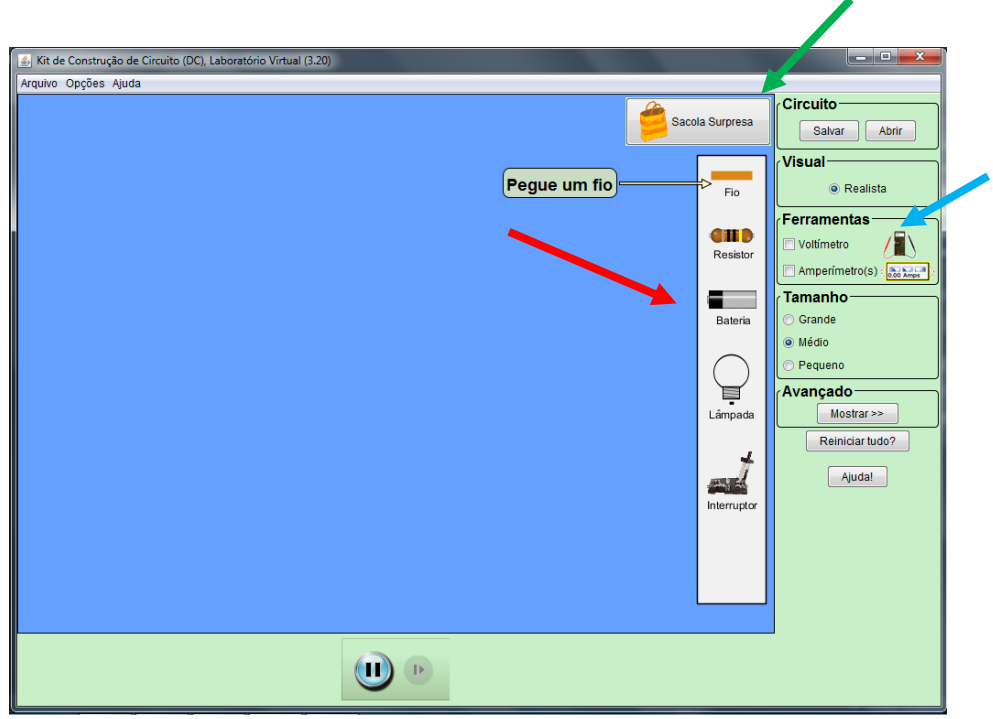

**Figura 1.21.** Simulador de circuitos simples. Fonte: *print screen* do simulador.

Na Figura 1.21, vemos os componentes disponíveis para a construção dos circuitos. Podemos usar (indicados pela seta em vermelho) fios, resistores, baterias, lâmpadas e interruptores, além de adicionar voltímetros e amperímetros (indicados pela seta em azul) para realizar medições. Além disso, podemos adicionar outros componentes utilizando a "Sacola Surpresa" (indicado pela seta em verde).

Para facilitar a visualização, podemos usar lâmpadas como componentes do circuito. Assim, o primeiro componente a ser adicionado será uma lâmpada, mostrada na Figura 1.22.

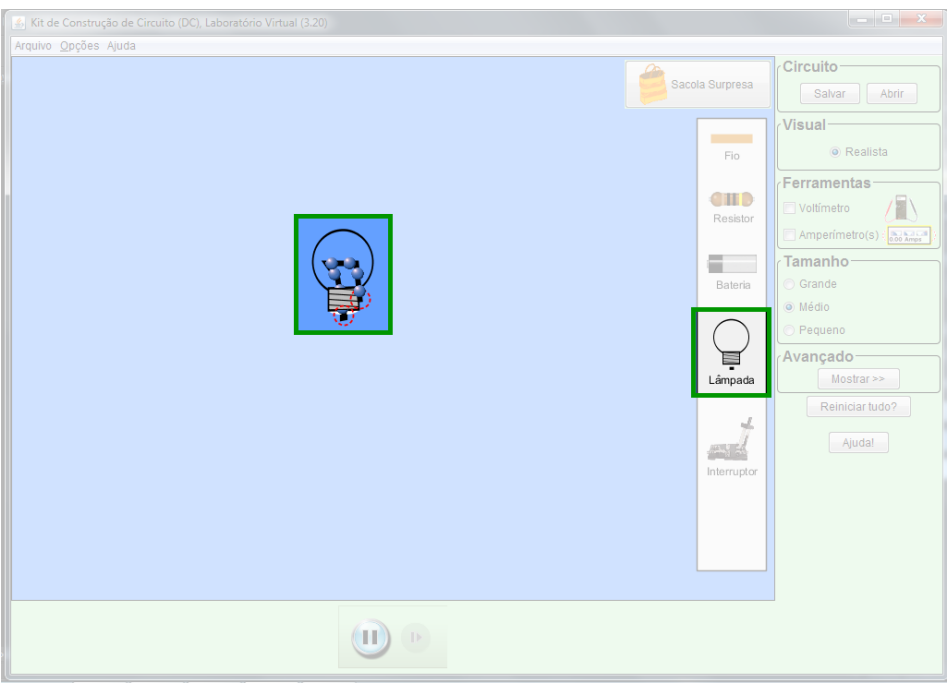

**Figura 1.22.** Adicionando uma lâmpada, no local destacado na figura. Fonte: *print screen* do simulador.

Em seguida, adicionamos outra lâmpada, ligando as duas em série, como mostra a Figura 1.23, e completamos o circuito com uma bateria ligada a elas, como mostra a Figura 1.24. Os elétrons irão se mover através dos fios, passando pelas lâmpadas, que se acenderão.

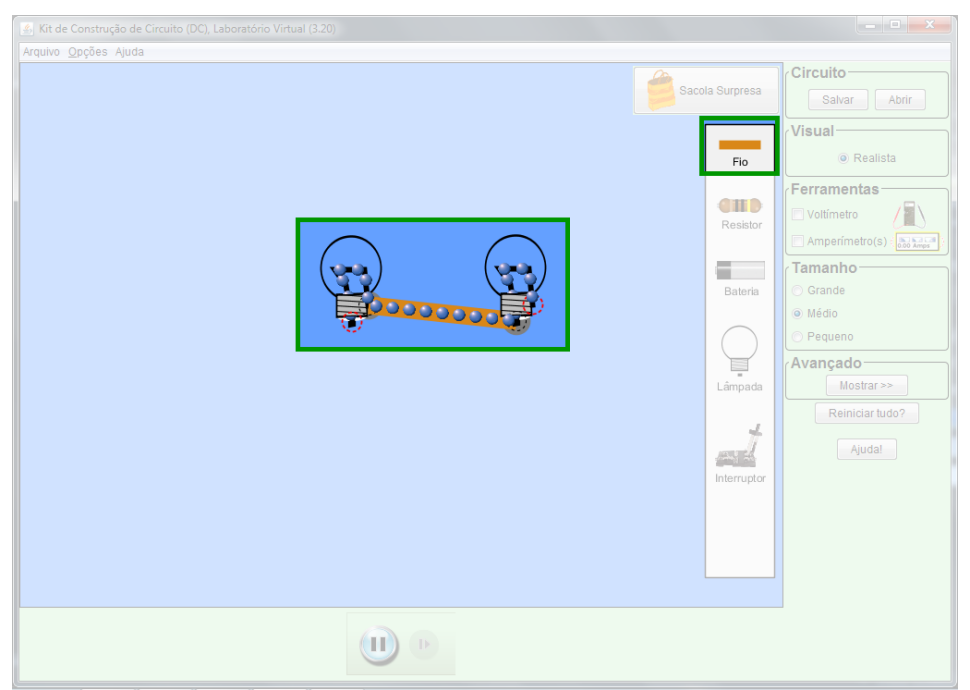

**Figura 1.23.** Lâmpadas em série em destaque na figura. Fonte: *print screen* do simulador.

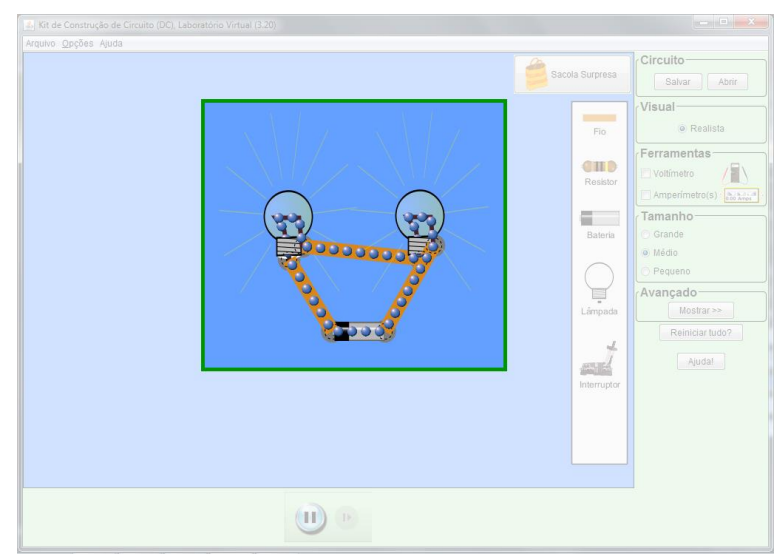

**Figura 1.24.** Circuito em série destacado na figura. Fonte: *print screen* do simulador.

Como comentado anteriormente, podemos observar que a corrente elétrica possui apenas um "caminho" para percorrer. Ao interromper este caminho, a corrente não irá fluir pelo circuito, apagando ambas as lâmpadas. Isso pode ser feito clicando com o botão direito em uma das lâmpadas e escolhendo a opção "Remover", ou fazendo o mesmo com o fio que liga as duas lâmpadas, como mostra a Figura 1.25.

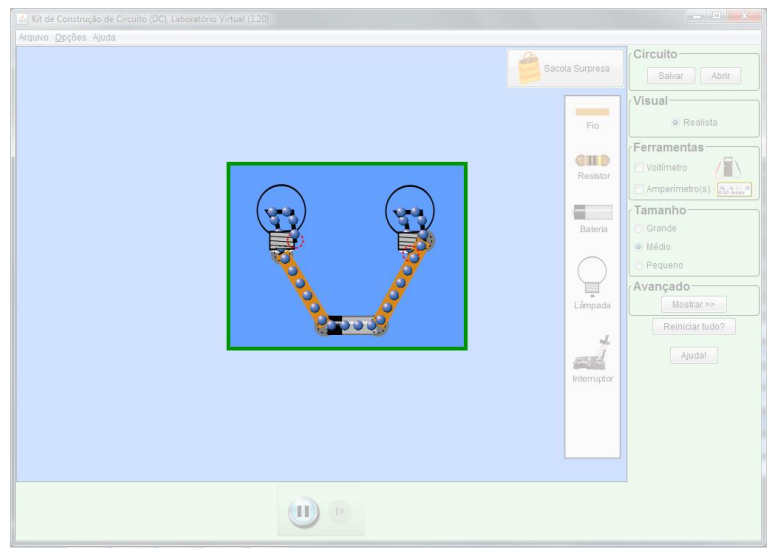

**Figura 1.25.** Interrompendo a corrente no circuito em série, em destaque na figura. Fonte: *print screen* do simulador.

Aproveitando esta associação em série, podemos inserir um interruptor para ligar ou desligar o circuito. Com o interruptor aberto (Figura 1.26), a corrente é interrompida e as lâmpadas se apagam. Com o interruptor fechado (Figura 1.27), a corrente circula através das lâmpadas, que acendem.

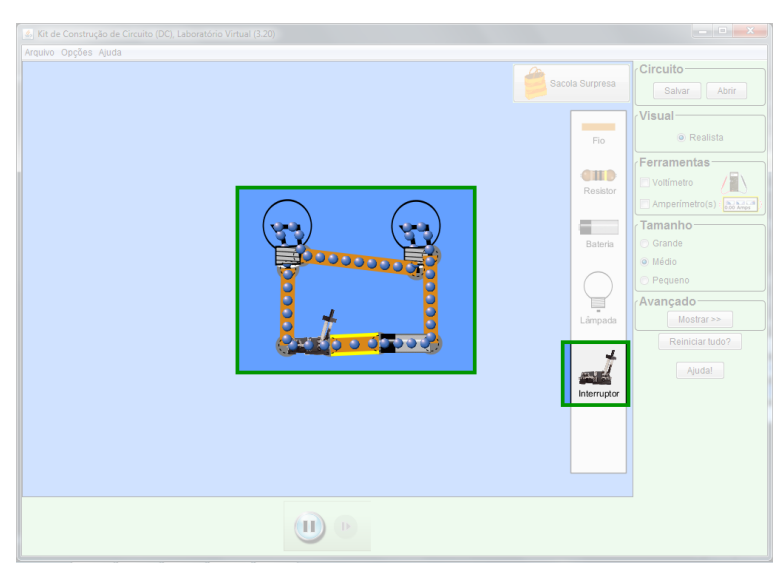

**Figura 1.26.** Interruptor aberto em destaque na figura. Fonte: *print screen* do simulador.

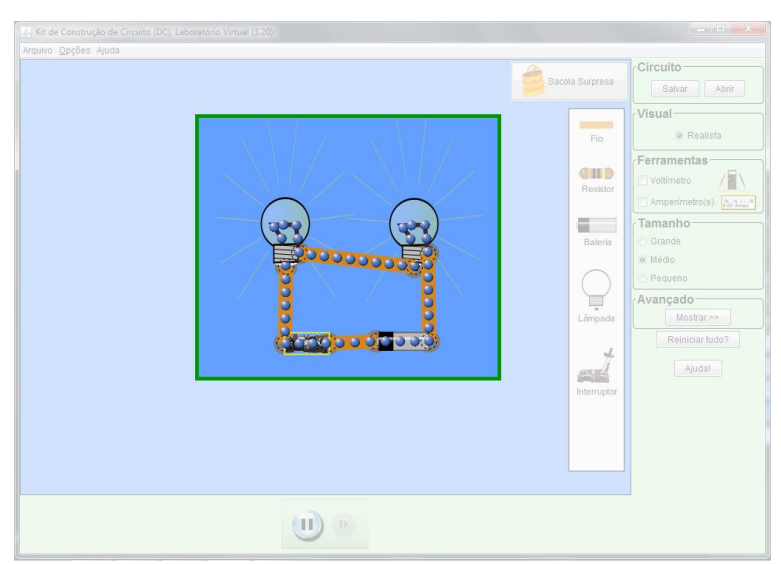

**Figura 1.27.** Interruptor fechado em destaque na figura. Fonte: *print screen* do simulador.

Na **associação em paralelo**, mostrada na Figura 1.28, a corrente se divide entre os componentes, de acordo com a resistência de cada um. Quanto maior a resistência, menor a corrente que irá passar pelo resistor. Assim, a corrente possui mais de um "caminho" para percorrer.

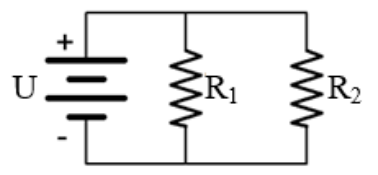

**Figura 1.28.** Representação da associação em paralelo. Fonte: elaborada pelo autor.

A soma das correntes que passam em cada um dos resistores é igual à corrente total, ou seja,

$$
i = i_1 + i_2 + \cdots \tag{1.9}
$$

Como neste circuito os resistores são ligados diretamente à fonte de energia, a diferença de potencial em cada um deles é igual à diferença de potencial entre os terminais da própria fonte:

$$
U = U_1 = U_2 = \dotsb \tag{1.10}
$$

Combinando as Equações 1.9 e 1.10 com a Lei de Ohm (Equação 1.2), podemos calcular a resistência total do circuito:

$$
\frac{1}{R_{eq}} = \frac{1}{R_1} + \frac{1}{R_2} + \dots \tag{1.11}
$$

Como a corrente possui mais de um caminho para percorrer, a retirada de um dos componentes não desligará todos os outros. O funcionamento dos outros componentes será alterado, pois haverá a passagem de uma corrente maior, resultando em uma dissipação de calor maior.

# **1.4.2 Atividade 4: Simulando a associação de resistores em paralelo**

Vamos simular a ligação em paralelo com duas lâmpadas. Observe a Figura 1.29. O terminal "inferior" de uma lâmpada está ligado ao mesmo terminal da outra. O mesmo vale para o terminal "lateral". Após conectar as lâmpadas, adicionamos a bateria, conforme a Figura 1.30.

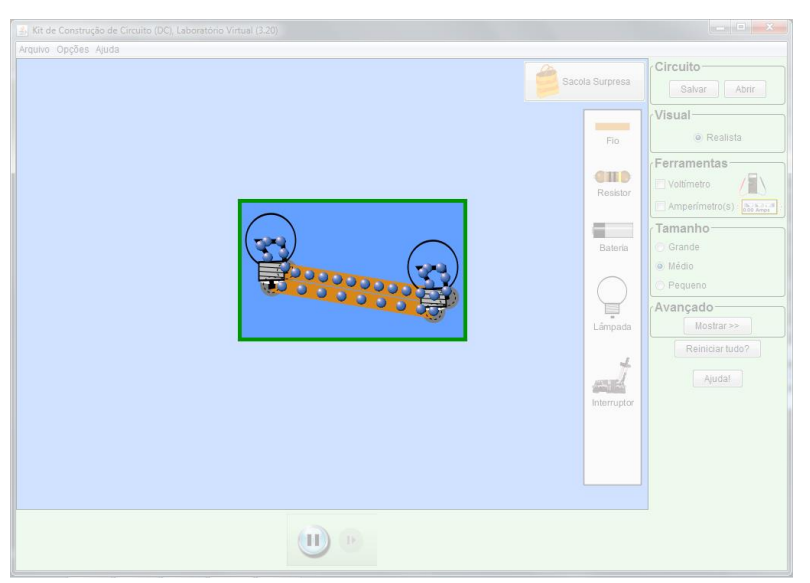

**Figura 1.29.** Lâmpadas em paralelo em destaque na figura. Fonte: *print screen* do simulador.

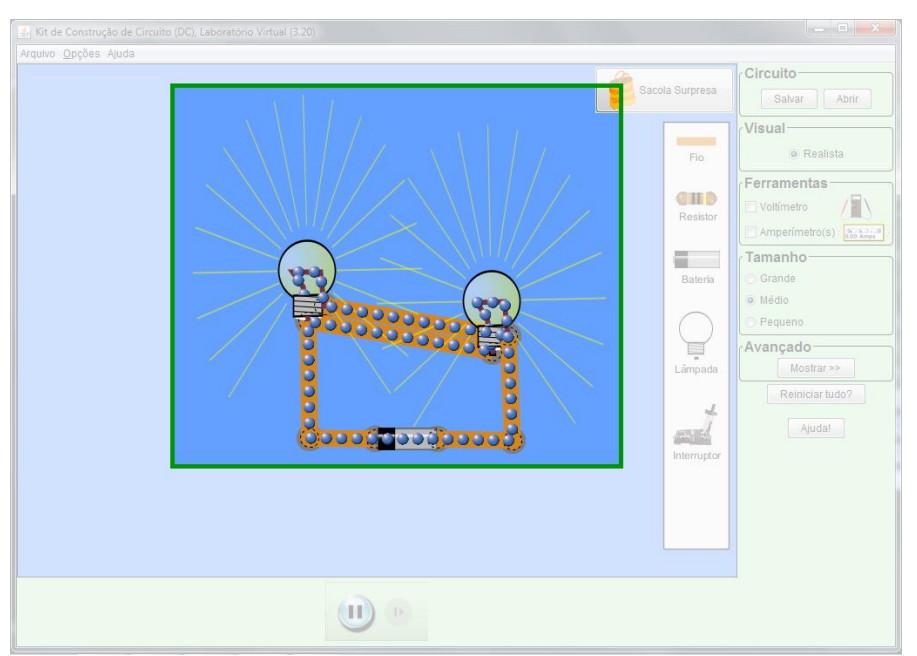

**Figura 1.30.** Circuito em paralelo em destaque na figura. Fonte: *print screen* do simulador.

Agora vamos desconectar parte do circuito e ver o que acontece com o restante. Isso pode ser feito removendo uma das lâmpadas ou removendo um dos fios que conectam uma lâmpada à outra. Removendo o fio superior (Figura 1.31), observamos que a lâmpada da esquerda se apaga, mas a da direita continua acesa. Removendo o fio inferior (Figura 1.32), o inverso ocorre: a lâmpada da esquerda continua acesa, enquanto a da direita se apaga. Neste simulador, é normal ocorrer desalinhamentos dos componentes ao remover um dos fios na associação em paralelo.

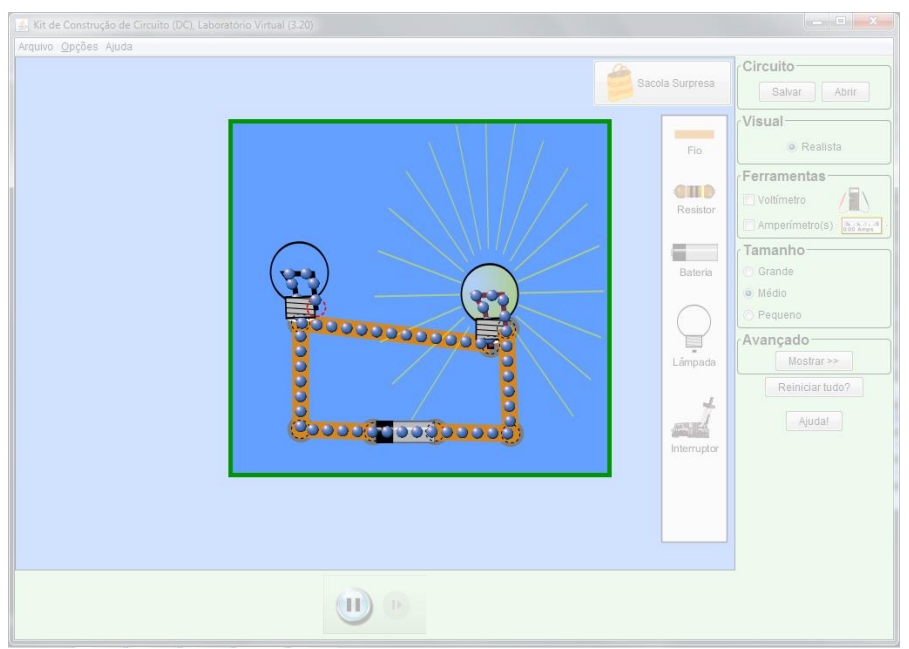

**Figura 1.31.** Interrompendo a corrente (1) em destaque na figura. Fonte: *print screen* do simulador.

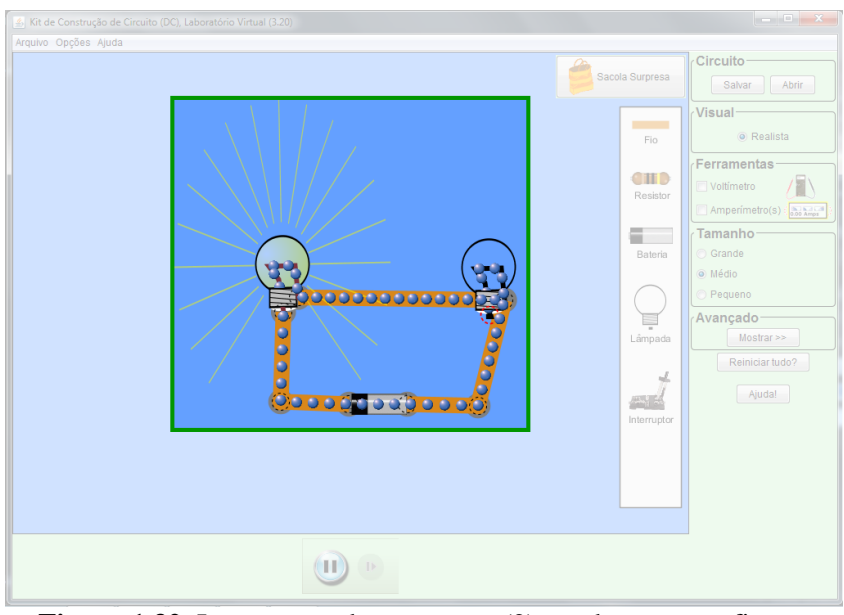

**Figura 1.32.** Interrompendo a corrente (2) em destaque na figura. Fonte: *print screen* do simulador.

Isso ocorre pois, como já comentamos, a corrente possui mais de um caminho para percorrer o circuito, passando por componentes diferentes em cada um deles. Ao interromper um dos caminhos, a corrente passa pelos outros.

Existe ainda um terceiro tipo de associação, que combina os dois tipos de associações anteriores, e se chama **associação mista**, mostrada na Figura 1.33:

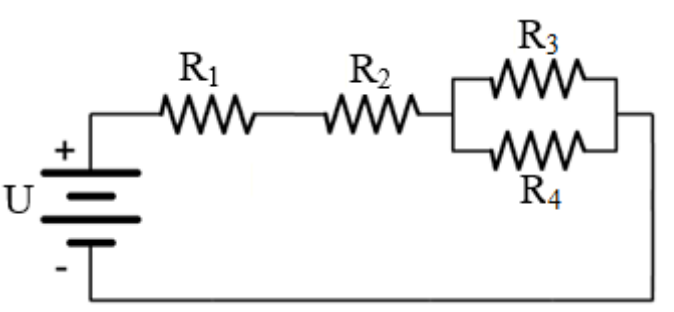

**Figura 1.33.** Representação da associação mista. Fonte: elaborada pelo autor.

Podemos observar que *R1*e *R<sup>2</sup>* estão em série, enquanto *R<sup>3</sup>* e *R<sup>4</sup>* estão em paralelo. Além disso, a resistência equivalente de *R<sup>3</sup>* e *R<sup>4</sup>* está conectada em série com *R2*. Este é só um exemplo de associação mista – toda associação que combinar componentes em série e em paralelo é uma associação mista.

Neste tipo de circuito, devemos, antes de analisar o circuito como um todo, analisar as associações em série e em paralelo isoladamente, usando as relações entre correntes, diferenças de potencial e resistências já listadas anteriormente.

Vamos agora, simular o que ocorre em um circuito misto de resistores.
## **1.4.3 Atividade 5: Simulando a associação mista de resistores**

Vamos simular um circuito bastante comum, cujos componentes são ligados em associação mista. Na Figura 1.34, vemos dois pares de lâmpadas associadas em série e estes dois pares estão associados em paralelo.

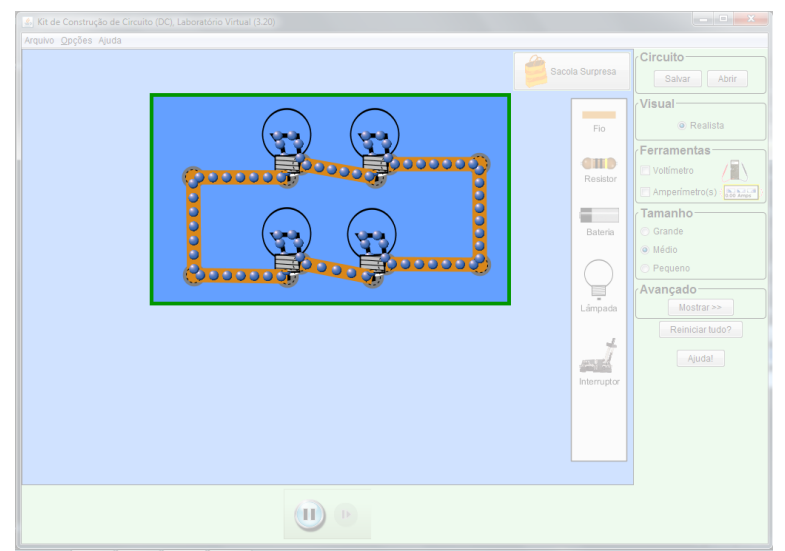

**Figura 1.34.** Lâmpadas em associação mista em destaque na figura. Fonte: *print screen* do simulador.

Completando o circuito, adicionamos a bateria. Para deixá-lo ainda mais completo e mais fácil de ser manuseado, vamos adicionar um interruptor para cada par de lâmpadas em série. O circuito completo está na Figura 1.35. Apesar de ser mais complexo que os anteriores, pode ser montado sem maiores dificuldades.

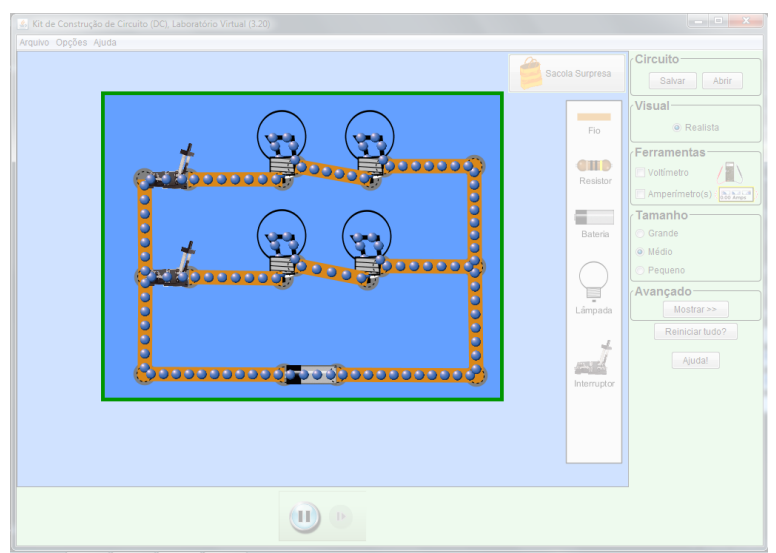

**Figura 1.35.** Associação mista, com interruptores abertos, em destaque na figura. Fonte: *print screen* do simulador.

Fechando somente o interruptor do par superior de lâmpadas, somente elas acendem (Figura 1.36). O mesmo acontece fechando somente o interruptor inferior: somente o par correspondente de lâmpadas acende (Figura 1.37).

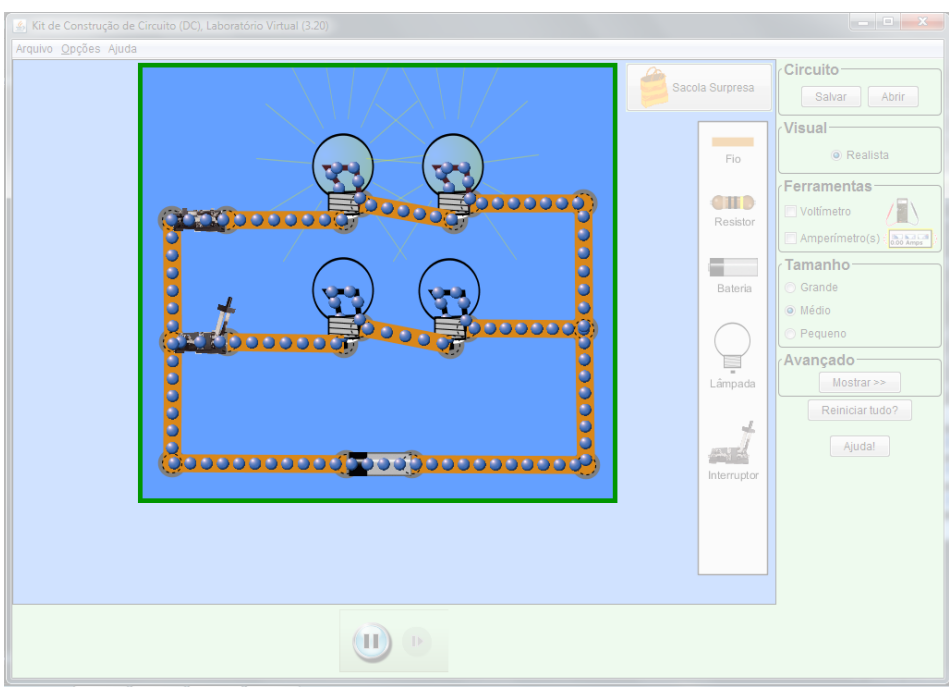

**Figura 1.36.** Lâmpadas superiores ligadas em destaque na figura. Fonte: *print screen* do simulador.

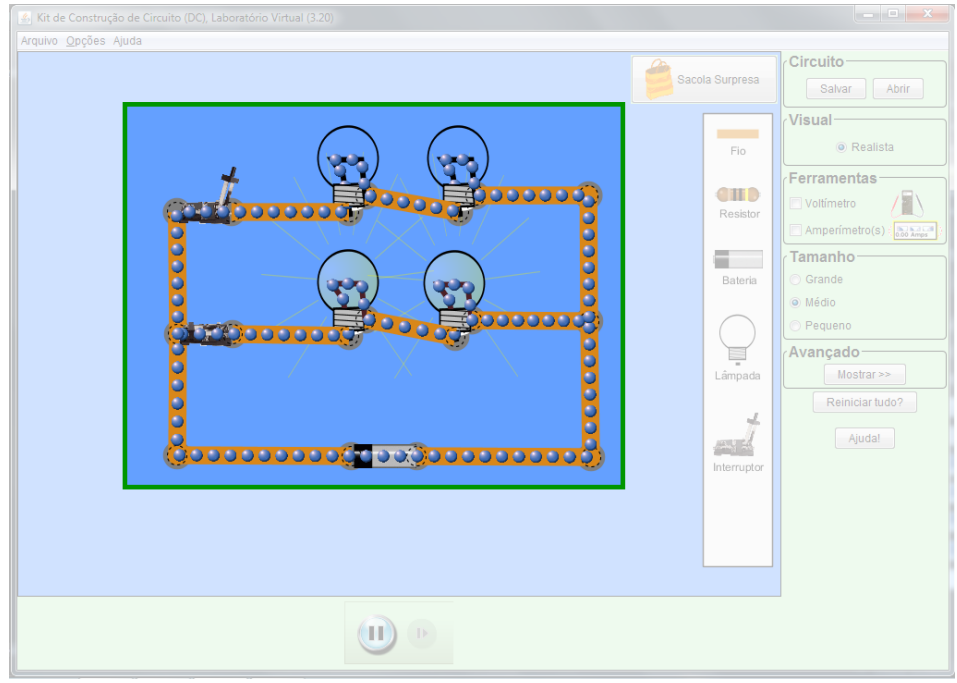

**Figura 1.37.** Lâmpadas inferiores ligadas em destaque na figura. Fonte: *print screen* do simulador.

Para concluir, fechando ambos os interruptores, a corrente atravessa todo o circuito, e todas as lâmpadas se acendem (Figura 1.38).

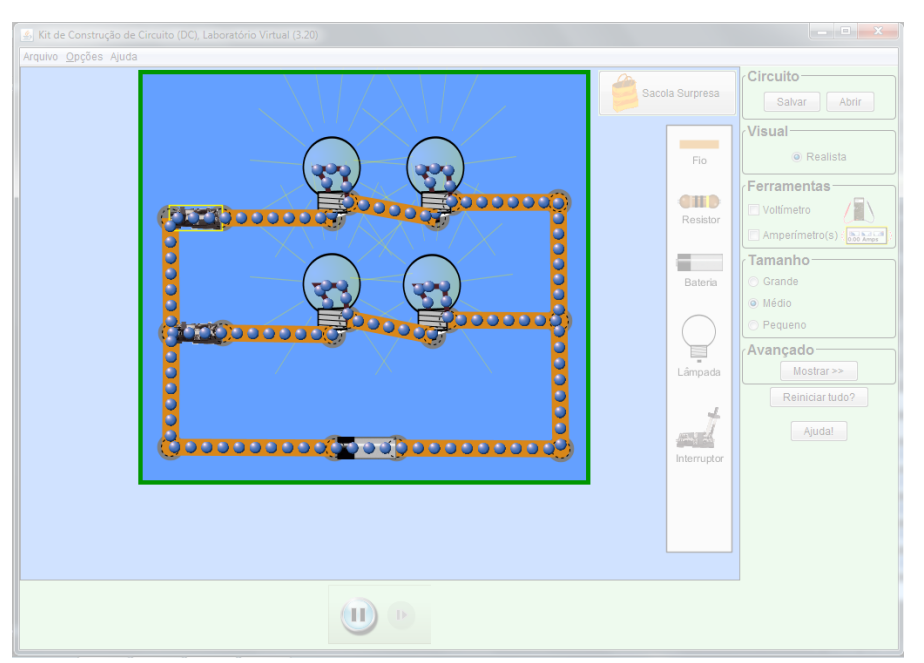

**Figura 1.38.** Todas as lâmpadas ligadas, destacadas na figura. Fonte: *print screen* do simulador.

O circuito que acabamos de montar é o mesmo presente na maioria das salas de aula, onde podemos ligar e desligar várias lâmpadas usando um interruptor, enquanto mantemos outras acesas.

Todos estes circuitos podem ser encontrados na rede elétrica de nossas residências. Porém, a corrente elétrica de nossas casas não é contínua, mas sim alternada. **Você já se perguntou como a energia elétrica da sua casa é gerada?** Sabemos que grande parte da energia elétrica do Brasil é produzida nas usinas hidrelétricas. Você já se perguntou como isso acontece? Para responder estas perguntas, necessitamos avançar um pouco mais entrando no que chamamos de eletromagnetismo, que nada mais é que a interação entre campos elétricos e magnéticos. Assunto este que veremos alguns conceitos no Capítulo 2, e por meio do uso dos simuladores iremos explorar: A Lei de Faraday, como se "gera" corrente elétrica, o funcionamento de um transformador e simulando o funcionamento de um diodo.

# **Capítulo 2 Eletromagnetismo**

#### **2.1 A corrente elétrica induz um campo magnético**

Em 1820, o físico dinamarquês Hans Christian Oersted notou que a agulha de uma bússola se movia quando um fio próximo da bússola era percorrido por corrente elétrica. Esta descoberta não foi por acaso – Oersted procurava uma relação entre eletricidade e magnetismo há alguns anos, pois acreditava que havia uma ligação entre muitos fenômenos da natureza.

Até então, a Eletricidade e o Magnetismo eram considerados áreas distintas dentro da Física.

Após estudos mais profundos, Oersted verificou que a corrente elétrica produz um campo magnético circular ao percorrer um fio. Seus estudos deram início a uma área da Física chamada **Eletromagnetismo**.

Ainda em 1820, Oested foi premiado com a medalha Copley, medalha de maior prestígio dentre as dez concedidas pela Royal Society – Sociedade Real de Londres para o Aprimoramento do Conhecimento Natural.

A intensidade do campo magnético *B* a uma distância *d* de um fio percorrido por uma corrente *i* é determinada pela **Lei de Ampère**:

$$
B = \frac{\mu i}{2\pi d} \tag{2.1}
$$

No Sistema Internacional, a unidade do campo magnético é o **Tesla (T)**, em homenagem ao engenheiro croata Nicola Tesla, responsável pela criação da corrente alternada e o rádio, entre outras criações. A grandeza *μ* é chamada coeficiente de permeabilidade magnética e indica a facilidade de propagar um campo magnético no meio onde o fio se localiza.

## **2.1.1 Atividade 6: Simulando a Lei de Ampère**

Podemos visualizar a Lei de Ampère através do simulador disponível em [http://phet.colorado.edu/pt\\_BR/simulation/legacy/faraday,](http://phet.colorado.edu/pt_BR/simulation/legacy/faraday) cuja tela inicial é mostrada na Figura 2.1.

Este simulador, como diz o nome (Laboratório de Eletromagnetismo de Faraday), aborda vários fenômenos relacionados ao Eletromagnetismo, portanto precisamos clicar em "Eletroímã", indicado pela seta em vermelho na Figura 2.1, para que seja aberta a tela da Figura 2.2, que simula a indução de campo magnético por uma corrente elétrica.

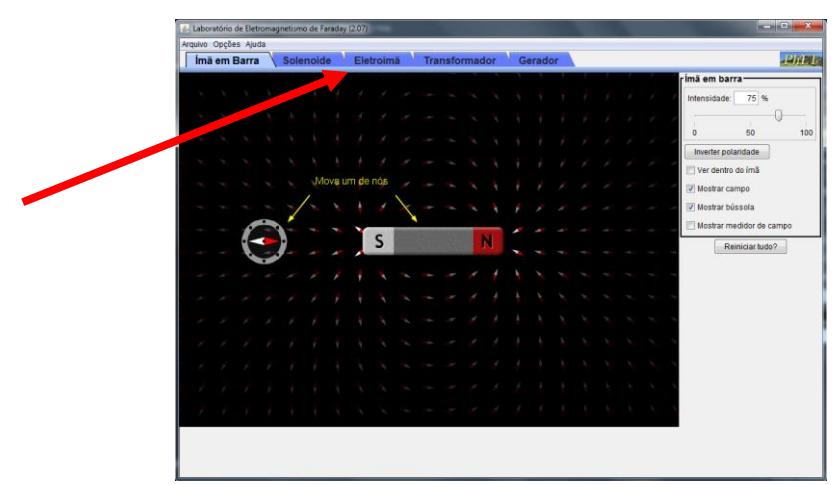

**Figura 2.1.** Laboratório de Eletromagnetismo de Faraday. Fonte: *print screen* do simulador.

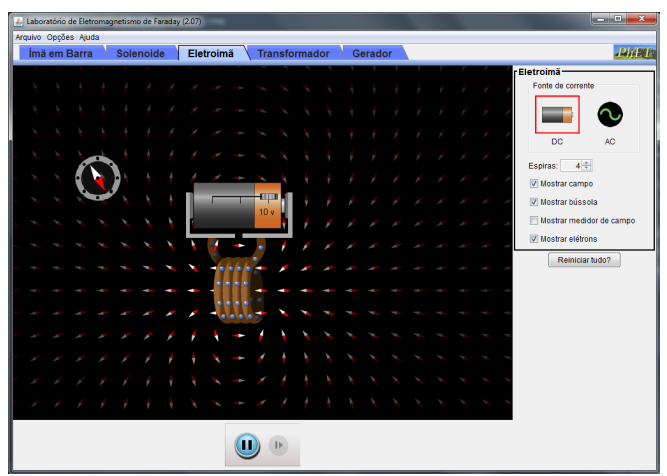

**Figura 2.2.** Simulador da indução de campo magnético por uma corrente elétrica. Fonte: *print screen* do simulador.

Podemos observar elétrons percorrendo enrolamentos de fios – chamados espiras – que estão ligados a uma pilha, uma bússola no canto superior esquerdo e vários "símbolos de bússola" pela tela, em diversas posições. Estes símbolos representam o campo magnético ao redor do fio.

Para confirmar a presença do campo magnético ao redor do fio, basta mover a pilha e as espiras, como mostra a Figura 2.3. Observamos que a agulha da bússola irá mudar de posição de acordo com a posição da pilha e espiras, indicando a presença de um campo magnético. O mesmo pode ser observado ao mover a bússola.

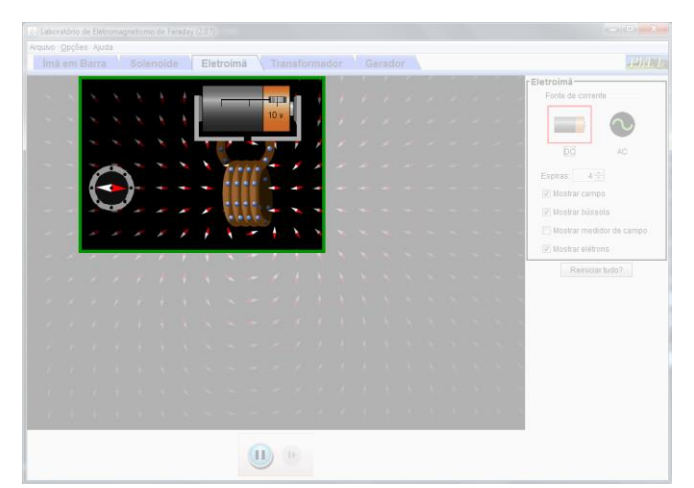

**Figura 2.3.** Movendo a pilha, destacado na figura. Fonte: *print screen* do simulador.

A quantidade de espiras influencia no campo magnético induzido. Na área destacada na Figura 2.4, podemos alterar esta quantidade. Reduzindo para uma espira (Figura 2.5), observamos que o campo magnético fica menos intenso.

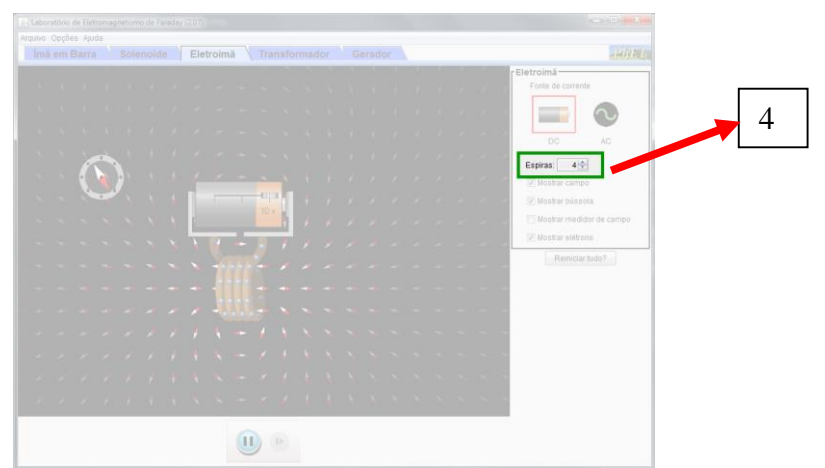

**Figura 2.4.** Alterando o número de espiras no local destacado na figura. Fonte: *print screen* do simulador.

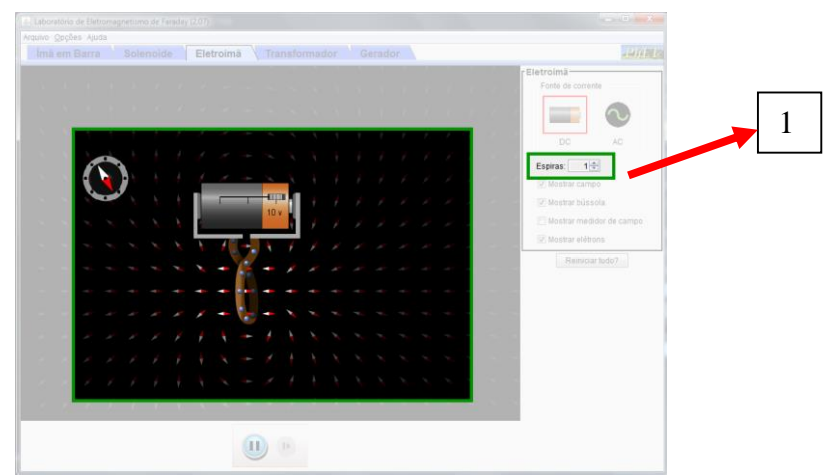

**Figura 2.5.** Uma espira, destacado na figura. Fonte: *print screen* do simulador.

De fato, em um enrolamento de fios, a Lei de Ampère (Equação (2.1)) possui a forma

$$
B = \frac{\mu \, i \, N}{2\pi \, r},\tag{2.2}
$$

sendo *N* o número de espiras e *r* o raio de cada uma delas.

A tensão da pilha também influencia no campo magnético, pois está diretamente relacionada com a corrente que percorre o fio. Podemos alterá-la e invertê-la (Figura 2.6), invertendo o campo magnético induzido e, consequentemente, a bússola.

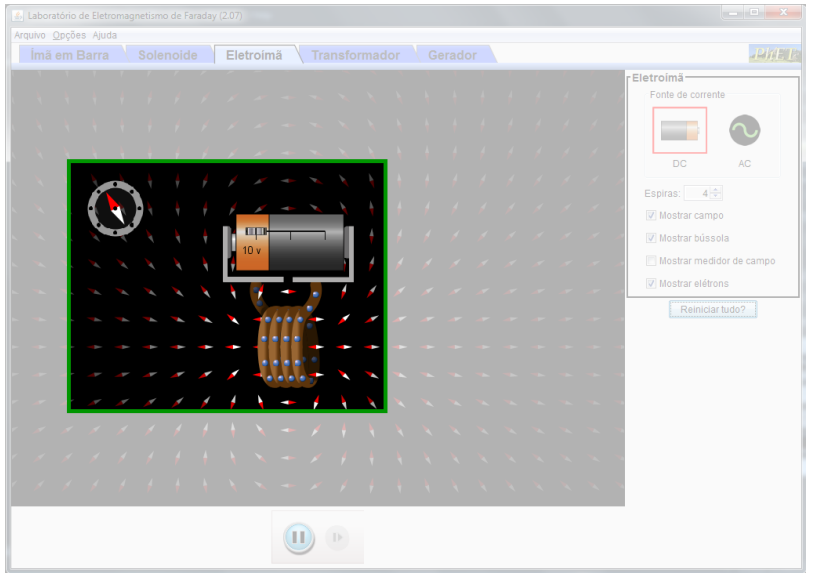

**Figura 2.6.** Invertendo a tensão da pilha em destaque na figura. Fonte: *print screen* do simulador.

#### **2.2 O campo magnético também induz uma corrente elétrica**

Algum tempo depois, em 1831, o físico inglês Michael Faraday descobriu um fenômeno oposto: ao **variar** o fluxo magnético próximo a um circuito fechado – ou seja, variar a atuação do campo magnético próximo ao circuito, surge neste circuito uma **corrente elétrica induzida** e, consequentemente, uma **diferença de potencial induzida** pela variação do campo magnético.

Combinando os estudos de Faraday e do físico alemão Heinrich Friedrich Lenz, temos uma equação, conhecida como **Lei de Faraday<sup>7</sup>** , para calcular a diferença de

1

<sup>7</sup> Conhecida também por Lei de Faraday-Lenz pois, em 1831, Henrich Friedrich Emil Lenz, estabeleceu uma lei que interpreta o sinal negativo da equação (2.3), esta informa que: A fem induzida é aquela que tende a se opor à variação do fluxo magnético que passa através da espira, ou seja, o sentido da corrente é oposto à variação do campo magnético que lhe deu origem.

potencial induzida *ε* devido à variação de um fluxo magnético *∆Φ* que ocorre em um intervalo de tempo *∆t*:

$$
\varepsilon = -\frac{\Delta \phi_M}{\Delta t} \tag{2.3}
$$

## **2.2.1 Atividade 7: Simulando a Lei de Faraday**

Podemos verificar este fenômeno usando o simulador disponível no endereço [http://phet.colorado.edu/sims/faradays-law/faradays-law\\_pt\\_BR.html,](http://phet.colorado.edu/sims/faradays-law/faradays-law_pt_BR.html) que pode ser observado na Figura 2.7. Podemos observar uma lâmpada conectada a um conjunto de espiras e a um voltímetro, além de um ímã.

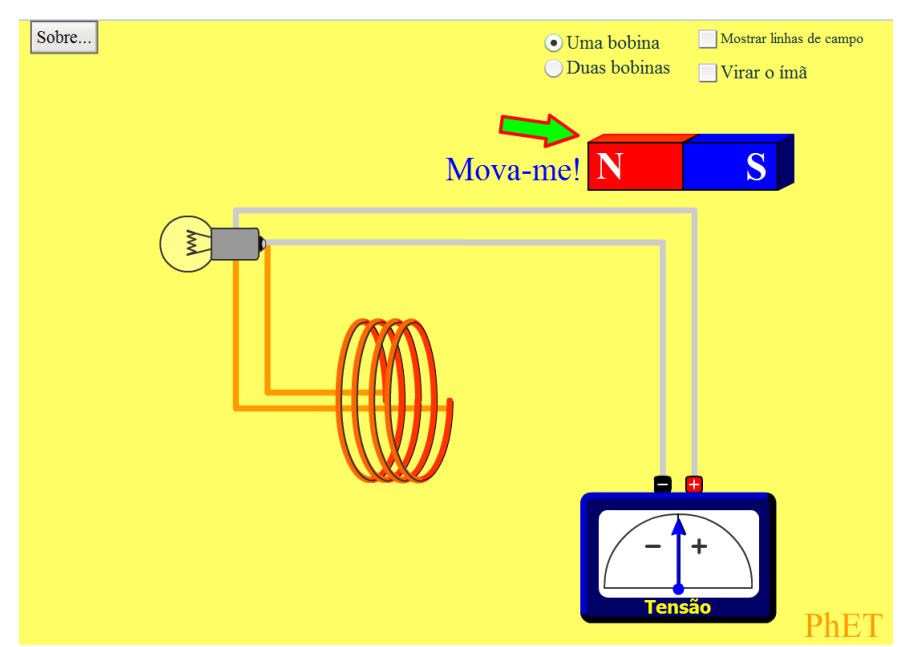

**Figura 2.7.** Induzindo uma corrente elétrica. Fonte: *print screen* do simulador.

Para utilizar o simulador, basta variarmos bastante o fluxo magnético através das espiras em um curto intervalo de tempo, ou seja, mover o ímã rapidamente. Ao mover o ímã próximo do enrolamento de fios, podemos verificar que o voltímetro irá indicar algumas medições de tensão no circuito, apesar de ele não estar conectado a uma fonte de energia elétrica. Além disso, a lâmpada irá acender. Quanto mais rápido movermos o ímã, maior o brilho da lâmpada e a medição indicada no voltímetro.

Dependendo de como movermos o ímã, podemos ter resultados diferentes. Primeiro vamos mover o ímã da esquerda para a direita. A lâmpada irá acender por um breve intervalo de tempo, e o ponteiro do voltímetro irá se mover para o lado esquerdo,

como mostra a Figura 2.8. Ao parar de mover o ímã, a lâmpada se apaga, e o ponteiro do voltímetro retorna à posição inicial, pois, com o ímã parado, o fluxo magnético através das espiras se torna constante.

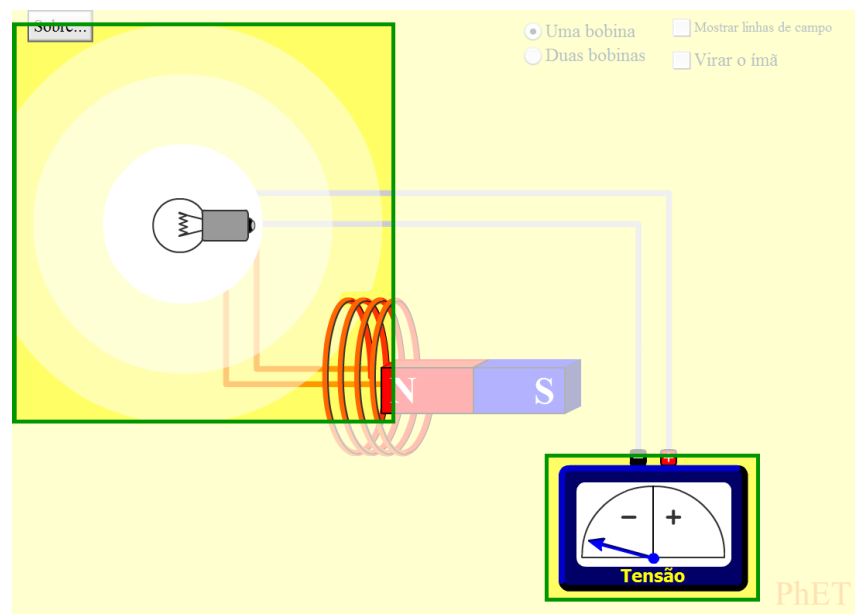

**Figura 2.8.** Movendo o ímã da esquerda para a direita, em destaque na figura. Fonte: *print screen* do simulador.

Movendo o ímã da direita para a esquerda, temos um resultado similar, porém com uma diferença na medição de tensão realizada pelo voltímetro, cujo ponteiro, se move para a direita (Figura 2.9). Esta diferença no multímetro se deve à polaridade do ímã, ou seja, qual dos polos "entra" na espira.

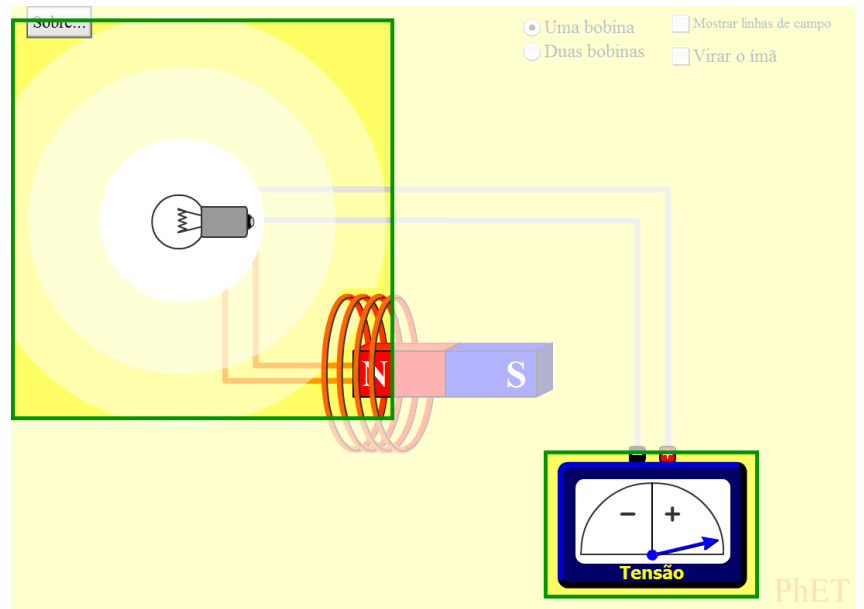

**Figura 2.9.** Movendo o ímã da direita para a esquerda, em destaque na figura. Fonte: *print screen* do simulador.

Como alternativa, o simulador mostrado anteriormente na Figura 2.1 pode ser usado da mesma maneira para visualizar este fenômeno, clicando na aba "Solenóide".

#### **2.2.2 Atividade 8: "Gerando" corrente elétrica**

Uma outra forma de variar o fluxo magnético em um enrolamento de fios é **girando o ímã**. Podemos observar isso através do simulador disponível em [http://phet.colorado.edu/pt\\_BR/simulation/legacy/generator](http://phet.colorado.edu/pt_BR/simulation/legacy/generator) mostrado Figura 2.10. Após uma observada mais atenta, notamos que se trata exatamente de um simulador utilizado anteriormente (Figura 2.1).

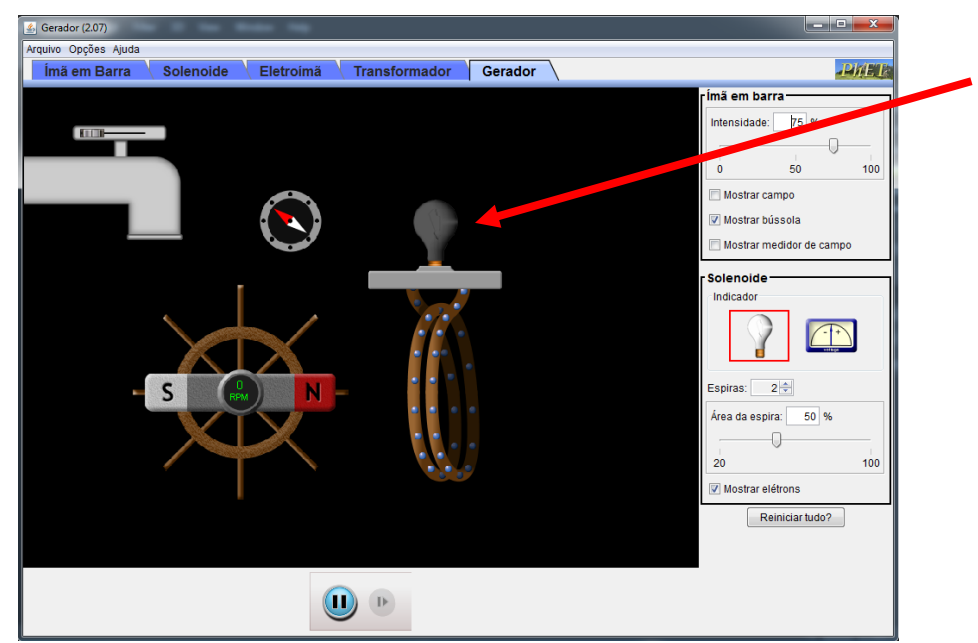

**Figura 2.10.** Outra forma de variar o fluxo magnético. Fonte: *print screen* do simulador.

Para visualizar o resultado deste simulador, temos dois indicadores. O simulador se inicia utilizando uma lâmpada (indicado pela seta em vermelho na Figura 2.10).

Ao abrirmos a torneira (Figura 2.11), o ímã irá girar, alternando qual polo magnético está mais próximo do enrolamento de fios e, consequentemente, variando o fluxo magnético através do enrolamento – variação indicada por uma bússola próxima às espiras, que começa a girar, mostrando que o campo magnético ao seu redor está variando. Isso irá induzir uma corrente no fio e a lâmpada irá acender e apagar alternadamente (Figura 2.12). Notamos que o sentido do movimento dos elétrons se alterna de acordo com o movimento do ímã – ou seja, **ele está "produzindo" uma corrente alternada** no circuito!

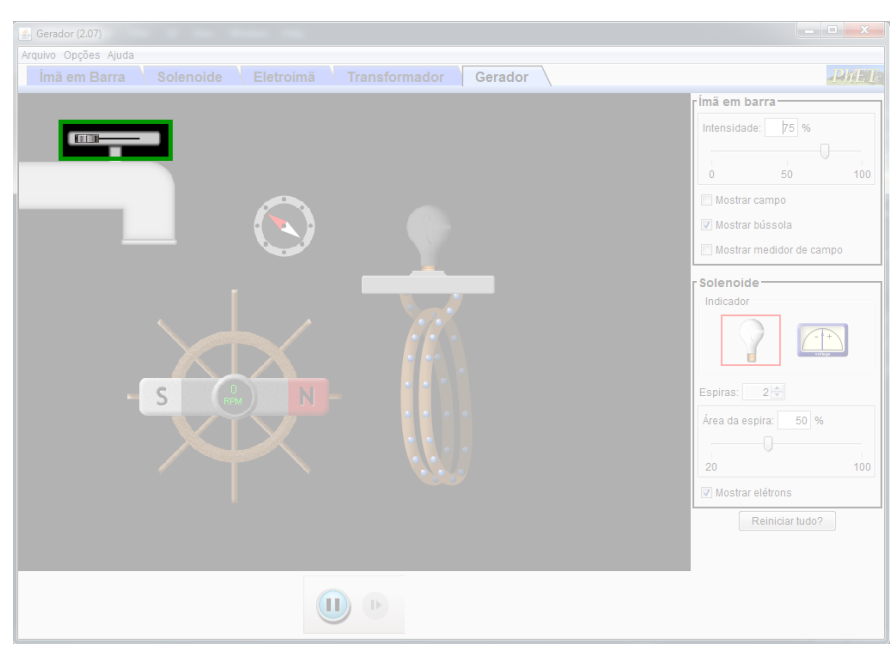

**Figura 2.11.** Abrindo a torneira no local destacado e iniciando o simulador. Fonte: *print screen* do simulador.

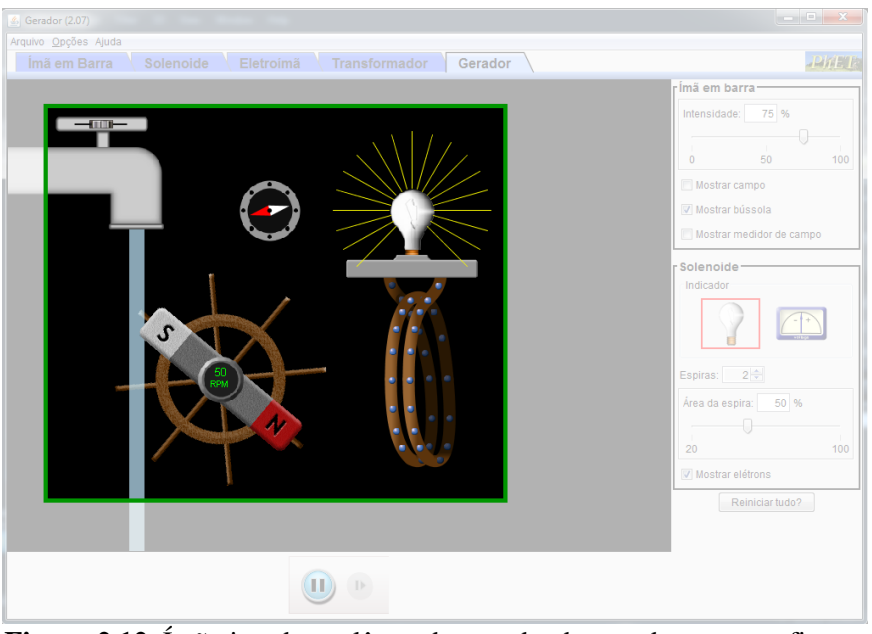

**Figura 2.12.** Ímã girando e a lâmpada acendendo, em destaque na figura. Fonte: *print screen* do simulador.

A corrente alternada pode ser melhor observada trocando a lâmpada por um voltímetro (Figura 2.13).

Conforme o ímã gira e o fluxo magnético através das espiras varia, o ponteiro do voltímetro se move para a esquerda (tensão "negativa", como mostra a Figura 2.14) e para a direita (tensão "positiva", como mostra a Figura 2.15) alternadamente, indicando que a corrente que percorre as espiras realmente é alternada.

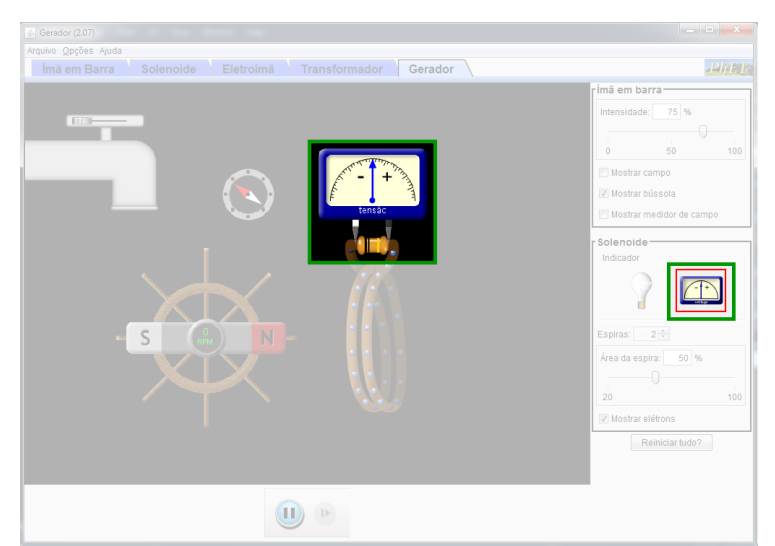

**Figura 2.13.** Usando um voltímetro como indicador, em destaque na figura. Fonte: *print screen* do simulador.

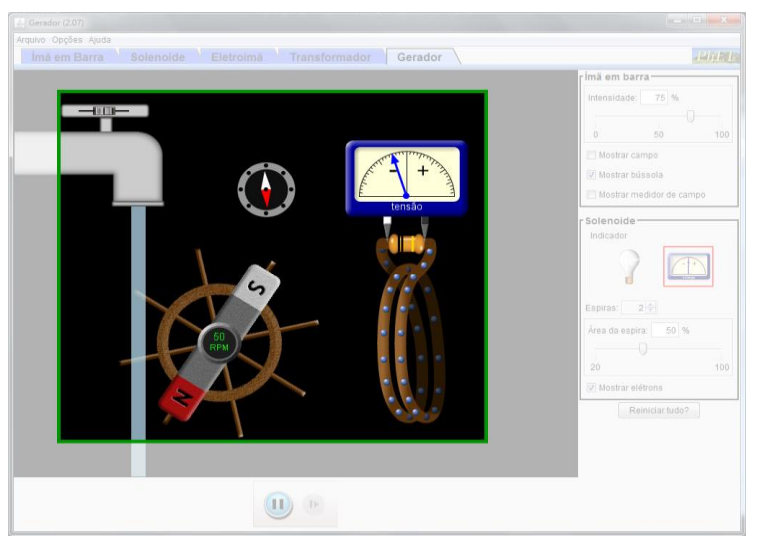

**Figura 2.14.** Voltímetro indicando uma tensão negativa, em destaque na figura. Fonte: *print screen* do simulador.

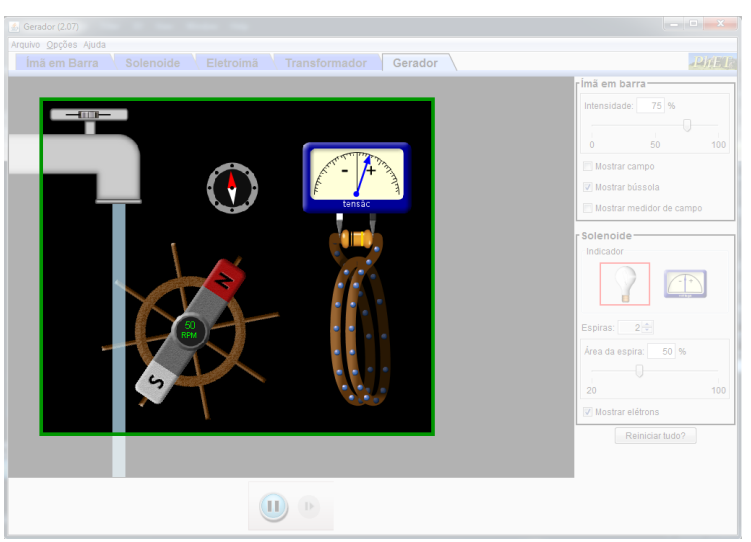

**Figura 2.15.** Voltímetro indicando uma tensão positiva, em destaque na figura. Fonte: *print screen* do simulador.

Se abrirmos mais a torneira, o ímã irá girar mais rápido, induzindo uma corrente mais intensa no circuito. Isso também ocorre se aumentarmos a intensidade do ímã (indicado com uma seta vermelha na Figura 2.16) e, consequentemente, aumentando o campo magnético ao redor dele. Variando o número de espiras ou a área delas (indicado com a seta em azul na Figura 2.16), a intensidade da corrente também muda. Quanto maiores em tamanho e em quantidade, as espiras conseguem "perceber melhor" a variação do fluxo magnético.

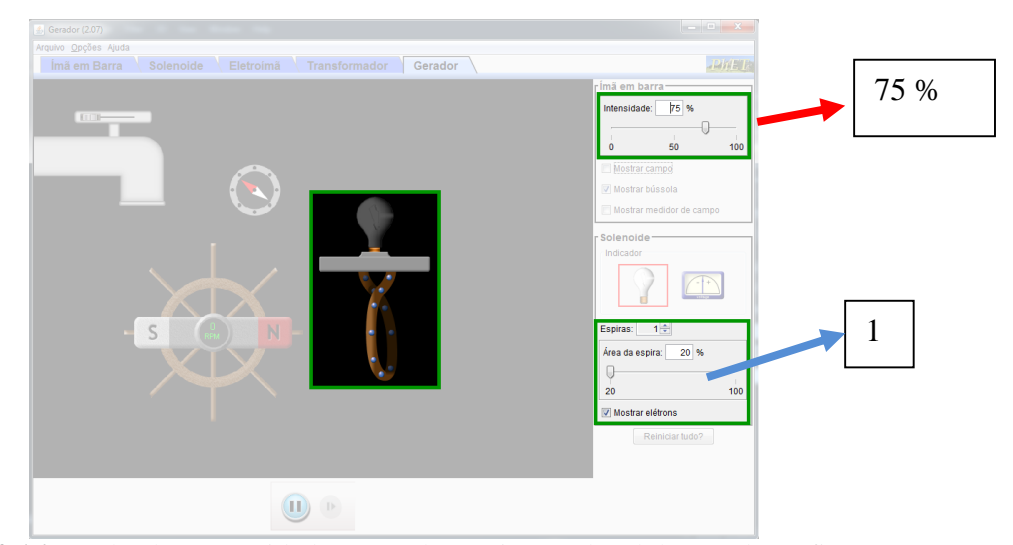

**Figura 2.16.** Mudando a quantidade e área das espiras no local destacado na figura. Fonte: *print screen* do simulador.

Do mesmo modo, podemos manter o ímã fixo e girar as espiras próximas a ele. Esse é o processo envolvido na "geração" da energia elétrica que usamos em nossas casas!

Uma informação importante: note que os verbos "gerar" e "produzir" foram usados entre aspas. Isso se deve ao fato de a energia não ser realmente criada, mas sim transformada: a energia cinética do ímã (ou espiras) girando é convertida em energia elétrica pela variação do fluxo magnético através das espiras. No caso de uma usina hidrelétrica, a água a uma determinada altura possui energia potencial gravitacional (E<sub>p</sub> = mgh), altura esta que deve ser suficiente para que a água adquira velocidade para girar as turbinas (contendo as espiras) e transformar a  $E_p$  em energia cinética ( $E_c$ ). E no gerador esta E<sup>c</sup> é transformada em Energia elétrica.

Após algumas pesquisas e publicações partindo dos estudos de Faraday, o físico e matemático inglês James Clerk Maxwell publicou em 1864 um trabalho no qual sintetiza todo o Eletromagnetismo em 4 equações fundamentais. Ele também foi responsável por mostrar que a luz consiste em uma onda eletromagnética.

#### **2.3 O transformador**

Um componente elétrico que funciona seguindo os princípios do Eletromagnetismo é o **transformador**, responsável por elevar ou baixar uma tensão elétrica.

Um transformador pequeno é mostrado na Figura 2.17.

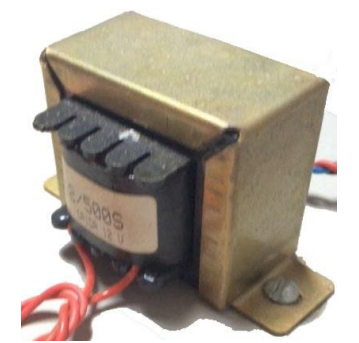

**Figura 2.17.** Representação fotográfica de um transformador pequeno. Fonte: elaborada pelo autor.

Ele é formado por um núcleo de ferro onde existem dois enrolamentos independentes de fios: o primário – que recebe a tensão a ser modificada – e o secundário – que fornece a tensão modificada. Na prática, geralmente eles são enrolados sobre o mesmo eixo, mas a maneira mostrada na Figura 2.18 facilita a compreensão do seu funcionamento.

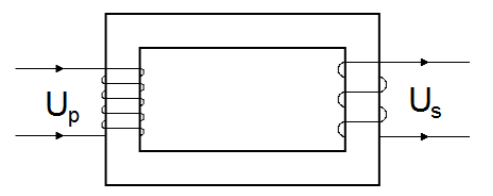

**Figura 2.18.** Representando os enrolamentos do transformador. Fonte: elaborada pelo autor.

### **2.3.1 Atividade 9: Simulando o funcionamento de um transformador**

Para simular o funcionamento de um transformador, o Laboratório de Eletromagnetismo de Faraday pode ser utilizado, dessa vez na simulação "Transformador". O simulador mostra dois arranjos: uma pilha ligada a algumas espiras e uma lâmpada também ligada a algumas espiras, como mostra a Figura 2.19. As espiras ligadas à pilha representam o enrolamento primário, onde a tensão e corrente são

aplicadas, enquanto as espiras ligadas à lâmpada representam o secundário, onde são coletadas a tensão e corrente modificadas.

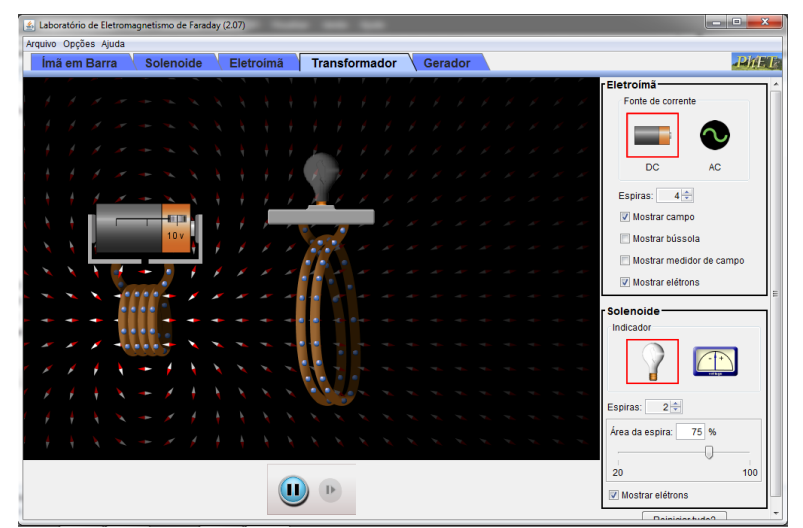

**Figura 2.19.** Simulando um transformador, com corrente contínua aplicada ao primário. Fonte: *print screen* do simulador.

Inicialmente, o simulador não mostra o transformador funcionando. Observe a fonte de tensão aplicada no enrolamento primário: trata-se de uma pilha, que fornece tensão e corrente contínuas. Isso induz um campo magnético ao redor do fio, porém este campo é constante.

Para que seja induzida uma corrente no enrolamento secundário, o campo magnético que atua sobre ele deve variar. Esta variação é conseguida ao substituir a pilha por uma fonte de corrente alternada, no local indicado na Figura 2.20. Como o sentido da corrente se inverte, o campo magnético induzido também varia.

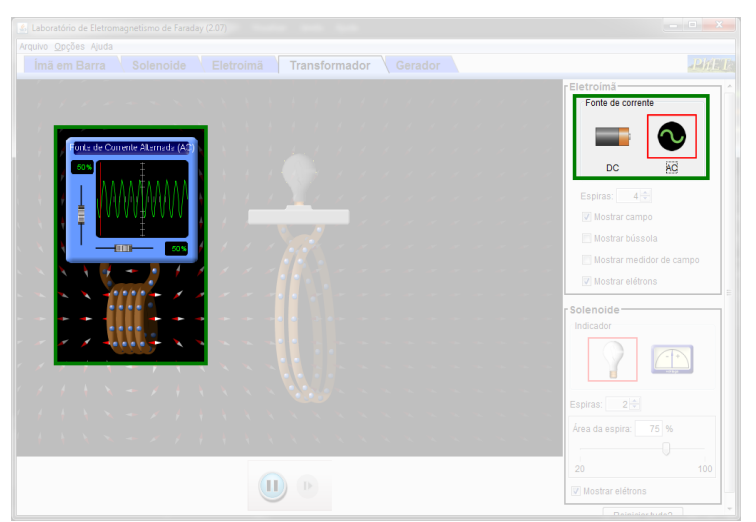

**Figura 2.20.** Simulando um transformador, com corrente contínua alternada ao primário, em destaque na figura. Fonte: *print screen* do simulador.

Ao usar a fonte de corrente alternada no simulador, o transformador começa a funcionar e a lâmpada acende. Com a finalidade de melhorar o resultado observado, algumas alterações ocorreram: foram utilizadas as quantidades máximas de espiras permitidas pelo simulador, com a área máxima nas espiras do enrolamento secundário. Os enrolamentos foram também aproximados, pois o campo magnético induzido pela corrente elétrica é mais intenso nas proximidades do enrolamento primário, e a intensidade da corrente alternada foi ajustada para o máximo. Estas alterações obedecem às Equações 2.2 e 2.3 já comentadas.

O resultado é observado na Figura 2.21.

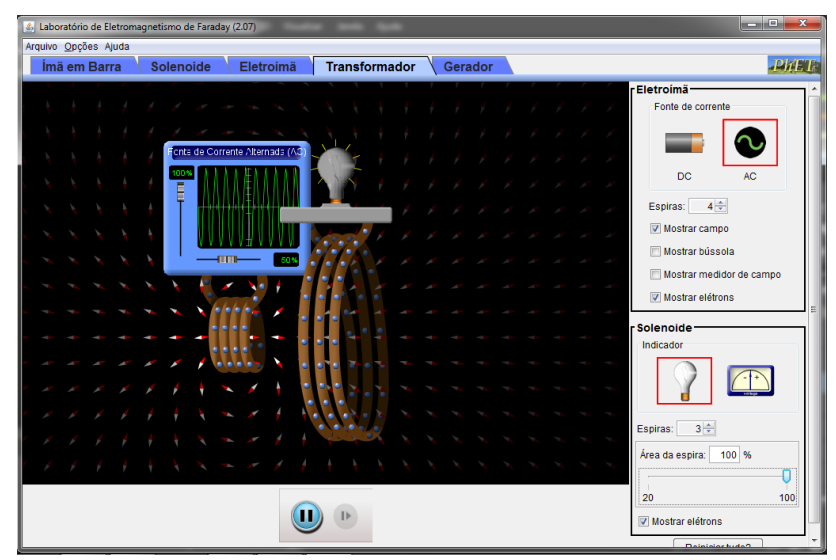

**Figura 2.21.** Simulando um transformador, com corrente contínua aplicada ao primário. Fonte: *print screen* do simulador.

As tensões *Up*, que entra no enrolamento primário, e *Us*, que sai do secundário, dependem do número de espiras *N<sup>p</sup>* e *N<sup>s</sup>* dos enrolamentos primário e secundário:

$$
\frac{U_p}{U_s} = \frac{N_p}{N_s} \tag{2.4}
$$

Para compensar a modificação na tensão de saída de um transformador, a corrente de saída também é modificada. Se a tensão aumenta, a corrente diminui, e vice-versa. Esta relação entre as tensões e correntes é dada pela equação

$$
U_p i_p = U_s i_s \tag{2.5}
$$

Em um circuito, o transformador é representado pelo símbolo mostrado na Figura  $2.22:$ 

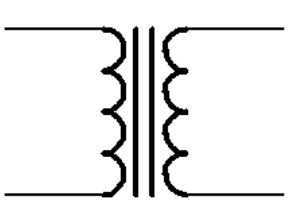

**Figura 2.22:** Símbolo que representa o transformador. Fonte: elaborada pelo autor.

Apesar de nossa principal fonte de energia elétrica ser na forma alternada, a maioria dos aparelhos eletrônicos em nossas casas funciona com corrente contínua, fazendo esta transformação dentro deles. Mas como esta transformação é feita?

#### **2.4 Transformando corrente alternada em contínua**

Vamos verificar como podemos transformar a tensão alternada em contínua e, consequentemente, também a corrente.

Analisaremos o circuito da Figura 2.23:

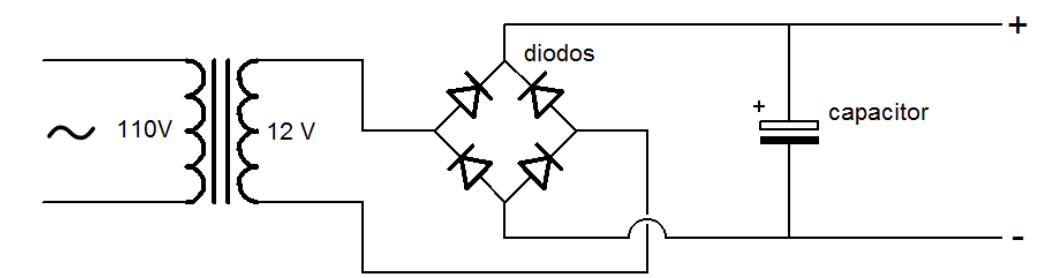

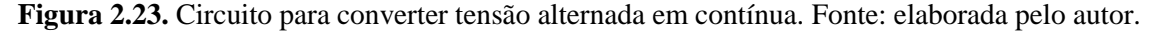

Começaremos com o transformador. Ele deve ser usado para diminuir a tensão da corrente alternada fornecida pela rede elétrica, evitando riscos com choques elétricos. Neste caso, o transformador reduz a tensão de 110 V fornecida pela rede para 12 V.

Ao enrolamento secundário do transformador, é conectado um componente chamado **diodo**, mostrado na Figura 2.24.

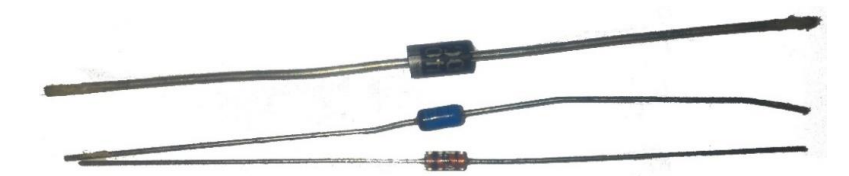

**Figura 2.24.** Representação fotográfica de alguns diodos. Fonte: elaborada pelo autor.

O diodo é um semicondutor, material que pode atuar tanto como condutor quanto como isolante, dependendo da maneira que estiver conectado e polarizado. Ele é formado

por um par de cristais de Silício, um dopado com Boro – chamado tipo P (positivo), ou **ânodo** – e um dopado com Fósforo – chamado tipo N (negativo), ou **cátodo**. O cristal do tipo N possui excesso de elétrons, enquanto o tipo P possui falta de elétrons (chamados de "buracos"). O par destes cristais é chamado **junção PN**.

#### **2.4.1 Atividade 10: Simulando o funcionamento de um diodo**

Vamos observar como se comporta uma junção PN através de um simulador. Acessando o link http://phet.colorado.edu/pt BR/simulation/legacy/semiconductor, temos um circuito simples, com uma bateria conectada a um fio e dois espaços em rosa para colocarmos os cristais tipo P e N, como mostra a Figura 2.25.

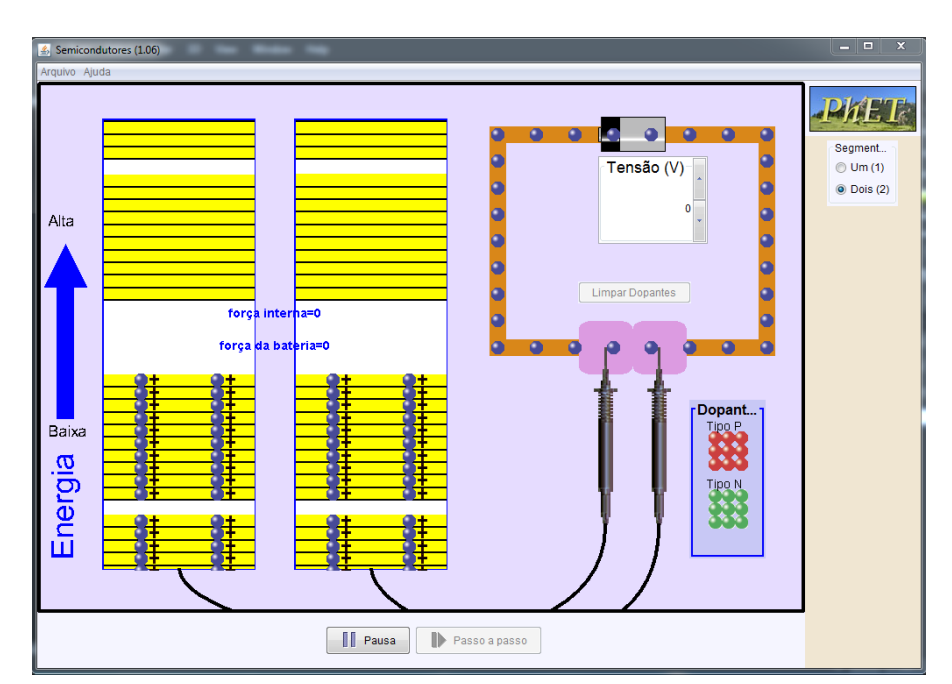

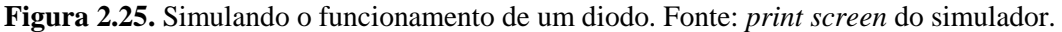

Inicialmente, os elétrons não estão em movimento. Podemos observar na área destacada na Figura 2.26 um equilíbrio nos elétrons de ambos os espaços rosas. Selecionando o dopante do tipo N e colocando-o no espaço esquerdo, vemos que o gráfico amarelo esquerdo mostra um excesso de elétrons. Colocando o cristal tipo P no espaço direito, vemos que o gráfico amarelo direito mostra uma falta de elétrons ("buracos"). Ambos os dopantes podem ser vistos na Figura 2.27.

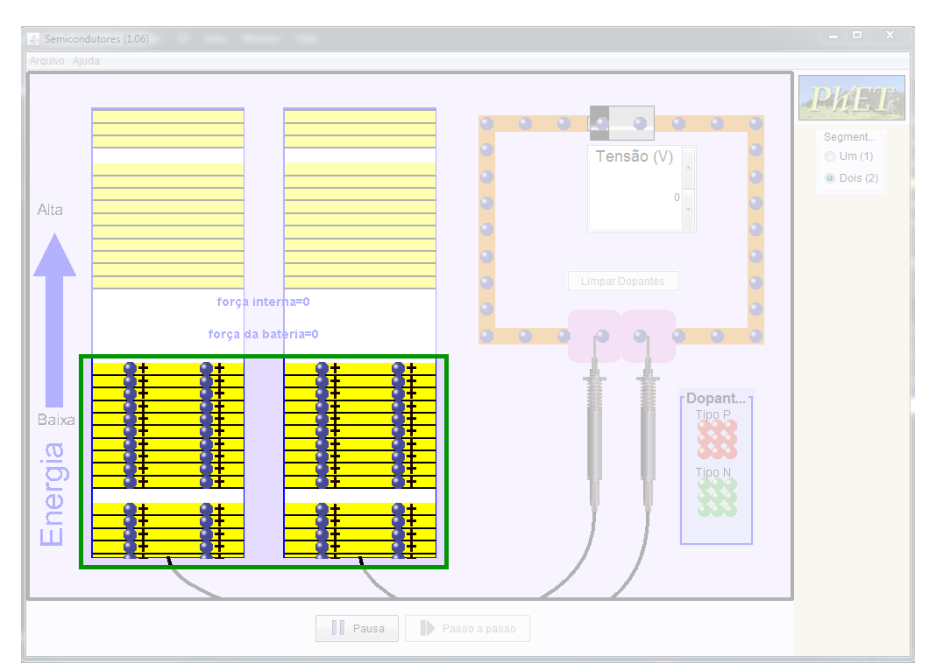

**Figura 2.26.** Elétrons em equilíbrio em destaque na figura. Fonte: *print screen* do simulador.

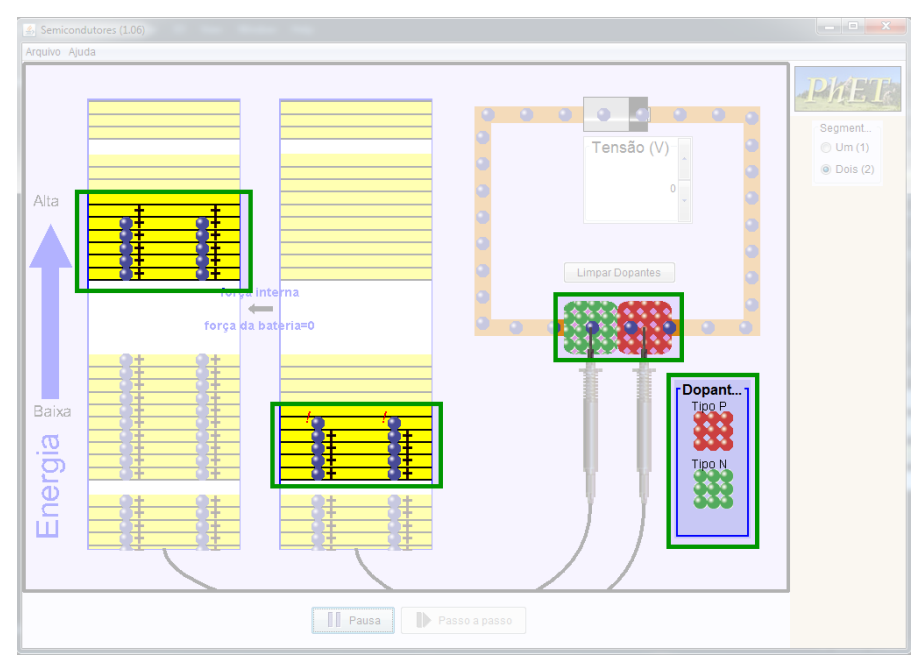

**Figura 2.27.** Dopantes tipo N (esquerda) e tipo P (direita) em destaque na figura. Fonte: *print screen* do simulador.

Vamos aumentar a tensão na bateria, na seção destacada na Figura 2.28e ver o que acontece. Em uma tensão de 0,5 V – o diodo precisa de uma tensão mínima para funcionar – o polo negativo da bateria repele os elétrons em excesso do dopante do tipo N, que passam a ocupar os buracos do dopante do tipo P, conduzindo a corrente, como mostra a Figura 2.29. Nesta configuração, o diodo atua como **condutor**. Quanto maior a tensão, mais elétrons serão repelidos para os buracos, e maior a corrente que será conduzida.

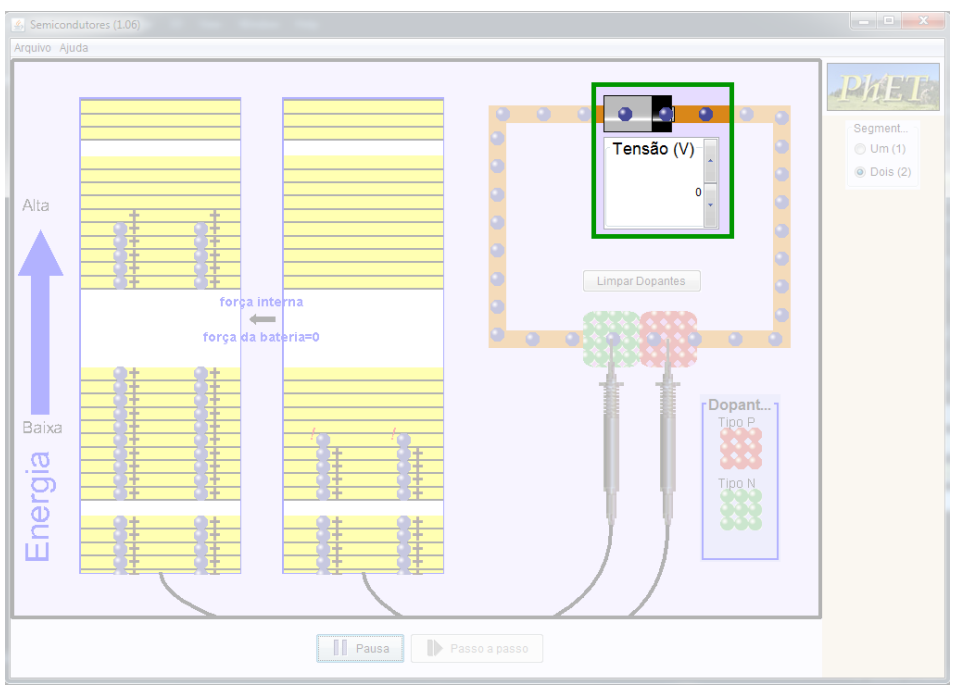

**Figura 2.28.** Aumentando a tensão da pilha no local destacado na figura. Fonte: *print screen* do simulador.

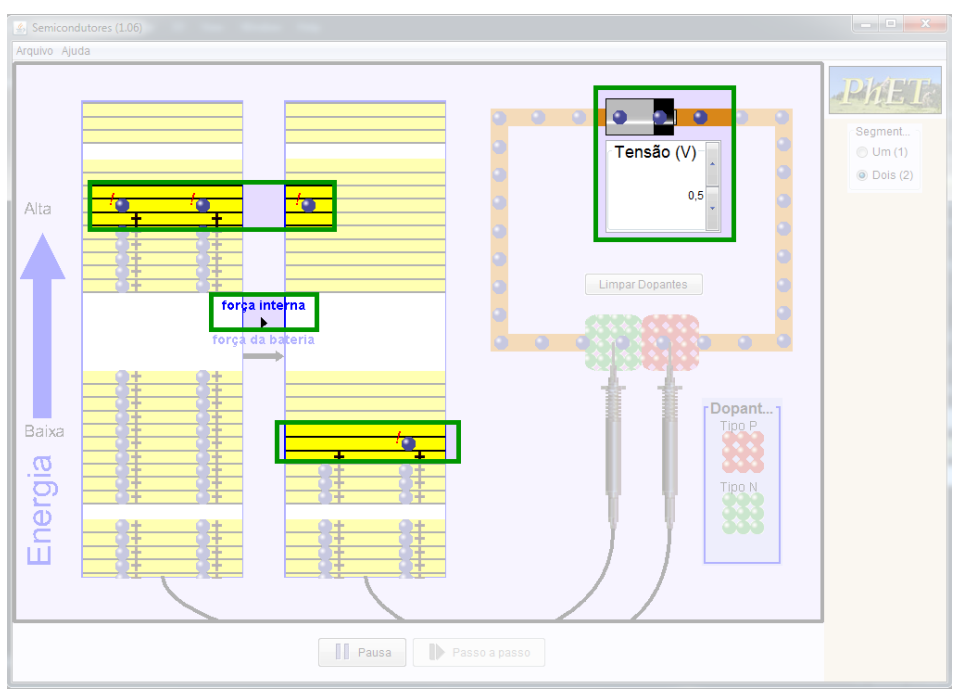

**Figura 2.29.** Diodo conduzindo a corrente, em destaque na figura. Fonte: *print screen* do simulador.

Se invertermos a tensão, vemos que não há condução de corrente. O polo negativo da pilha completa os buracos do dopante do tipo P, porém a corrente não é conduzida, visto que no dopante do tipo N não existem buracos. Esta configuração, na qual o diodo atua como **isolante**, pode ser observada na Figura 2.30.

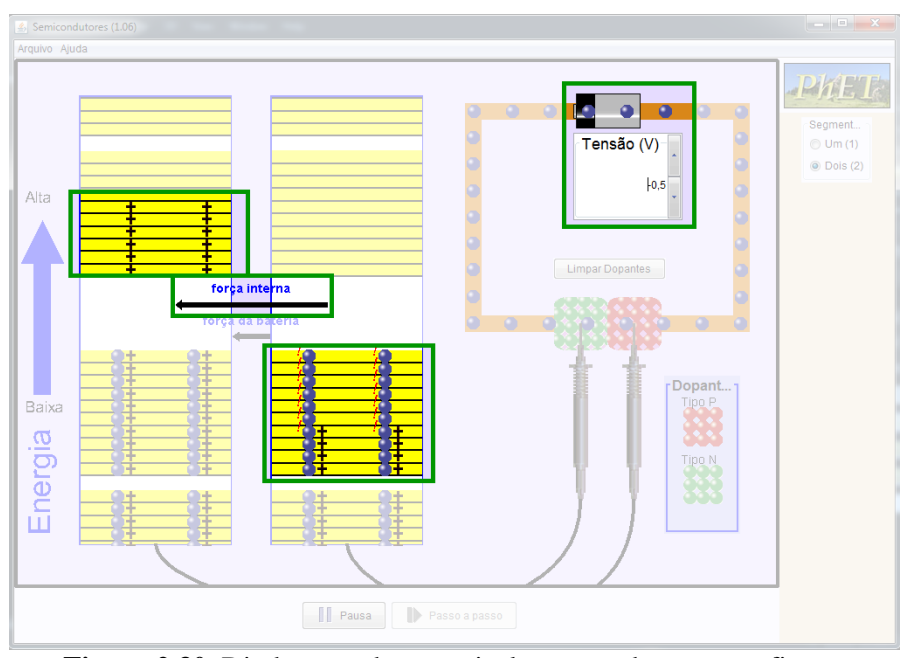

**Figura 2.30.** Diodo atuando como isolante, em destaque na figura. Fonte: *print screen* do simulador.

Em um circuito, o diodo é representado pelo símbolo da Figura 2.31:

$$
\rightarrow\hspace{-1.2ex}+
$$

**Figura 2.31.** Símbolo que representa o diodo. Fonte: elaborada pelo autor.

Este símbolo indica bem o funcionamento do diodo: a seta indica o sentido em que a corrente é conduzida. Se a corrente for aplicada no sentido contrário, o diodo não irá conduzir – atuando como um isolante. Lembrando que o sentido adotado para a corrente é oposto ao movimento dos elétrons.

Ao inserir uma tensão alternada em um diodo, ele deixará passar apenas a parte da corrente que estiver corretamente polarizada com ele. Isso pode ser visto na Figura 2.32.

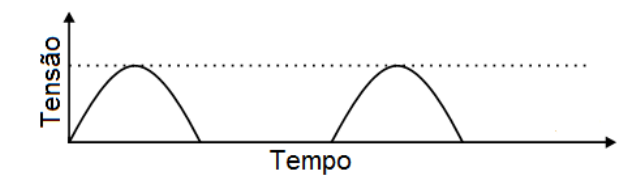

**Figura 2.32.** Representação da corrente alternada após passar por um diodo. Fonte: elaborada pelo autor.

Voltando ao circuito, notamos que os diodos estão ligados de uma forma bem característica, chamada **ponte retificadora de onda completa**, destacada na Figura 2.33. Esta ligação, patenteada em 1896 pelo eletrotécnico polonês Karol Pollak e desenvolvida independentemente ao mesmo tempo pelo físico alemão Leo Graetz, é responsável por converter a corrente alternada em contínua.

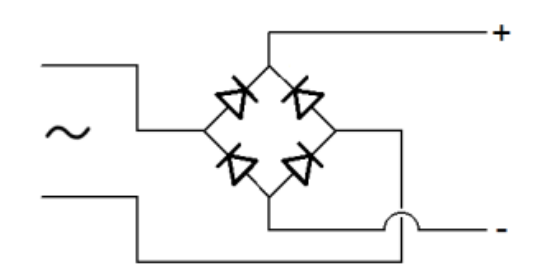

**Figura 2.33.** Ponte retificadora de onda completa. Fonte: elaborada pelo autor.

Vejamos como ela funciona. Como a tensão fornecida pelo transformador é alternada, os terminais de entrada da ponte irão se alternar entre positivo e negativo. Quando o fio de entrada superior for positivo (representado em vermelho), a corrente irá passar pelo diodo indicado, tornando o fio de saída superior positivo. Como o fio de entrada inferior é negativo (representado em azul), a corrente irá passar pelo diodo indicado, tornando o fio de saída inferior negativo. Este processo pode ser observado através da Figura 2.34.

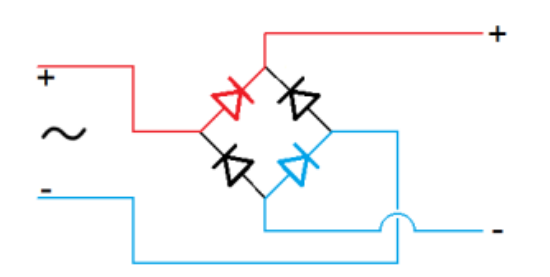

**Figura 2.34.** Funcionamento da ponte retificadora (1). Fonte: elaborada pelo autor.

Quando o fio de entrada superior for negativo (representado em azul), a corrente irá passar pelo diodo indicado, tornando o fio de saída inferior negativo. Como o fio de entrada inferior é positivo (representado em vermelho), a corrente irá passar pelo diodo indicado, tornando o fio de saída superior positivo. A Figura 2.35 demonstra este processo.

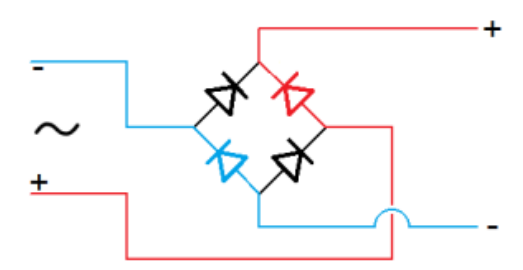

**Figura 2.35.** Funcionamento da ponte retificadora (2). Fonte: elaborada pelo autor.

Ou seja, o fio de saída superior sempre será positivo e o fio inferior sempre será negativo! Ao clicar no link [https://en.wikipedia.org/wiki/File:Diodebridge-eng.gif,](https://en.wikipedia.org/wiki/File:Diodebridge-eng.gif) podemos observar o funcionamento da ponte através de um pequeno *Gif* animado.

A saída do circuito já está na forma contínua, porém possui a saída com a forma mostrada na Figura 2.36:

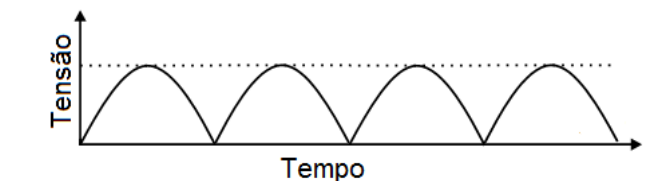

**Figura 2.36.** Esboço do gráfico da tensão após passar pela ponte retificadora. Fonte: elaborada pelo autor.

Apesar de não se alternar mais em positiva e negativa, a tensão oscila bastante (isso é chamado de **efeito Ripple**). Para diminuir esta oscilação, usaremos um outro componente chamado **capacitor**.

O capacitor é um componente que, quando ligado a uma fonte de energia elétrica, consegue armazenar uma quantidade de energia em seu interior. Ao ser desconectado da fonte e conectado a um circuito, ele descarrega a energia armazenada. Ele é usado, por exemplo no flash de uma câmera fotográfica e na luz interior dos carros.

Podemos observar alguns tipos de capacitores na Figura 2.37 abaixo.

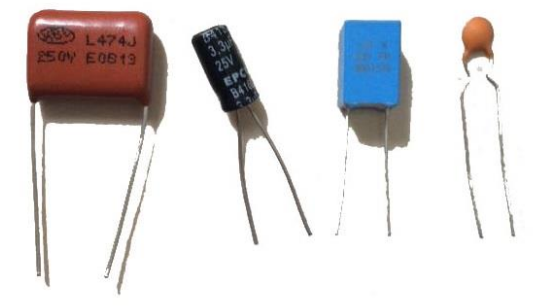

**Figura 2.37.** Representação fotográfica de alguns tipos de capacitores. Fonte: elaborada pelo autor.

Ele é representado nos circuitos pelo símbolo da Figura 2.38.

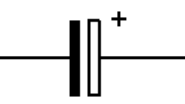

**Figura 2.38.** Símbolo que representa o capacitor. Fonte: elaborada pelo autor.

Quando a corrente que sai da ponte de diodos aumenta, o capacitor é carregado. Quando ela começa a diminuir, o capacitor descarrega, nivelando-a e tornando-a praticamente constante. A corrente após o capacitor tem o comportamento mostrado na Figura 2.39.

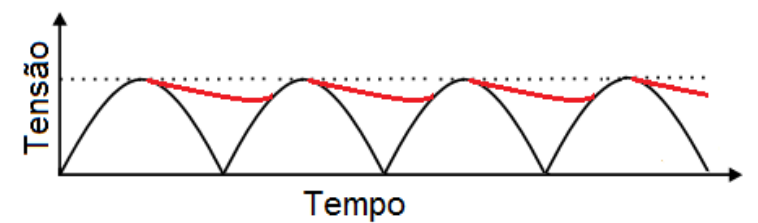

**Figura 2.39.** Esboço gráfico da tensão sendo nivelada pelo capacitor. Fonte: elaborada pelo autor.

As linhas em vermelho indicam a descarga do capacitor. As linhas originais em preto foram mantidas, para facilitar a visualização da tensão com e sem o capacitor. Embora a tensão após o capacitor não seja constante, ela oscila muito menos. Com um circuito um pouco mais sofisticado, a tensão pode se tornar totalmente constante.

Assim, a tensão inicialmente alternada é convertida em contínua, assim como a corrente.

No Brasil, a maior parte da energia elétrica é produzida nas usinas hidrelétricas. Nos últimos anos, entretanto, há uma crescente busca por fontes alternativas de energia. Uma destas fontes é o painel fotovoltaico ou solar, que recebe a luz do Sol e a transforma em energia elétrica. Você sabe como esses painéis funcionam?

# **Capítulo 3 Efeito fotoelétrico**

#### **3.1 Física Moderna e Contemporânea**

No fim do século XIX, a Física havia atingido um ponto onde ela estava aparentemente pronta, utilizando-se dos conhecimentos produzidos na Mecânica, Termodinâmica e Eletromagnetismo. De fato, Lord Kelvin, físico e engenheiro britânico que fez importantes contribuições no estudo da Termodinâmica e Eletromagnetismo, defendia que havia detalhes pouco interessantes a serem abordados na Física, como a solução de problemas secundários.

Porém, ainda havia alguns fenômenos que aconteciam apenas em condições específicas, cuja Física Clássica não era capaz de explicar. Dentre eles, o estudo da radiação emitida por um corpo aquecido – chamada radiação de corpo negro – e o experimento dos físicos americanos Albert Michelson e Edward Morley – que tentava detectar o movimento relativo da matéria através do éter, cuja existência era fortemente debatida. Estes dois estudos eram considerados "duas pequenas nuvens no horizonte da Física". Para o estudo destes fenômenos, foi necessário partir de hipóteses muitas vezes consideradas absurdas pelos pesquisadores da época.

Estas hipóteses e estudos resultaram na produção de novos conhecimentos, que revolucionaram a Física e deram origem a uma nova área de estudo: a Física Moderna. Esta nova área ainda pode ser dividida em Teoria da Relatividade, Mecânica Estatística e Física Quântica.

Enquanto a Física Clássica estuda os fenômenos a nível macroscópico, alguns fenômenos só podem ser estudados a nível microscópico. Estes fenômenos e suas repercussões a nível macroscópico são estudados na Física Quântica.

#### **3.2.1 Atividade 11: Explorando ordens de grandeza diferentes**

Podemos ter uma noção da diferença entre estas dimensões acessando o link [http://uploads.ungrounded.net/525000/525347\\_scale\\_of\\_universe\\_ng.swf.](http://uploads.ungrounded.net/525000/525347_scale_of_universe_ng.swf) Ao clicar em "Play", abrirá a tela principal do simulador, mostrada na Figura 3.1, que é controlado unicamente pela barra de rolagem indicada pela seta em verde.

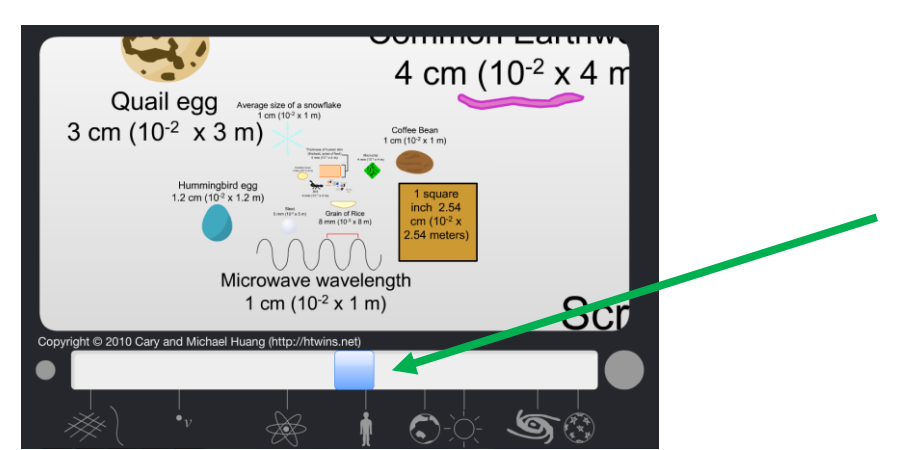

**Figura 3.1.** Visualizando objetos de diferentes dimensões. Fonte: *print screen* do simulador.

Abaixo da barra de rolagem há diferentes desenhos que indicam as dimensões médias dos objetos. Arrastando a barra para a esquerda, temos dimensões menores e podemos encontrar, por exemplo, o núcleo de um átomo (Figura 3.2). Já arrastando a barra para a direita, as dimensões aumentam e podemos encontrar o Sol (Figura 3.3).

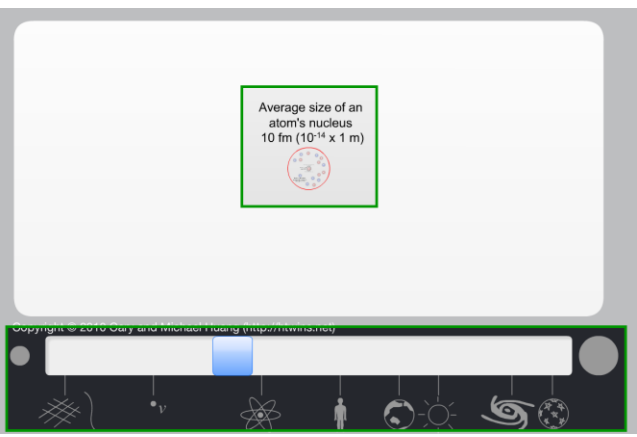

**Figura 3.2.** Visualizando o tamanho do núcleo atômico. Fonte: *print screen* do simulador.

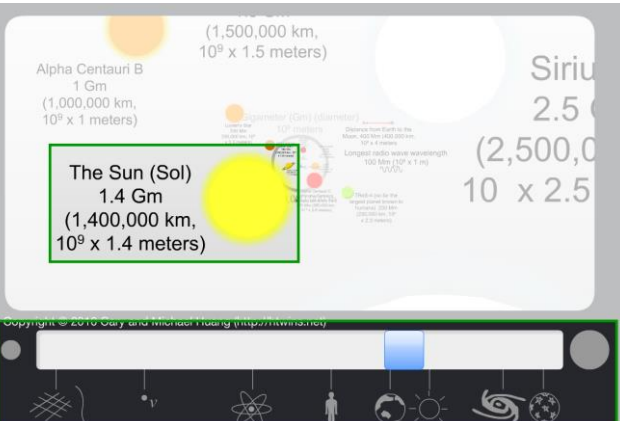

**Figura 3.3.** Visualizando o tamanho do Sol. Fonte: *print screen* do simulador.

A Física Quântica teve início em 1900, quando o físico alemão Max Karl Ernst Ludwig Planck tentava resolver as discordâncias observadas entre os estudos teóricos e experimentais sobre a radiação emitida por corpos aquecidos.

Enquanto na Física Clássica a ideia de que a energia era trocada de forma contínua, Planck propôs a hipótese revolucionária de que a energia não era contínua, mas sim discreta. Ou seja, ela podia ser dividida em pequenos "pacotes de energia" chamados **quanta** (no singular, **quantum**), e a troca de energia só ocorria em múltiplos inteiros de quantum. A energia *E* emitida por um quantum com uma frequência *f* é dada pela equação

$$
E = h.f,\tag{3.1}
$$

sendo que *h* é uma constante (constante de Planck) e vale *6,626 x 10-34 J/s* ou *4,136 x 10-*  $^{15}$  *eV.s.* 

Um dos fenômenos estudados pela Física Quântica é o **efeito fotoelétrico**.

#### **3.3 O efeito fotoelétrico**

Em 1887, o físico alemão Heinrich Hertz estudava ondas eletromagnéticas para comprovar a teoria de Maxwell e notou que, ao provocar uma descarga elétrica entre duas esferas metálicas, a centelha entre as esferas se formava com mais facilidade quando estava exposta à luz.

Ao comprovar a teoria de Maxwell, Hertz acabou descobrindo o fenômeno fotoelétrico. Entretanto, apesar de verificar que era a radiação ultravioleta a responsável por facilitar a formação da centelha, ele não prosseguiu com os estudos sobre o fenômeno. Posteriormente, o físico alemão Wilhelm Hallwachs descobriu que as cargas elétricas na superfície do metal (os elétrons, que na época ainda não haviam recebido este nome) poderiam absorver energia de ondas eletromagnéticas e se excitarem a ponto de escaparem do metal.

#### **3.3.1 Atividade 12: Simulando o efeito fotoelétrico**

Vamos investigar o efeito fotoelétrico através do simulador disponível em [http://phet.colorado.edu/pt\\_BR/simulation/legacy/photoelectric](http://phet.colorado.edu/pt_BR/simulation/legacy/photoelectric) e mostrado na Figura 3.4. Nele temos um circuito formado por uma pilha e duas placas em um tubo que não estão conectadas entre si. Além disso, uma lâmpada está apontada para uma das placas.

Antes de explorar o simulador, vamos ajustar o comprimento de onda para um valor arbitrário próximo ao infravermelho e a intensidade da lâmpada para o máximo, conforme a Figura 3.5. Vemos que uma luz vermelha ilumina a placa esquerda, mas nada além disso acontece.

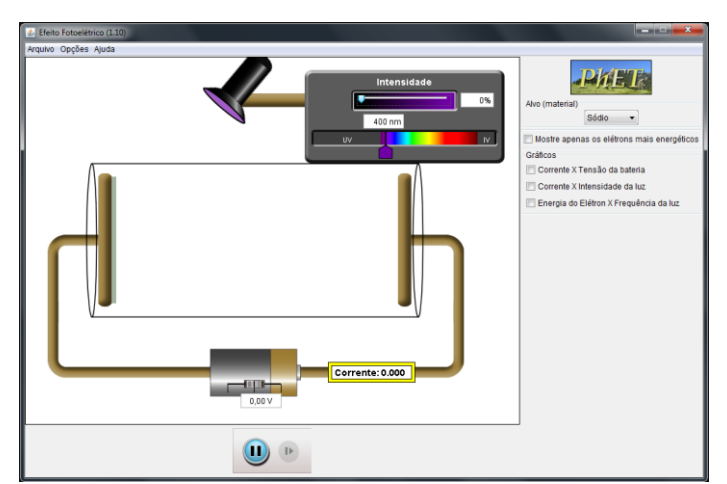

**Figura 3.4.** Simulando o efeito fotoelétrico. Fonte: *print screen* do simulador.

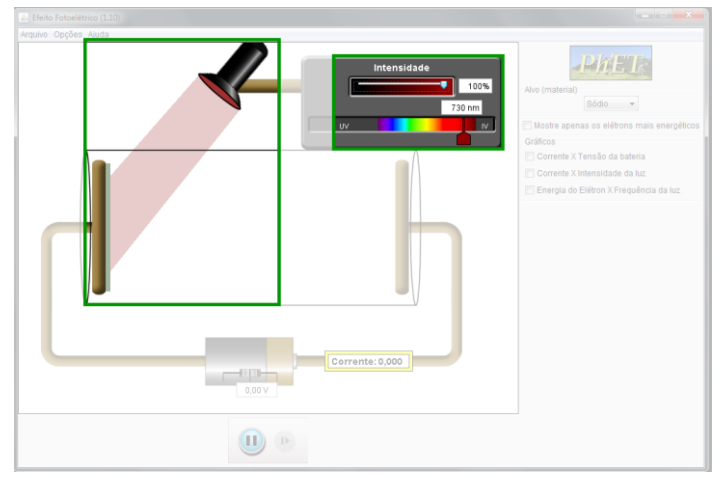

**Figura 3.5.** Luz vermelha iluminando a placa esquerda, destacada na figura. Fonte: *print screen* do simulador.

O físico alemão Philipp Lenard foi responsável por verificar algumas características deste fenômeno. A primeira delas é que a emissão dos elétrons só ocorre a partir de determinada frequência (chamada **frequência de corte**).

Voltando no simulador, não temos a opção de alterar diretamente a frequência da luz, mas podemos alterar seu comprimento de onda. Estas grandezas podem ser relacionadas através da equação

$$
f = \frac{c}{\lambda},\tag{3.2}
$$

sendo *c* a velocidade da luz (*3 x 10<sup>8</sup> m/s*). Ou seja, quanto maior a frequência, menor o comprimento de onda.

Agora vamos diminuir o comprimento de onda, para aumentar a frequência da luz. Em exatos *539 nm*, podemos observar alguns elétrons sendo "arrancados" da placa esquerda e se dirigindo para a direita, como mostra a Figura 3.6.

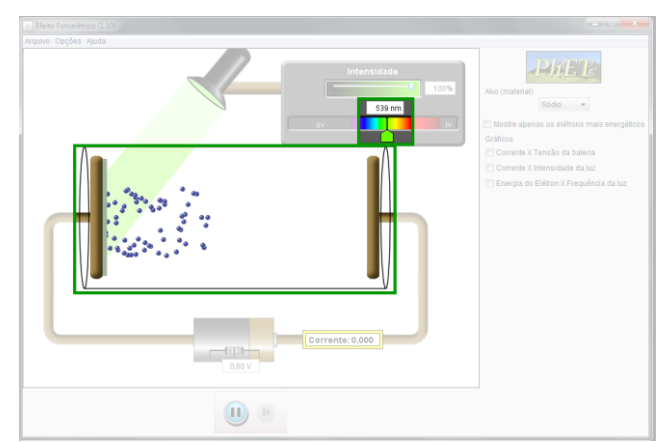

**Figura 3.6.** Em destaque, elétrons sendo "arrancados". Fonte: *print screen* do simulador.

Diminuindo mais ainda o comprimento de onda – e aumentando a frequência – podemos observar que a velocidade dos elétrons aumenta. Além disso, há um aumento de corrente, mesmo que a tensão da pilha esteja no zero. Isso pode ser observado na Figura 3.7.

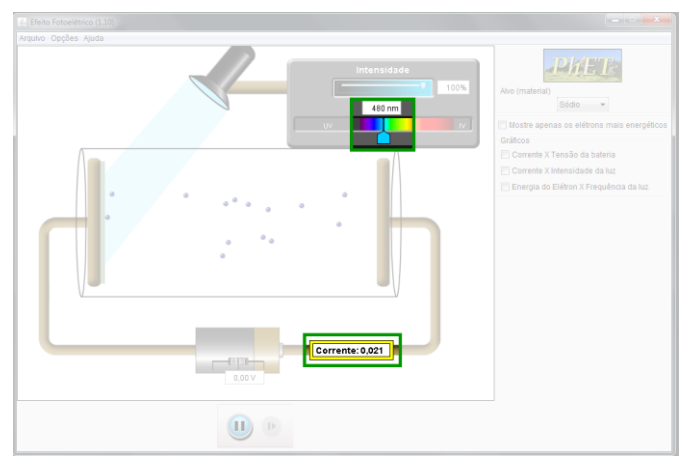

**Figura 3.7.** Aumentando a frequência da luz no local destacado na figura. Fonte: *print screen* do simulador.

Aumentando a tensão na pilha, a velocidade dos elétrons também irá aumentar, do mesmo modo que observamos quando simulamos a passagem da corrente elétrica através de um resistor, na seção 1.1 desse trabalho.

Diminuindo a intensidade da luz (Figura 3.8), notamos que a quantidade de elétrons "arrancados" da placa também diminui. Como Lenard observou, o número de elétrons emitidos por um metal é proporcional à intensidade da luz que incide sobre ele.

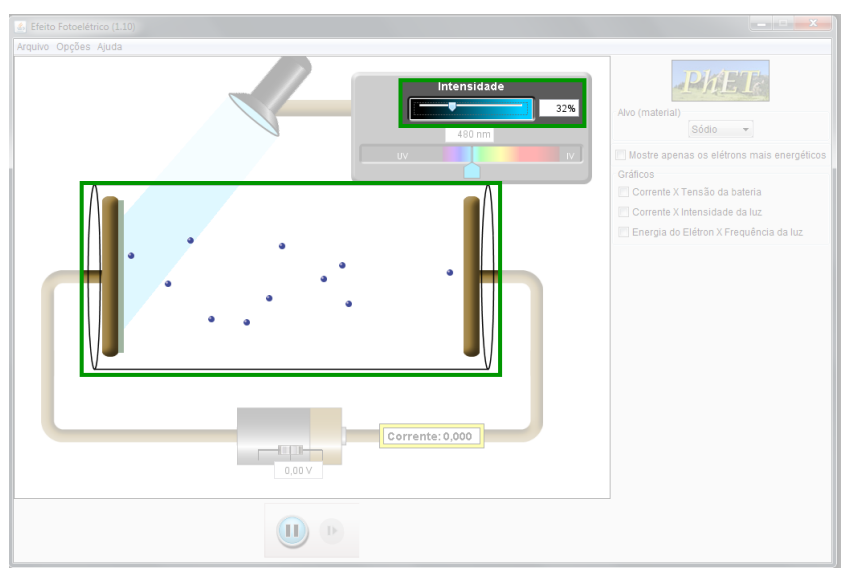

**Figura 3.8.** Diminuindo a intensidade da luz no local destacado na figura. Fonte: *print screen* do simulador.

Vamos reajustar a intensidade para o valor máximo e o comprimento de onda para *539 nm* (que já concluímos estar relacionado a uma frequência de corte). Agora, vamos alterar o material da placa esquerda, no local indicado pela Figura 3.9. O simulador traz como material inicial o Sódio. Vamos escolher o Zinco como material.

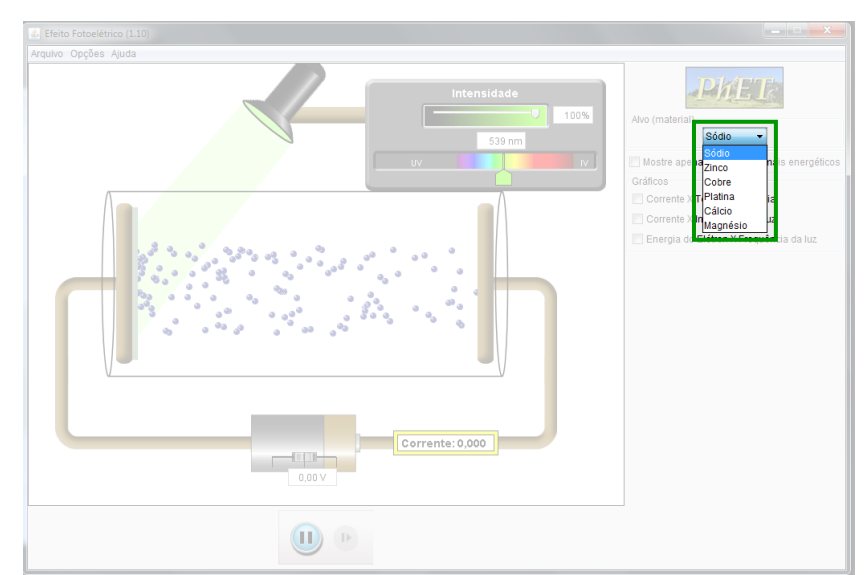

**Figura 3.9.** Alterando o material da placa esquerda no local destacado na figura. Fonte: *print screen* do simulador.

Como podemos observar na Figura 3.10, apesar do efeito fotoelétrico ocorrer em uma placa de Sódio na incidência de uma luz com comprimento de onda *539 nm*, ele não

ocorre em uma placa de Zinco nessas mesmas condições. De fato, Lenard também observou que a frequência de corte depende do metal que recebe a radiação; para a maioria dos metais, a frequência de corte está na região do ultravioleta. No caso do Zinco, a frequência de corte está relacionada ao comprimento de onda *288 nm* (Figura 3.11) e o efeito fotoelétrico só acontece quando a luz incidente possui comprimento de onda igual ou menor que este valor.

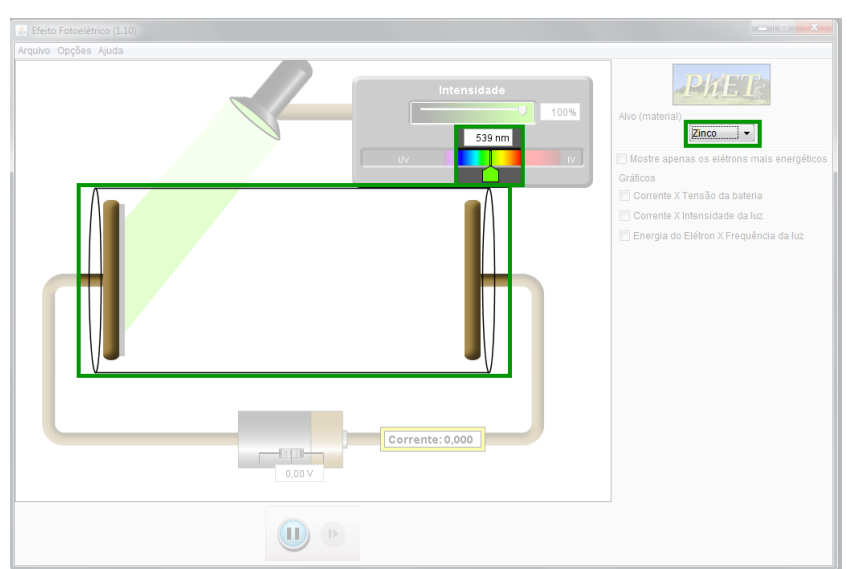

**Figura 3.10.** Placa de Zinco não apresenta efeito fotoelétrico com luz de  $\lambda$  = 539 nm, como destacado na figura. Fonte: *print screen* do simulador.

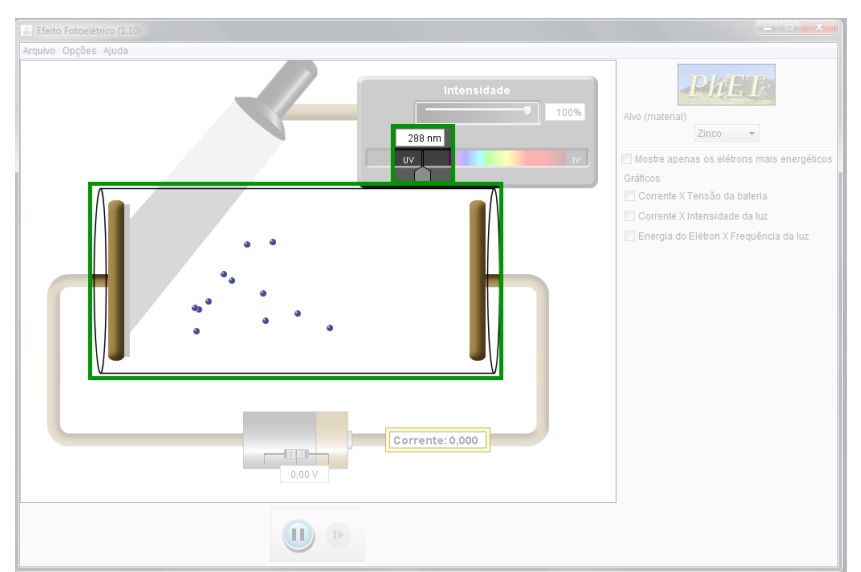

**Figura 3.11.** Placa de Zinco apresentando o efeito fotoelétrico, em destaque na figura. Fonte: *print screen* do simulador.

Como alternativa, outra animação similar pode ser encontrada acessando o link [http://www.fisica.ufpb.br/~romero/objetosaprendizagem/Rived/20EfeitoFotoeletrico/Sit](http://www.fisica.ufpb.br/~romero/objetosaprendizagem/Rived/20EfeitoFotoeletrico/Site/Animacao.htm)

[e/Animacao.htm,](http://www.fisica.ufpb.br/~romero/objetosaprendizagem/Rived/20EfeitoFotoeletrico/Site/Animacao.htm) mostrado na Figura 3.12. Note que, diferentemente do simulador utilizado, este outro utiliza a frequência da luz ao invés do comprimento de onda.

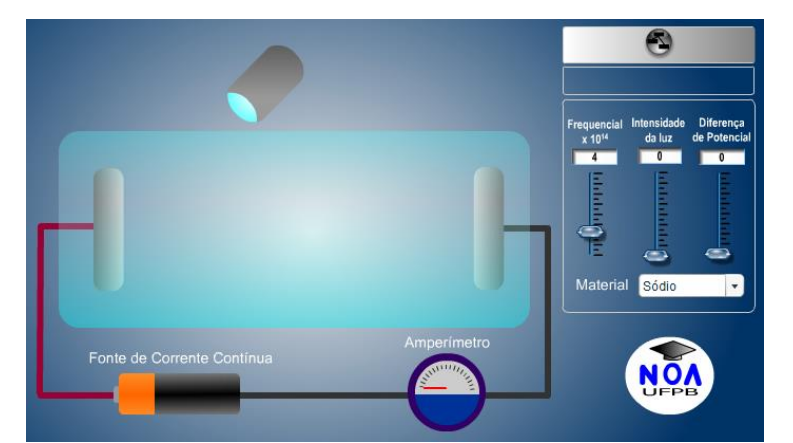

**Figura 3.12.** Outro simulador do efeito fotoelétrico. Fonte: *print screen* do simulador.

Porém, a Física Clássica não conseguia explicar este fenômeno. Segundo o Eletromagnetismo Clássico, uma onda com intensidade grande o suficiente poderia retirar elétrons de uma superfície metálica independente da frequência. Mas se a frequência da onda não fosse acima da frequência de corte, o efeito não acontecia na prática, independente da intensidade.

A explicação para este fenômeno foi dada pelo físico alemão Albert Einstein em um trabalho publicado em 1905. Partindo da ideia de quantização de energia proposta por Planck, Einstein propôs que a luz também é quantizada. Ou seja, ela também é dividida em pequenos "pacotes discretos de energia" (que receberam o nome **fótons** em 1926), cada um contendo um quantum de energia.

Quando um fóton incide em uma superfície metálica, ele é totalmente absorvido por um único elétron, que adquire energia cinética. Caso o fóton seja energético o suficiente – isto é, tenha frequência maior que a frequência de corte do metal – o elétron será "arrancado" da superfície e terá energia suficiente para superar a força de atração exercida pela carga positiva remanescente no metal.

Após absorver um fóton e ser "arrancado" da superfície de um metal, a energia cinética *E* adquirida pelo elétron é dada pela equação

$$
E = hf - W,\t(3.3)
$$

em que *W* é a energia mínima necessária para que o elétron escape do metal (também chamada **função trabalho**).

A explicação de Einstein não foi imediatamente aceita. De fato, o físico americano Robert Andrews Millikan não acreditou na explicação, pois ela contrariava o conhecimento da época a respeito da luz, e passou a década seguinte tentando provar que ela estava errada. Apesar de seu esforço, Millikan afirmou, em 1915, que suas pesquisas só conseguiram comprovar experimentalmente a explicação dada por Einstein.

Em 1921, Einstein foi premiado com um Nobel em física pela explicação do efeito fotoelétrico. Dois anos mais tarde, em 1923, Millikan também foi premiado com um Nobel por conseguir medir a carga do elétron e também pelas suas pesquisas sobre o efeito fotoelétrico.

Uma aplicação prática do efeito fotoelétrico é a **célula fotoelétrica**. Ela consiste em um material semicondutor – um ânodo (com "buracos") e um cátodo (com elétrons em excesso) feito de material fotossensível. Ao incidir luz no cátodo, ele libera os elétrons em excesso, que são atraídos pelo ânodo, estabelecendo uma corrente elétrica. Tais células são usadas nos painéis solares, dispositivos de iluminação de vias públicas automáticos e sensores de presença – usados em sistemas de alarme, acendimento automático de luz em corredores e abertura/fechamento automático de portas.

O conhecimento desenvolvido na Física Quântica não termina aqui. A explicação de Einstein retomou uma antiga discussão entre os físicos: seria a luz uma onda ou uma partícula? Além destes estudos, temos o Princípio da Incerteza de Heisenberg, a Função de Onda e Equação de Schröedinger. Temos aplicações da Física Quântica no nosso diaa-dia, sendo o *pen drive* e outros dispositivos com memória *flash* apenas um exemplo. A evolução dos conhecimentos deu início a uma área chamada Nanotecnologia. Os estudos que levaram ao Nobel de 2012 mostraram um avanço rumo ao desenvolvimento do computador quântico. Ainda no âmbito da Física Moderna e Contemporânea, há os estudos sobre os quarks, léptons e bósons – partículas elementares que constituem todo o universo – e a teoria do Big Bang, e também os estudos da Física Nuclear sobre os átomos e a radioatividade.

Como podemos ver, a Física é uma ciência que abrange diversas áreas. E, com certeza, a Física não é uma ciência que está completa, ainda há fenômenos para descobrir, compreender e aplicar em nosso dia-a-dia!

# **Considerações finais**

Sugerimos uma forma de utilização do Produto Educacional, mostrando que com os recursos básicos disponíveis na escola, como um computador e os seguintes programas: o *Java* e *plug-in Flash Player* da Adobe, bem como um texto explicando passo a passo de como utilizar determinadas simulações computacionais, explorando conceitos físicos e as equações que as envolvem, de tópicos selecionados de assuntos menos vistos no ensino médio, fornece uma ferramenta didática alternativa de grande auxílio tanto para o professor quanto para o aluno.

Este texto também rompe a inércia de primeiramente saber onde procurar e o que procurar, e posteriormente de reduzir aquela sensação de olhar e não saber nem por onde começar a explorar o uso das simulações computacionais disponíveis gratuitamente na *internet*. Bem como sugere outros tópicos e quais simuladores podem ser utilizados ainda dentro do contexto apresentado.

É importante ressaltar que a escolha dos conteúdos e simuladores deve ser feita de acordo com determinada necessidade, visto que cada turma possui a sua peculiaridade. Elas não são um padrão, assim a adaptação de tornar a aula mais atrativa faz parte do papel do professor. Sugerimos assim, que explorem outros simuladores disponíveis gratuitamente, bem como os *GIFs*, que ajudam a visualizar o que ocorre em determinado evento Físico, bem como visualizar o que está por trás das equações que tanto fazem cálculo em sala de aula.

# **Referências Bibliográficas**

ÁLVARES, B. A.; LUZ, A. M. R. da; **Física**.1 ed. v 3. São Paulo: Scipione, 2008. 416 p.

BALISCEI, M. P. **Uma Sequência Didática Alternativa: Conceitos de Eletricidade Utilizando Simulações Computacionais**. 2016. 197 p. Dissertação (Mestrado) – Mestrado Nacional Profissional em Ensino de Física, Universidade Estadual de Maringá, Maringá.

BARRETO, B. F.; SILVA, C. X. da. **Física Aula por Aula.** 1 ed. v 3. São Paulo: FTD, 2010. 384 p.

BISCUOLA, G. J.; BÔAS, N. V.; DOCA, R. H. **Física.** 2 ed. v 3. São Paulo: Saraiva, 2013. 320 p.

BONJORNO, J. R. et al. **Física.** 2 ed. v 3. São Paulo: FTD, 2013. 304 p.

CEDERJ. **O Princípio da Complementaridade e o Papel do Observador na Mecânica Quântica.** UERJ/CEDERJ, Curso de Licenciatura em Física. Disponível em <http://www.fing.edu.uy/if/cursos/fismod/cederj/aula03.pdf>. Acesso em 25 jan. 2015.

FUKE, L. F.; YAMAMOTO, K. **Física para o Ensino Médio**. 3 ed. v 3. São Paulo: Saraiva, 2013. 304 p.

HALLIDAY, D.; RESNICK, R.; WALKER, J. **Fundamentos de Física.** 9 ed. v 4. Rio de Janeiro: LTC, 2012. 420 p.

NOBEL. **All Nobel Prizes in Physics.** Disponível em <http://www.nobelprize.org/nobel\_prizes/physics/laureates/>. Acesso em 21 jan. 2015.

NUSSENZVEIG, H. M. **Curso de Física Básica**. 2 ed. v 4. São Paulo: Blucher, 2002. 359 p.

PHET. **Simulações Interativas em Ciências e Matemática.** Disponível em <http://phet.colorado.edu/pt\_BR/>. Acesso em 15 dez. 2014.

TORRES, C. M. A. et al. **Física: Ciência e Tecnologia.** 3 ed. v 3. São Paulo: Moderna, 2013. 320 p.